<span id="page-0-0"></span>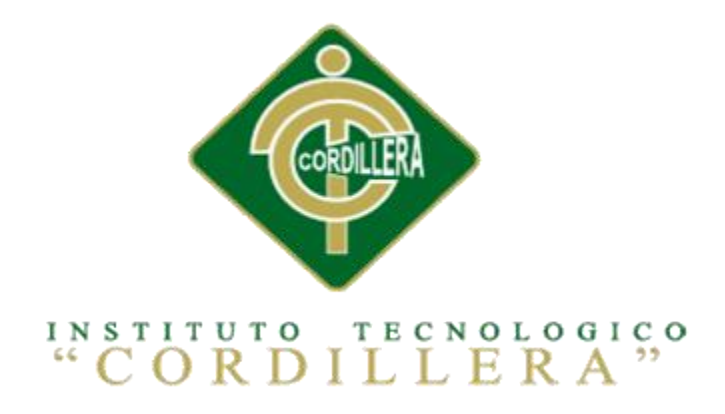

# **CARRERA DE ANÁLISIS DE SISTEMAS**

# **SISTEMATIZACIÓN DEL PROCESO DE INVENTARIO MEDIANTE UN APLICATIVO WEB PARA LA EMPRESA MUEBLES ELIZABETH UBICADA EN LA CUIDAD DE QUITO**

**Proyecto de investigación previo a la obtención del título de Tecnólogo en** 

# **Análisis de Sistemas**

**Autor:** Jefferson Alexander Manzaba Castro

**Tutor:** Ing. Johnny Patricio Coronel Ordoñez

**Quito, Octubre 2017**

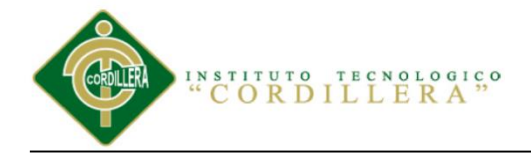

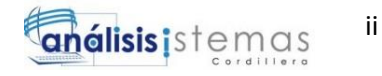

# <span id="page-1-0"></span>**DECLARATORIA DE APROBACION DEL TUTOR Y LECTOR**

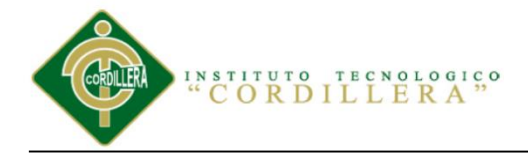

iii

## <span id="page-2-0"></span>**DECLARATORIA**

Yo Jefferson Alexander Manzaba Castro, declaro que la investigación es totalmente original y personal, he citado las fuentes correspondientes por lo cual en su ejecución se ha respetado las disposiciones legales que protegen los derechos de autor vigentes. Todas las ideas, resultados y conclusiones en las cuales he llegado son de mi absoluta responsabilidad.

Jefferson Alexander Manzaba Castro

<span id="page-2-1"></span>C.I. 171966474-8

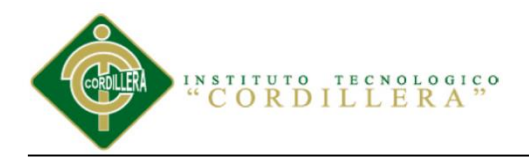

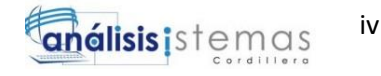

# **LICENCIA DE USO NO COMERCIAL**

**Yo, Jefferson Alexander Manzaba Castro** portador de la cédula de ciudadanía signada con el **No 171966474-8** de conformidad con lo establecido en el Artículo 110 del Código de Economía Social de los Conocimientos, la Creatividad y la Innovación (INGENIOS) que dice: "En el caso de las obras creadas en centros educativos, universidades, escuelas politécnicas, institutos superiores técnicos, tecnológicos, pedagógicos, de artes y los conservatorios superiores, e institutos públicos de investigación como resultado de su actividad académica o de investigación tales como trabajos de titulación, proyectos de investigación o innovación, artículos académicos, u otros análogos, sin perjuicio de que pueda existir relación de dependencia, la titularidad de los derechos patrimoniales corresponderá a los autores. Sin embargo, el establecimiento tendrá una licencia gratuita, intransferible y no exclusiva para el uso no comercial de la obra con fines académicos. Sin perjuicio de los derechos reconocidos en el párrafo precedente, el establecimiento podrá realizar un uso comercial de la obra previa autorización a los titulares y notificación a los autores en caso de que se traten de distintas personas. En cuyo caso corresponderá a los autores un porcentaje no inferior al cuarenta por ciento de los beneficios económicos resultantes de esta explotación. El mismo beneficio se aplicará a los autores que hayan transferido sus derechos a instituciones de educación superior o centros educativos.", otorgo licencia gratuita, intransferible y no exclusiva para el uso no comercial del proyecto denominado **Sistematización del Proceso de Inventario mediante un Aplicativo Web para la Empresa Muebles Elizabeth ubicada en la Ciudad de Quito** con fines académicos al Instituto Tecnológico Superior Cordillera.

**FIRMA** 

**NOMBRE** Jefferson Alexander Manzaba Castro **CEDULA** 171966474-8

Quito, Octubre 2017

<span id="page-4-0"></span>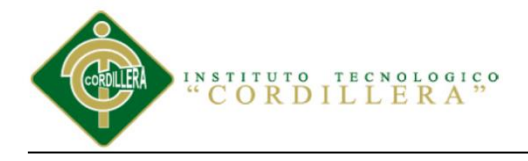

### **AGRADECIMIENTO**

En primer lugar agradezco a Dios por permitirme existir en este mundo tan bonito, tan maravilloso de tener una familia tan bella que me brinda su amor que están en las buenas y en las malas que son un pilar fundamental en mi vida les agradezco a mis hermanos y a mi hermana por darme su cariño por acoger los buenos consejos que les he dado por respetarme. A mis padres Ramón Manzaba y Jenny Castro por enseñarme muchas cosas buenas, por cuidarme, por darme su amor, la educación siempre han puesto mano duro y les agradezco por ser así conmigo gracias a ustedes soy un hombre honrado, trabajador, respetuoso y ahora culminando una etapa más de mi vida que es de ser un profesional y se vienen otras etapas más que las cumpliré con la ayuda de ustedes y la ayuda de Dios.

Agradezco a todos los Ingenieros y a las Ingenieras por inculcarme todos sus conocimientos en estos 3 años de preparación por ser ese pilar fundamental en mi carrera profesional los considero con todo cariño como mis amigos que me han sabido guiar que me han aconsejado que nunca me rinda, cumpla todos mis sueños y metas les agradezco de todo corazón bendiciones.

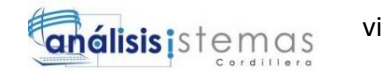

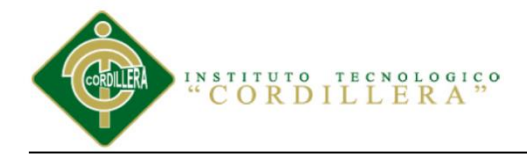

#### **DEDICATORIA**

<span id="page-5-0"></span>Primeramente mis agradecimientos a Dios, por la vida, por las fuerzas que me ha dado de nunca rendirme permitiéndome terminar una etapa tan grande en mi vida profesional.

Dedico esto a mis padres que me aconsejaron siempre a terminar lo que empiezo en mi vida de nunca rendirme y por el apoyo económico para poder terminar la carrera.

Al Ing. Johnny Coronel que me supo dirigir como tutor que me inculco sus conocimientos, me dio su apoyo y su voluntad para lograr realizar el proyecto y culminarlo sin problemas.

 A mi Familia, amigos, ingenieros, ingenieras gracias por todo su apoyo incondicional que me ayudara a seguir adelante en mi vida profesional y personal. Gracias

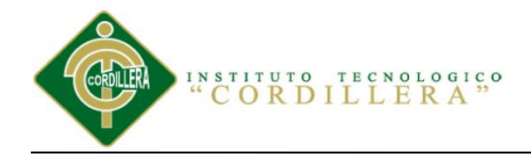

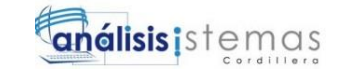

#### **INDICE GENERAL**

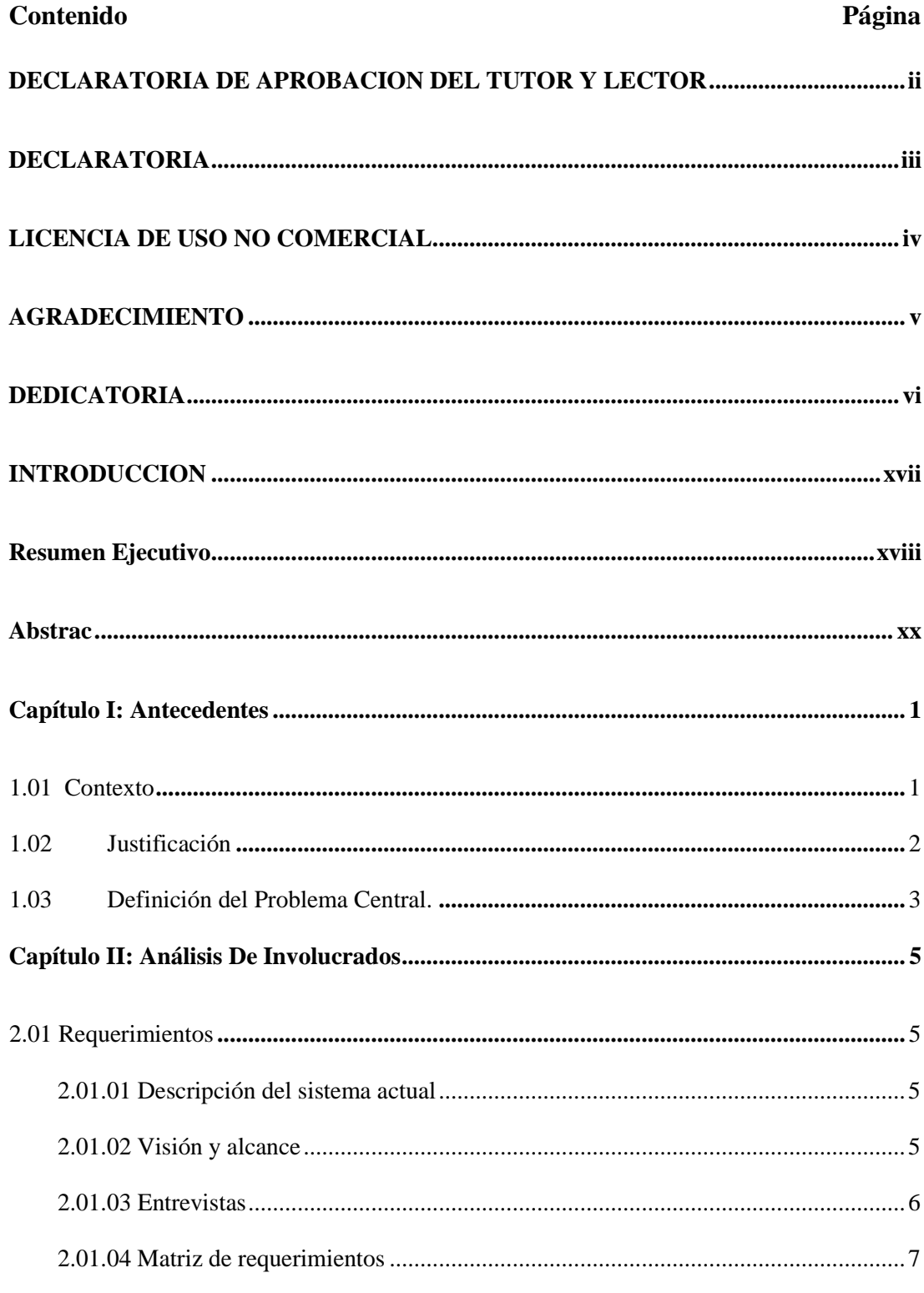

vii

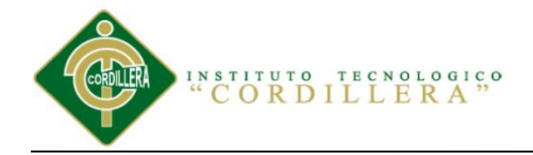

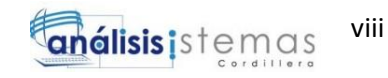

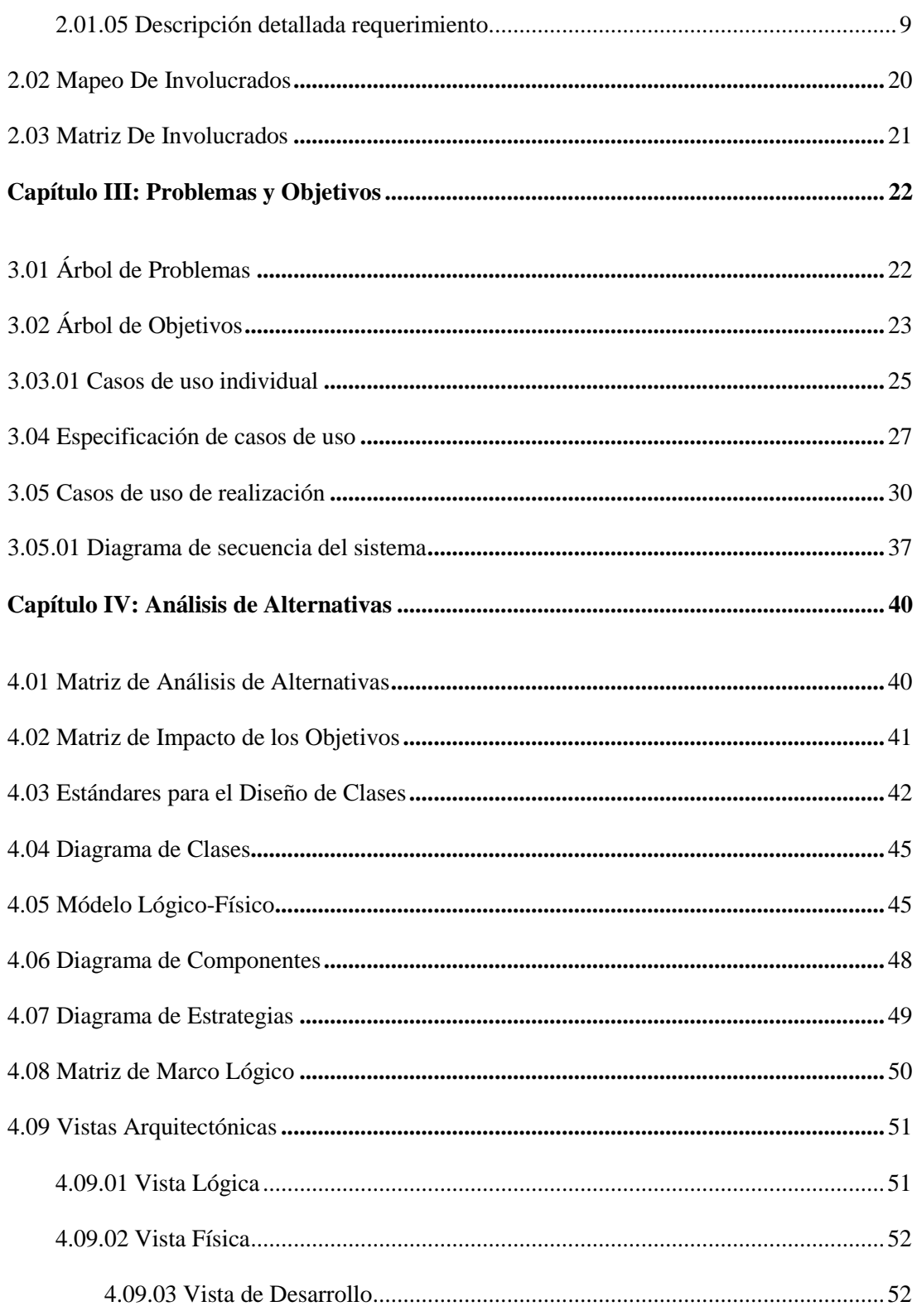

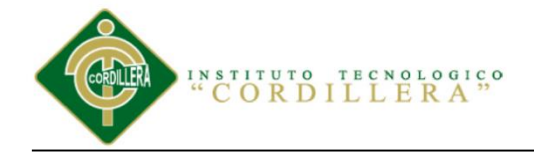

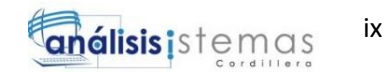

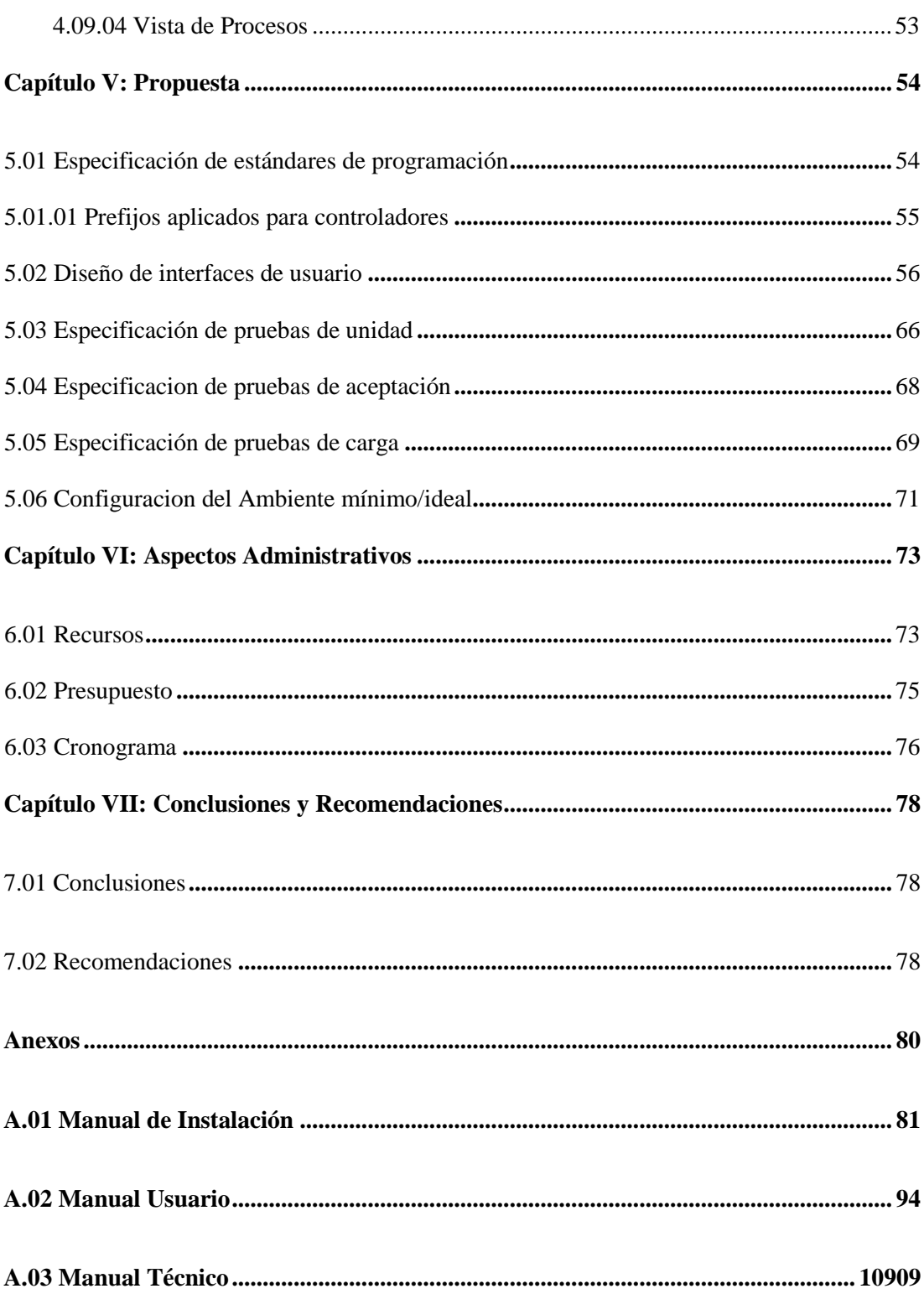

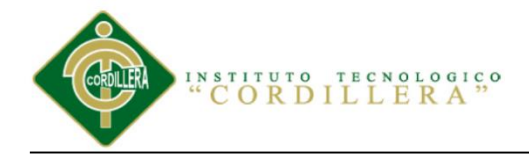

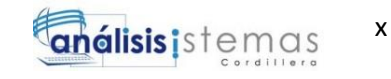

# **ÌNDICE DE TABLAS**

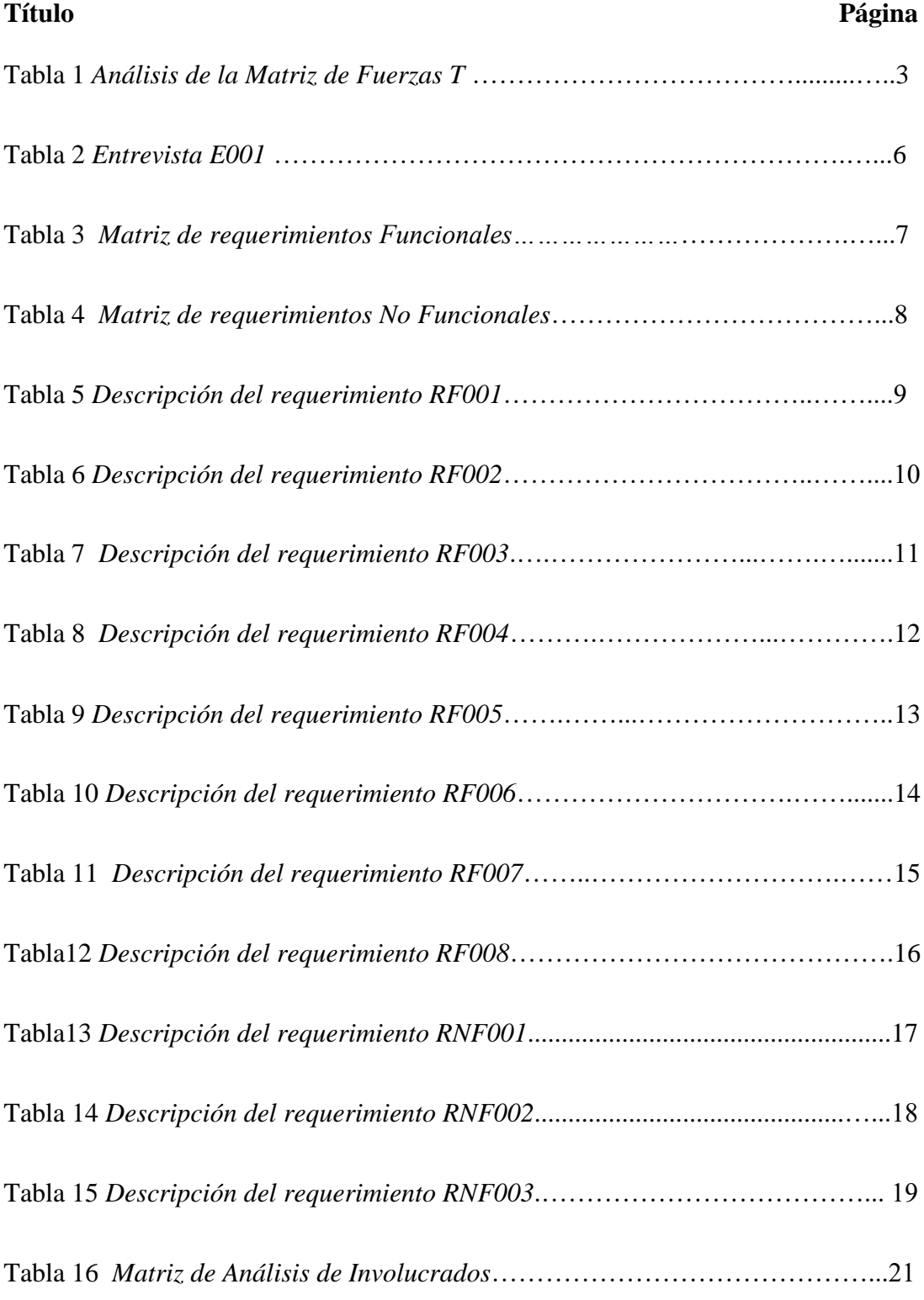

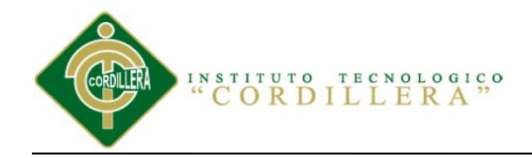

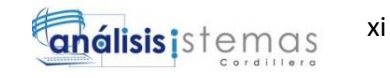

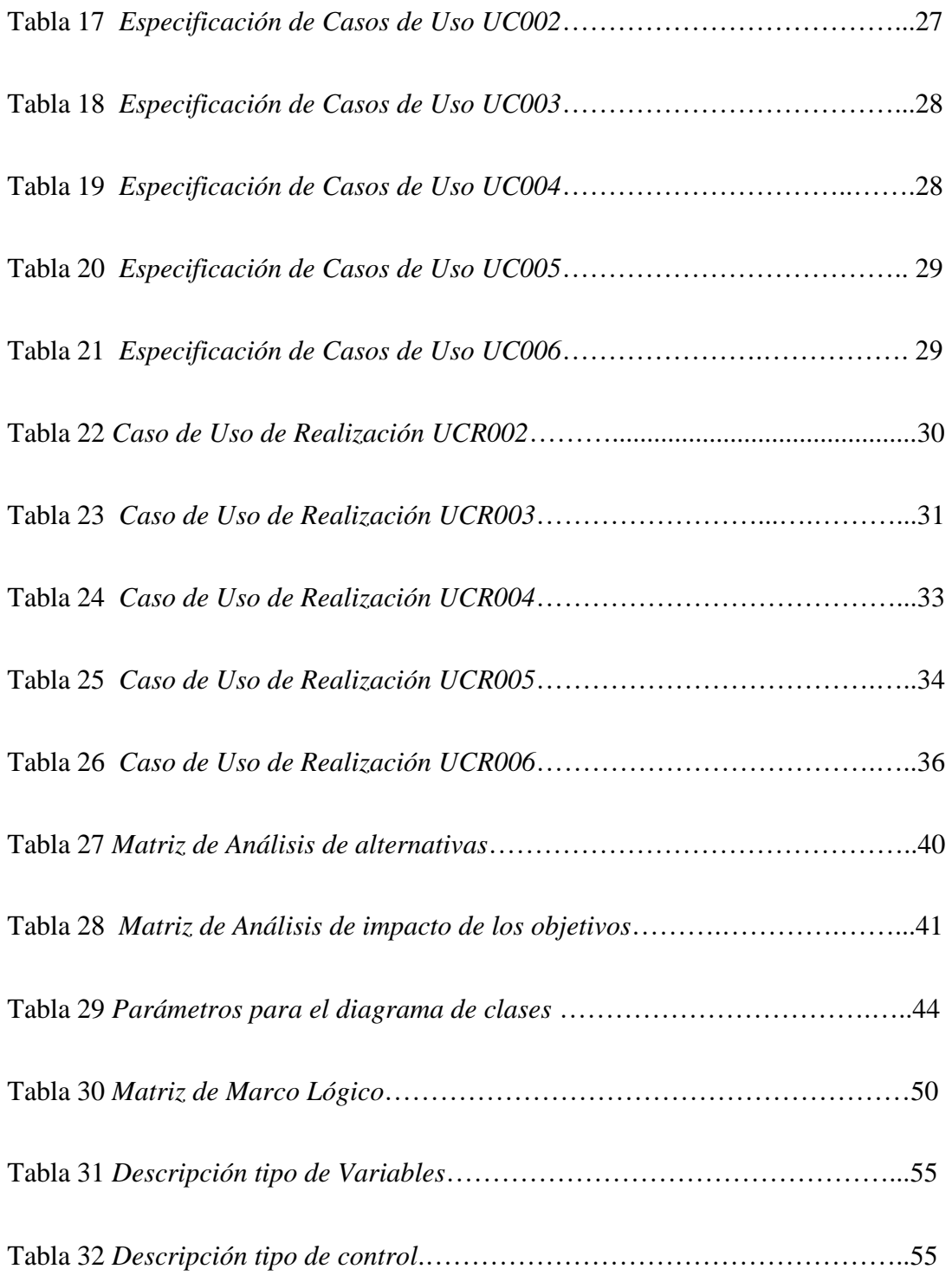

SISTEMATIZACIÓN DEL PROCESO DE INVENTARIO DE INGRESO ,EGRESO Y VENTA DE BODEGA MEDIANTE UN APLICATIVO WEB PARA LA EMPRESA MUEBLES ELIZABETH UBICADA EN LA CUIDAD DE QUITO

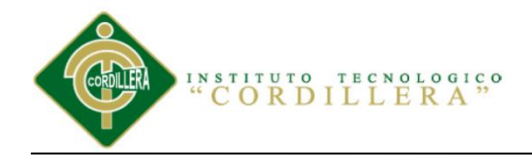

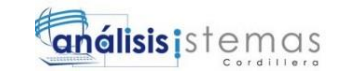

xii

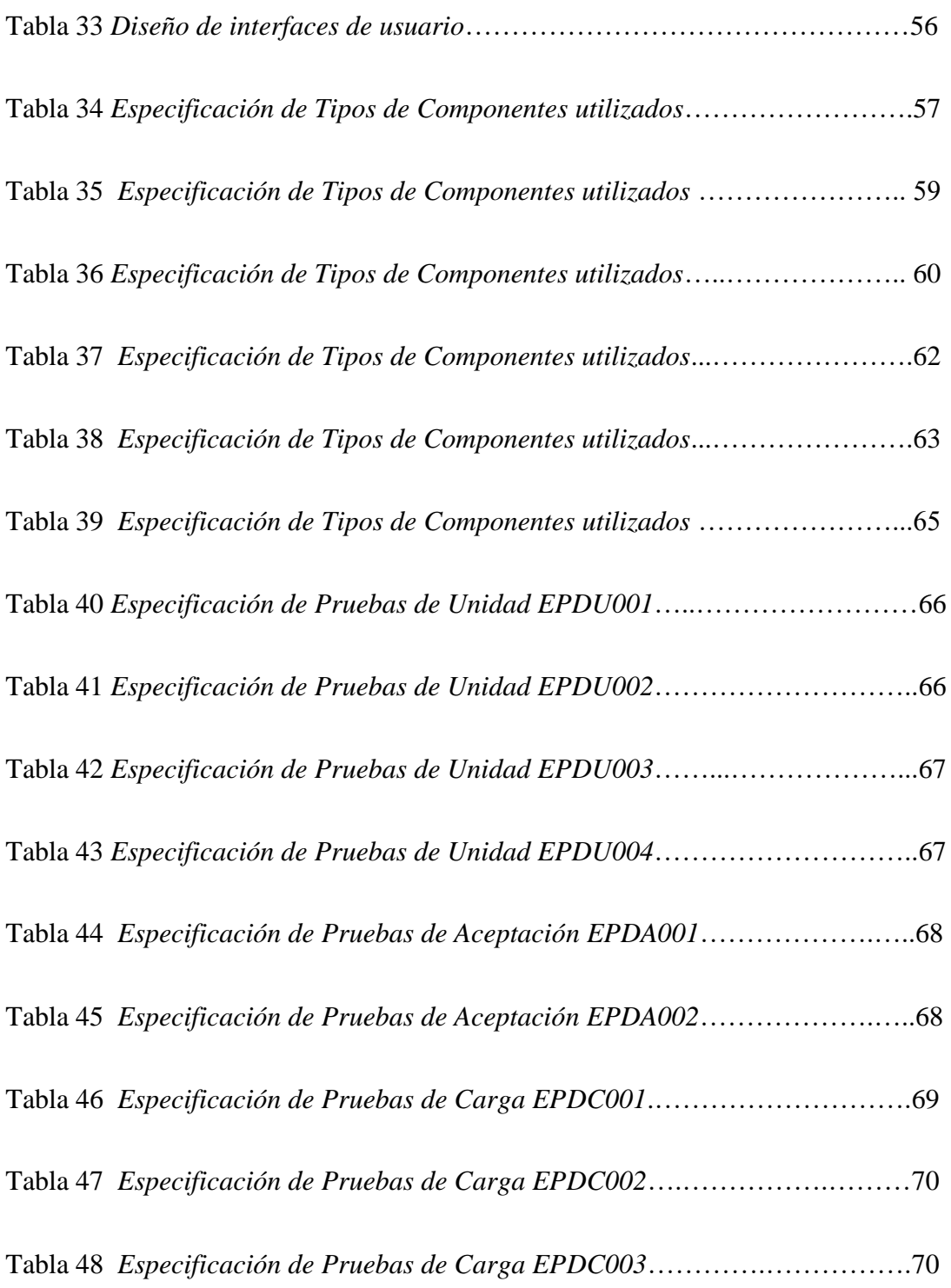

SISTEMATIZACIÓN DEL PROCESO DE INVENTARIO DE INGRESO ,EGRESO Y VENTA DE BODEGA MEDIANTE UN APLICATIVO WEB PARA LA EMPRESA MUEBLES ELIZABETH UBICADA EN LA CUIDAD DE QUITO

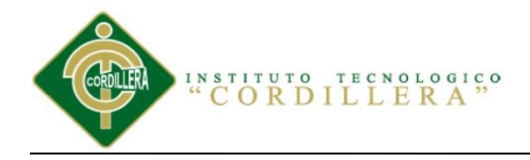

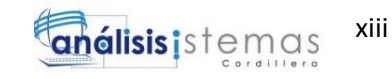

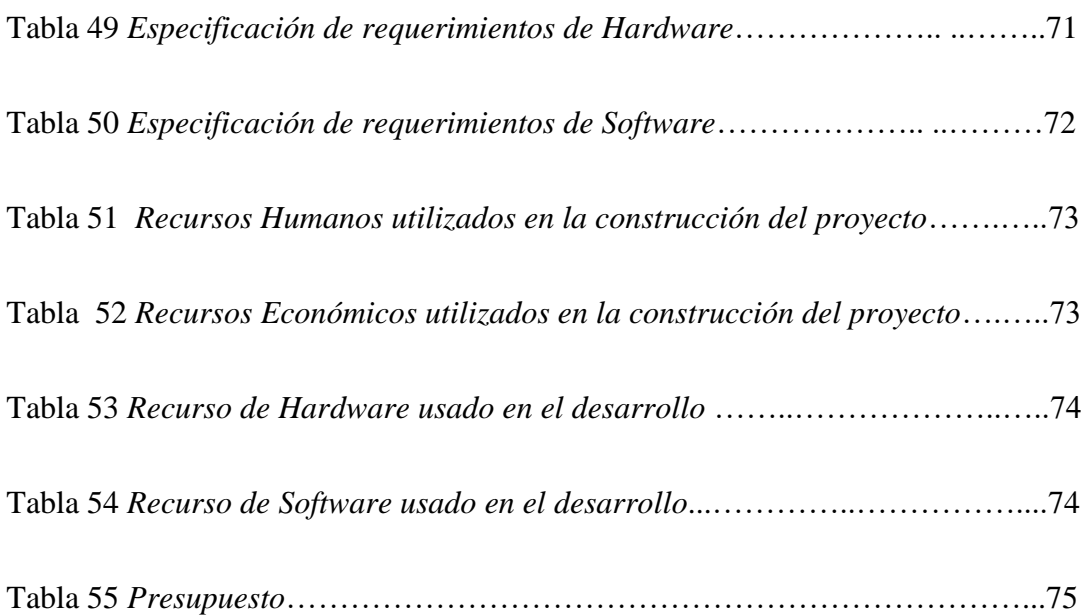

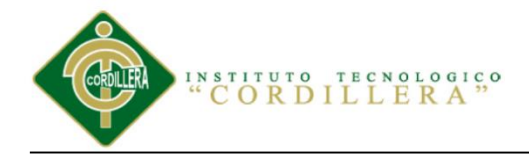

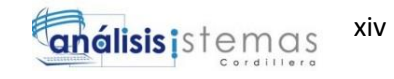

# **ÍNDICE DE FIGURAS**

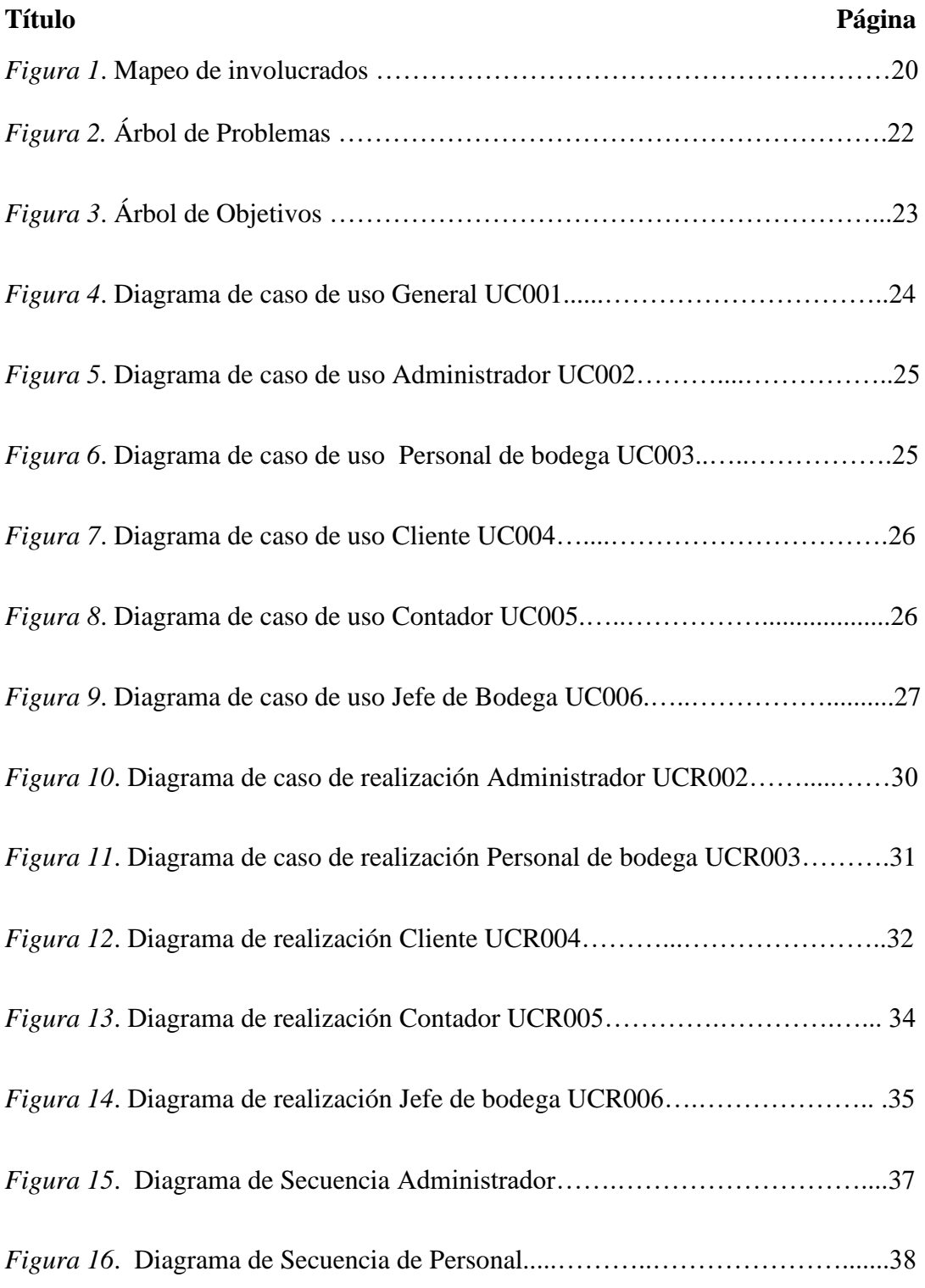

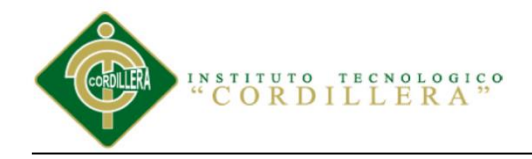

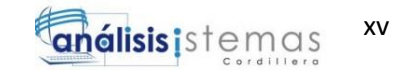

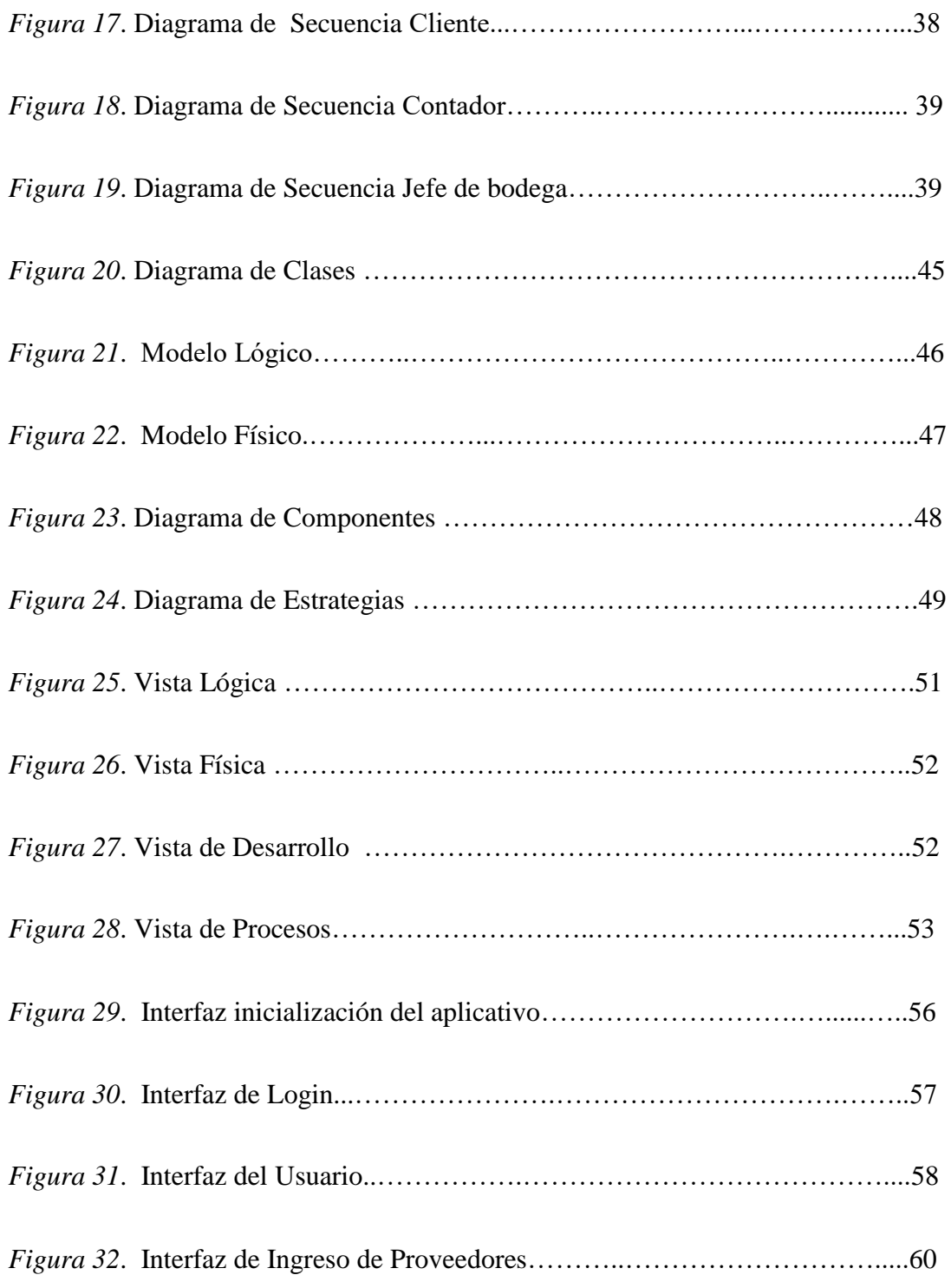

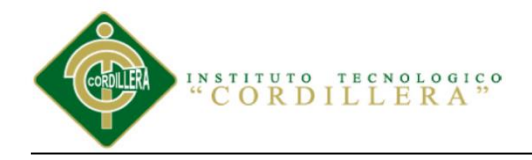

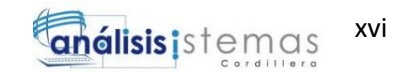

<span id="page-15-0"></span>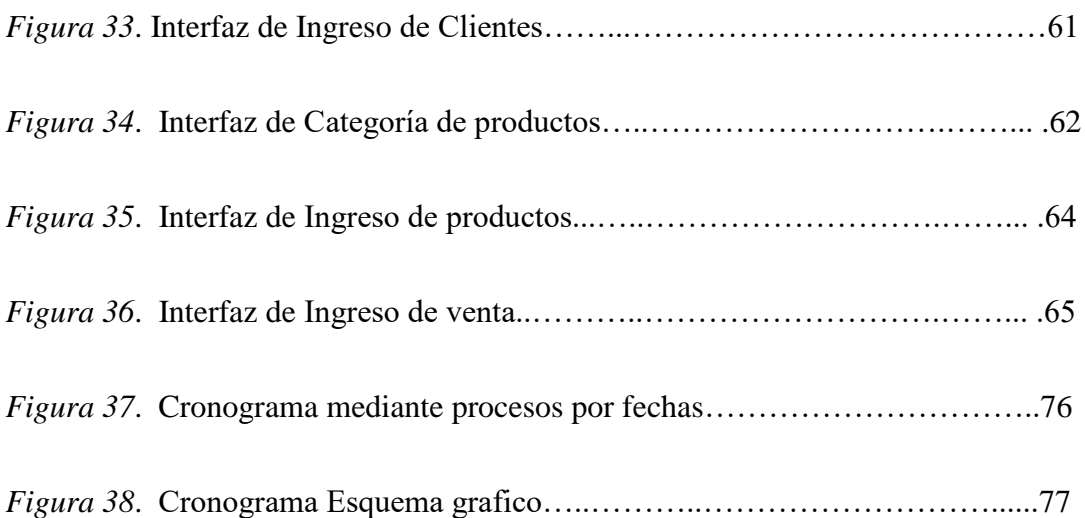

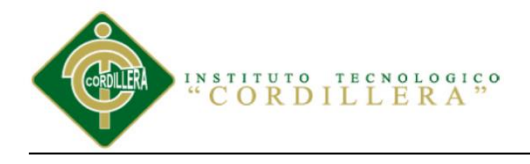

# **INTRODUCCIÓN**

El objetivo del siguiente trabajo es encontrar la solución a los problemas que existe en el área de bodega en la Empresa Muebles Elizabeth, mediante un sistema de inventario y ventas. Se va a detallar análisis, diseño y la implementación del aplicativo web para mejorar el ingreso de información al inventario que el personal realice el proceso de venta sea más rápido y que el cliente este satisfecho al momento que haga su compra y obtenga su producto de manera rápida y eficiente.

Con este proyecto se mostrara como un aplicativo web mejorará todos los procesos de ingreso de información de productos, categorías, proveedores, clientes, ventas etc.

Toda la información ingresada será alojada en una base de datos para que genere todos los reportes necesarios que necesite la Empresa y la información siempre se encuentre actualizada y no se pierda.

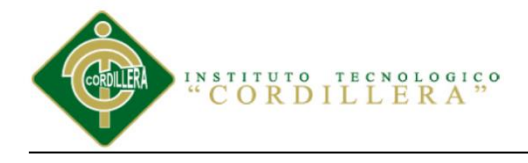

### **Resumen Ejecutivo**

Este proyecto de tesis tiene el objetivo de implementar la sistematización del proceso de inventario mediante un aplicativo web para la Empresa Muebles Elizabeth en la provincia de Pichincha canto Quito. Empresa dedicada a la elaboración de mueblería como muebles de sala, comedores, dormitorios etc. El objetivo primordial de la Empresa es elaborar los mejores muebles de alta calidad para sus clientes y que estén satisfechos del producto que adquieren.

El problema principal que se tiene, es que no existe un sistema que realice el proceso de sistematización de inventario esto ocasiona que exista perdida de información de la materia prima que ingresa y sale de bodega también al momento de realizar la venta se demora en el proceso, por lo cual el cliente que va a adquirir el producto se sienta descontento por la demora en la obtención de su producto.

Siendo así mediante los conocimientos adquiridos en todos los semestres de la carrera de Sistemas se procederá a realizar el aplicativo web para la Empresa Muebles Elizabeth mediante reuniones con el administrador y personal de la empresa. Por lo cual se ha podido ver el problema que tenían y se ha llegado a una solución la cual es la sistematización del proceso de inventario mediante el aplicativo web que hará el ingreso, salida y venta de materia prima de bodega para que la información sea más clara, no allá perdida de información al momento de realizar la venta del producto al

SISTEMATIZACIÓN DEL PROCESO DE INVENTARIO DE INGRESO ,EGRESO Y VENTA DE BODEGA MEDIANTE UN APLICATIVO WEB PARA LA EMPRESA MUEBLES ELIZABETH UBICADA EN LA CUIDAD DE QUITO

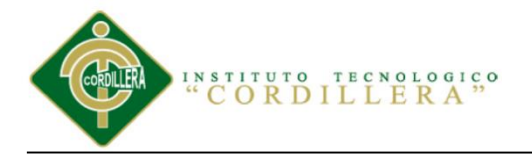

cliente y este se encuentre satisfecho de la buena atención y de lo rápido que se genera la venta para obtener su producto.

El proyecto que se ha desarrollado contara con siete capítulos donde se analizó la problemática de la empresa que está dedica al diseño y elaboración de muebles realizando una mejora y avance a nivel de la empresa dejando atrás los problemas que tenían en el proceso de inventario y así cumplir las metas y objetivos que tiene la empresa mediante un buen procesamiento de información, confiabilidad para el usuario con ayuda del aplicativo web y así terminar con el problema que la empresa tenía.

Se ha realizado manuales del desarrollo de todo el aplicativo web, en el cual se describe el correcto uso y manejo de las herramientas utilizadas para la buena utilización del sistema. Se presenta un buen análisis al presupuesto económico y a los recursos humanos utilizados, también se presenta la realización del cronograma de actividades donde se detalla fechas y tareas para el desarrollo del sistema y al final de todo obtenemos las conclusiones y recomendaciones del aplicativo web.

<span id="page-19-0"></span>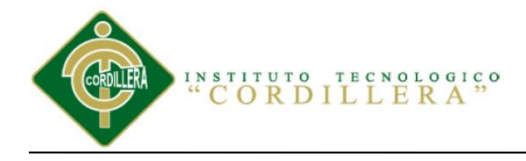

#### **Abstract**

This thesis project has the objective of implementing the systematization of the inventory process through a web application for Elizabeth Furniture Company in the province o Pichincha canto Quito. Company dedicated to the manufacture of furniture as living room furniture, dining rooms, bedrooms etc. The Company's primary objective is to produce the best high quality furniture for its customers and to be satisfied with the product they purchase.

The main problem is that there is no system that performs the process of systematization of inventory that causes loss of information on the raw material that enters and leaves the warehouse also at the time of making the sale is delayed in the process , So that the customer who will purchase the product will feel dissatisfied by the delay in obtaining their product.

Being thus through the knowledge acquired in all the semesters of the Systems career will proceed to realize the web application for the Elizabeth Furniture Company through meetingswith the administrator and personnel of the company. So we have been able to see the problem they had and we have reached a solution which is the systematization of the inventory process through the web application that will make the entrance, exit and sale of raw material from the warehouse to make the information more Clear, there is lost of information at the time of the sale of the product to the customer and he is satisfied with the good care and how fast the sale is generated to get his product.

SISTEMATIZACIÓN DEL PROCESO DE INVENTARIO DE INGRESO ,EGRESO Y VENTA DE BODEGA MEDIANTE UN APLICATIVO WEB PARA LA EMPRESA MUEBLES ELIZABETH UBICADA EN LA CUIDAD DE QUITO

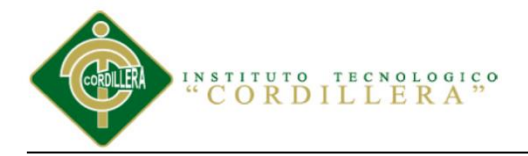

The project that has been developed will have seven chapters that analyzed the problem of the company that is dedicated to the design and elaboration of furniture making an improvement and progress at the level of the company leaving behind the problems they had in the inventory process and thus Meet the goals and objectives of the company through good information processing, reliability for the user with the help of the web application and thus end the problem that the company had.

Manuals have been developed for the development of the entire web application, which describes the correct use and management of the tools used for the good use of the system. A good analysis is presented to the economic budget and the human resources used. It is also presented the realization of the schedule of activities which details dates and tasks for the development of the system and at the end of everything we obtain the conclusions and recommendations of the web application.

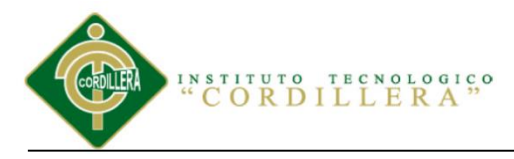

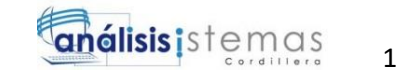

#### **Capítulo I: Antecedentes**

#### <span id="page-21-0"></span>**1.01 Contexto**

 La Empresa Muebles Elizabeth dedicada a diseño y elaboración de muebles es la mejor en el sector artesanal de muebles, realizan la elaboración de mueblería por categorías (como muebles de sala hechos por los mejores tapiceros, dormitorios y comedores hecho por los mejores carpinteros y talladores) para el cliente que desea tener un mueble de categoría y excelencia con garantía. Por lo cual los tapiceros realizan los mejores muebles con textiles finos para las personas que se permiten pagar un precio más elevado de lo habitual. Al igual que los carpinteros elaboran los dormitorios y comedores más finos con la mejor madera y tallado a mano para un mejor acabado para las personas que les gusta la elegancia y que pueden pagar un valor más alto.

 Existen muchas empresas que elaboran muebles de sala, otras que sólo arman dormitorios y otras que se dedican sólo a elaborar comedores y lo cual no entregan sus pedidos a tiempo, al cliente le quedan mal es ahí en donde la Empresa Muebles Elizabeth les brinda una mejor atención a sus clientes ya que ellos fabrican todo, como son muebles de sala, comedores, dormitorios, retapizados y relacados. La empresa siempre entrega su mercadería al cliente a tiempo sin atrasos a la fecha que se pide los muebles de sala, comedor o dormitorio. La empresa lo realiza sin pérdida de tiempo para que el cliente este satisfecho y feliz al momento de adquirir su mercadería.

SISTEMATIZACIÓN DEL PROCESO DE INVENTARIO DE INGRESO ,EGRESO Y VENTA DE BODEGA MEDIANTE UN APLICATIVO WEB PARA LA EMPRESA MUEBLES ELIZABETH UBICADA EN LA CUIDAD DE QUITO

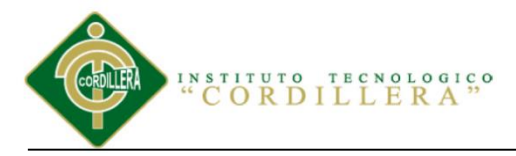

 $\mathfrak{p}$ 

#### <span id="page-22-0"></span>**1.02Justificación**

La Empresa Muebles Elizabeth está entrando con fuerza al mercado artesanal en la elaboración de Muebles por lo cual han venido trabajando arduamente para alcanzar sus objetivos y metas que son en fabricar los mejores muebles de sala, comedores y dormitorios para todo el público que le gusta tener unos muebles más finos y elegantes y que se permiten pagar un precio más elevado.

La mayoría de Empresas en el ámbito artesanal en la fabricación de muebles venden sus muebles a un precio muy elevado y sus muebles tienen ese acabado que desea el cliente es ahí que la Empresa Muebles Elizabeth da un mejor precio a sus clientes no tan elevados y sus muebles son de un gran acabado, elegancia y confort para que sus clientes estén satisfechos de los muebles de sala, comedor o dormitorio que van a adquirir.

Por lo cual la Empresa necesita tener todo su inventario de bodega perfectamente en orden de todo lo que adquieren como textiles,madera,esponja y otros varios materiales para realización de tan sofisticados y elegantes muebles; pero hay un inconveniente que la empresa viene realizando su inventario de bodega de la forma tradicional en hojas de papel por lo cual se demoran más en registrar la mercadería y no tienen un buen control del inventario por lo cual se va a optimizar el sistema de inventario ingresos y egresos de bodega mediante un aplicativo web.

SISTEMATIZACIÓN DEL PROCESO DE INVENTARIO DE INGRESO ,EGRESO Y VENTA DE BODEGA MEDIANTE UN APLICATIVO WEB PARA LA EMPRESA MUEBLES ELIZABETH UBICADA EN LA CUIDAD DE QUITO

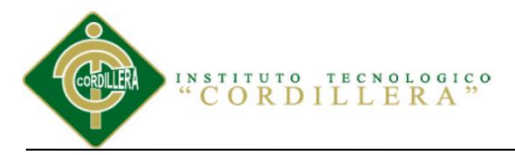

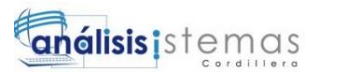

### <span id="page-23-0"></span>**1.03Definición del Problema Central.**

<span id="page-23-1"></span>El proceso de inventario de ingresos y egresos de bodega en la empresa lo están realizando de la manera tradicional en hojas lo cual les hace demorar al momento de ingresar la información de la materia prima al registro y no les permite tener un buen control de la materia prima que existe y de la que se acaba.

Por este motivo se va a realizar la siguiente sistematización del inventario de ingreso, salida y venta de materia prima de bodega en la Empresa Muebles Elizabeth.

Tabla 1

#### *Matriz de Fuerzas T*

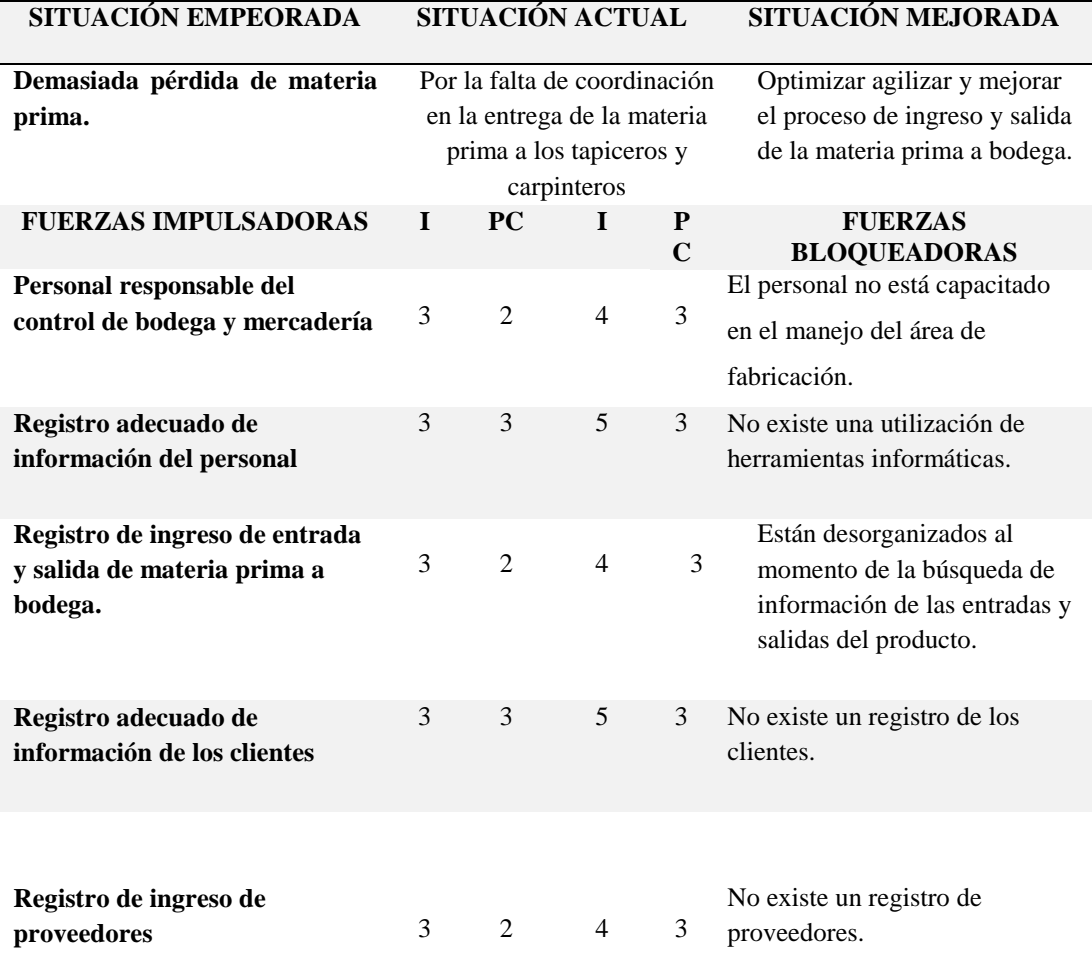

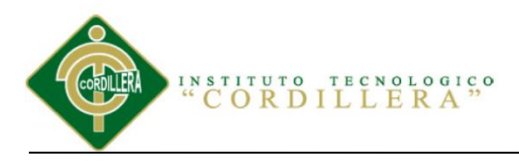

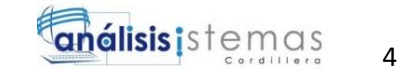

**Registro de ventas realizadas en el día** 4 3 4 3 No existe un registro de ventas.

#### **Nota: pc: potencial de cambio**

**I: Intensidad**

**Escala: 1= Bajo 2=Medio Bajo 3=Malo 4=Medio Alto 5=Alto**

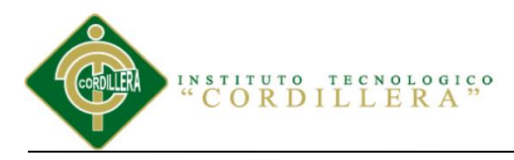

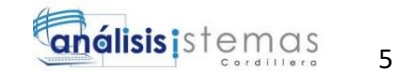

### **Capítulo II: Análisis De Involucrados**

#### <span id="page-25-1"></span><span id="page-25-0"></span>**2.01 Requerimientos**

#### <span id="page-25-2"></span>**2.01.01 Descripción del sistema actual**

El proceso de control de ingreso, salida y venta de materia prima de bodega en la empresa Muebles Elizabeth se lo realiza de forma tradicional escrito a mano, donde el empleado registra el ingreso y salida de materia prima a bodega y también las ventas que se realizó en el día a diferentes clientes en hojas de papel las cuales lleva el control el Administrador de la Empresa.

#### <span id="page-25-3"></span>**2.01.02 Visión y alcance**

La visión de la Empresa Muebles Elizabeth es en ser la más grande empresa en la fabricación de muebles a nivel nacional dando a sus clientes muebles de calidad que cumplan todas las expectativas que el cliente desea.

Por lo cual la empresa necesita agilitar sus procesos de inventario y venta para dar un mejor servicio a los clientes sin tardanza se va a realizar la sistematización del inventario de bodega mediante un sistema web que hará el ingreso y salida de materia prima nueva y existente que está en bodega el sistema también realizara ventas pero no va a realizar facturación electrónica.

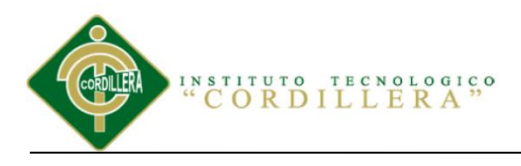

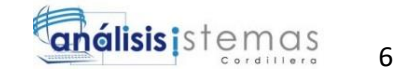

### <span id="page-26-2"></span><span id="page-26-0"></span>**2.01.03 Entrevistas**

Tabla 2

*Entrevista*

<span id="page-26-1"></span>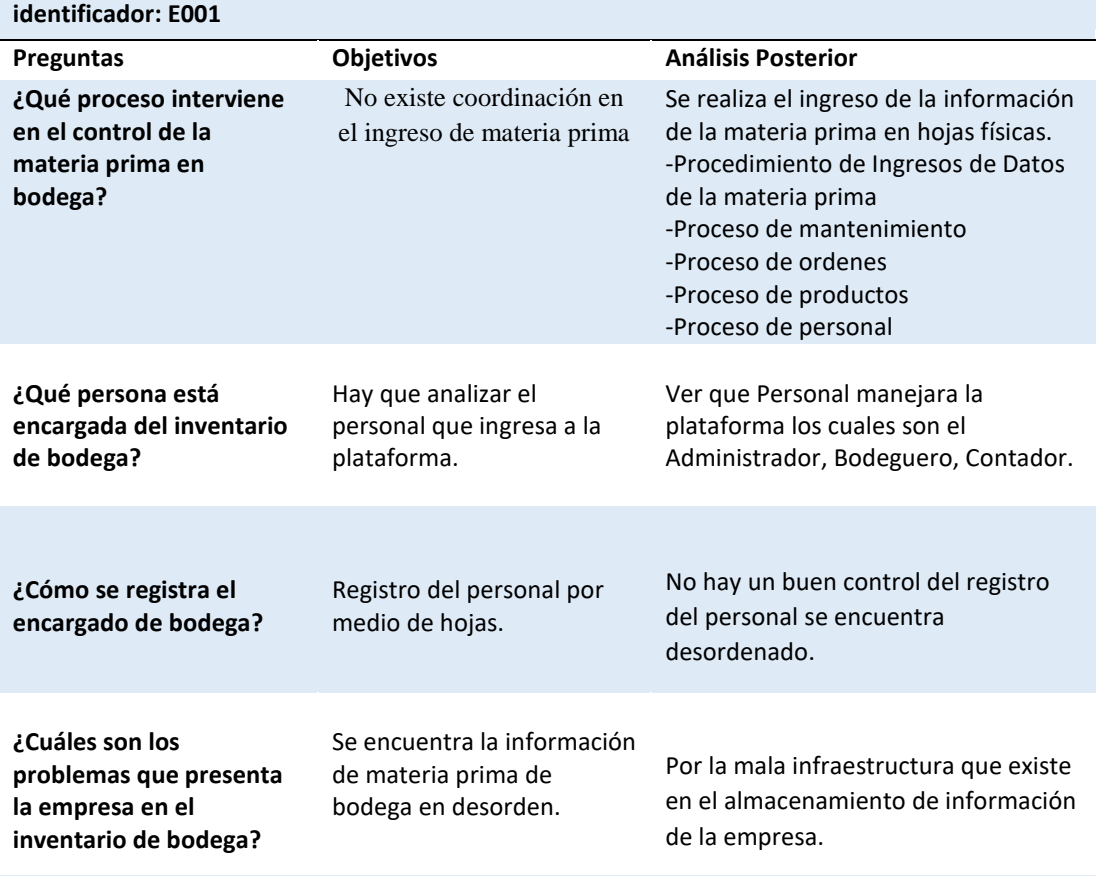

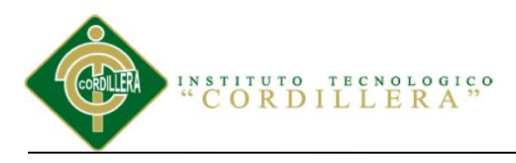

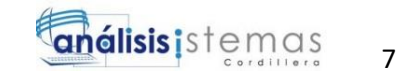

# **2.01.04 Matriz de requerimientos**

<span id="page-27-0"></span>Tabla 3

*Matriz de Requerimientos Funcionales*

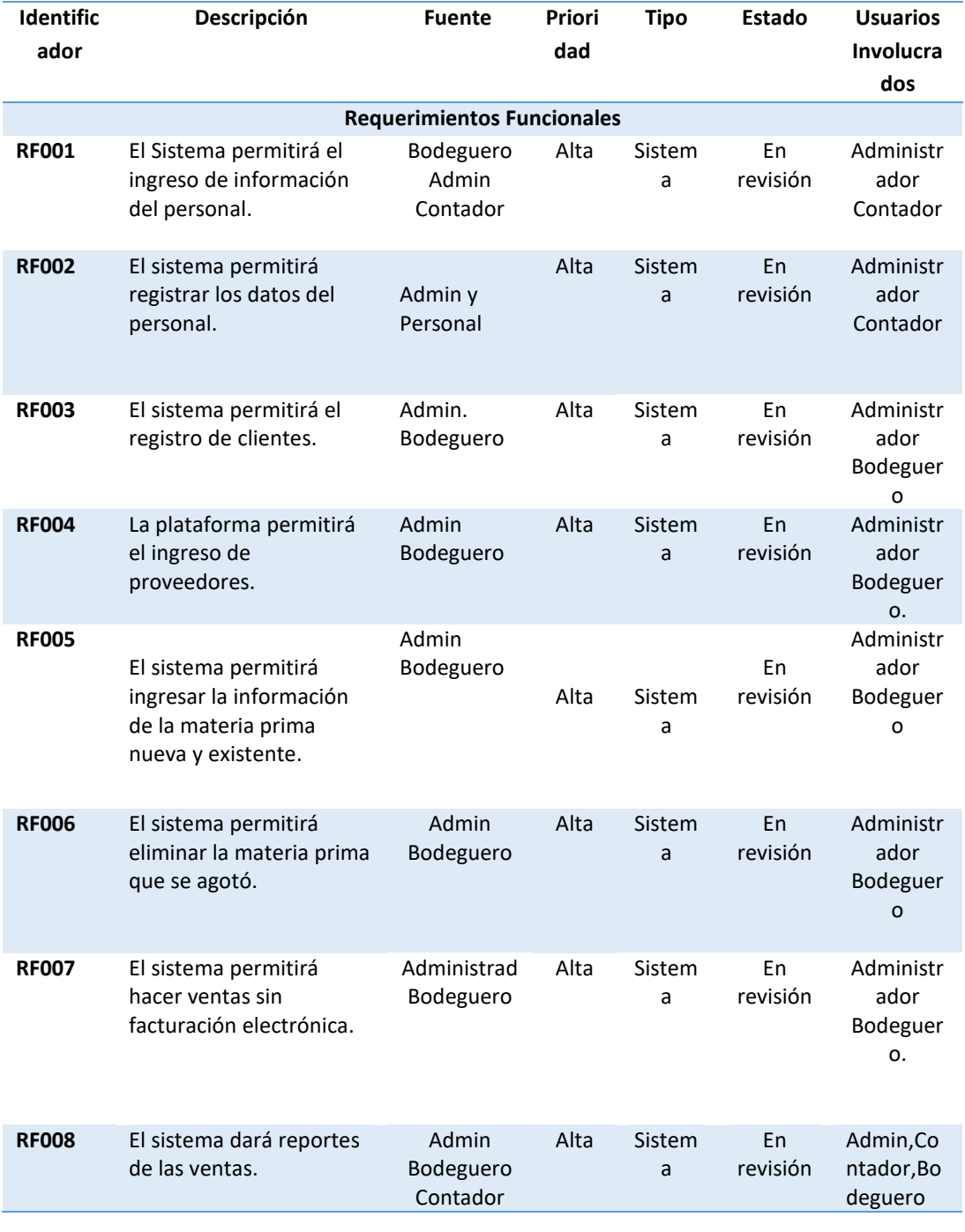

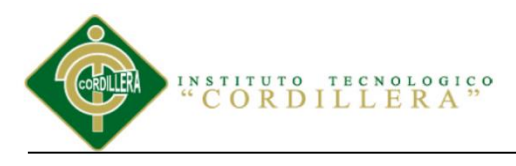

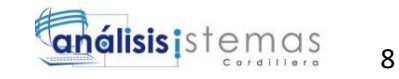

*Matriz de Requerimientos No Funcionales*

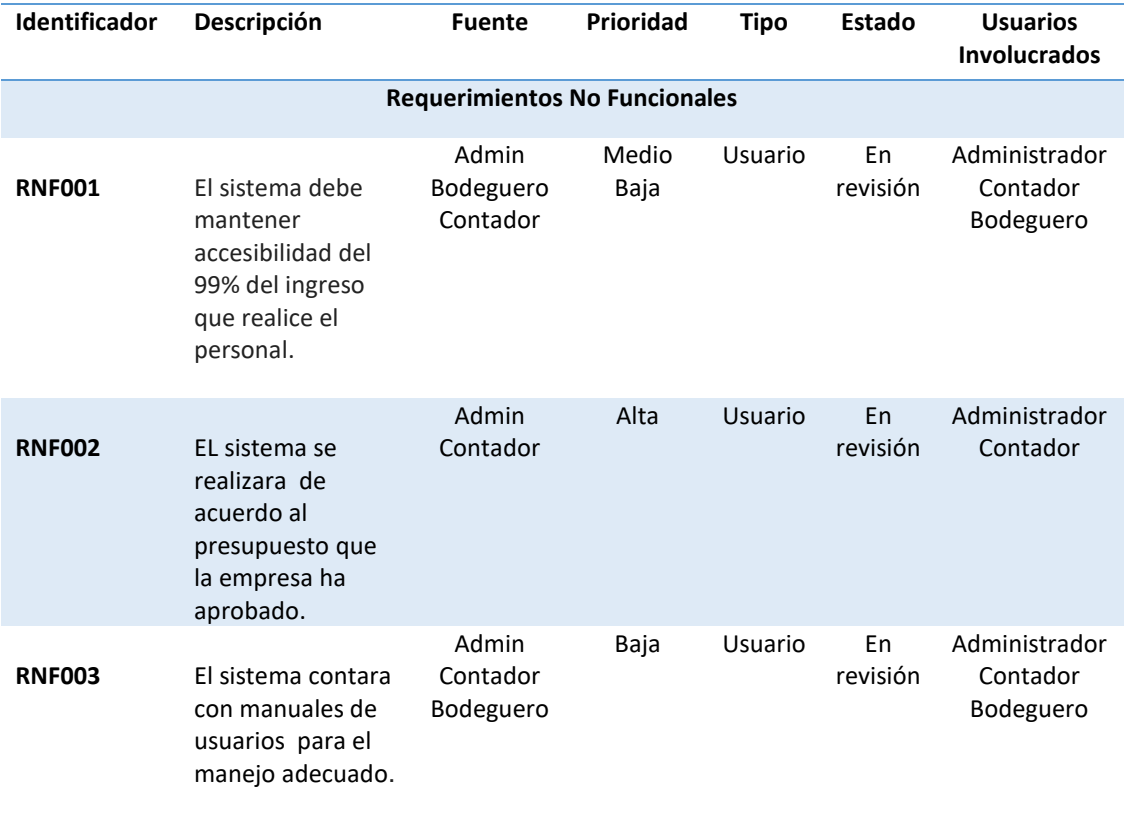

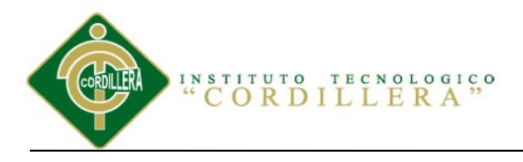

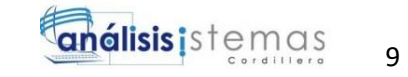

# <span id="page-29-0"></span>**2.01.05 Descripción detallada requerimiento**

<span id="page-29-1"></span>Tabla 5

<span id="page-29-2"></span>*Descripción del Requerimiento RF001 registro de datos del Personal*

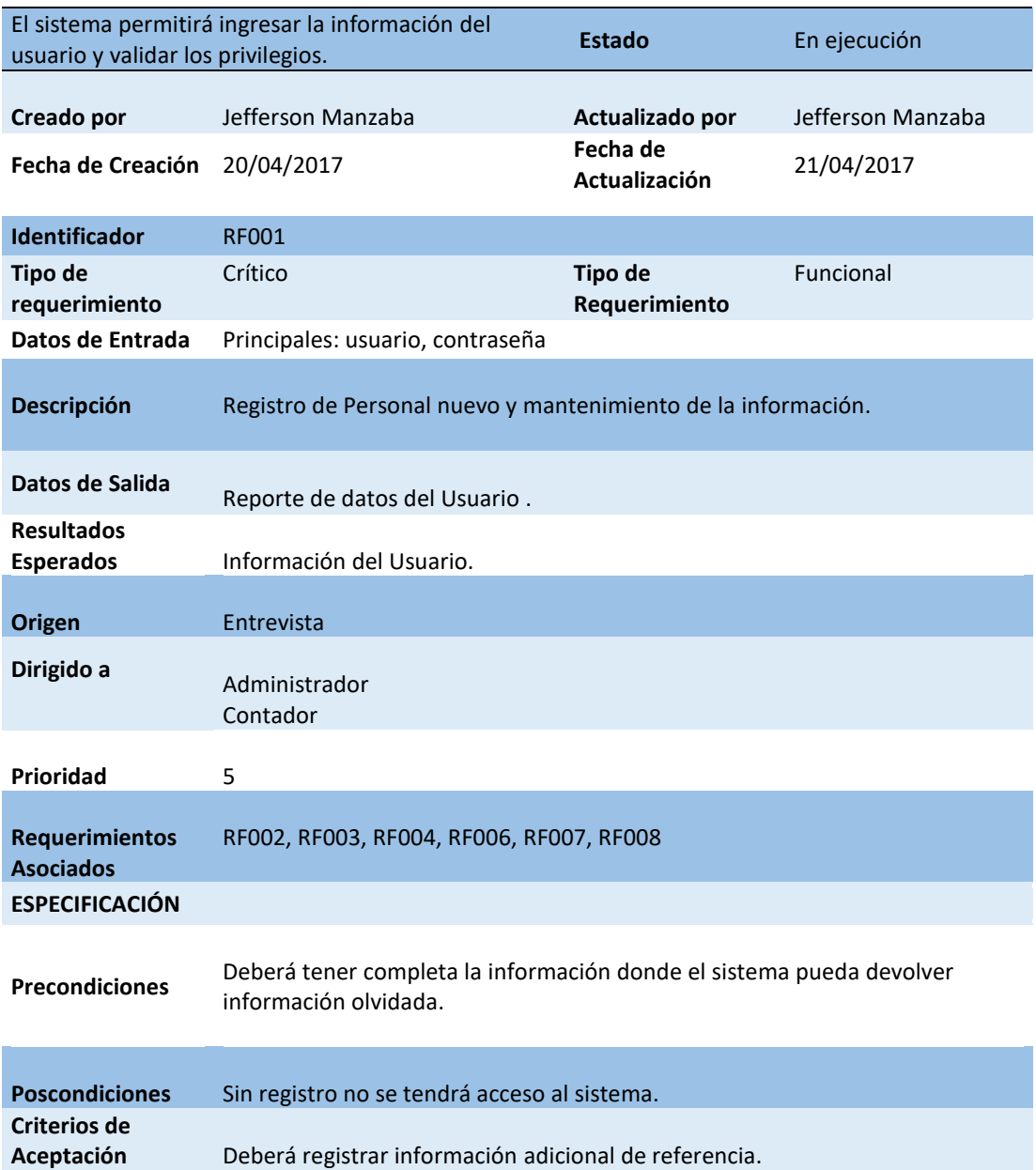

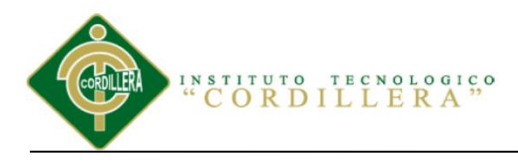

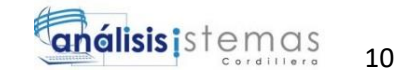

#### <span id="page-30-0"></span>*Descripción del Requerimiento RF002*

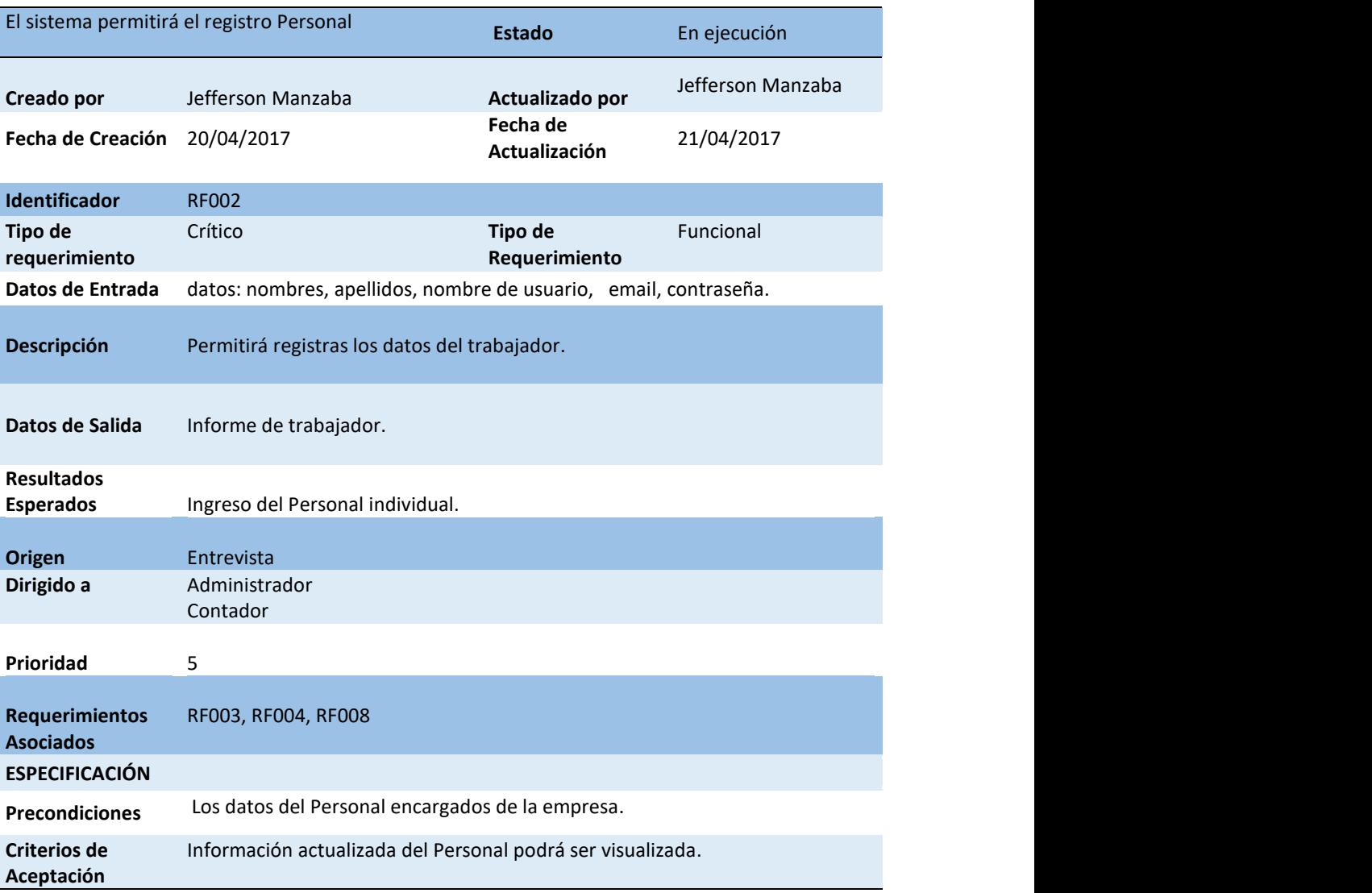

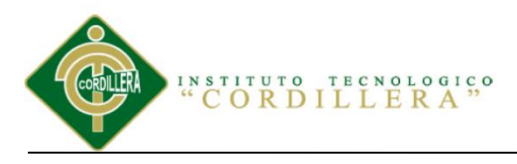

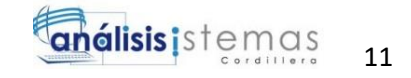

*Descripción del Requerimiento RF003*

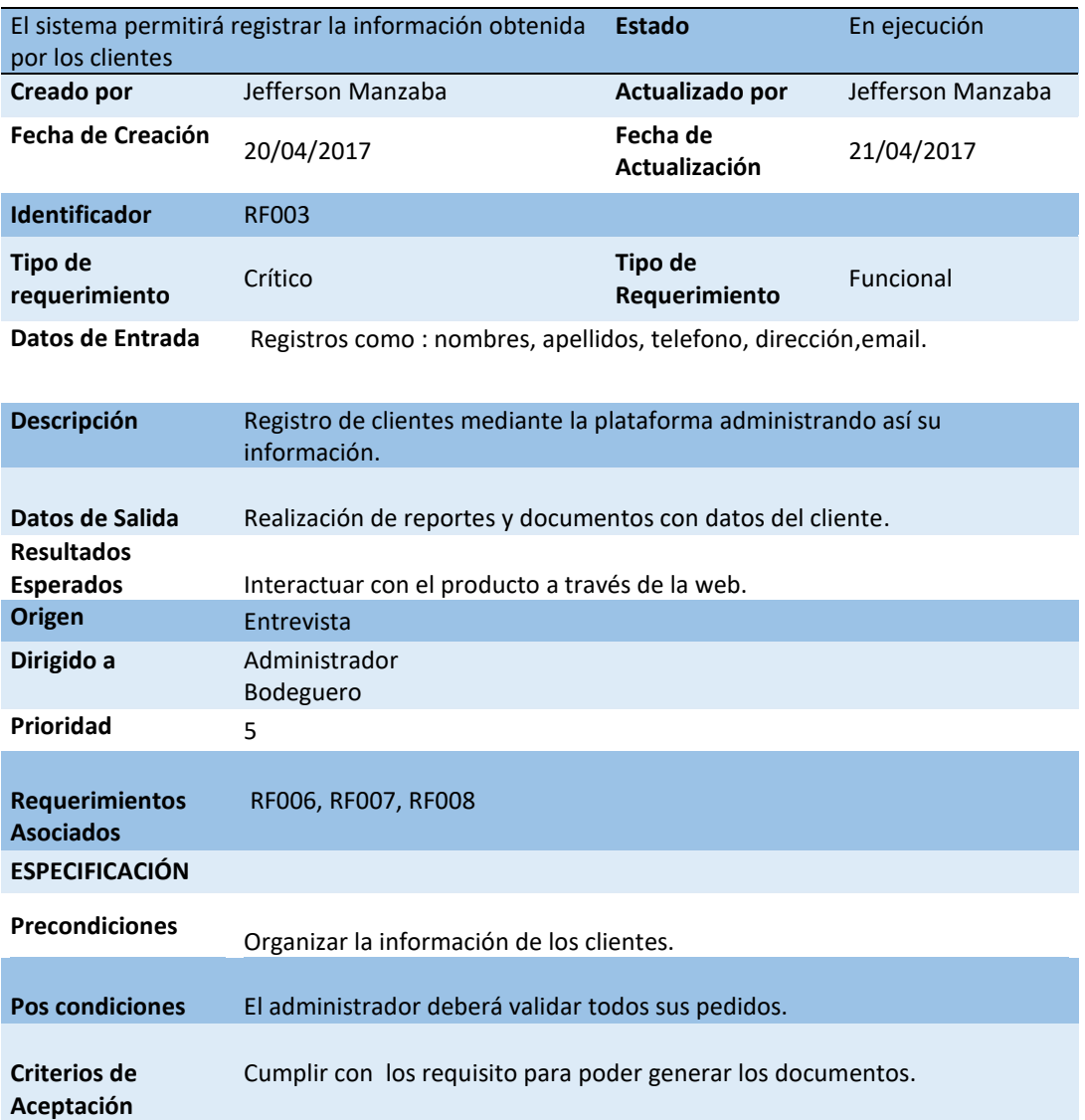

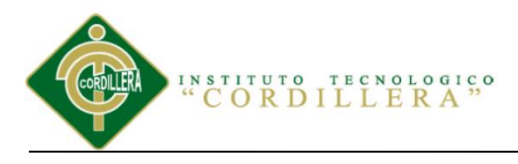

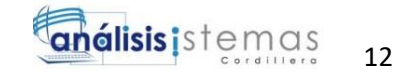

*Descripción del Requerimiento RF004*

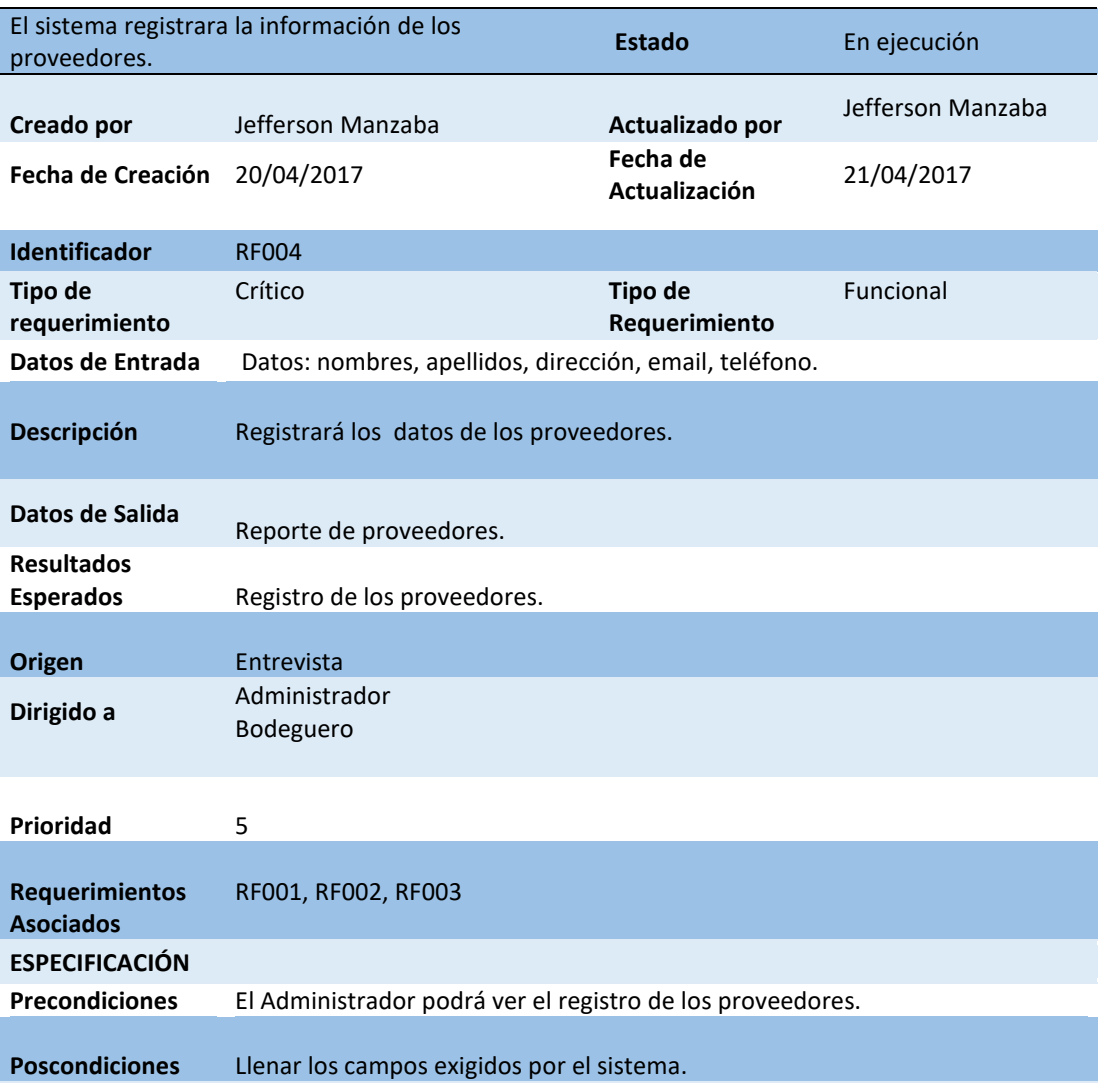

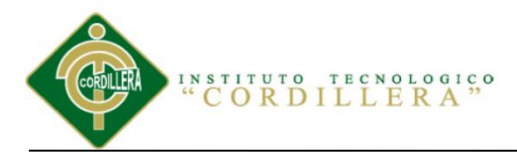

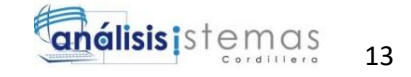

*Descripción del Requerimiento RF005 Ingreso de la Materia Prima*

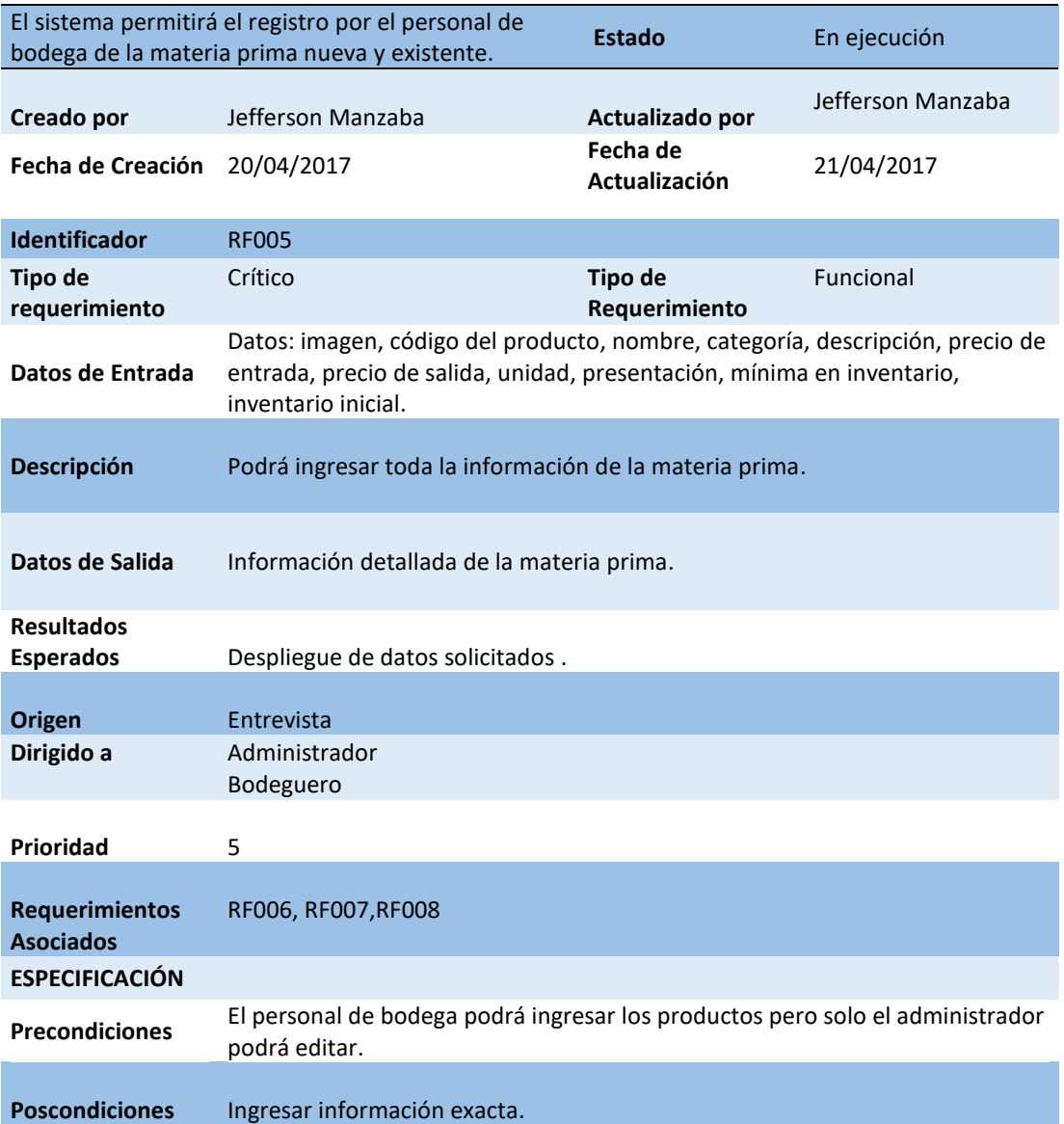

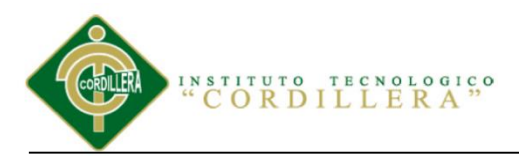

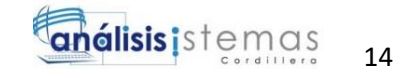

*Descripción del Requerimiento RF006*

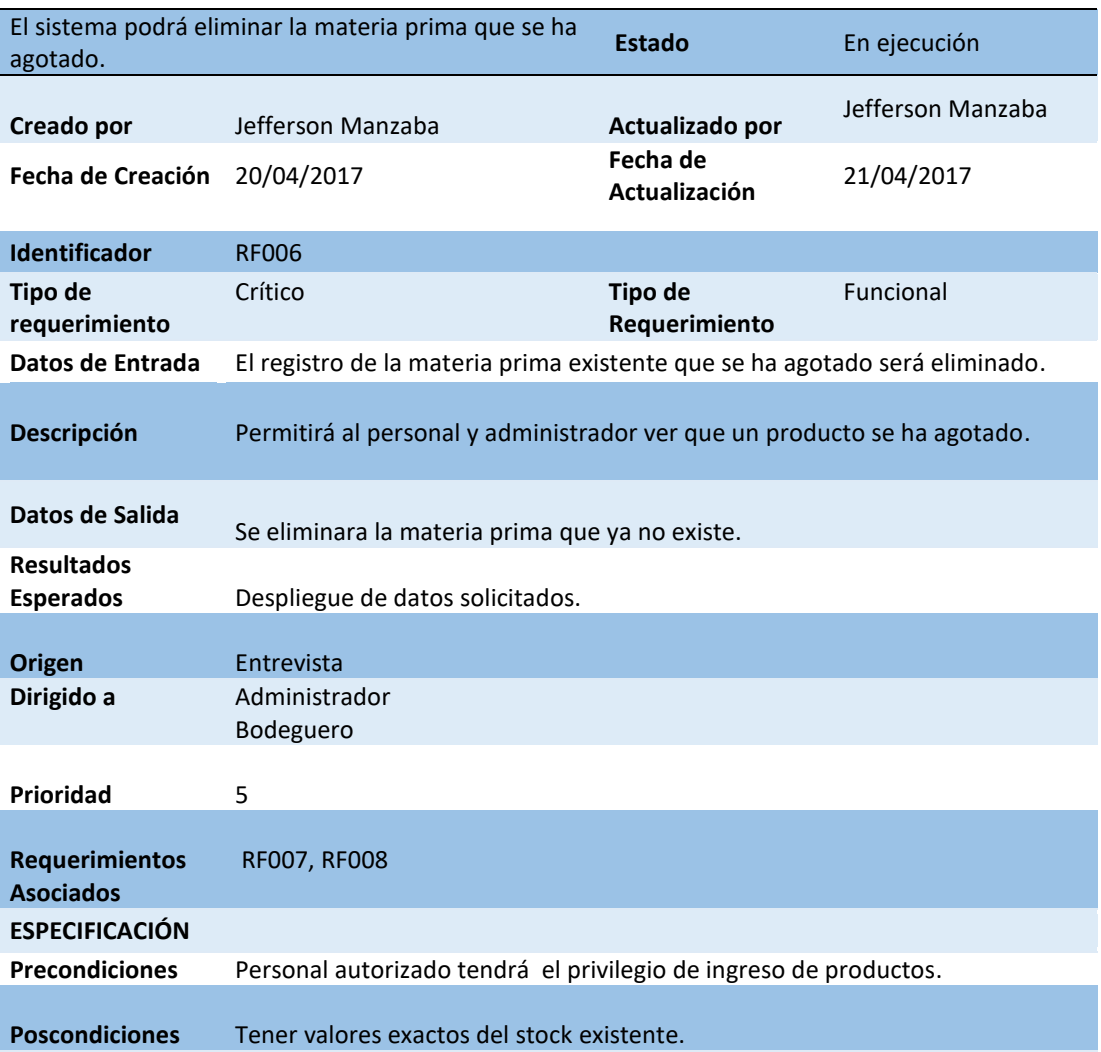

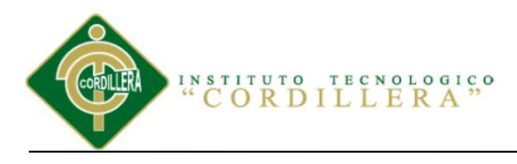

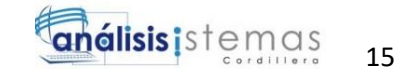

*Descripción del Requerimiento RF007 Ventas sin Facturación Electrónica.*

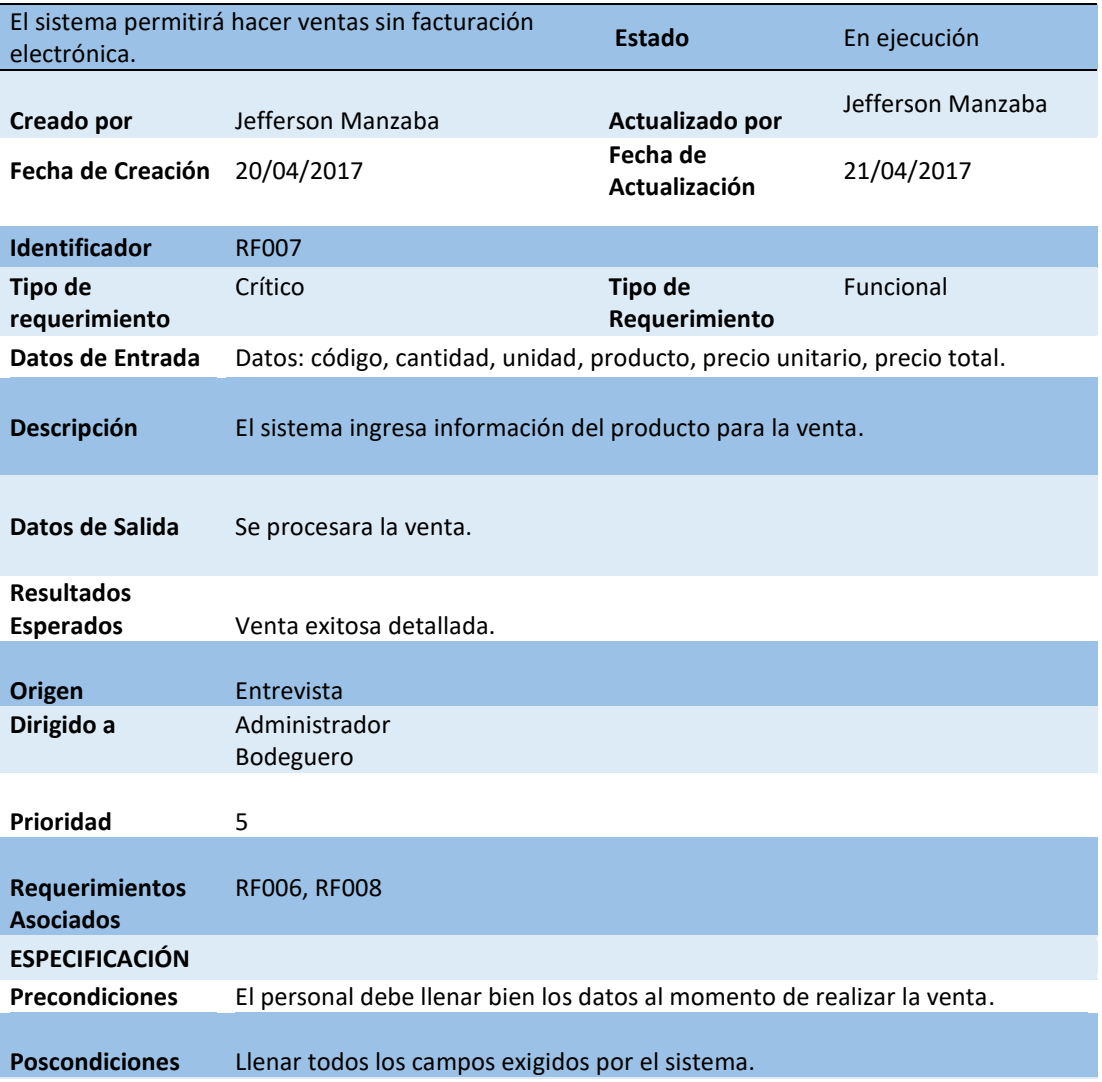
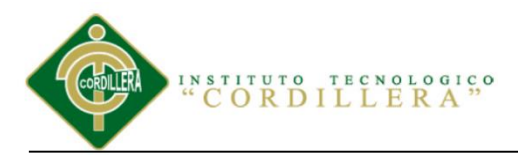

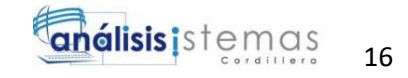

*Descripción del Requerimiento RF008.*

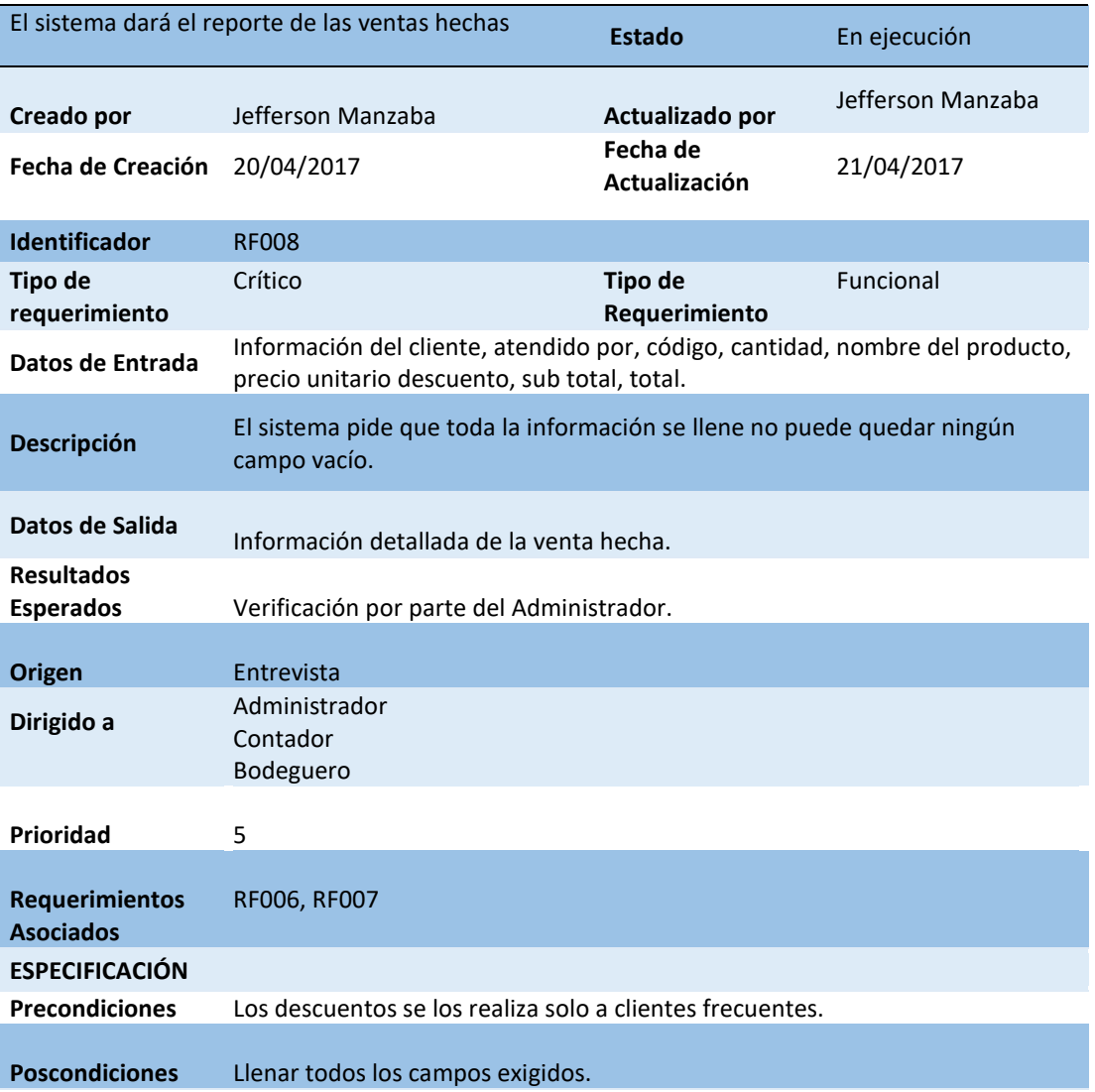

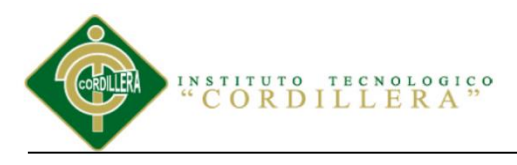

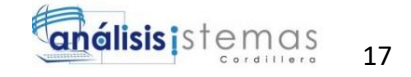

#### *Descripción del Requerimiento RNF001*

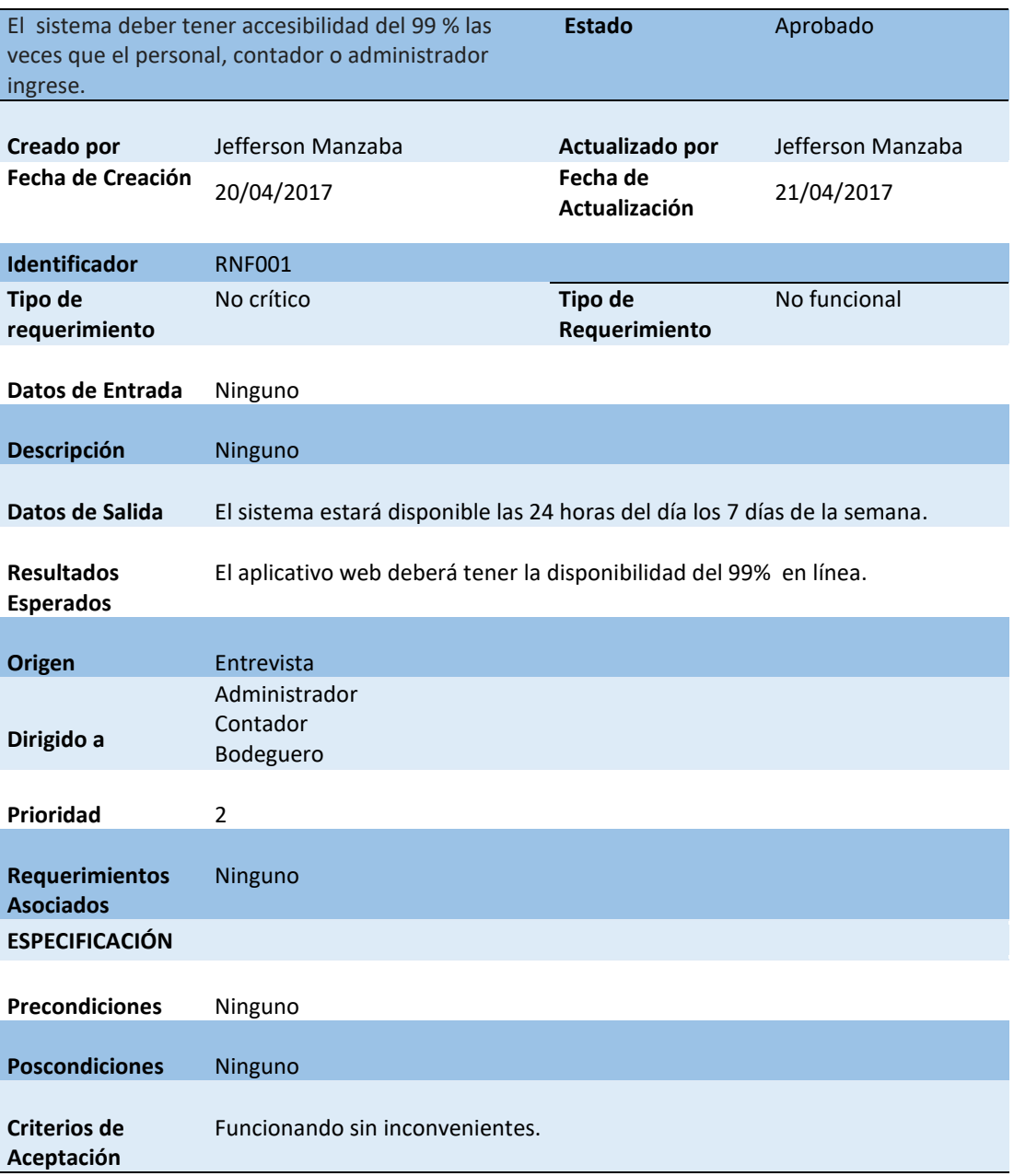

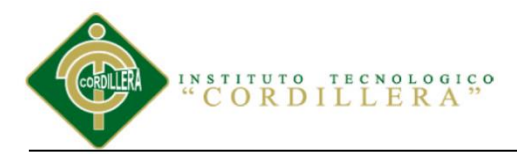

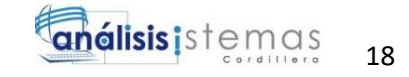

#### *Descripción del Requerimiento RNF002 Costo del Software*

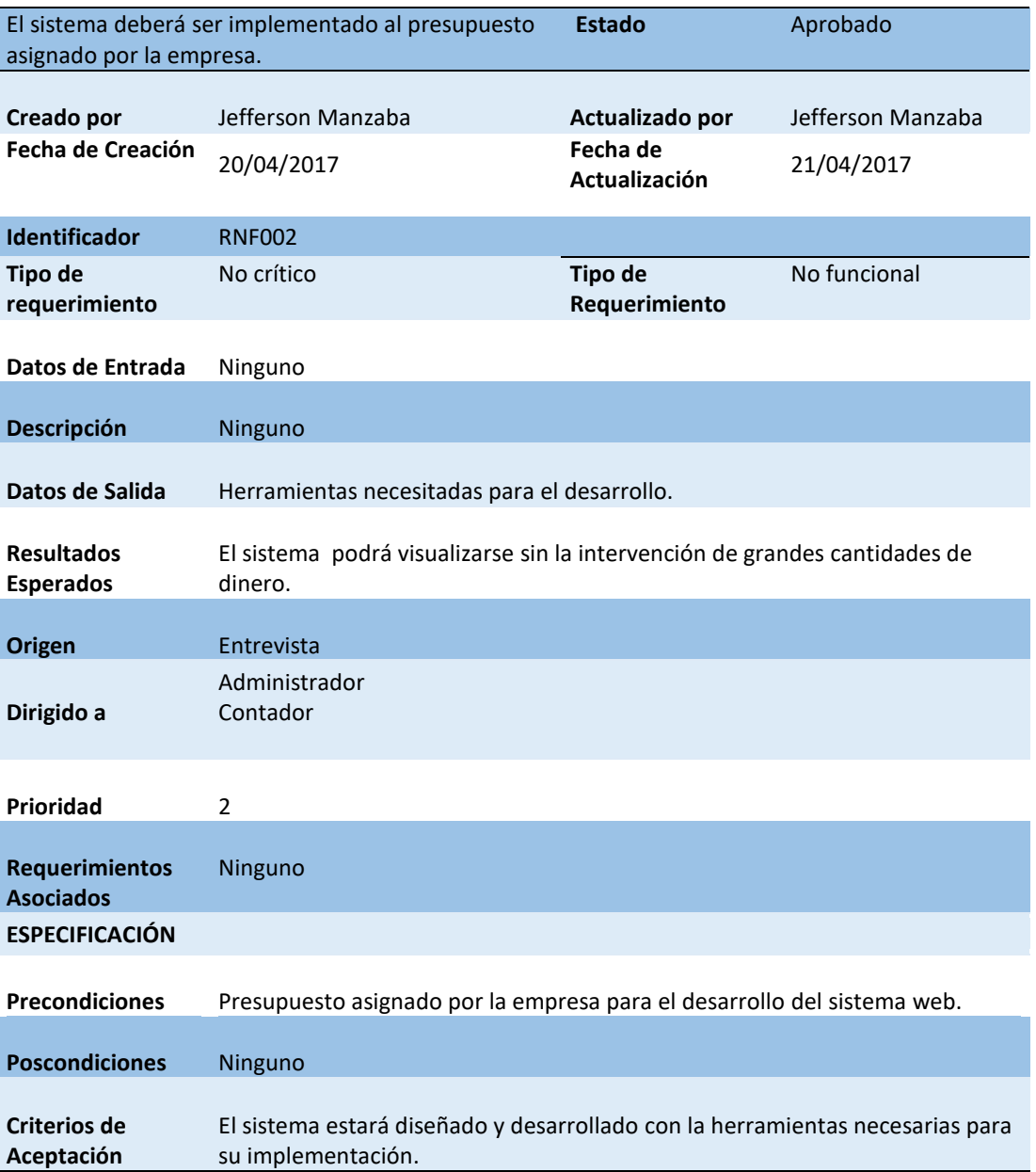

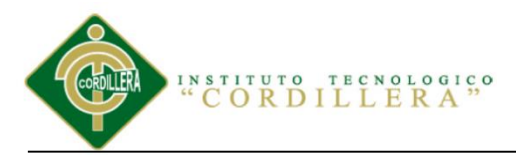

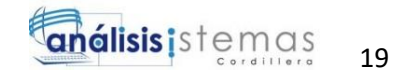

*Descripción del Requerimiento RNF003 Registro del respectivo manual de usuario para una* 

### *adecuada manipulación del software*

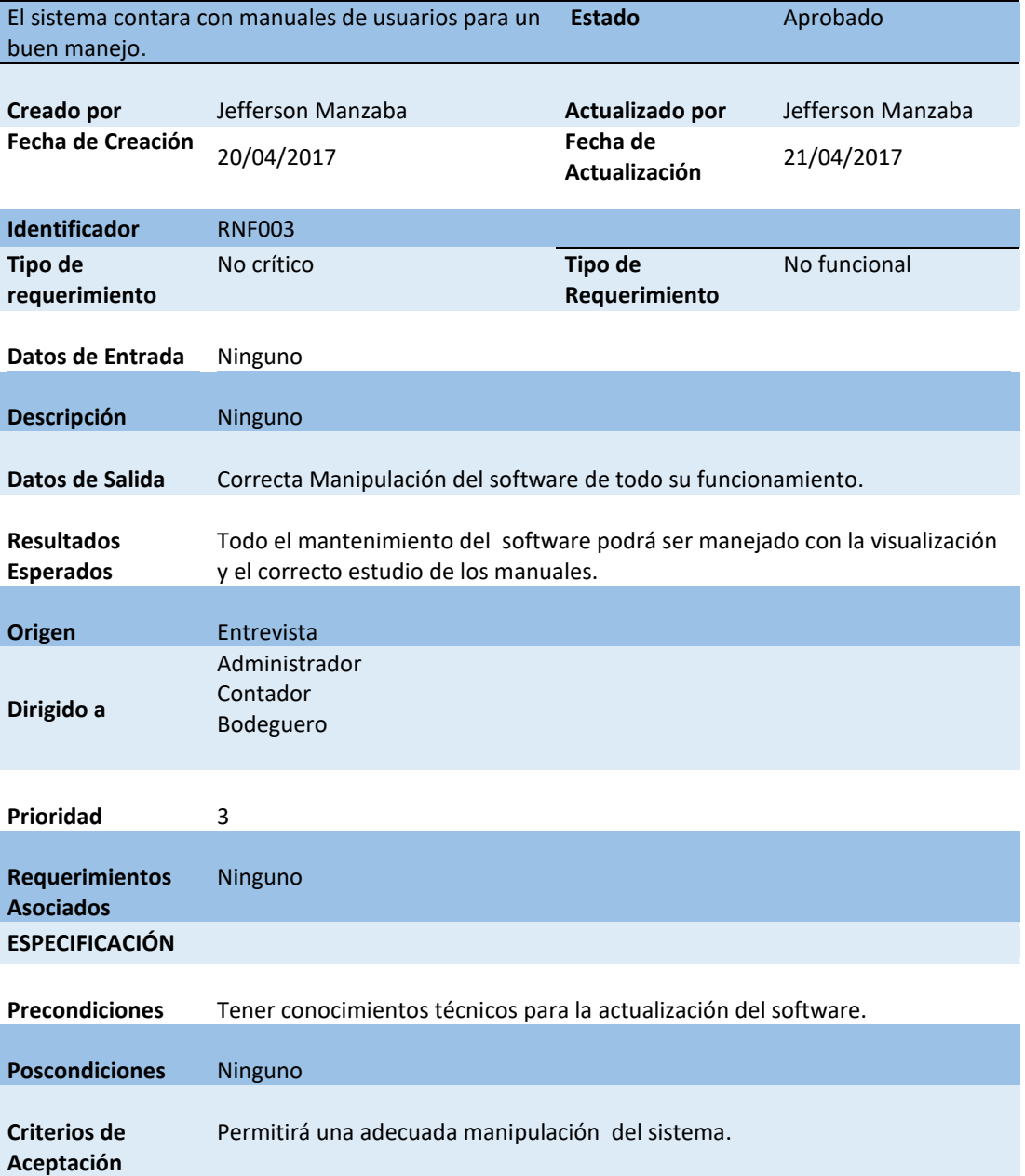

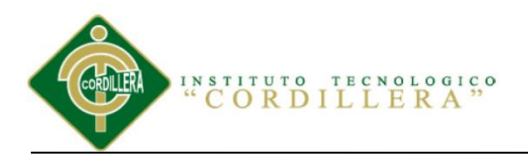

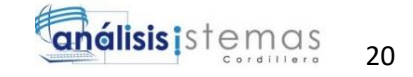

## **2.02 Mapeo De Involucrados**

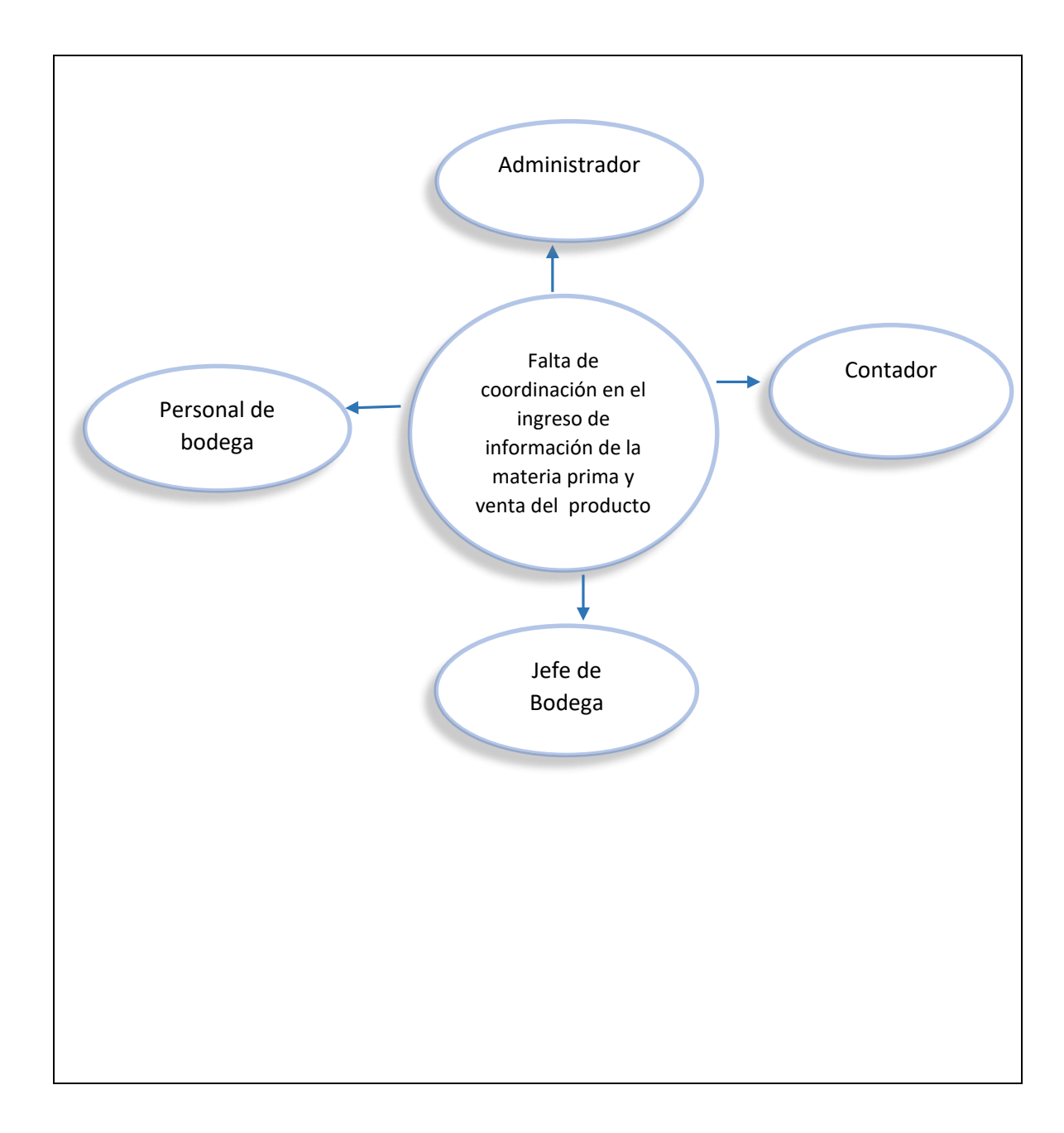

*Figura 1.* Mapeo de Involucrados: El siguiente diagrama podemos visualizar todo el personal que realiza el proceso de ingreso y venta de la materia prima.

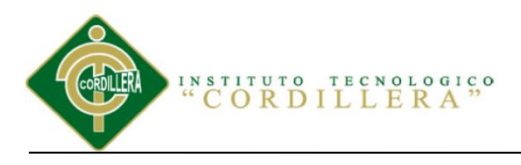

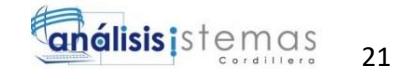

## **2.03 Matriz De Involucrados**

Tabla 16

Matriz

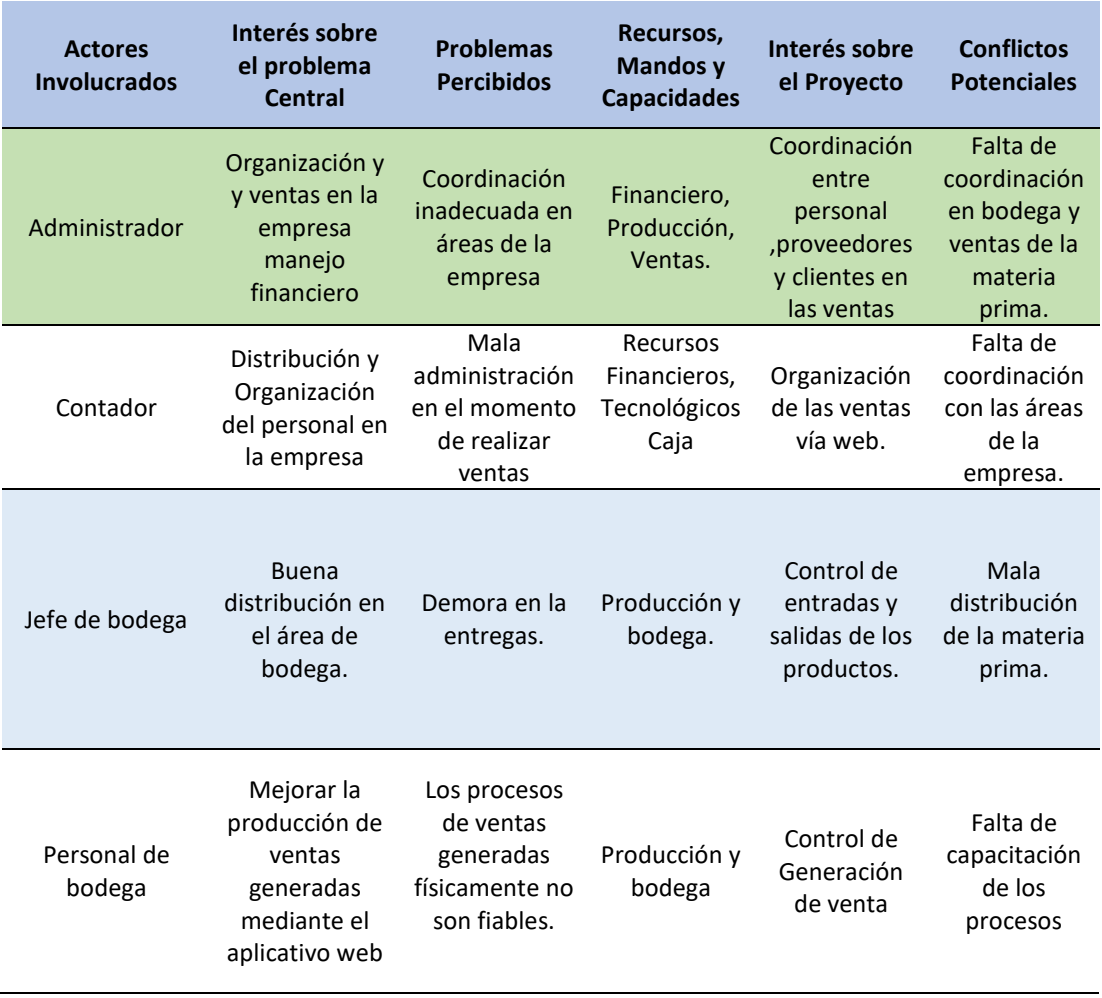

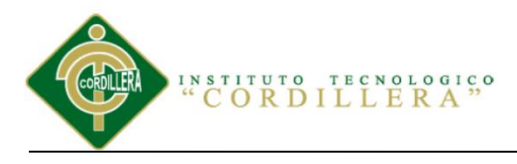

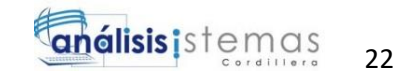

## **Capítulo III: Problemas y Objetivos**

## **3.01 Árbol de Problemas**

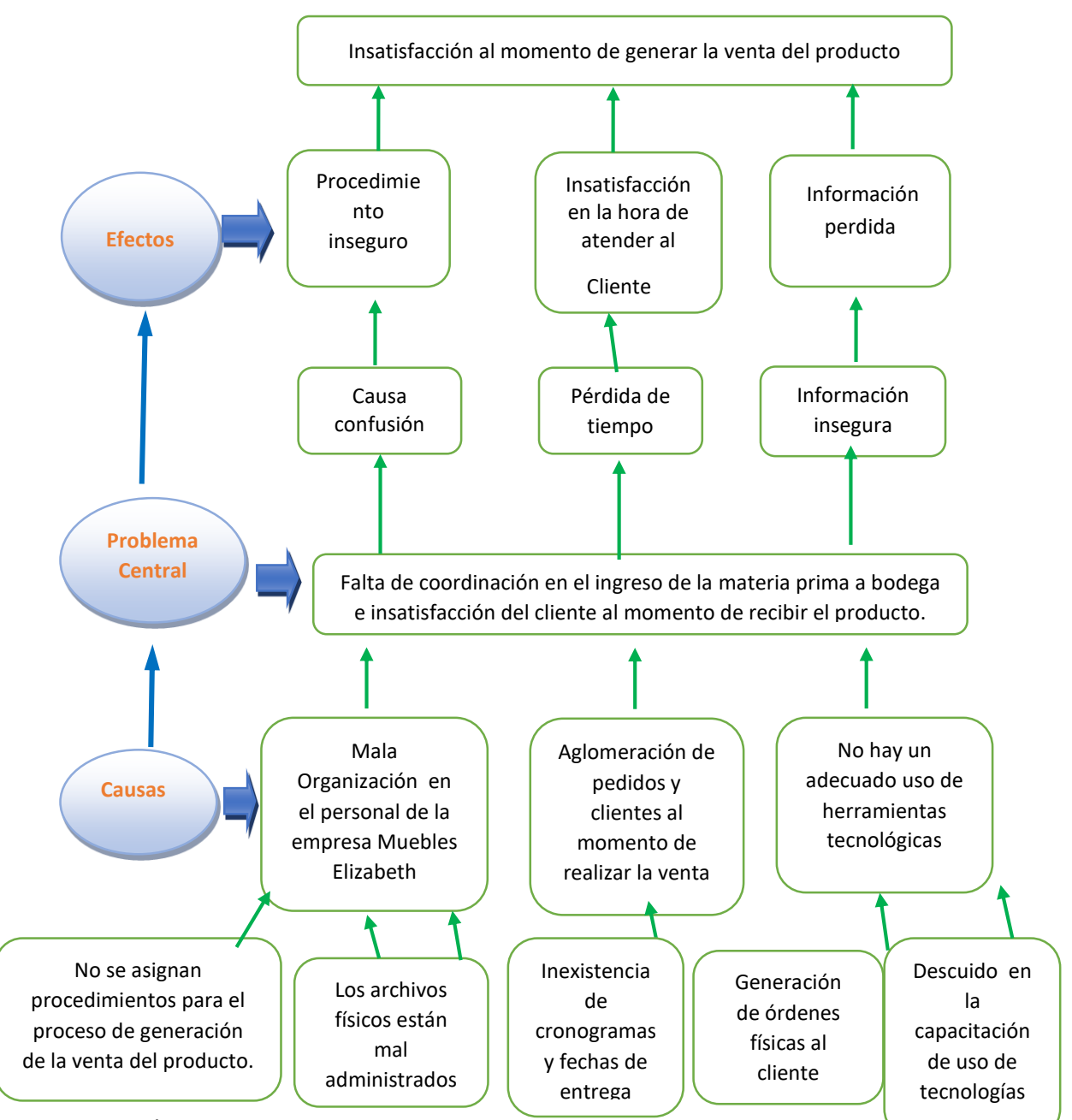

Figura 2. Árbol de Problemas: Diagrama donde se puede analizar y visualizar las acciones a

problemática central al proceso de generación de ingreso y venta de la materia prima mediante un

aplicativo web.

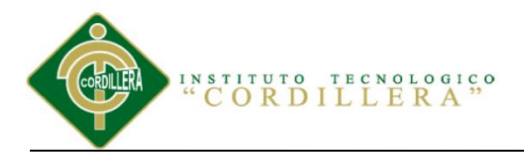

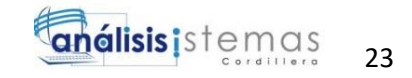

### **3.02 Árbol de Objetivos**

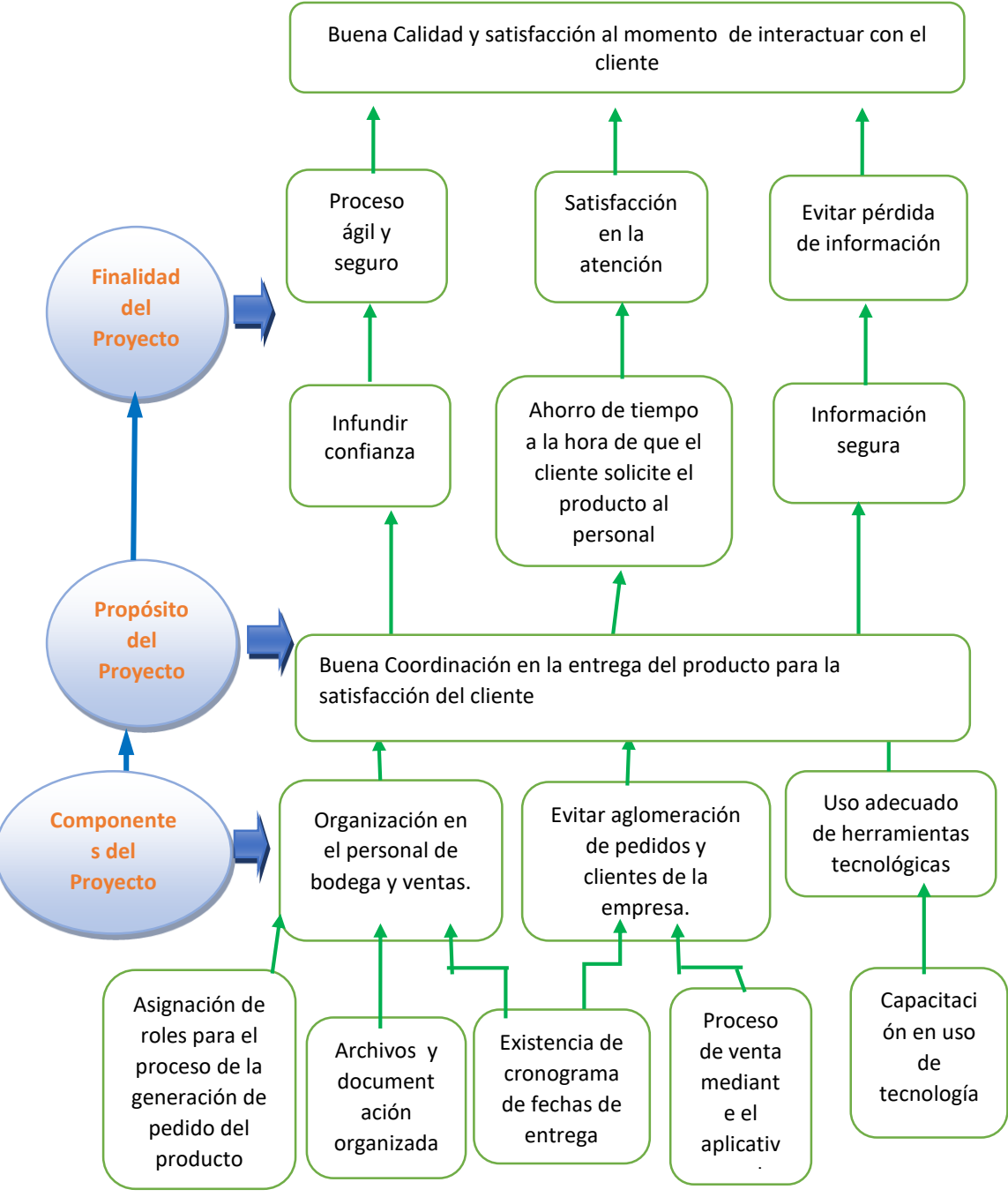

*Figura 3.* Árbol de Objetivos: Proceso que permitirá analizar el propósito y finalidad verificando así el árbol de

problemas realizando una verificación y solución al problema central.

SISTEMATIZACIÓN DEL PROCESO DE INVENTARIO DE INGRESO ,EGRESO Y VENTA DE BODEGA MEDIANTE UN APLICATIVO WEB PARA LA EMPRESA MUEBLES ELIZABETH UBICADA EN LA CUIDAD DE QUITO

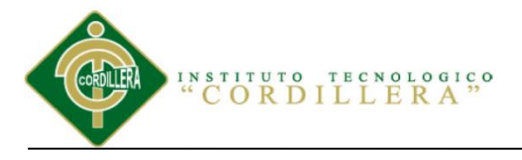

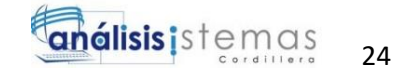

**Diagrama de casos de uso general**

**UC001**

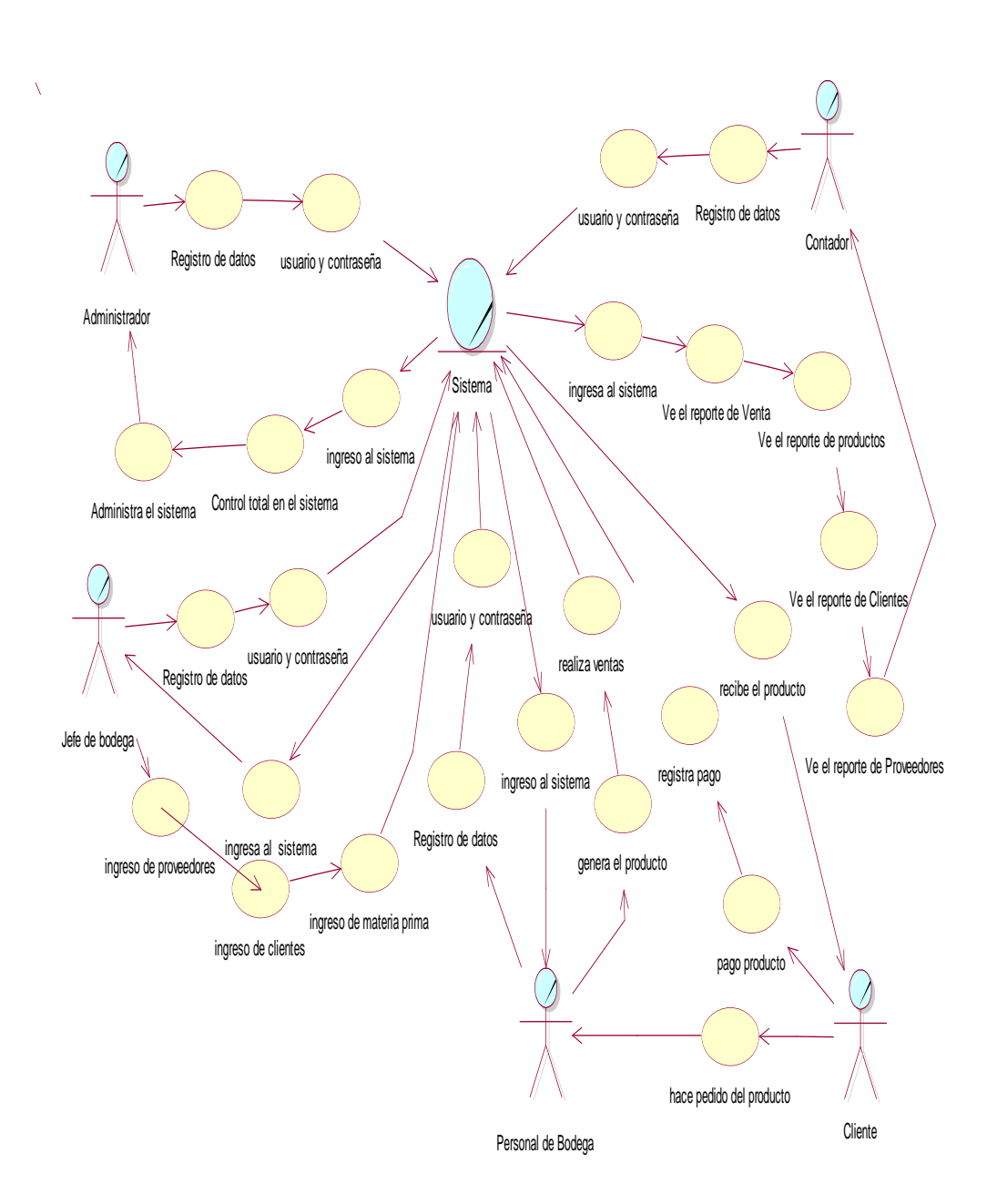

*Figura 4.* Diagrama de caso de uso General de la reglas del negocio UC001.

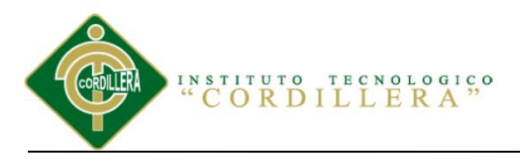

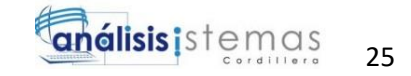

### **3.03.01 Casos de uso individual**

#### **UC002**

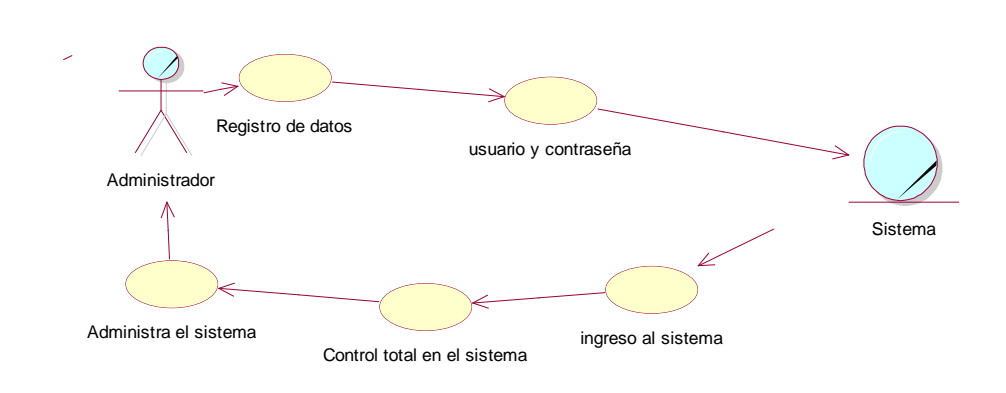

*Figura 5.* Diagrama de caso de uso Administrador UC002.

**UC003**

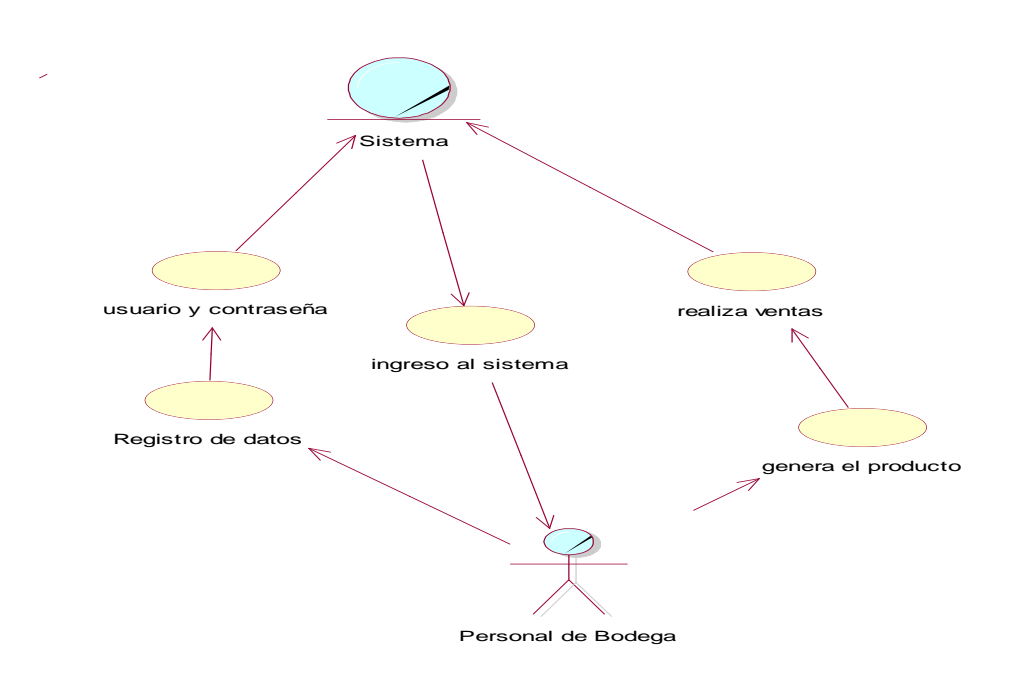

*Figura 6.* Diagrama de caso de uso Personal de Bodega UC003.

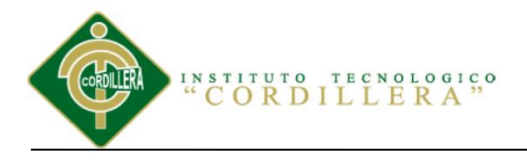

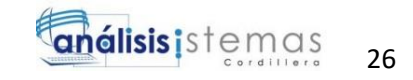

UC004

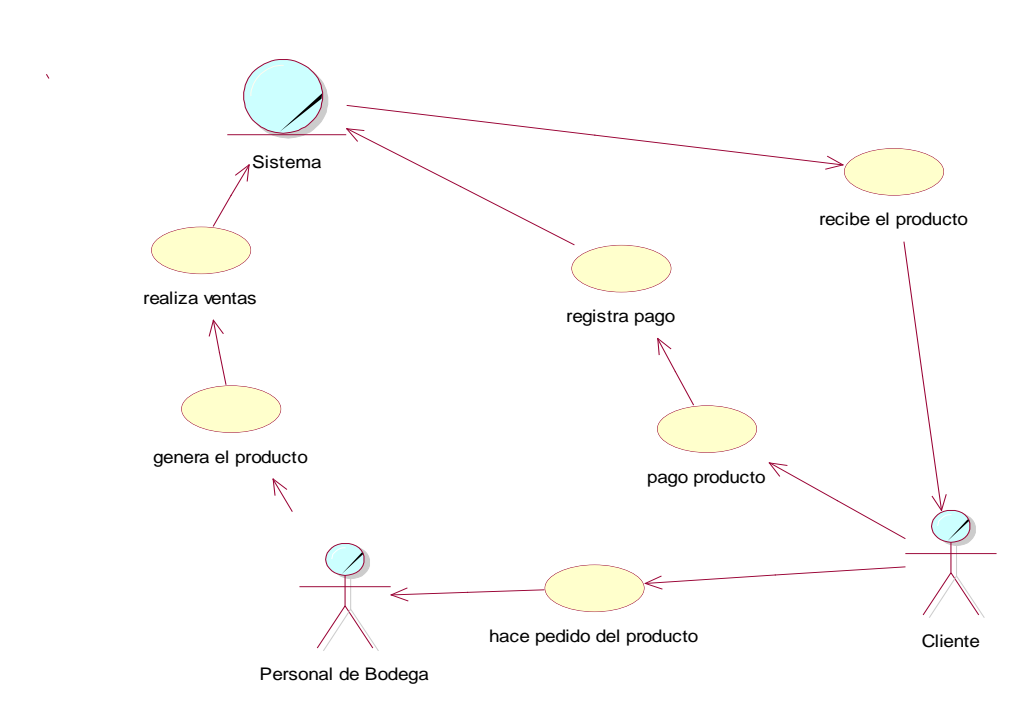

*Figura 7.* Diagrama de caso de uso Cliente UC004

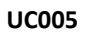

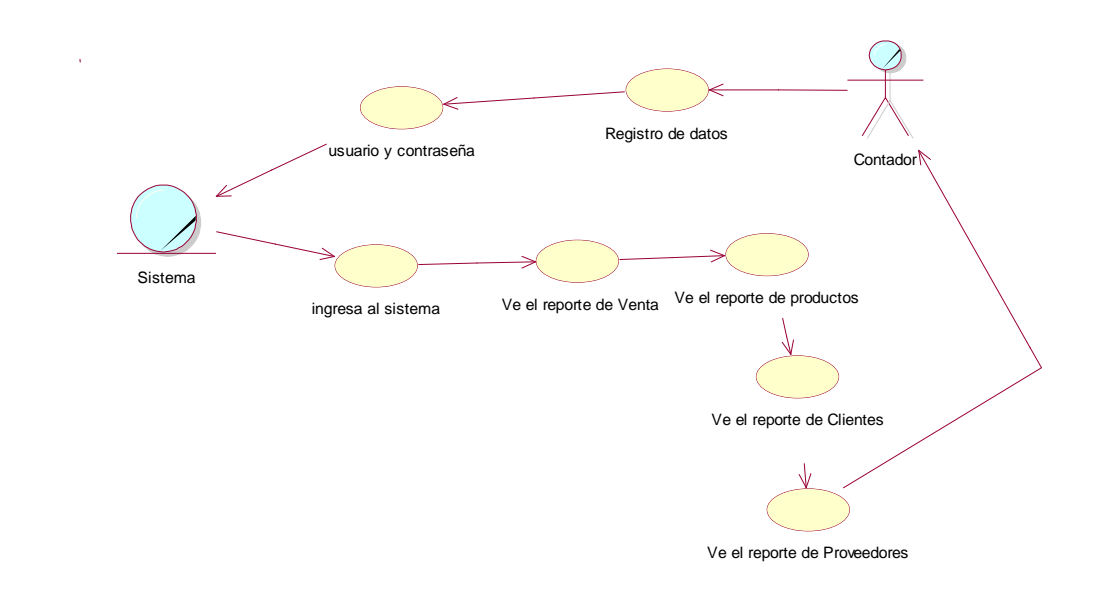

*Figura 8.* Diagrama de caso de uso Contador UC005.

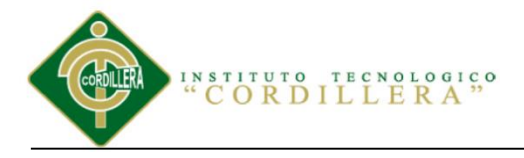

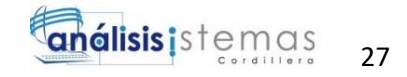

UC006

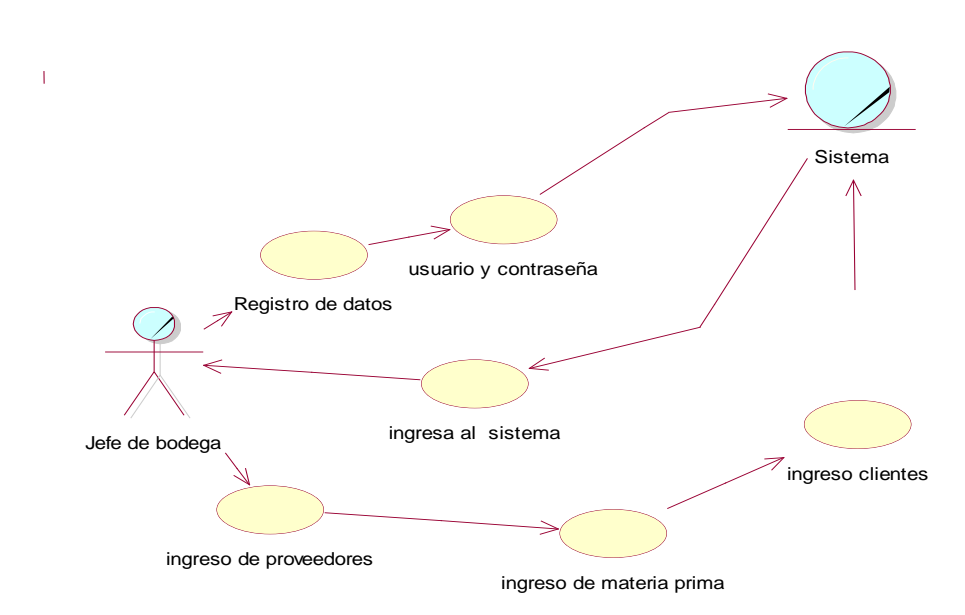

*Figura 9.* Diagrama de caso de uso Jefe de Bodega UC006.

### **3.04 Especificación de casos de uso**

Tabla 17

*Especificación de caso de uso Administrador UC002*

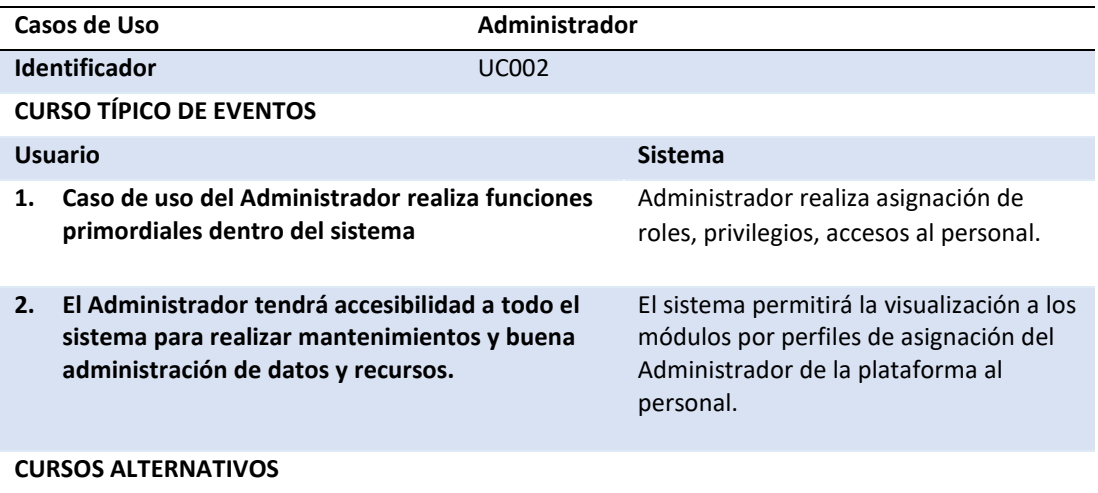

**El Administrador realizara procedimientos importantes dentro de cada uno de los módulos.**

SISTEMATIZACIÓN DEL PROCESO DE INVENTARIO DE INGRESO ,EGRESO Y VENTA DE BODEGA MEDIANTE UN APLICATIVO WEB PARA LA EMPRESA MUEBLES ELIZABETH UBICADA EN LA CUIDAD DE QUITO

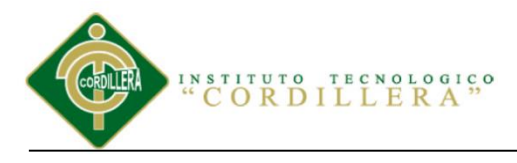

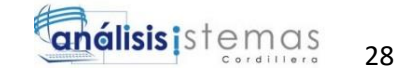

*Especificación de caso de uso Personal de Bodega UC003*

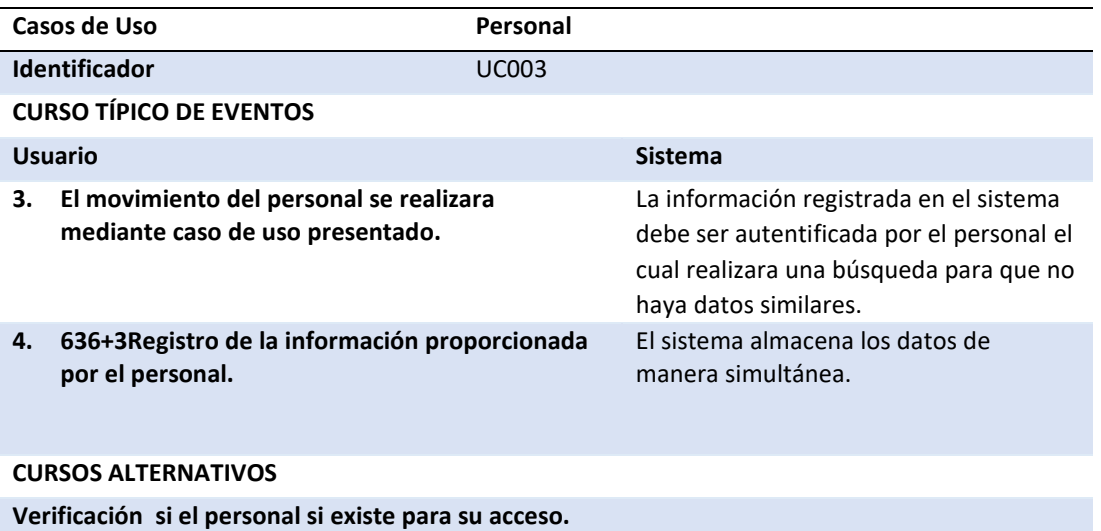

#### Tabla 19

*Especificación de caso de uso Cliente UC004.*

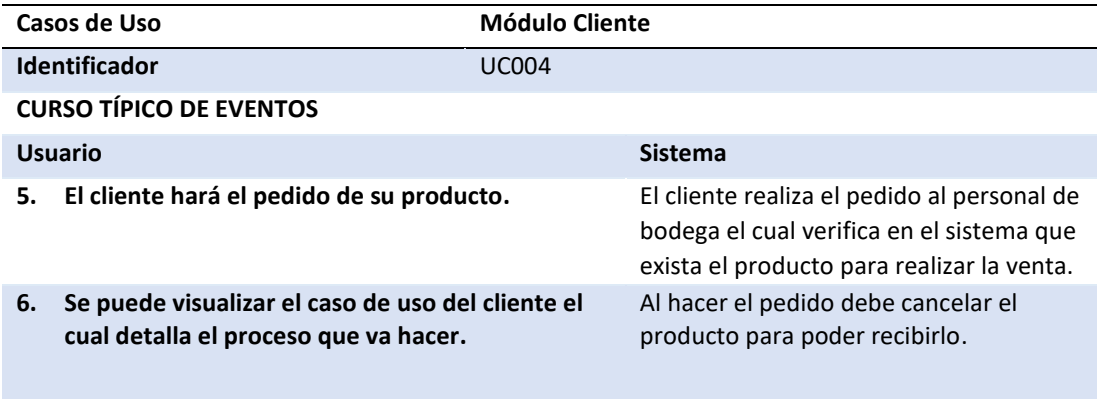

#### **CURSOS ALTERNATIVOS**

**El personal realizara la generación de documentos y estos serán guardados en un historial del sistema.**

SISTEMATIZACIÓN DEL PROCESO DE INVENTARIO DE INGRESO ,EGRESO Y VENTA DE BODEGA MEDIANTE UN APLICATIVO WEB PARA LA EMPRESA MUEBLES ELIZABETH UBICADA EN LA CUIDAD DE QUITO

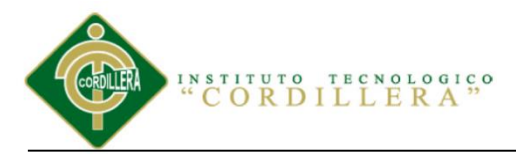

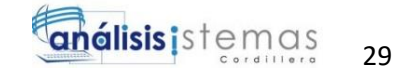

*Especificación de caso de uso Contador UC005.*

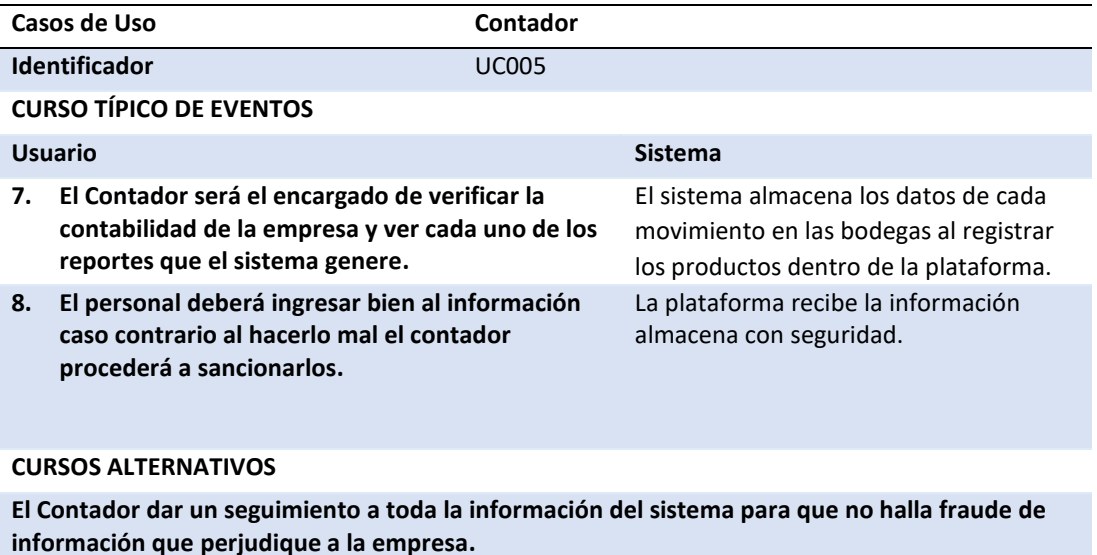

Tabla 21

*Especificación de caso de uso Jefe de Bodega UC006* 

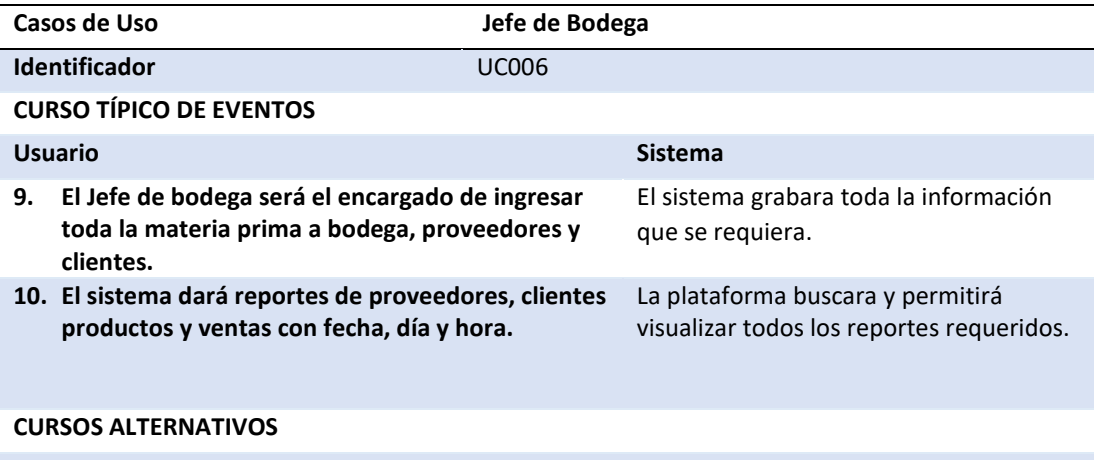

**Dando así una correcta utilización de la información en el sistema.**

SISTEMATIZACIÓN DEL PROCESO DE INVENTARIO DE INGRESO ,EGRESO Y VENTA DE BODEGA MEDIANTE UN APLICATIVO WEB PARA LA EMPRESA MUEBLES ELIZABETH UBICADA EN LA CUIDAD DE QUITO

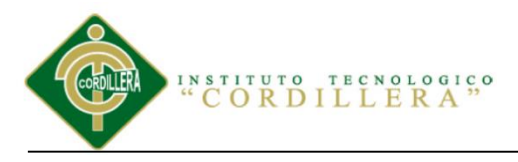

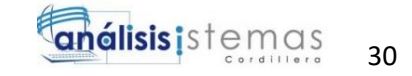

### **3.05 Casos de uso de realización**

#### UCR002:

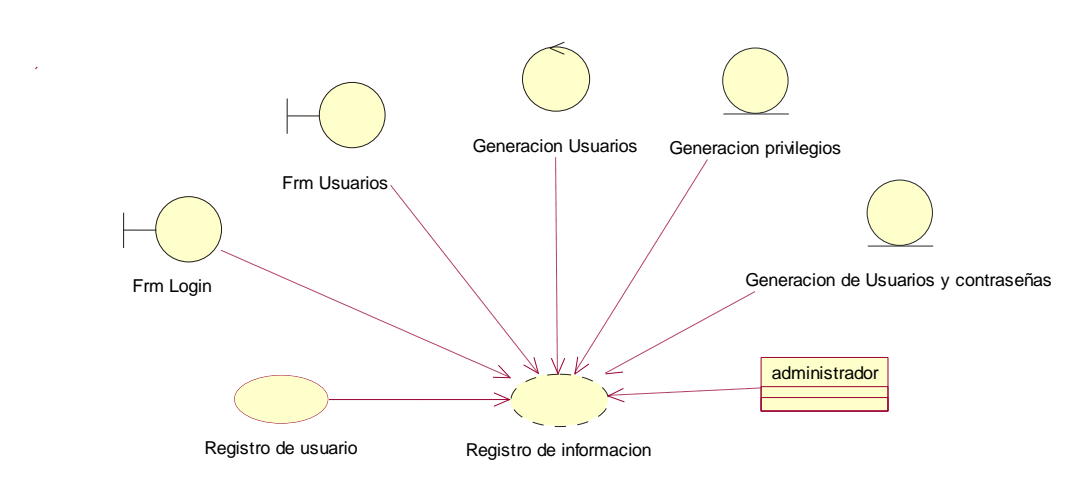

*Figura 10.* Diagrama de Realización de Administrador UCR002: Se diagrama la representación de la

funcionalidad y registros.

Tabla 22

*Caso de uso de realización Administrador UCR002*

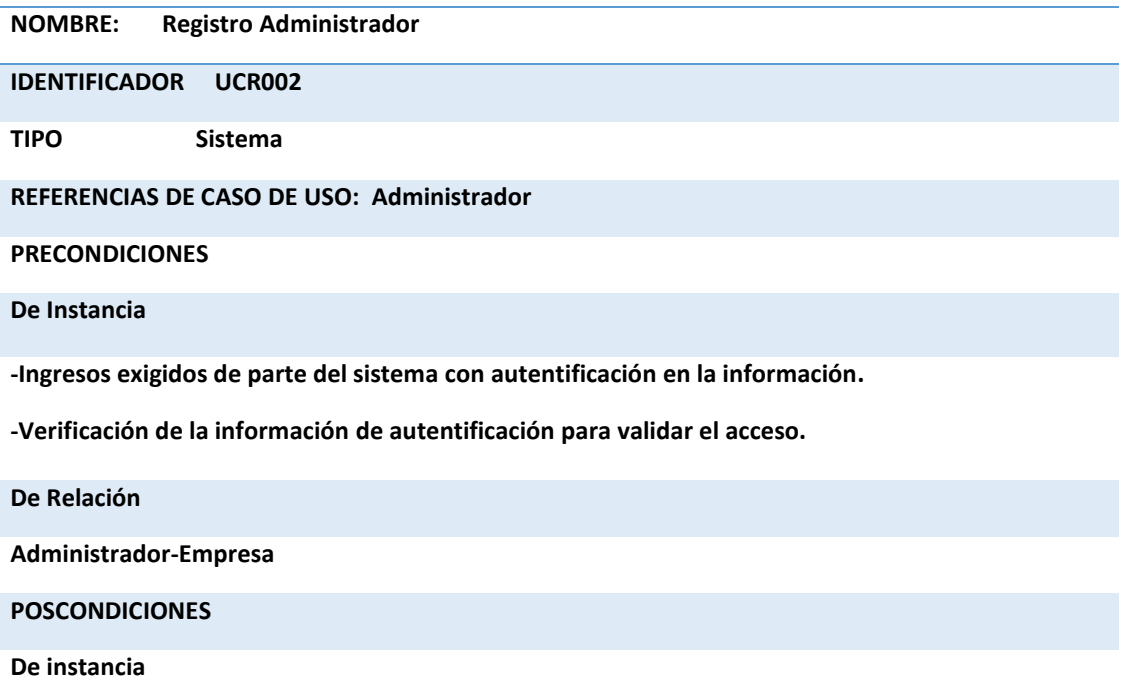

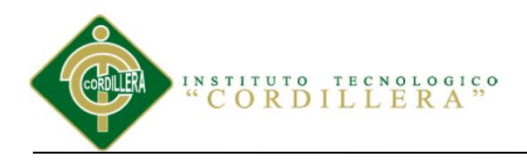

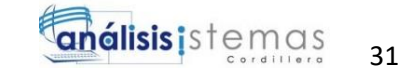

**Validar los campo De Relación Administrador – Empresa Salida de Pantalla**

#### **Mensaje de registro completo**

#### UCR003

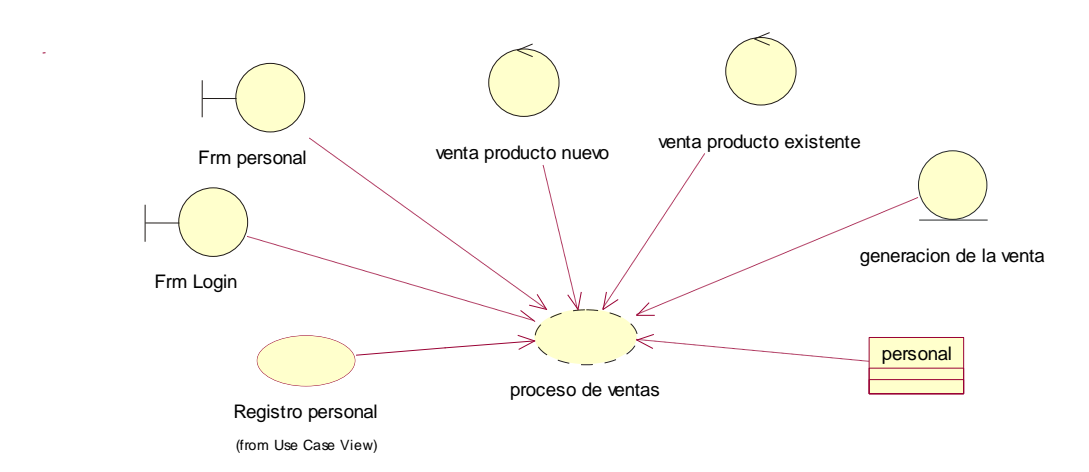

*Figura 11.* Diagrama Realización Personal UCR003: En el diagrama se visualiza la formulación de

registro de personal y su función.

#### Tabla 23

*Caso de uso de realización Personal UCR003*

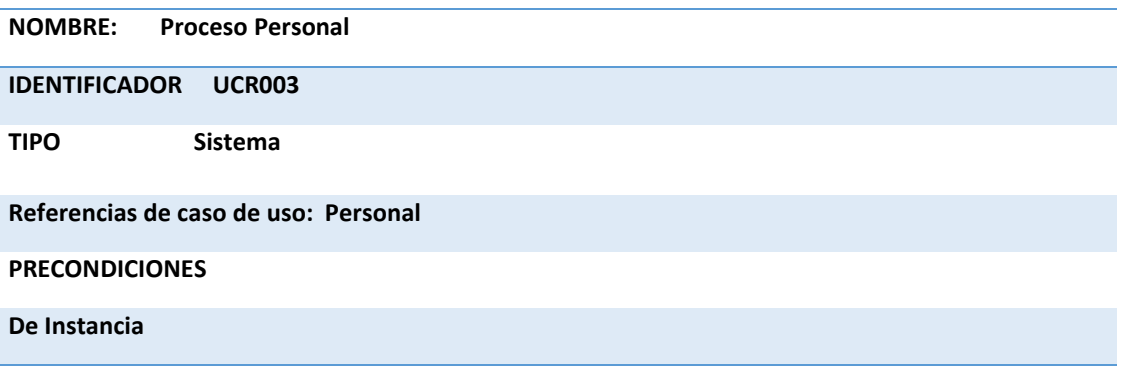

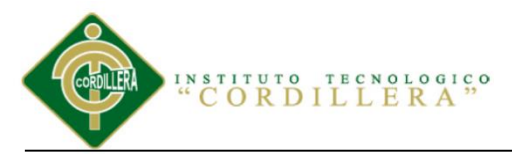

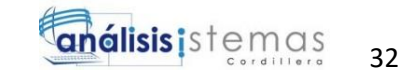

**-Ingresos exigidos de parte del sistema con autentificación en los datos.** 

**-Verificación de la información de autentificación para el acceso.**

**-Encargado de realizar las ventas por medio del sistema al cliente.**

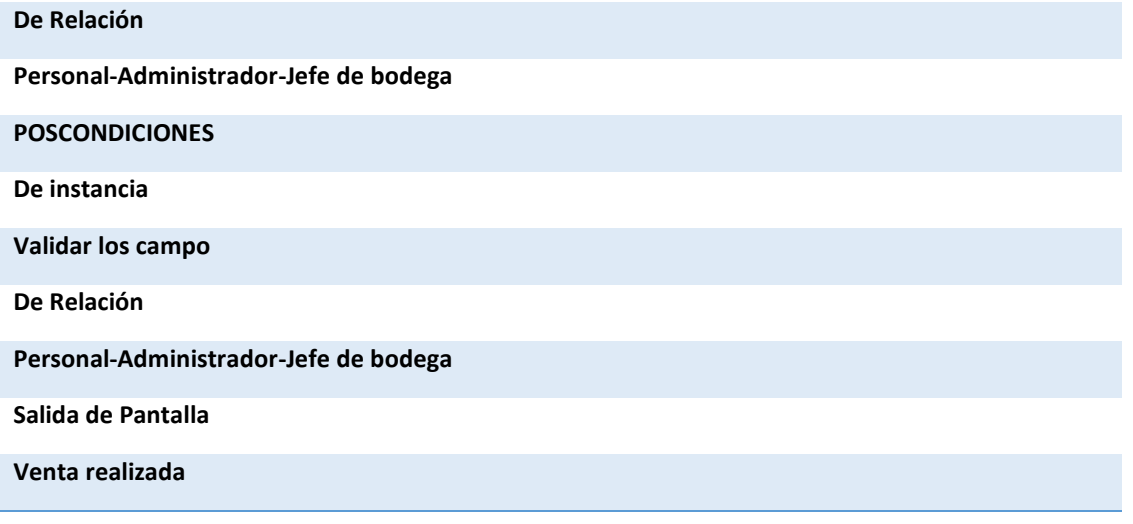

UCR004

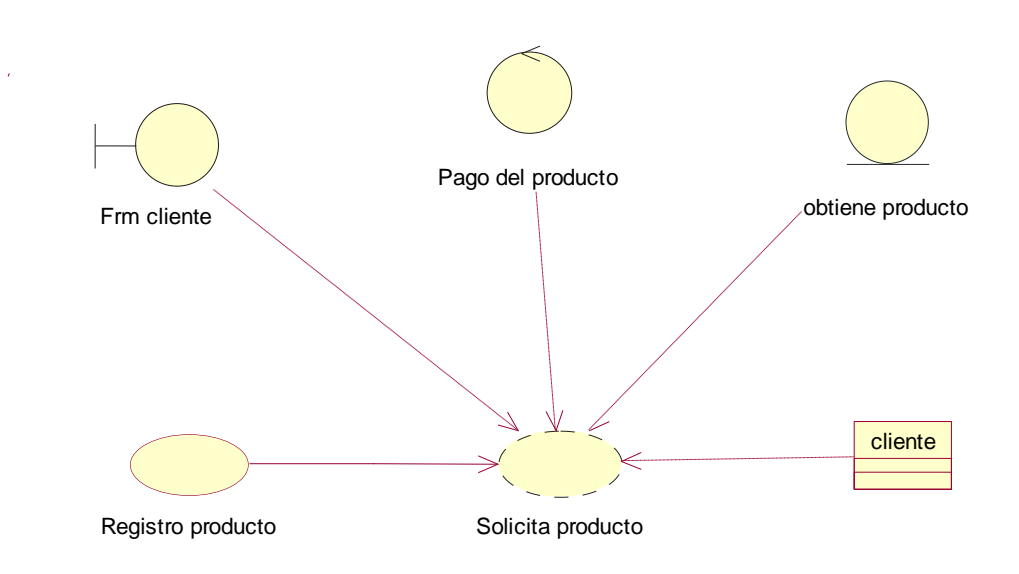

*Figura 12.* Diagrama de Realización Cliente UCR004: Diagrama donde se visualiza el proceso que el cliente hará para obtener el producto.

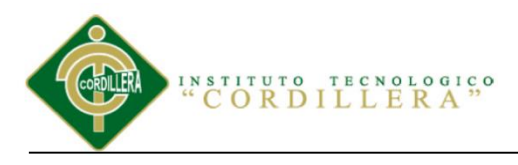

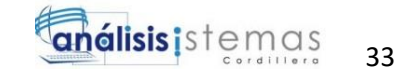

*Caso de uso de realización Cliente UCR004*

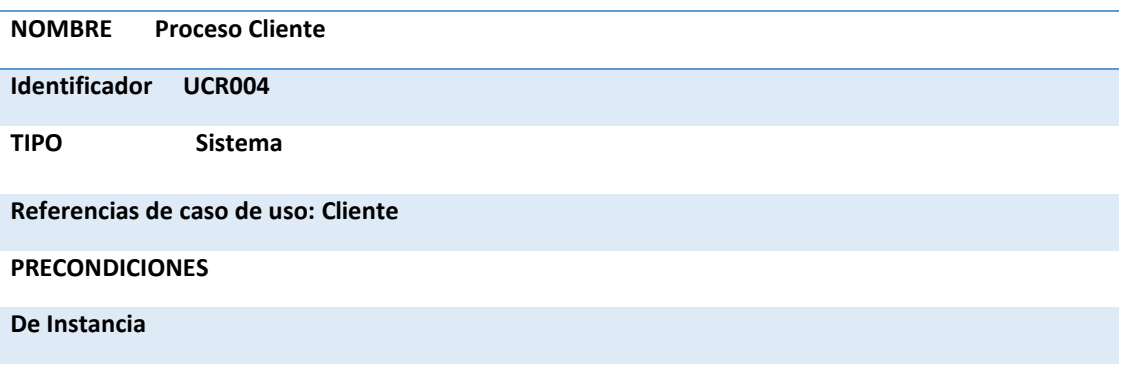

**--Ingresos exigidos de parte del sistema para registro de datos.** 

**-Se verifica los datos del cliente para poder realizar la venta del producto.**

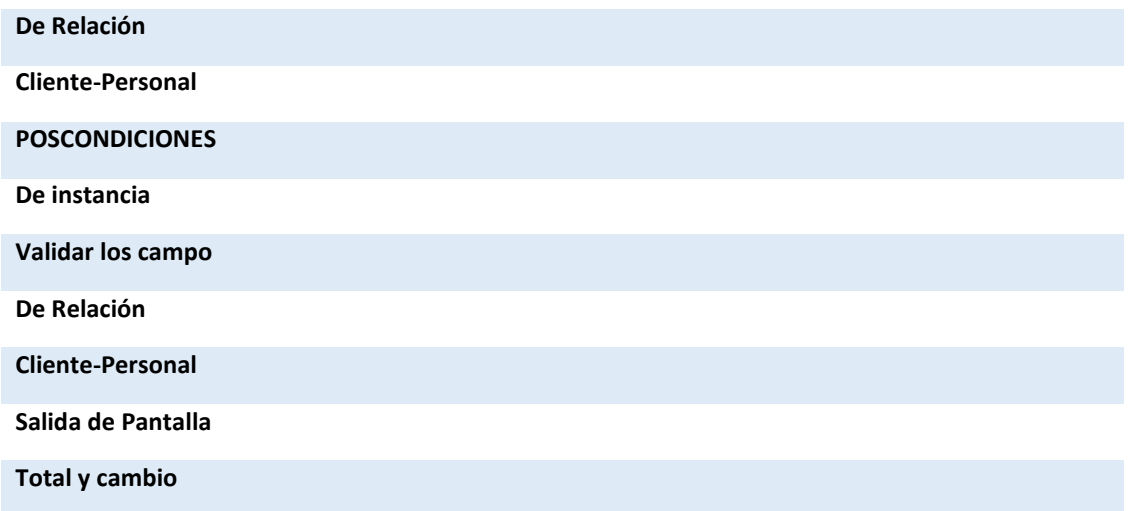

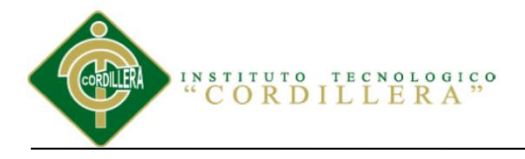

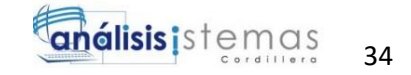

UCR005

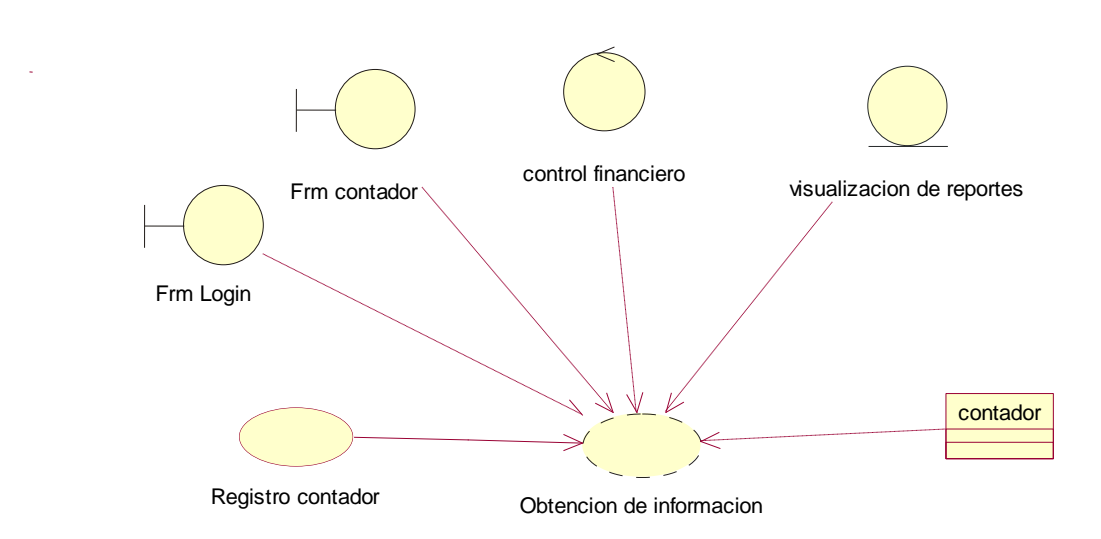

*Figura 13.* Diagrama Realización Contador UCR005. En este diagrama se visualiza el proceso que realizara el contador dentro del sistema.

Tabla 25

*Caso de uso de realización Contador UCR005*

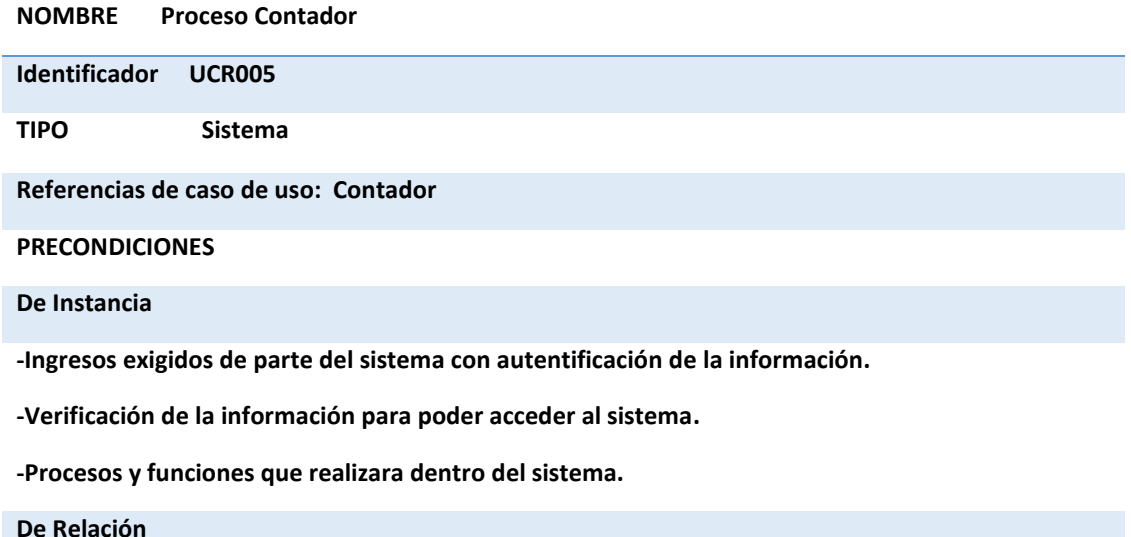

**Contador-Administrador**

SISTEMATIZACIÓN DEL PROCESO DE INVENTARIO DE INGRESO ,EGRESO Y VENTA DE BODEGA MEDIANTE UN APLICATIVO WEB PARA LA EMPRESA MUEBLES ELIZABETH UBICADA EN LA CUIDAD DE QUITO

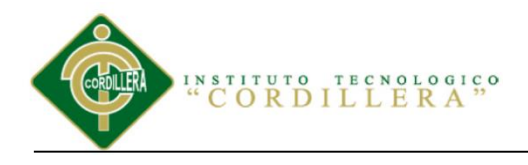

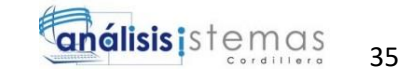

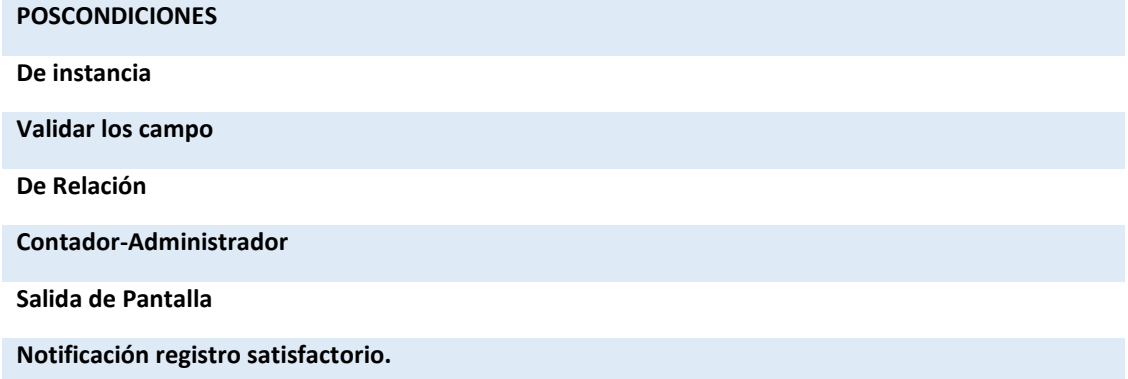

#### UCR006

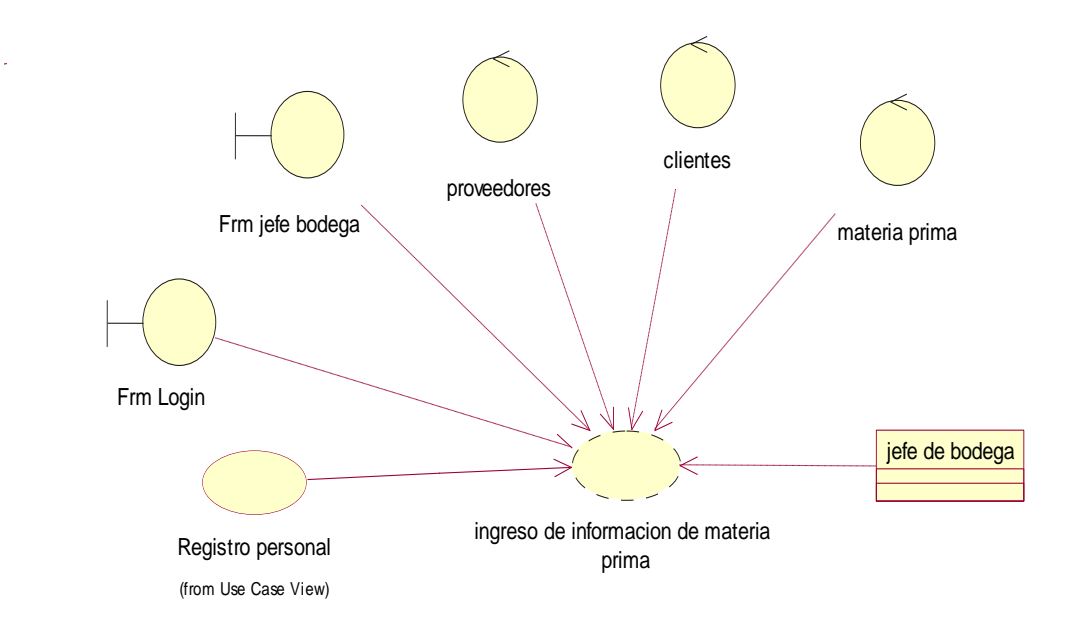

*Figura 14.* Diagrama Realización Jefe de Bodega UCR006.En este diagrama se visualiza el proceso que realizara el jefe de bodega dentro del sistema.

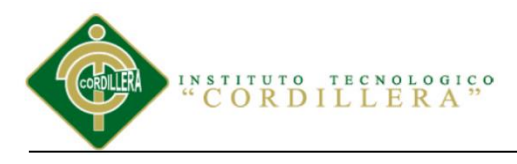

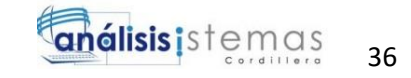

*Caso de uso de realización Jefe de Bodega UCR006*

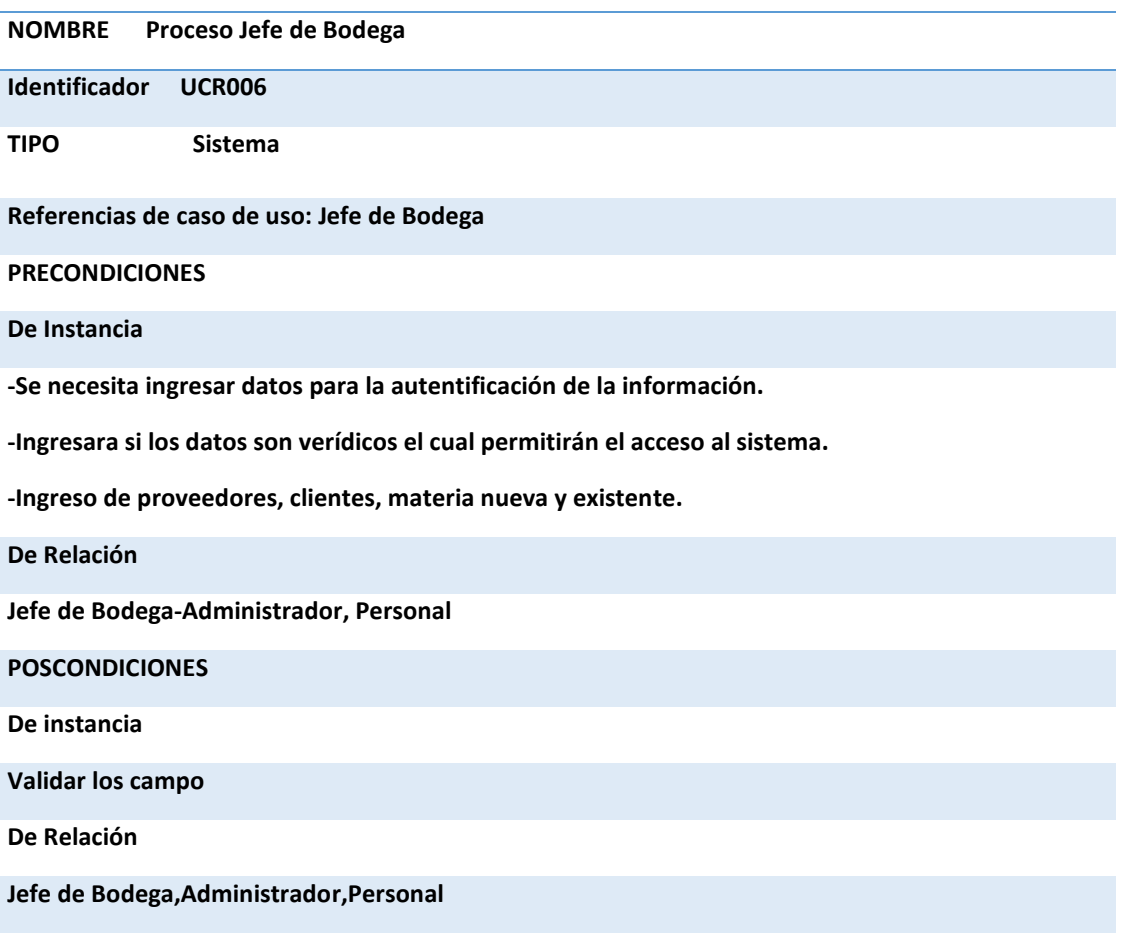

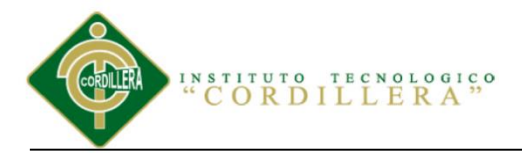

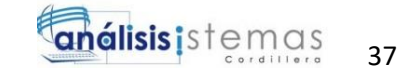

### **3.05.01 Diagrama de secuencia del sistema**

El diagrama de secuencia es la representación de los procesos a seguir a lo largo de los

diferentes módulos los cuales se representan gráficamente paso a paso.

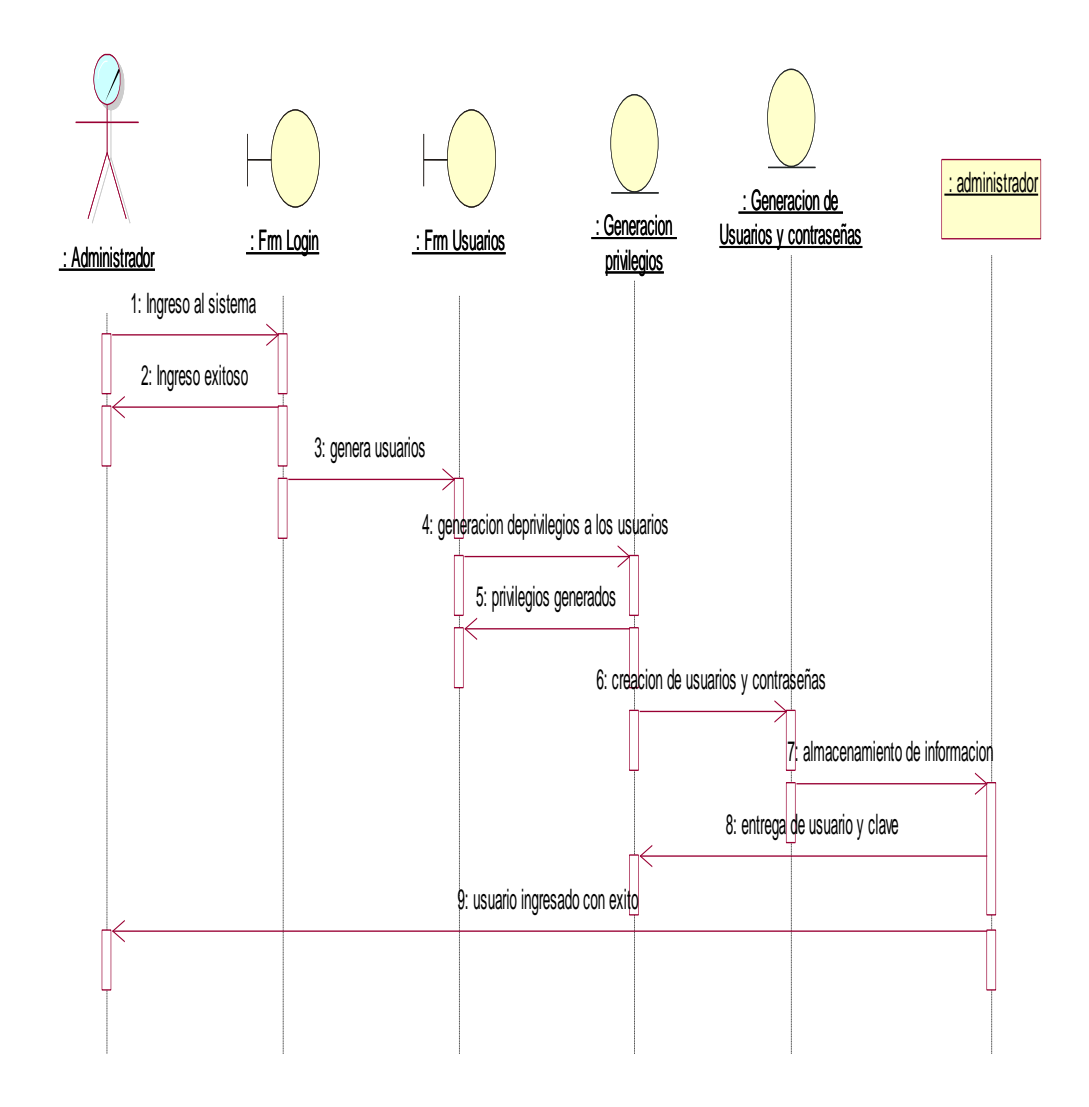

*Figura 15.* Diagrama de Secuencia Administrador:

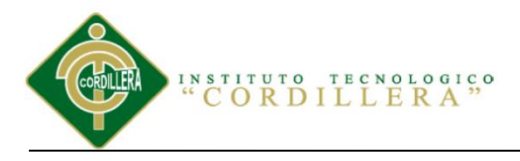

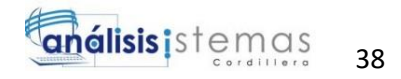

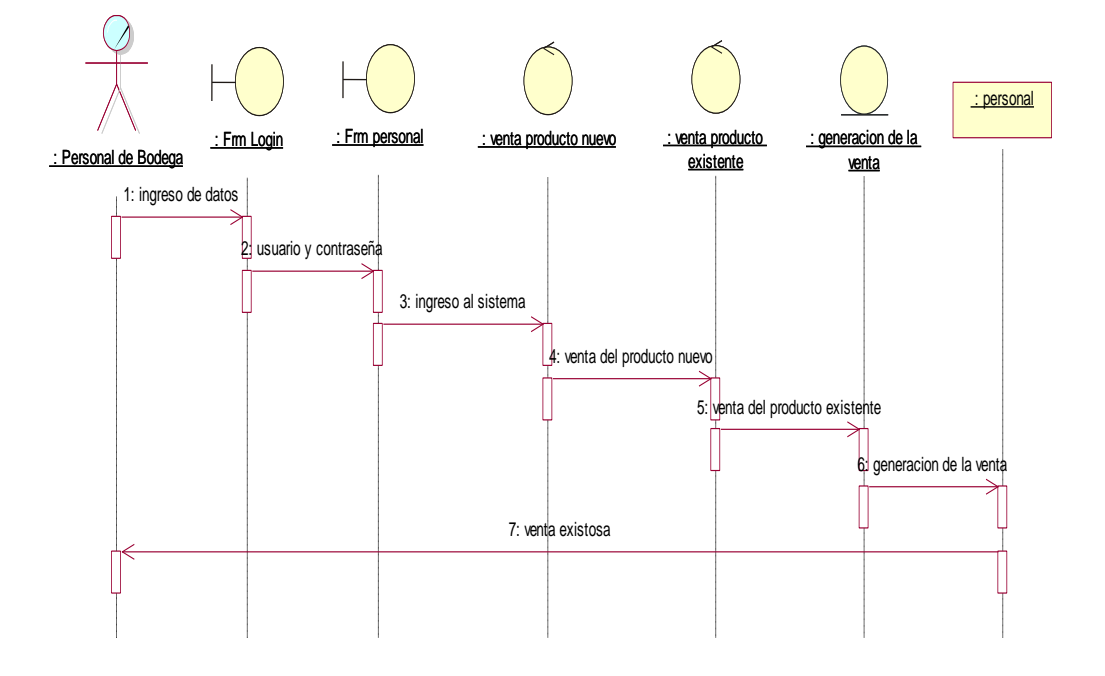

*Figura 16.* Diagrama de Secuencia Personal.

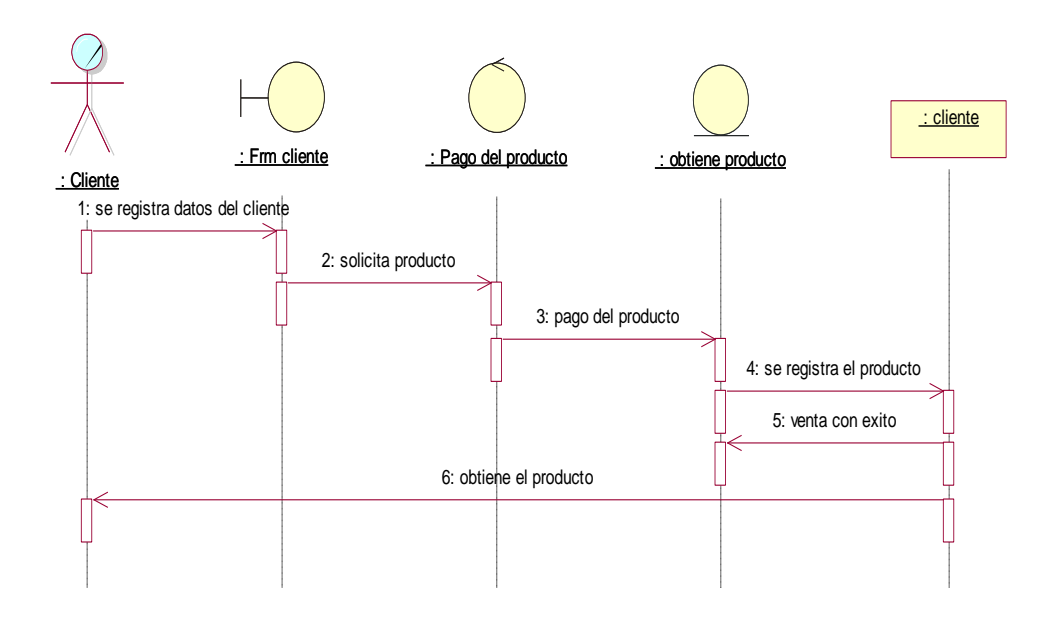

*Figura 17.* Diagrama de Secuencia Cliente.

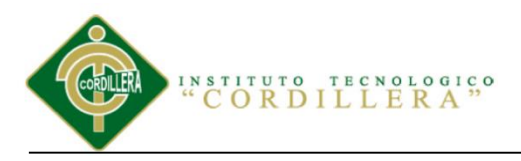

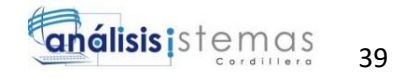

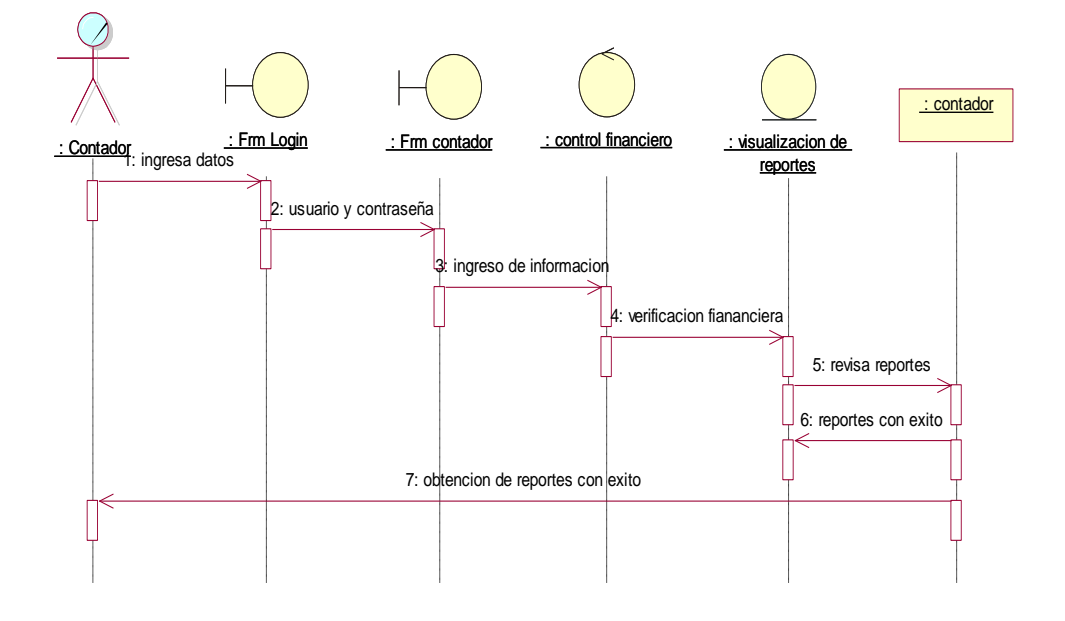

*Figura 18.* Diagrama de Secuencia Contador.

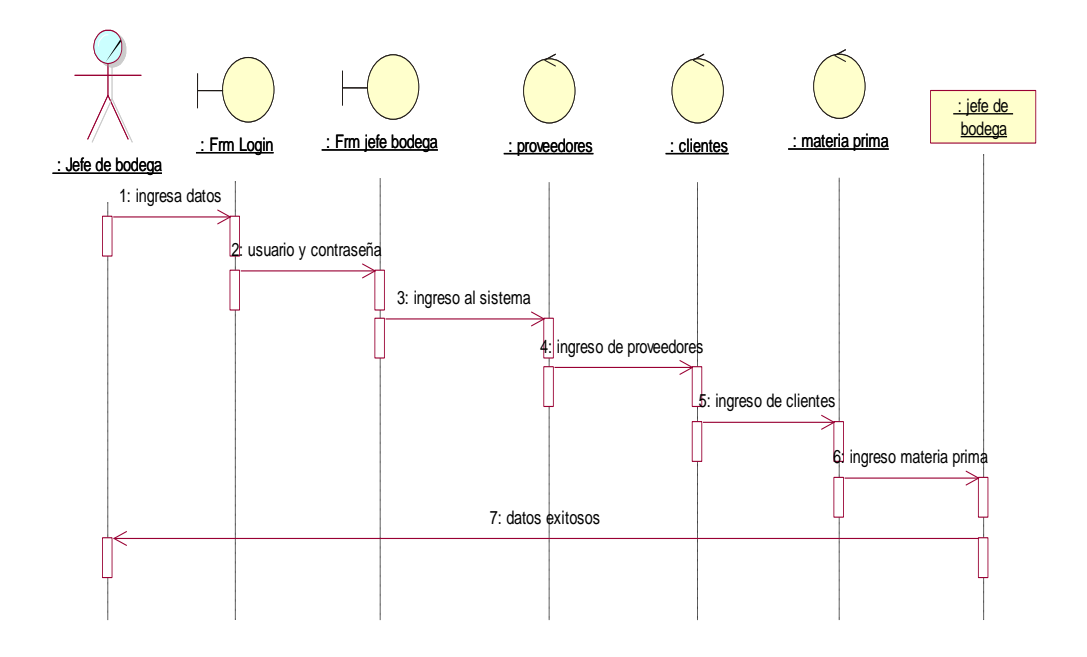

*Figura 19.* Diagrama de Secuencia de Jefe de Bodega.

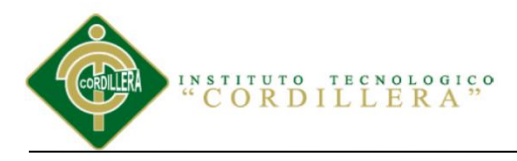

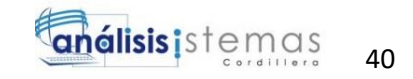

### **Capítulo IV: Análisis de Alternativas**

### **4.01 Matriz de Análisis de Alternativas**

Haciendo un análisis de varias alternativas se deriva a una investigación a fondo donde vamos a determinar alternativas y estrategias para dar un buen enfoque al árbol de objetivos, realizaremos ejecuciones donde analizaremos el cambio de la situación real a la situación que debe llegar el objetivo primordial, a cada una de ellas se califica de acuerdo al impacto y factibilidad de tipo técnico, financiero, social y político con una escala del 1 al 5.

#### Tabla 27

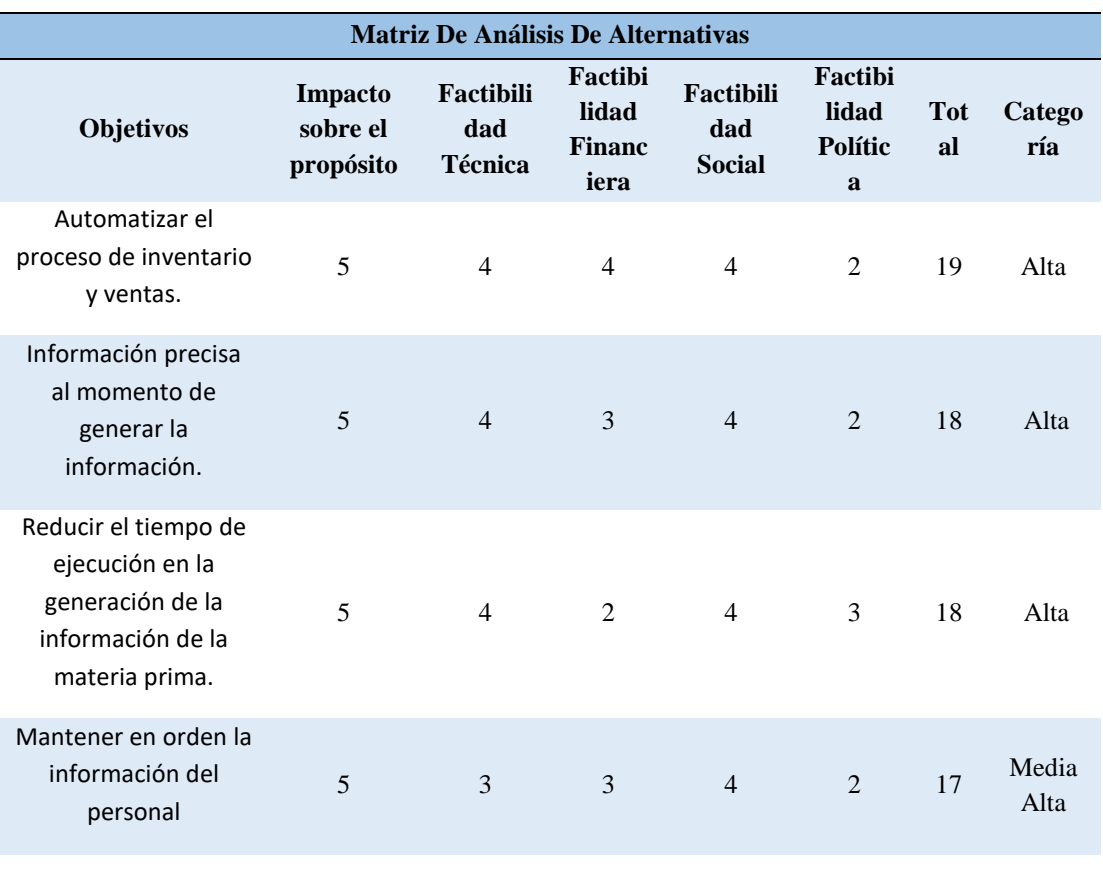

#### *Matriz de análisis de alternativas*

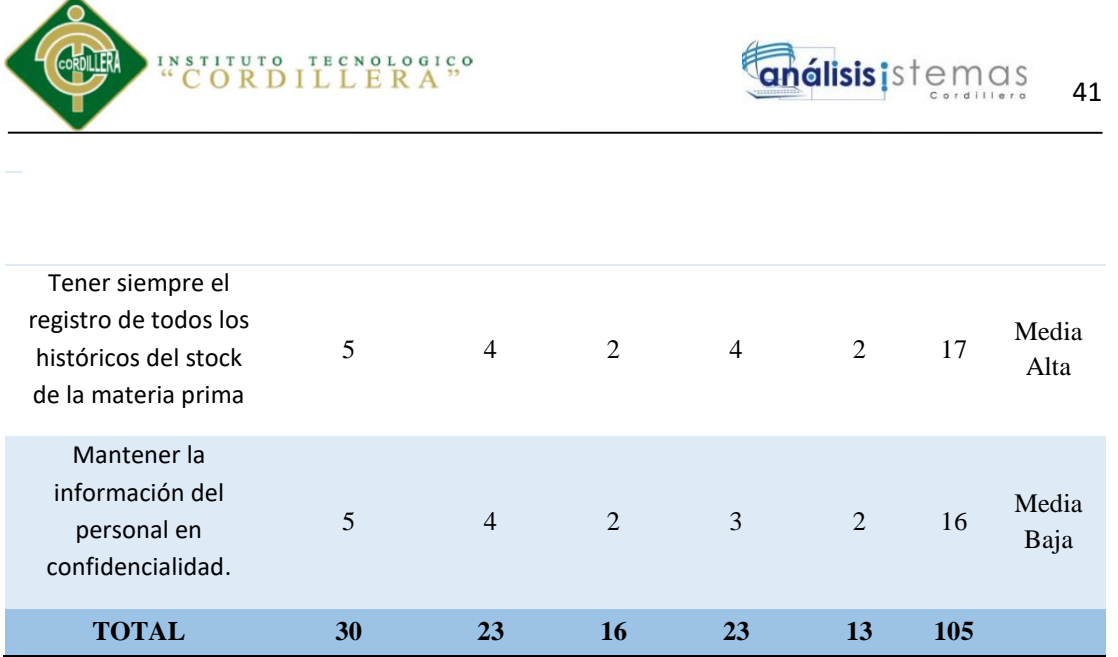

*Nota: Escala: 1= Baja 2=Media Baja 3=Medio 4=Media Alta 5=Alta*

### **4.02 Matriz de Impacto de los Objetivos**

Análisis de cada uno de los objetivos propuestos permite confirmar la realización y verificación de la permanencia que llevara el proyecto a lo largo del desarrollo en la ejecución de tal manera se realizara una visualización al impacto que tendrá a nivel profesional y empresarial con los existentes métodos de los servicios.

#### Tabla 28

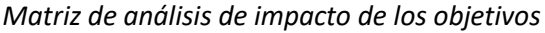

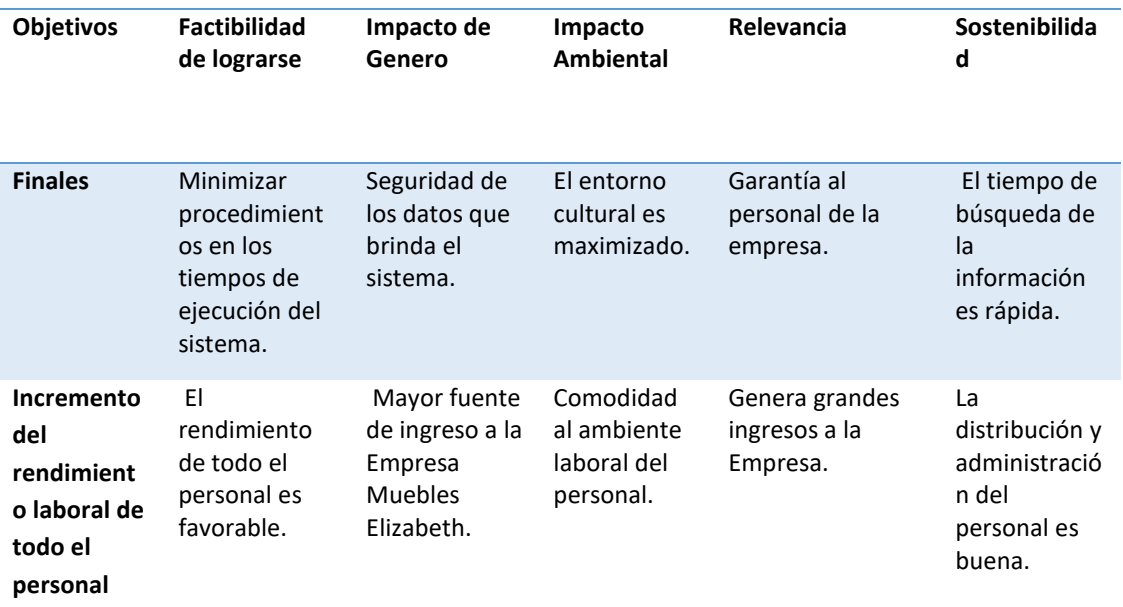

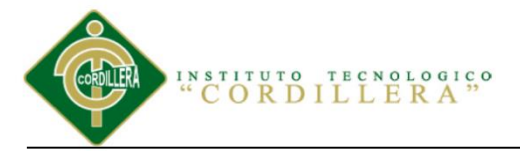

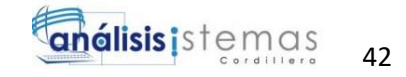

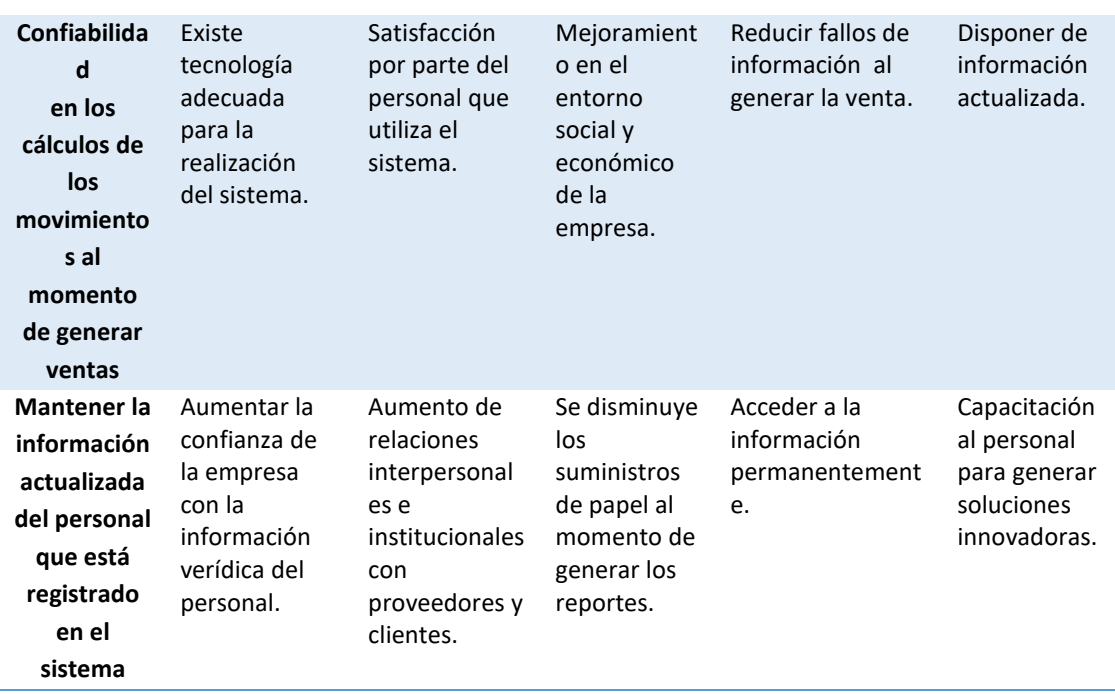

### **4.03 Estándares para el Diseño de Clases**

Lenguaje unificado de modelado (UML, por sus siglas en inglés, Unified Modeling Lenguage) es el lenguaje de [modelado](https://es.wikipedia.org/wiki/Modelado) de sistemas de [software](https://es.wikipedia.org/wiki/Software) más conocido y utilizado en la actualidad; está respaldado por el [OMG](https://es.wikipedia.org/wiki/Object_Management_Group) (Object Management Group).

1

El Lenguaje Unificado de Modelado (UML) fue creado para forjar un lenguaje de modelado visual común y semántica y sintácticamente rico para la arquitectura, el diseño y la implementación de sistemas de software complejos, tanto en estructura como en comportamiento. UML tiene aplicaciones más allá del desarrollo de software, p. ej., en el flujo de procesos en la fabricación.<sup>2</sup>

<sup>1</sup>[https://es.wikipedia.org/wiki/Lenguaje\\_unificado\\_de\\_modelado,](https://es.wikipedia.org/wiki/Lenguaje_unificado_de_modelado) Párrafo 1 <sup>2</sup>[https://www.lucidchart.com/pages/es/qu%C3%A9-es-el-lenguaje-unificado-de-modelado-uml,](https://www.lucidchart.com/pages/es/qu%C3%A9-es-el-lenguaje-unificado-de-modelado-uml) Párrafo 2

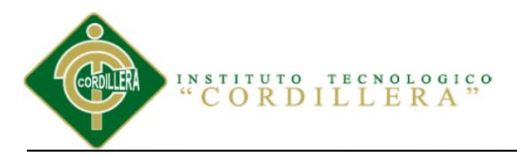

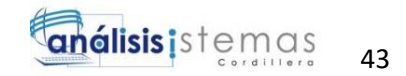

Es comparable a los planos usados en otros campos y consiste en diferentes tipos de diagramas. En general, los diagramas UML describen los límites, la estructura y el comportamiento del sistema y los objetos que contiene. <sup>3</sup>

UML no es un "lenguaje de programación", pero existen herramientas que se pueden usar para generar código en diversos lenguajes usando los diagramas UML. UML guarda una relación directa con el análisis y el diseño orientados a objetos. 4

UML no puede compararse con la [programación estructurada,](https://es.wikipedia.org/wiki/Programaci%C3%B3n_estructurada) pues UML significa Lenguaje Unificado de Modelado, no es programación, solo se diagrama la realidad de una utilización en un requerimiento. Mientras que, programación estructurada, es una forma de programar como lo es la orientación a objetos, la programación orientada a objetos viene siendo un complemento perfecto de UML, pero no por eso se toma UML sólo para lenguajes orientados a objetos<sup>5</sup>.

UML cuenta con varios tipos de diagramas, los cuales muestran diferentes aspectos de las entidades representadas.<sup>6</sup>

<sup>3</sup>[https://www.lucidchart.com/pages/es/qu%C3%A9-es-el-lenguaje-unificado-de-modelado-uml,](https://www.lucidchart.com/pages/es/qu%C3%A9-es-el-lenguaje-unificado-de-modelado-uml) Párrafo 3

<sup>4</sup>[https://www.lucidchart.com/pages/es/qu%C3%A9-es-el-lenguaje-unificado-de-modelado-uml,](https://www.lucidchart.com/pages/es/qu%C3%A9-es-el-lenguaje-unificado-de-modelado-uml) Párrafo 4

<sup>5</sup> [https://es.wikipedia.org/wiki/Lenguaje\\_unificado\\_de\\_modelado,](https://es.wikipedia.org/wiki/Lenguaje_unificado_de_modelado) Párrafo 5

<sup>6</sup> [https://es.wikipedia.org/wiki/Lenguaje\\_unificado\\_de\\_modelado,](https://es.wikipedia.org/wiki/Lenguaje_unificado_de_modelado) Párrafo 6

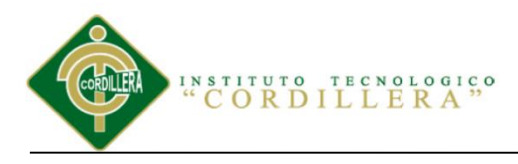

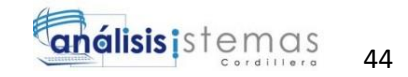

## *Parámetros para el diagrama de clases*

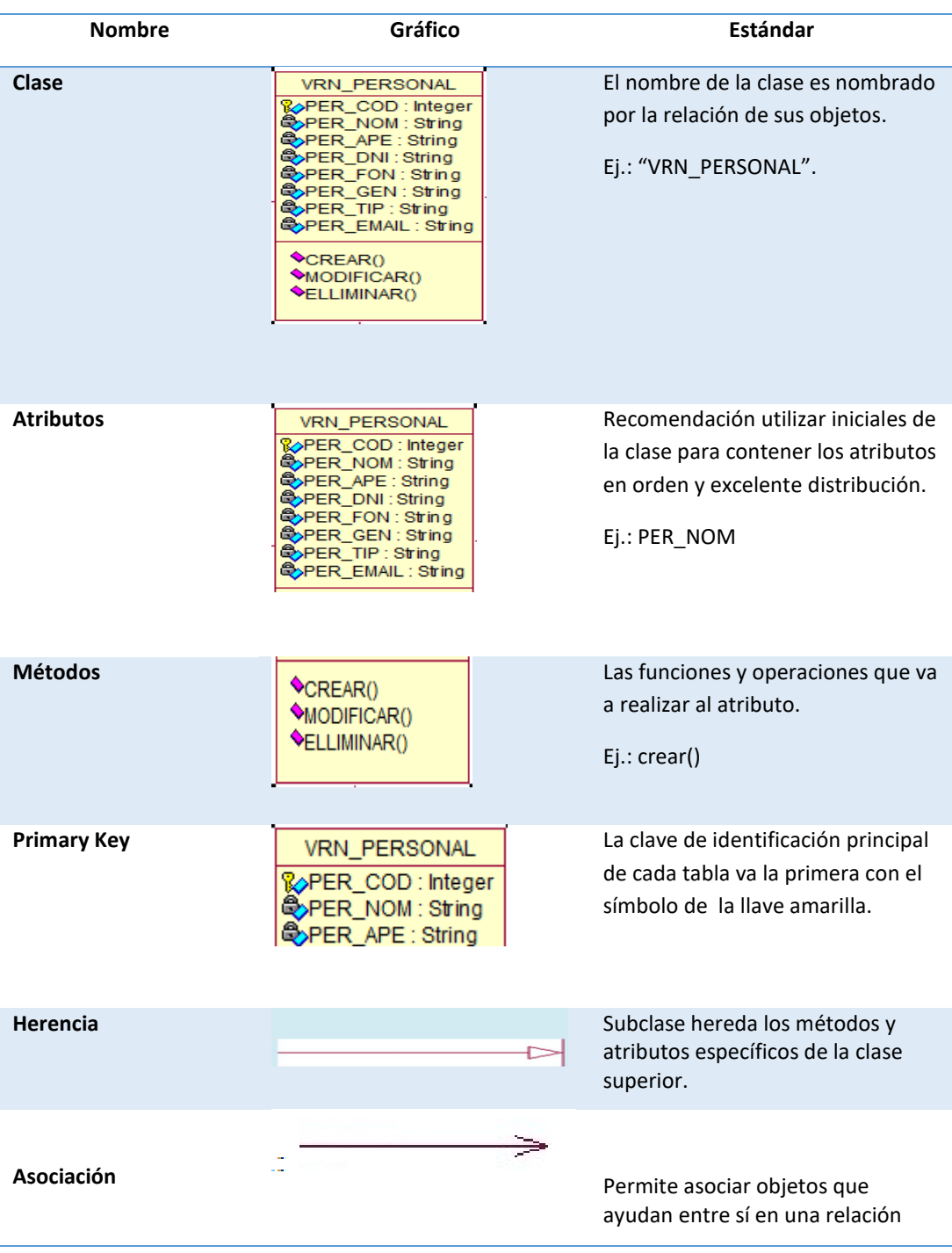

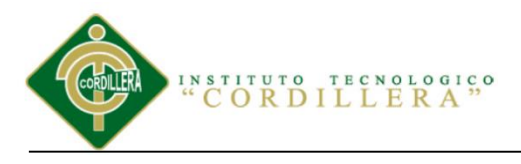

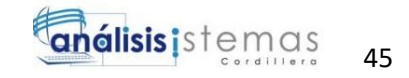

### **4.04 Diagrama de Clases**

Es aquel donde podemos observar las distintas funciones y como está estructurado el sistema con operaciones y atributos de cada tabla.

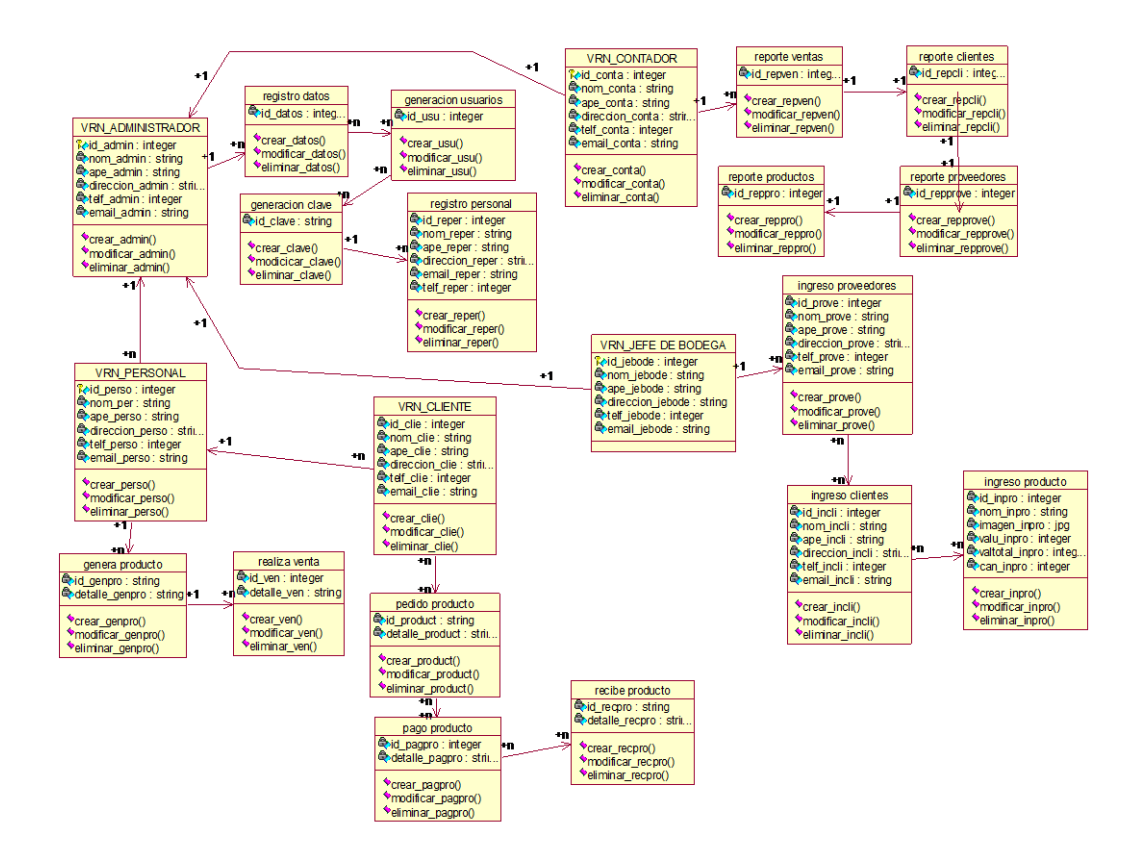

*Figura 20.* Diagrama de Clases donde visualizamos la estructura del sistema

#### **4.05 Modelo Lógico**

En el siguiente diagrama se presenta la convergencia del esquema conceptual (entidad – relación) en un esquema lógico, se presenta la clave primaria, atributos y métodos con los que trabaja nuestra base de datos.

SISTEMATIZACIÓN DEL PROCESO DE INVENTARIO DE INGRESO ,EGRESO Y VENTA DE BODEGA MEDIANTE UN APLICATIVO WEB PARA LA EMPRESA MUEBLES ELIZABETH UBICADA EN LA CUIDAD DE QUITO

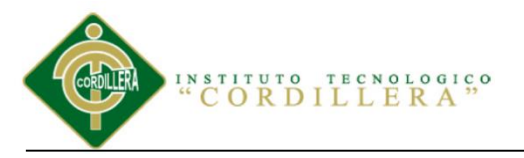

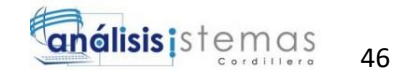

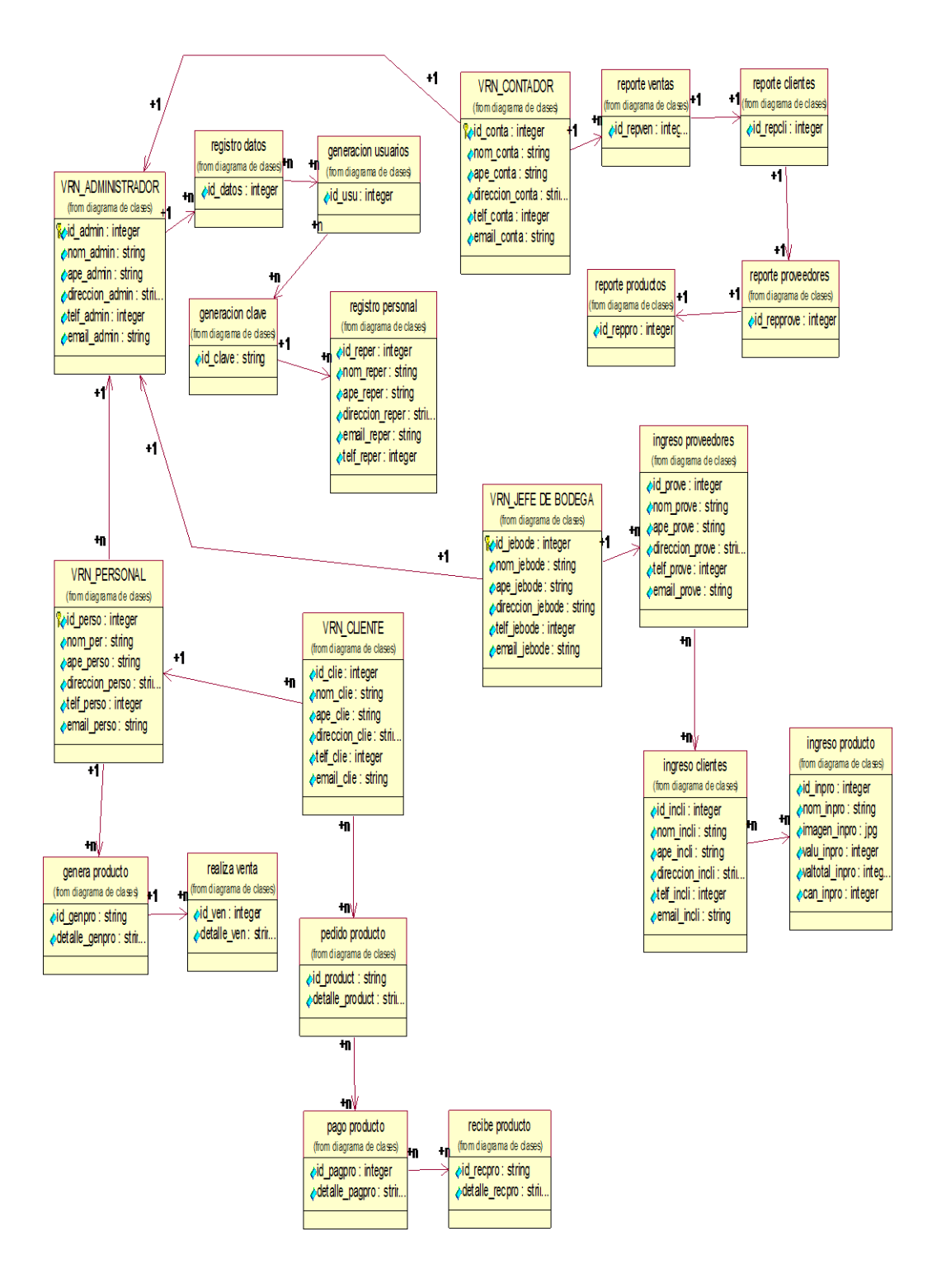

*Figura 21.* Diagrama Lógico del sistema

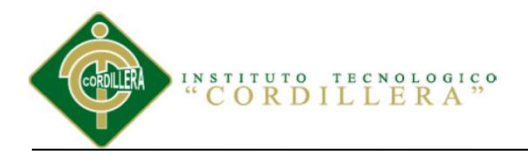

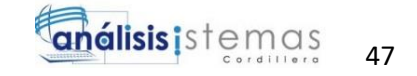

## Diagrama Físico

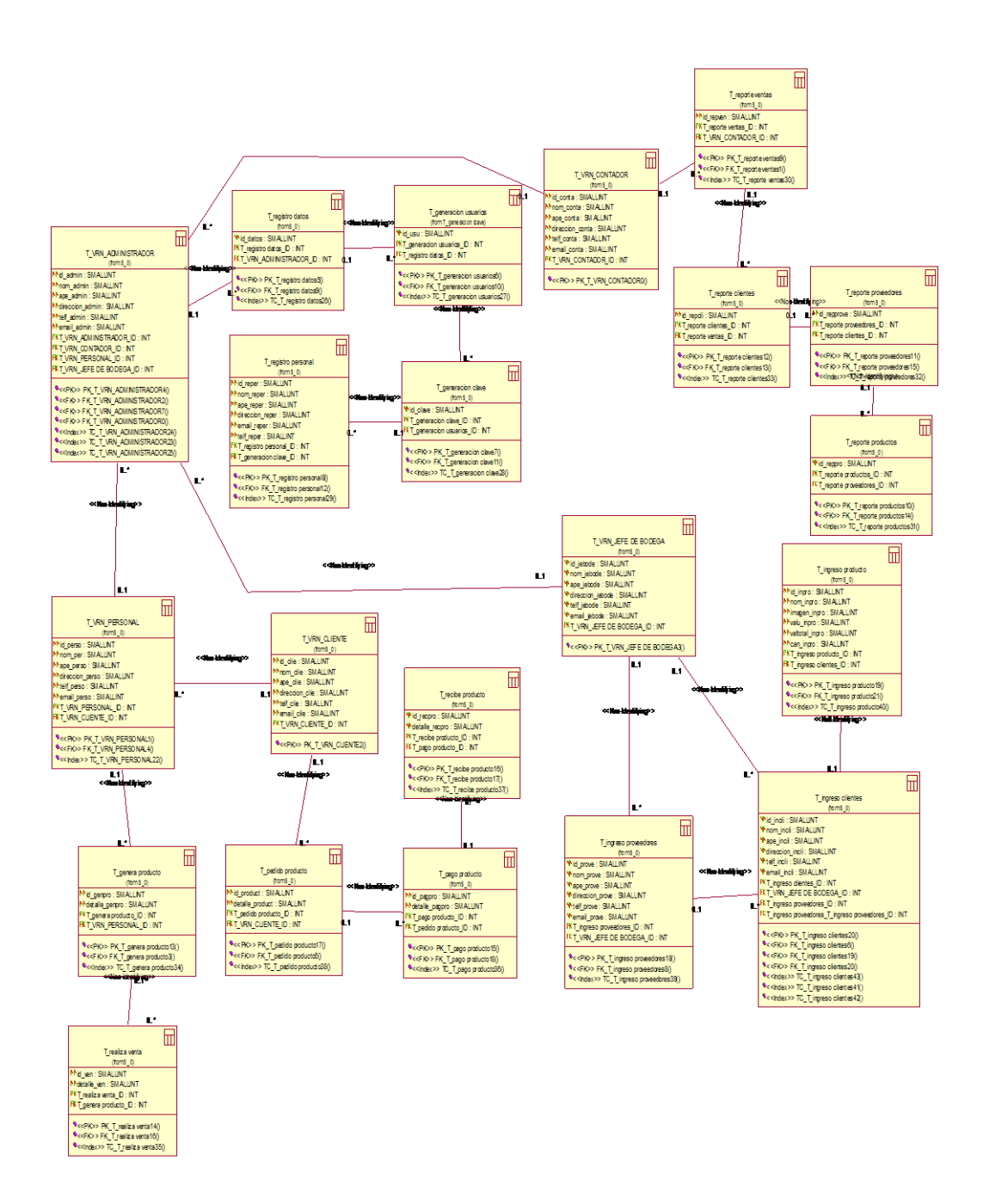

*Figura 22.* Diagrama Físico del sistema

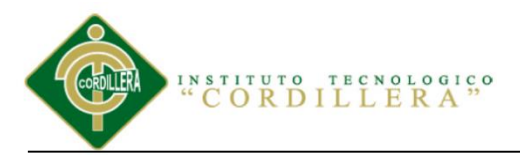

### **4.06 Diagrama de Componentes**

Es en donde se realiza la visualización de la estructura del sistema en la organización y sus dependencias el cual se realizara el mapeo de los componentes que se va a utilizar en el desarrollo de la programación que se implementara.

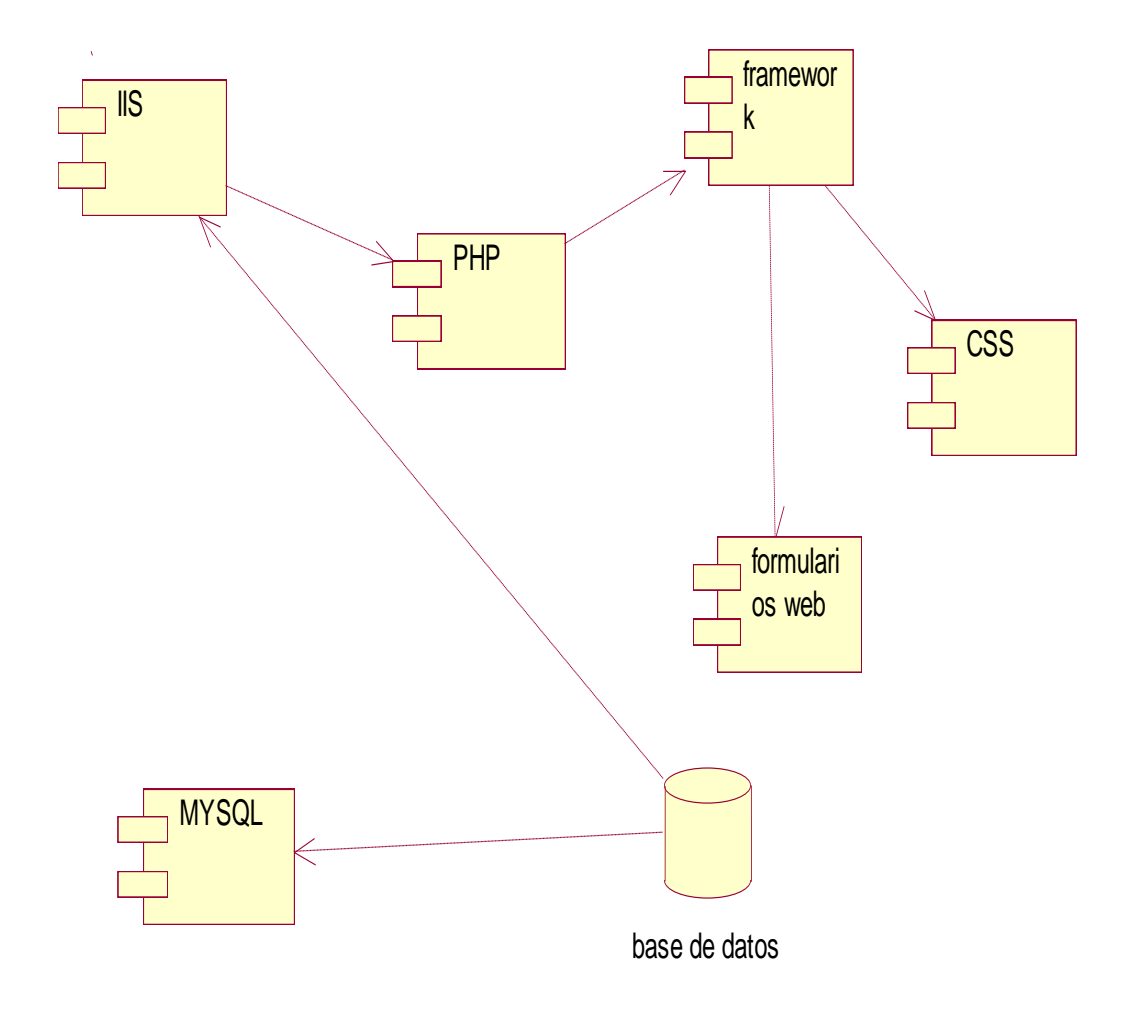

*Figura 23.* Diagrama de Componentes

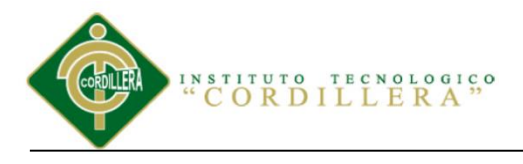

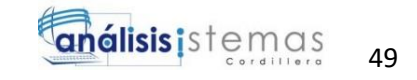

### **4.07 Diagrama de Estrategias**

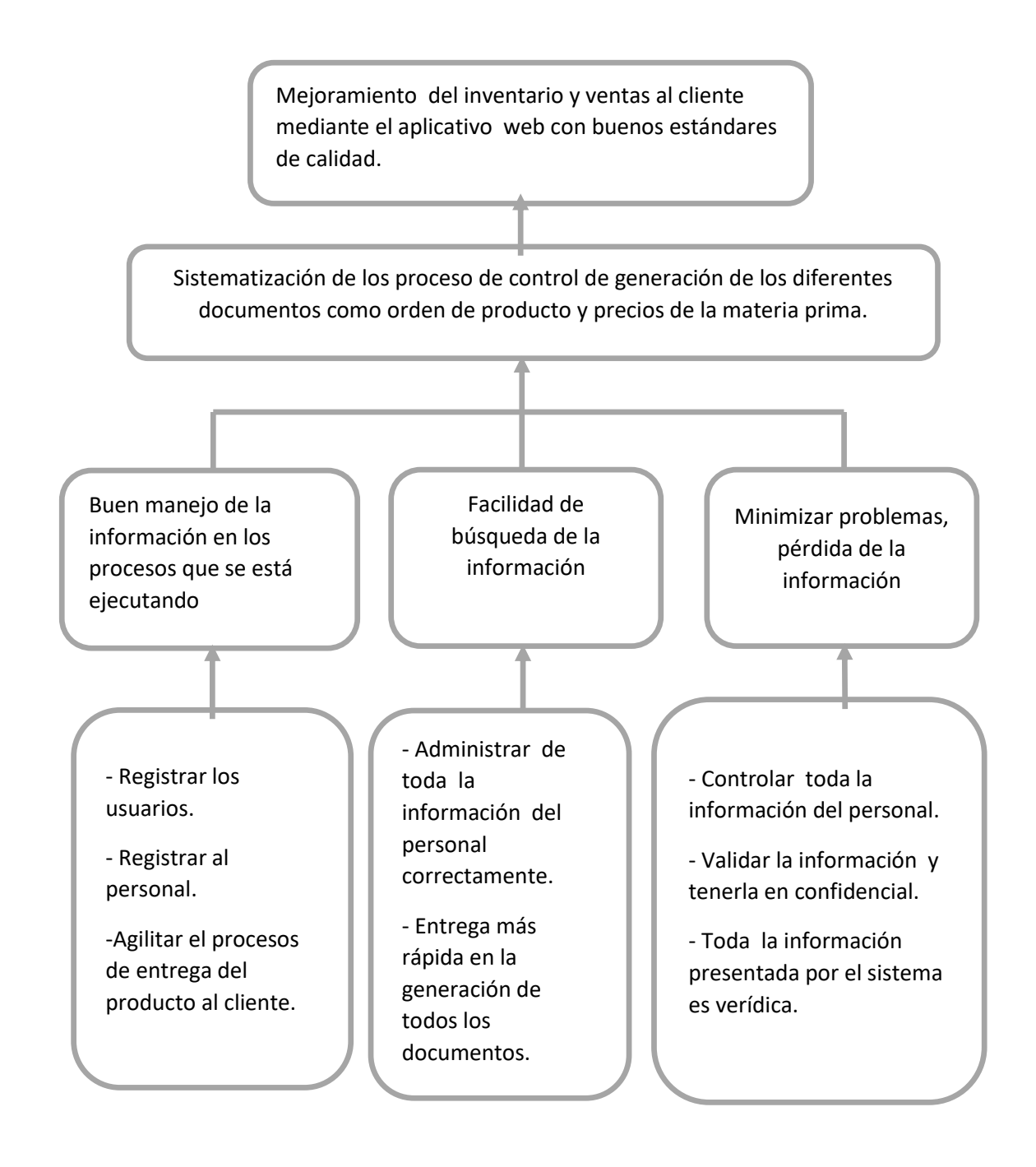

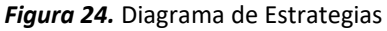

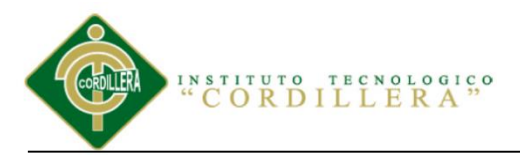

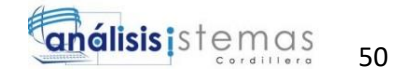

# **4.08 Matriz de Marco Lógico**

#### Tabla 30

Matriz de Marco Lógico.

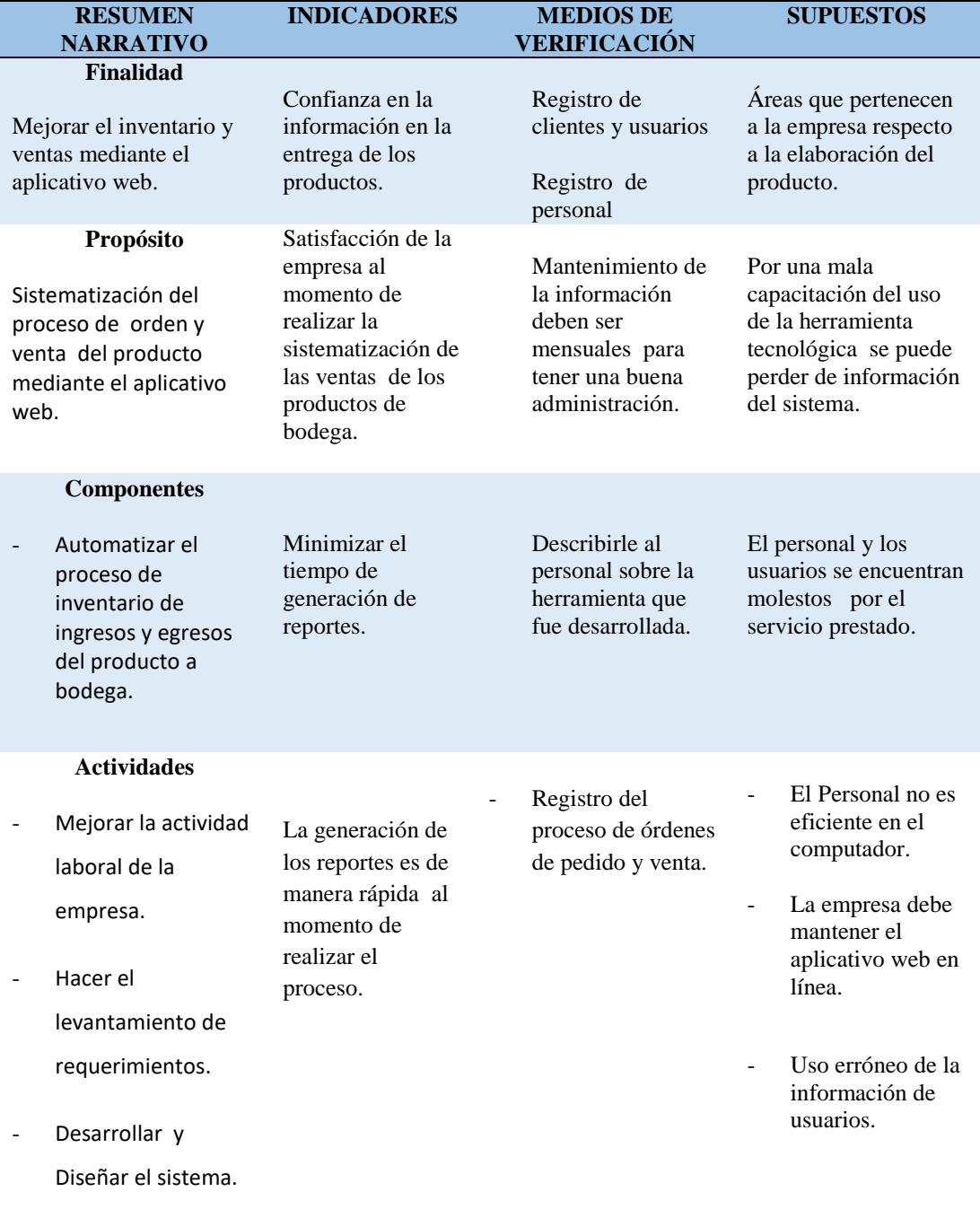

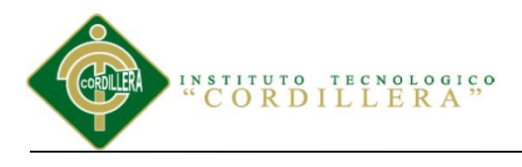

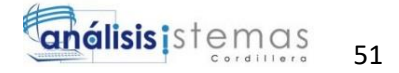

### **4.09 Vistas Arquitectónicas**

La visualización de estructura y arquitectura de un sistema se clasifica en componentes, por lo cual la interconexión realizada entre los componentes realiza una buena comunicación.

### **4.09.01 Vista Lógica**

Diagrama de arquitectura llamado también vista lógica realizada en base a la organización e infraestructura del sistema, se manifiestan los cuatro principales requisitos funcionales como: abstracción, encapsulación y herencia realizando un requisito funcional por lo cual el sistema debe llevar los servicios al personal y al cliente.

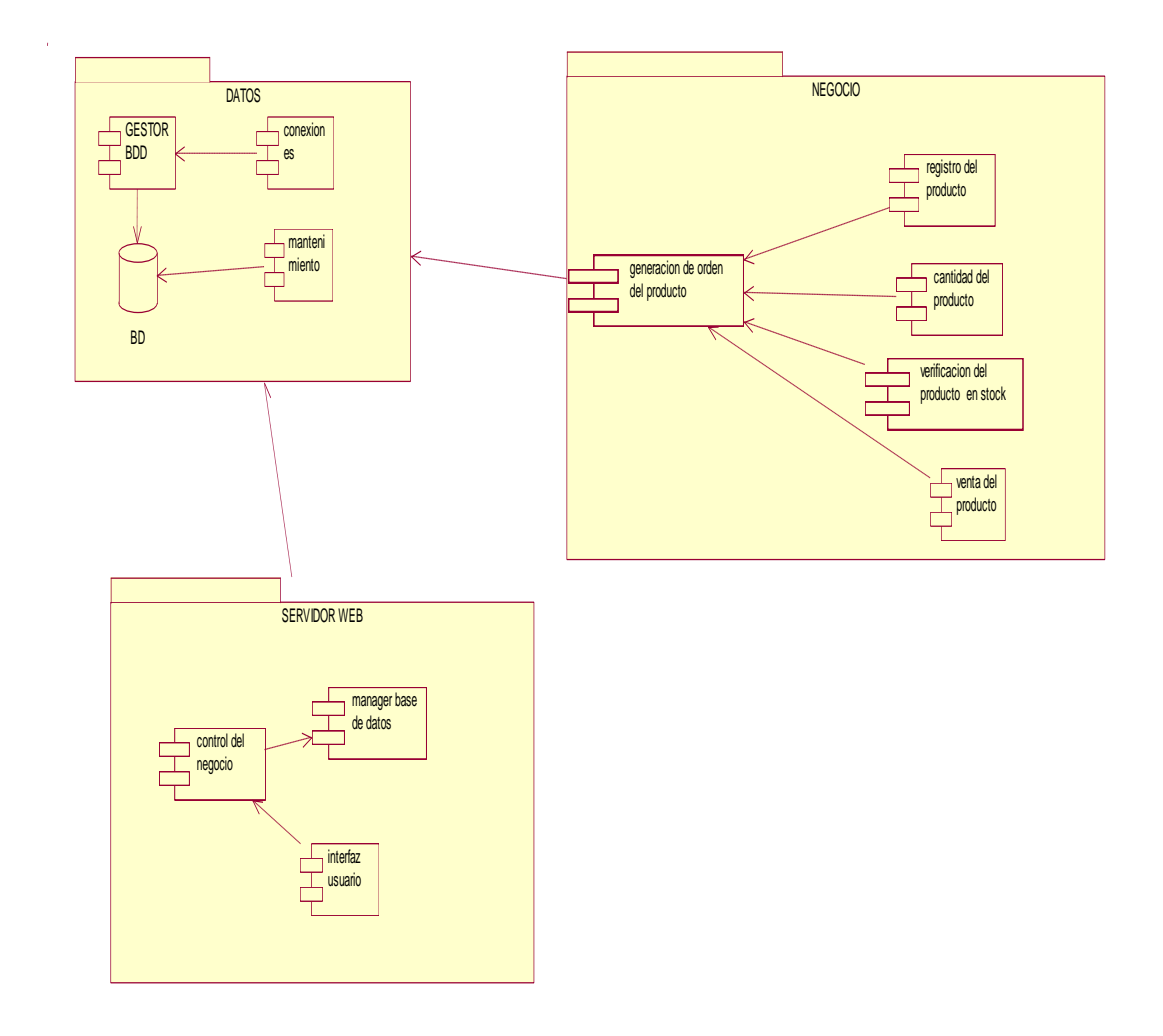

*Figura 25.* Vista Lógica
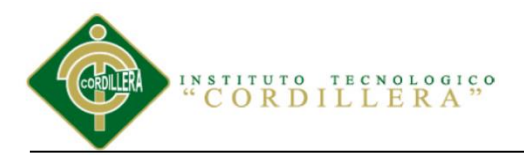

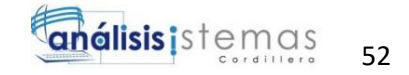

## **4.09.02 Vista Física**

En este diagrama se toma encueta los componentes, el cual presenta los requisitos funcionales y no funcionales del sistema.

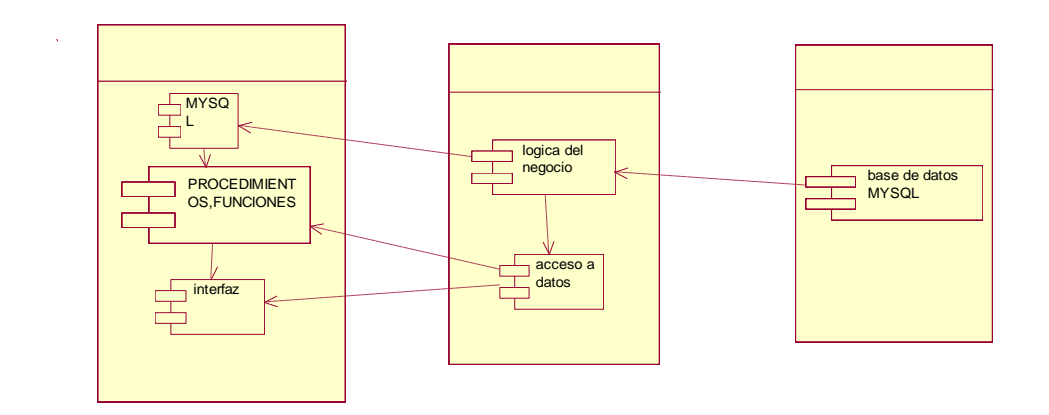

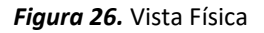

## **4.09.03 Vista de Desarrollo**

Se presenta la organización de los módulos del sistema que realizara un empaquetamiento de partes de subsistemas en el cual se presentan las jerarquías.

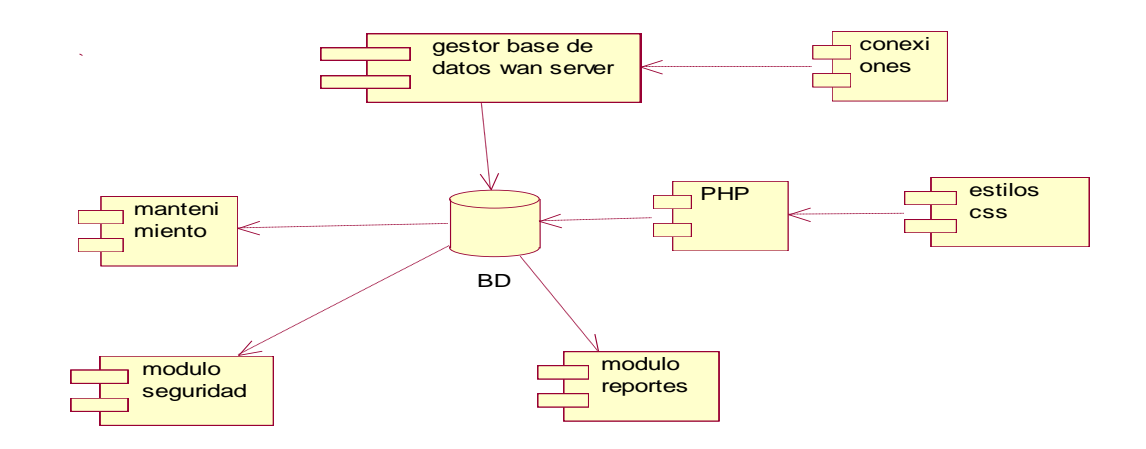

*Figura 27.* Vista de Desarrollo

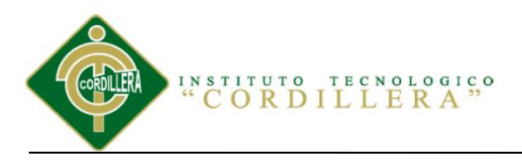

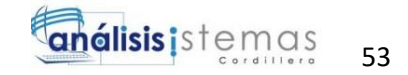

## **4.09.04 Vista de Procesos**

En el siguiente diagrama de procesos se puede identificar cada uno de los procedimientos en base a los objetivos de concurrencia, distribución, integridad del sistema y tolerancia a errores.

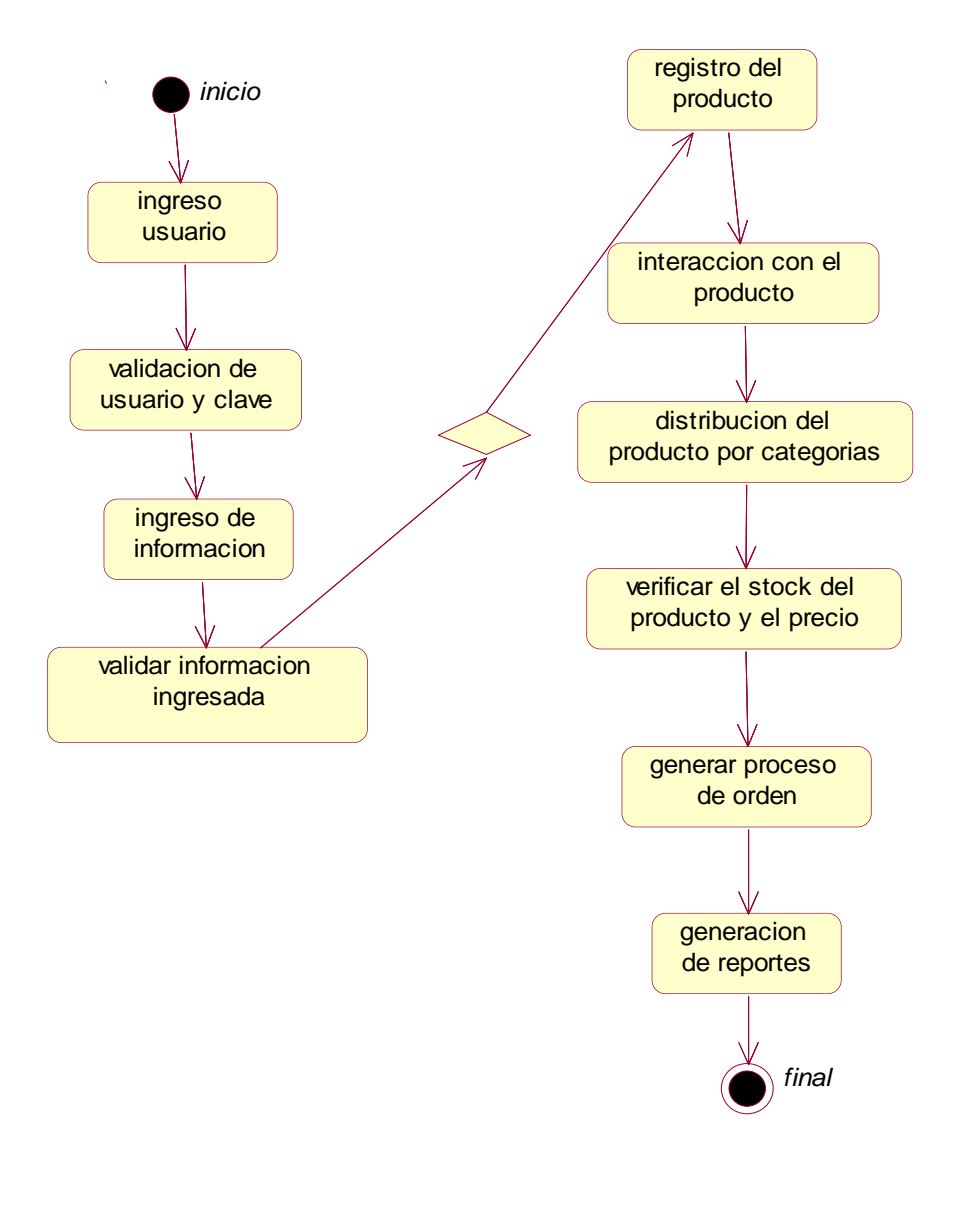

#### *Figura 28.* Vista de Procesos

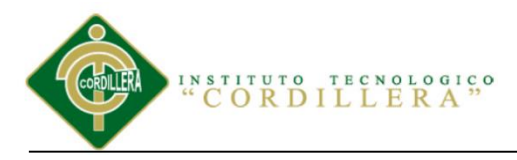

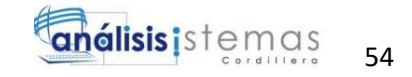

## **Capítulo V: Propuesta**

## **5.01 Especificación de estándares de programación**

Estándar de programación es la forma de normalizar la programación por lo cual al laborar un proyecto cualquiera de las personas involucradas en el mismo podrán tener acceso y comprenderán el código porque serán considerados como guías en las etapas del diseño del sistemas que se está realizando.

Se define la estructura y la organización del código fuente de un programa. Al momento de seguir un estándar de programación se facilita como programador la modificación del código fuente aunque no se esté trabajando en el mismo equipo que se realiza el sistema.

La legibilidad del código fuente repercute directamente en lo bien que un programador comprende un sistema de software. El mantenimiento del código es la facilidad con que el sistema de software puede modificarse para añadirle nuevas características, modificar las ya existentes, depurar errores, o mejorar el rendimiento.

(Creación de Software, 2004, Capitulo 5: Concepto, párr. 1).

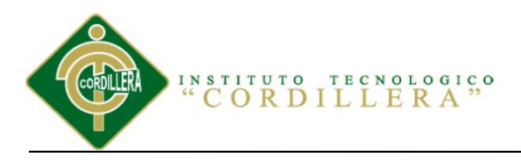

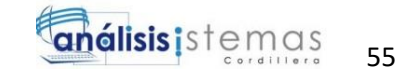

# **5.01.01 Prefijos aplicados para controladores**

Tabla 31

Descripción de las Variables

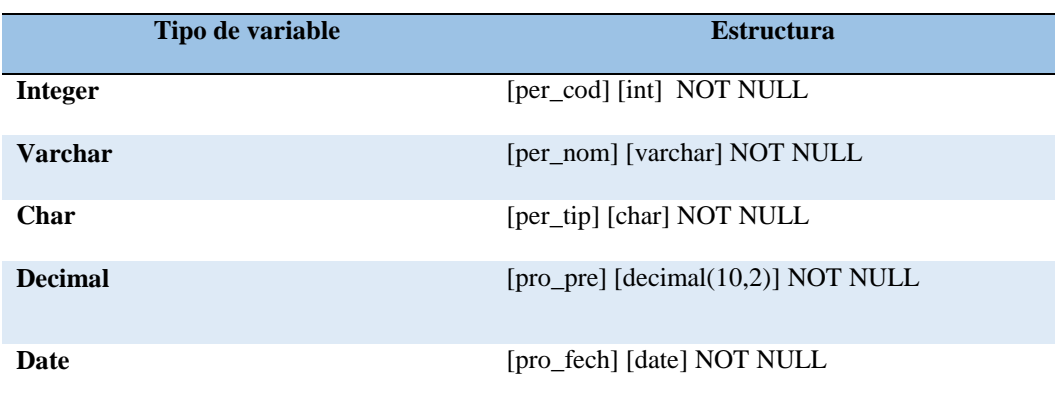

## Tabla 32

Descripción de Control de Prefijos

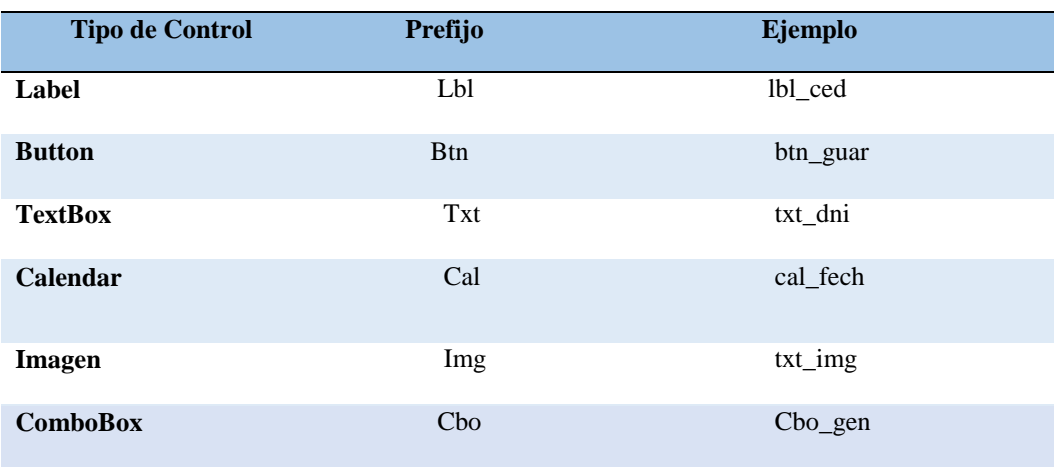

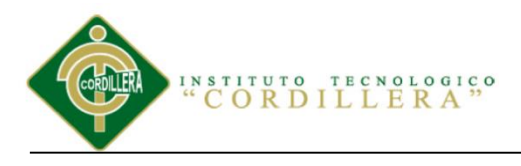

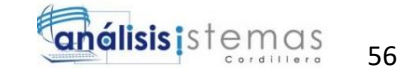

## **5.02 Diseño de interfaces de usuario**

#### Inicio del Sistema

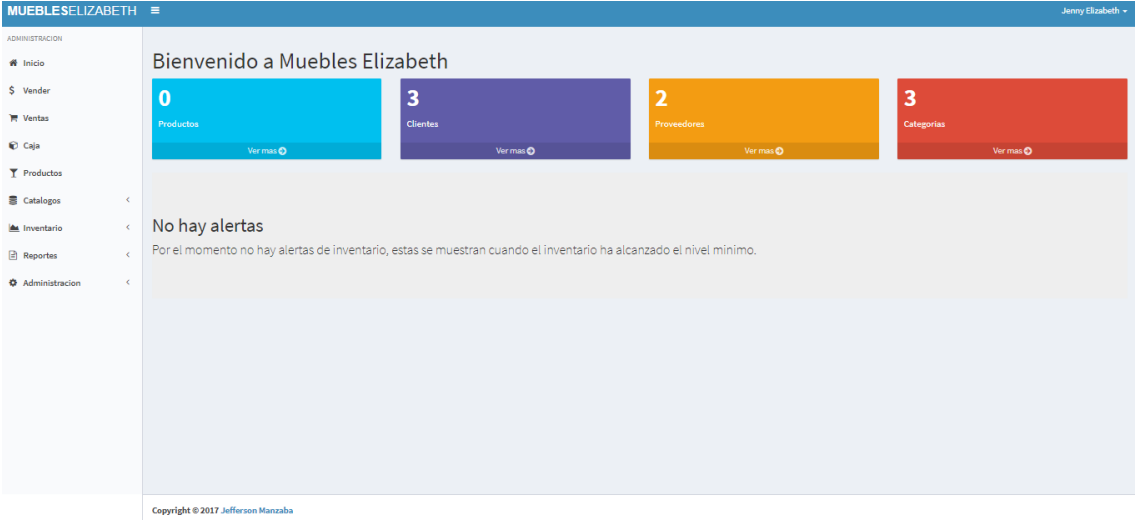

*Figura 29.* Visualización de inicio del Inicio del Sistema

## Tabla 33

Componentes que se utilizaron para el Ingreso de Login

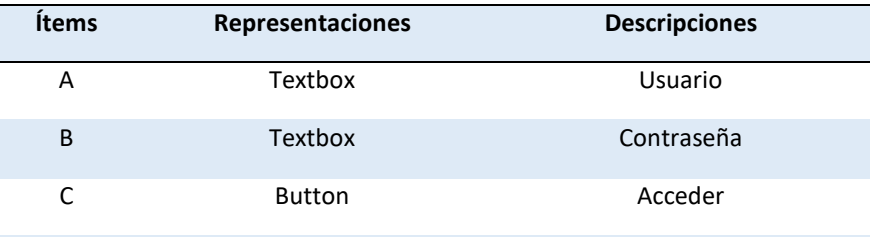

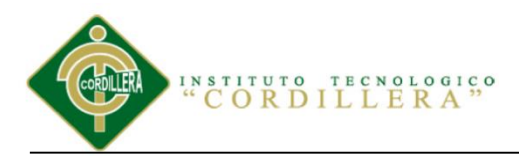

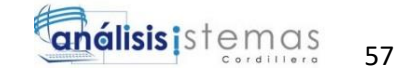

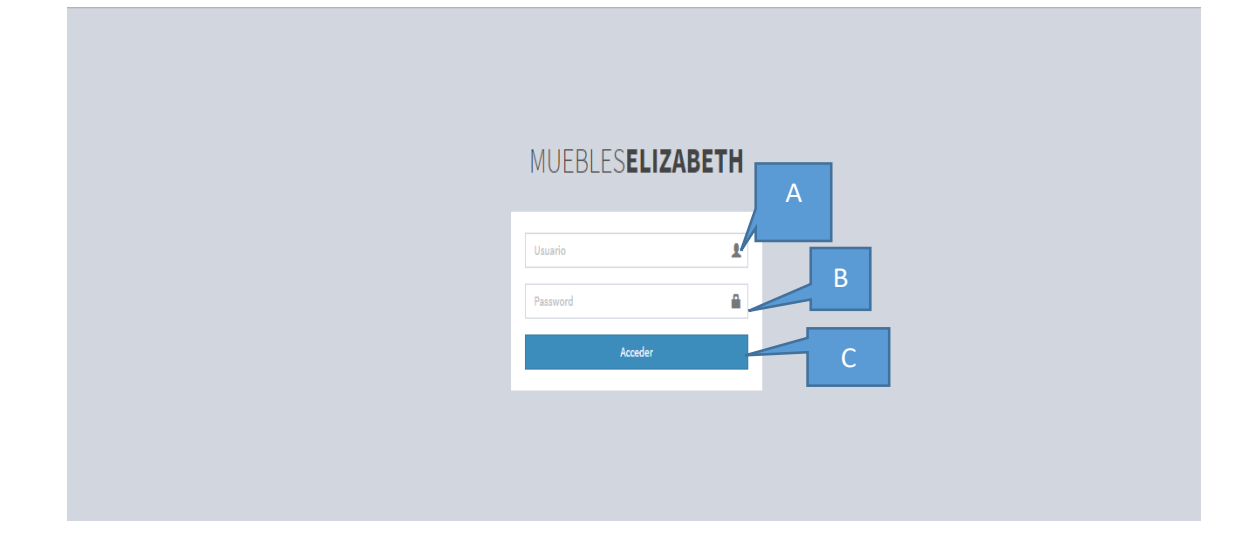

*Figura 30.* Visualización de Login: en la siguiente figura se logra visualizar el ingreso del usuario.

#### Tabla 34

## Componentes que se utilizaron para el Ingreso Usuario

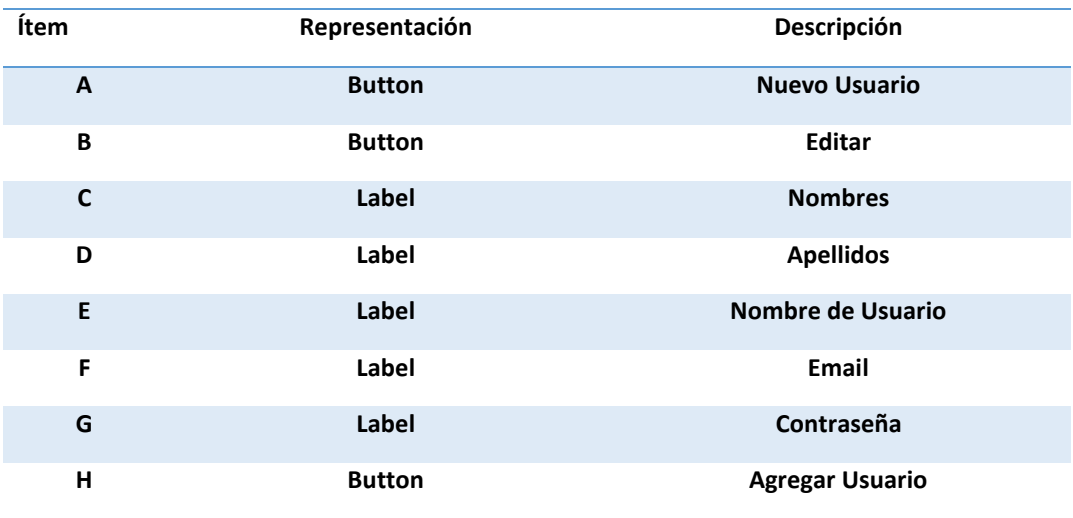

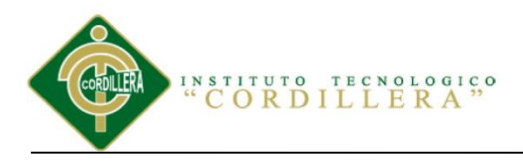

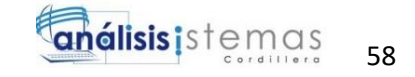

## Ingreso Usuario

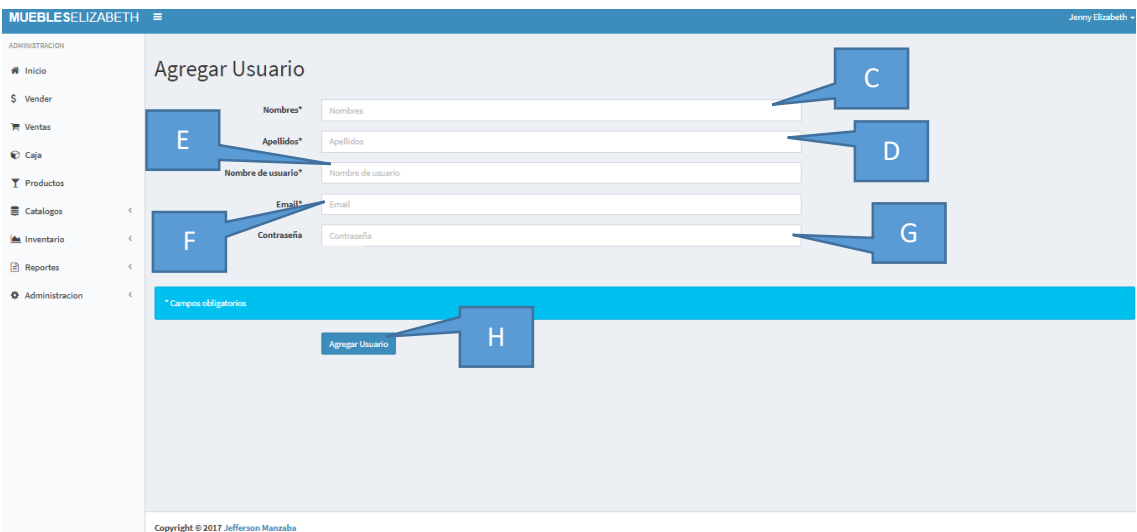

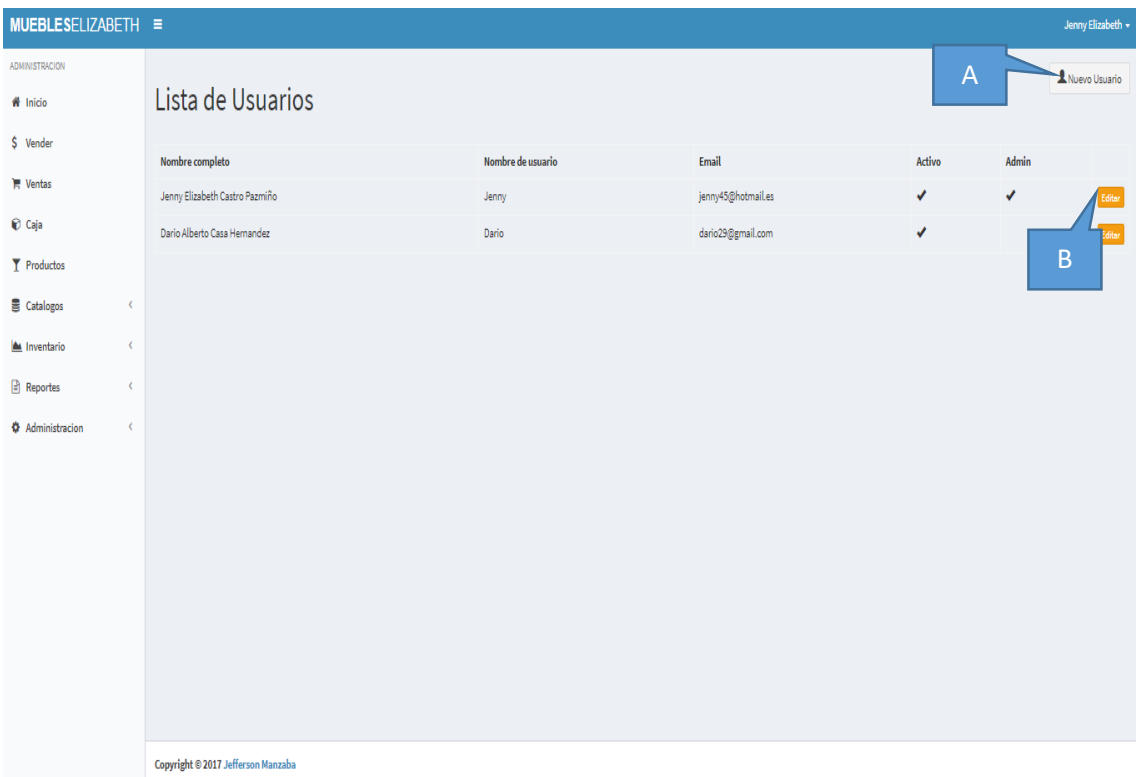

*Figura 31.* Interfaz Usuario

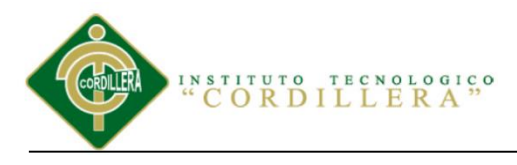

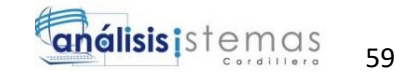

## Tabla 35

Componentes que se utilizaron para el ingreso Proveedor

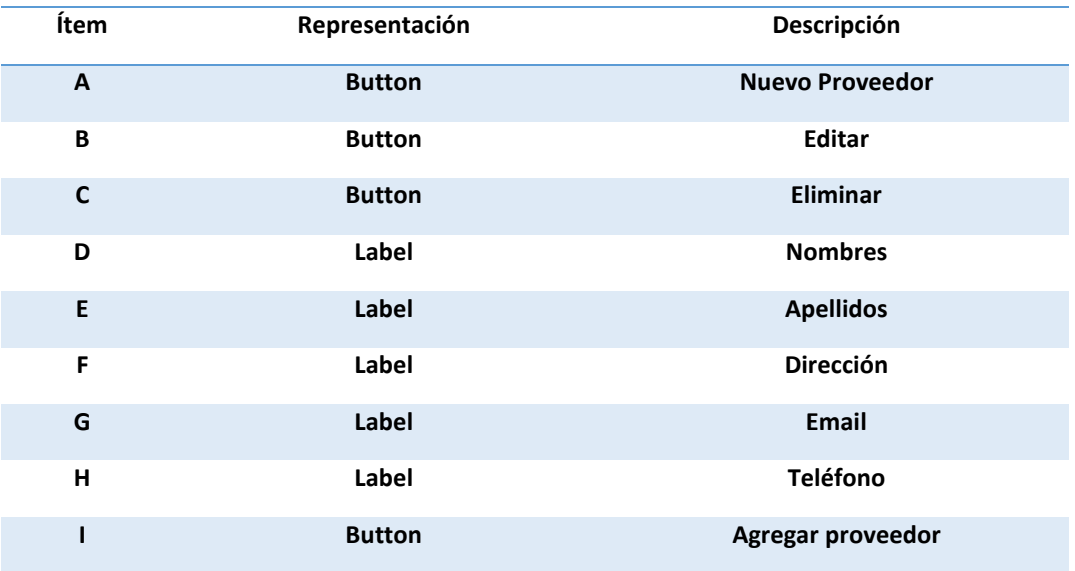

## Ingreso de Proveedores

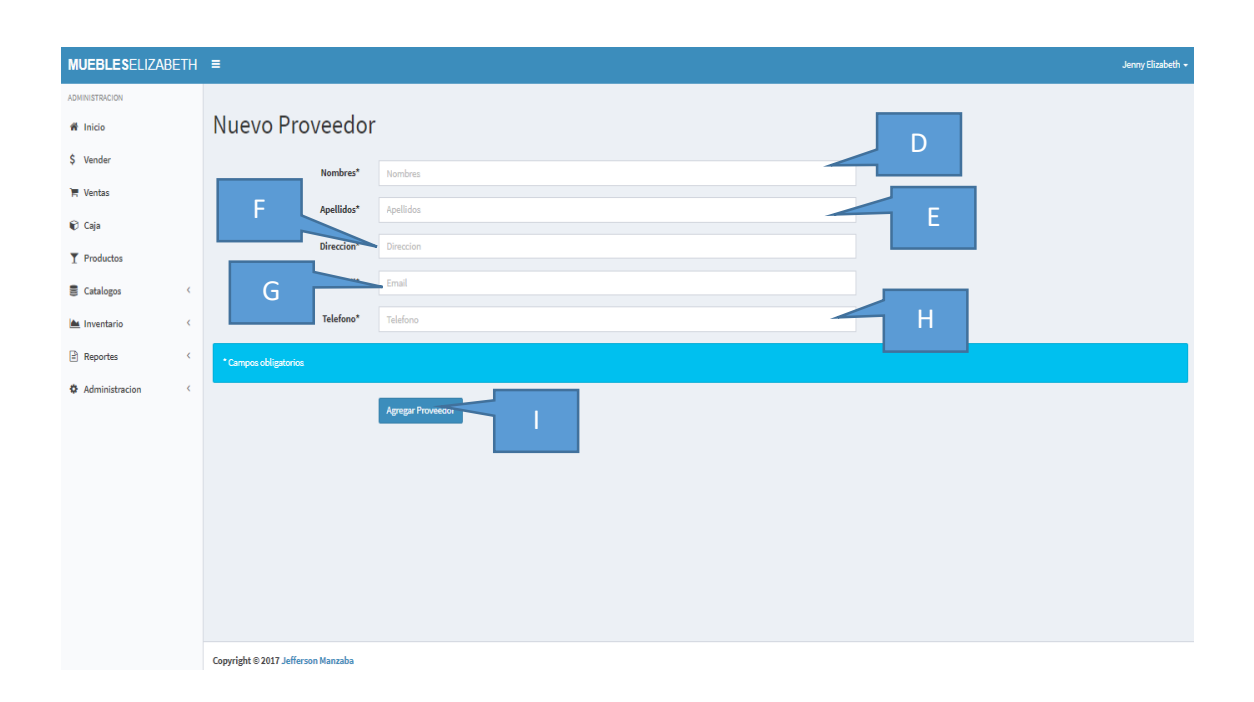

SISTEMATIZACIÓN DEL PROCESO DE INVENTARIO DE INGRESO ,EGRESO Y VENTA DE BODEGA MEDIANTE UN APLICATIVO WEB PARA LA EMPRESA MUEBLES ELIZABETH UBICADA EN LA CUIDAD DE QUITO

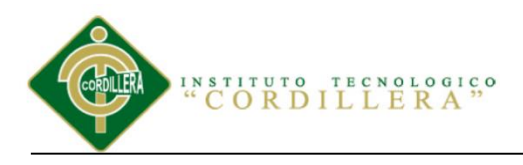

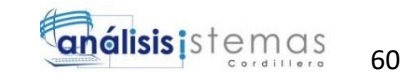

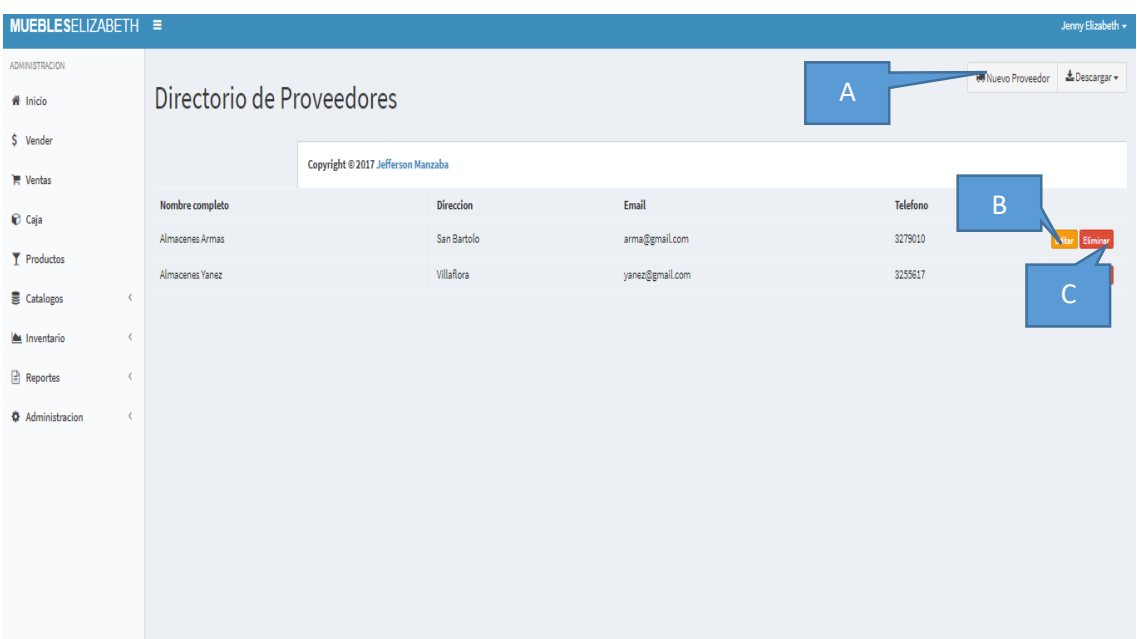

#### *Figura 32.* Interfaz Ingreso de Proveedores

## Tabla 36

Componentes que se utilizaron para el Ingreso de Clientes

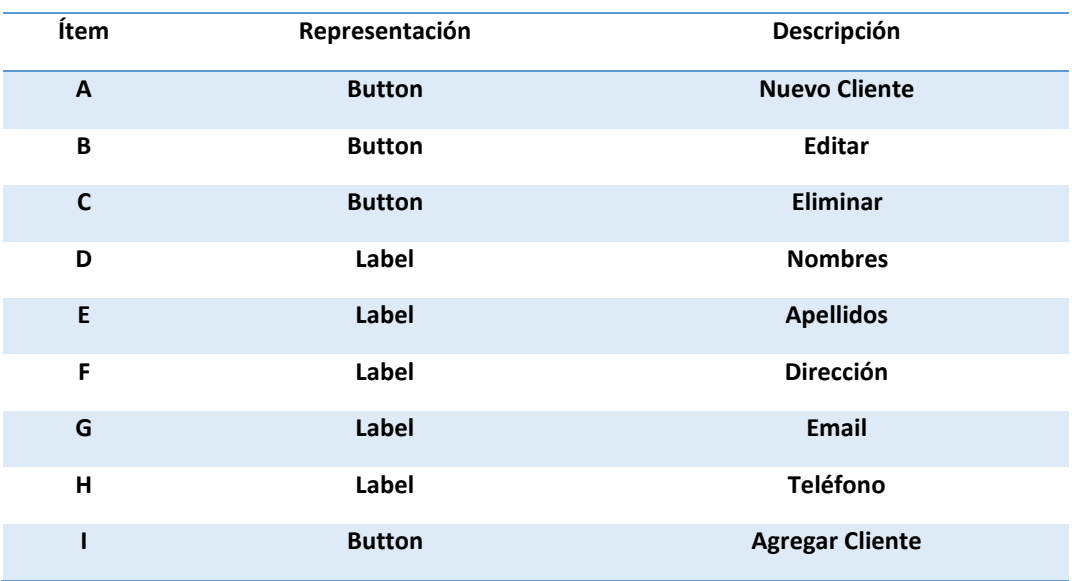

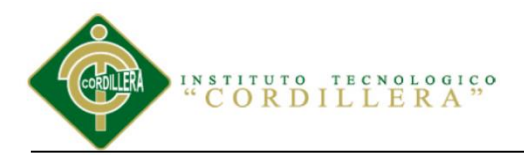

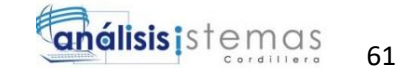

## Ingreso de Clientes

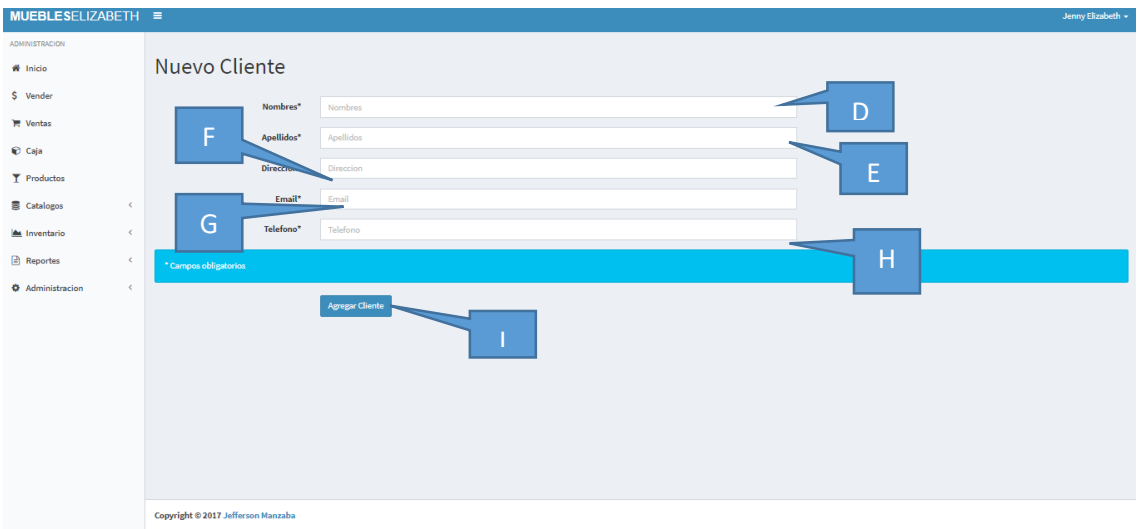

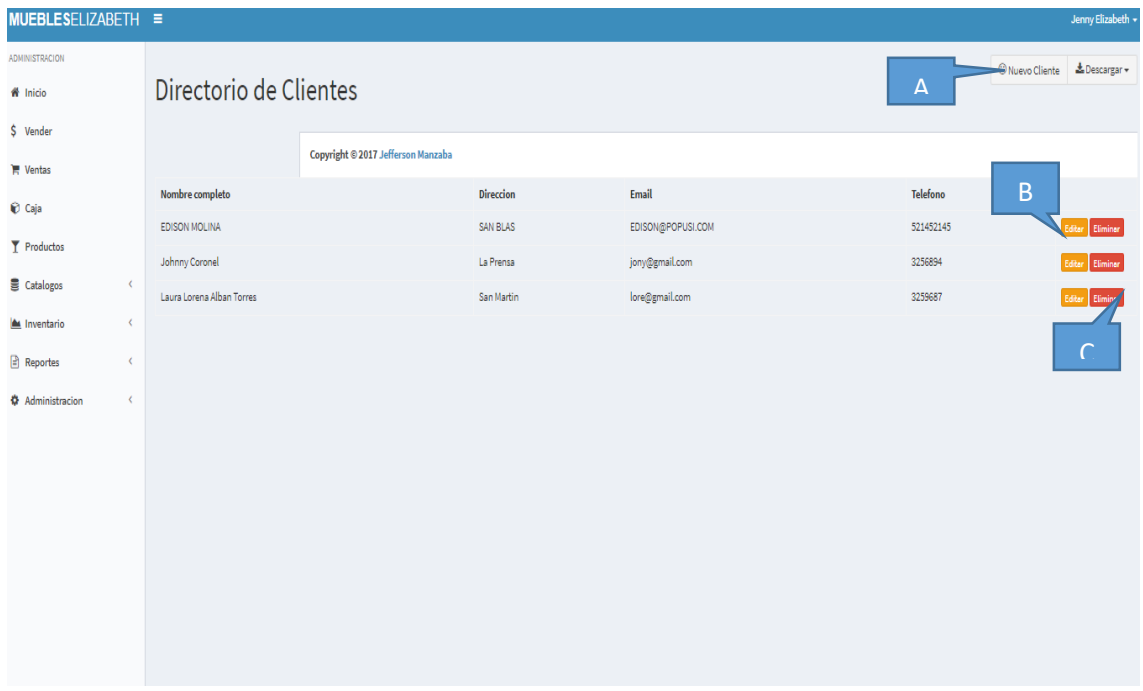

*Figura 33.* Interfaz Ingreso de Clientes

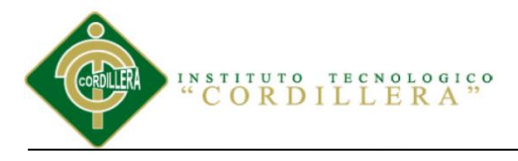

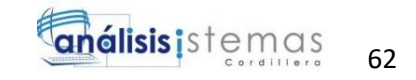

#### Tabla 37

Componentes que se utilizaron para el Ingreso de Categorías de Productos

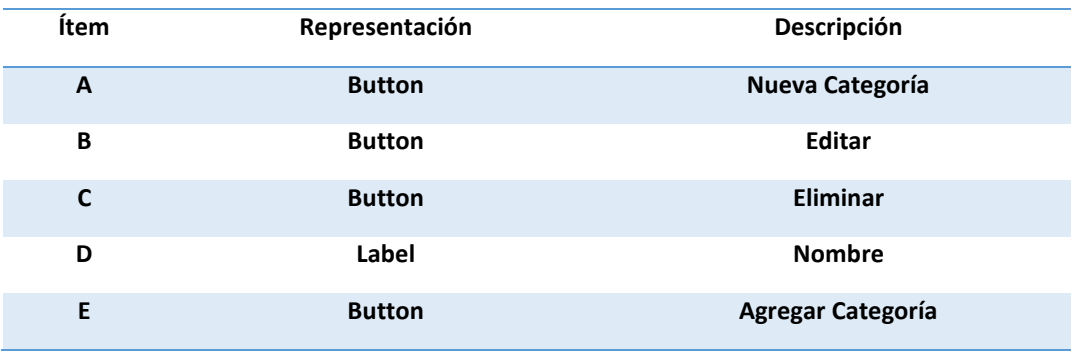

## Ingreso de Categorías Productos

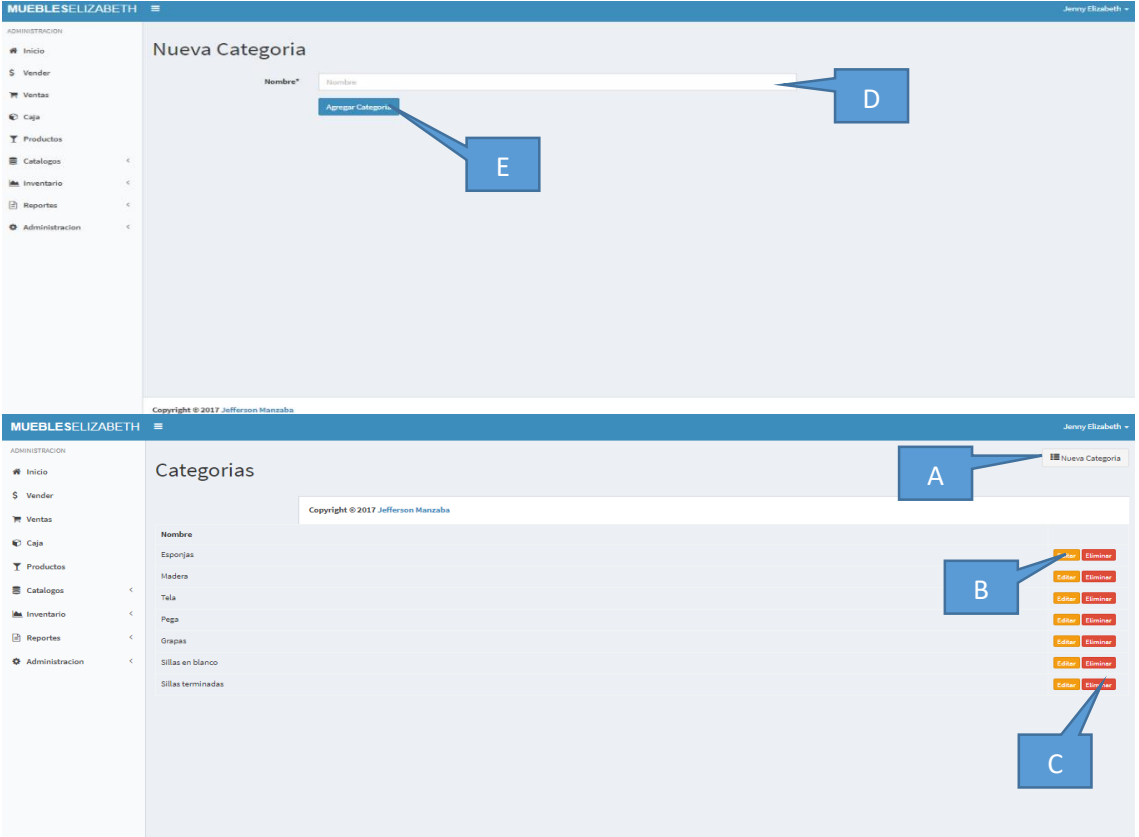

*Figura 34.* Interfaz Categorías de Productos

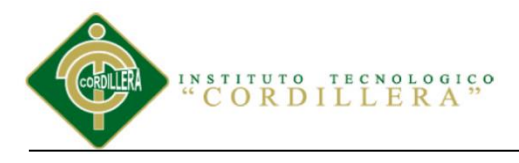

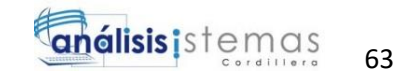

#### Tabla 38

Componentes que se utilizó en el sistema Interfaz Ingreso de Productos

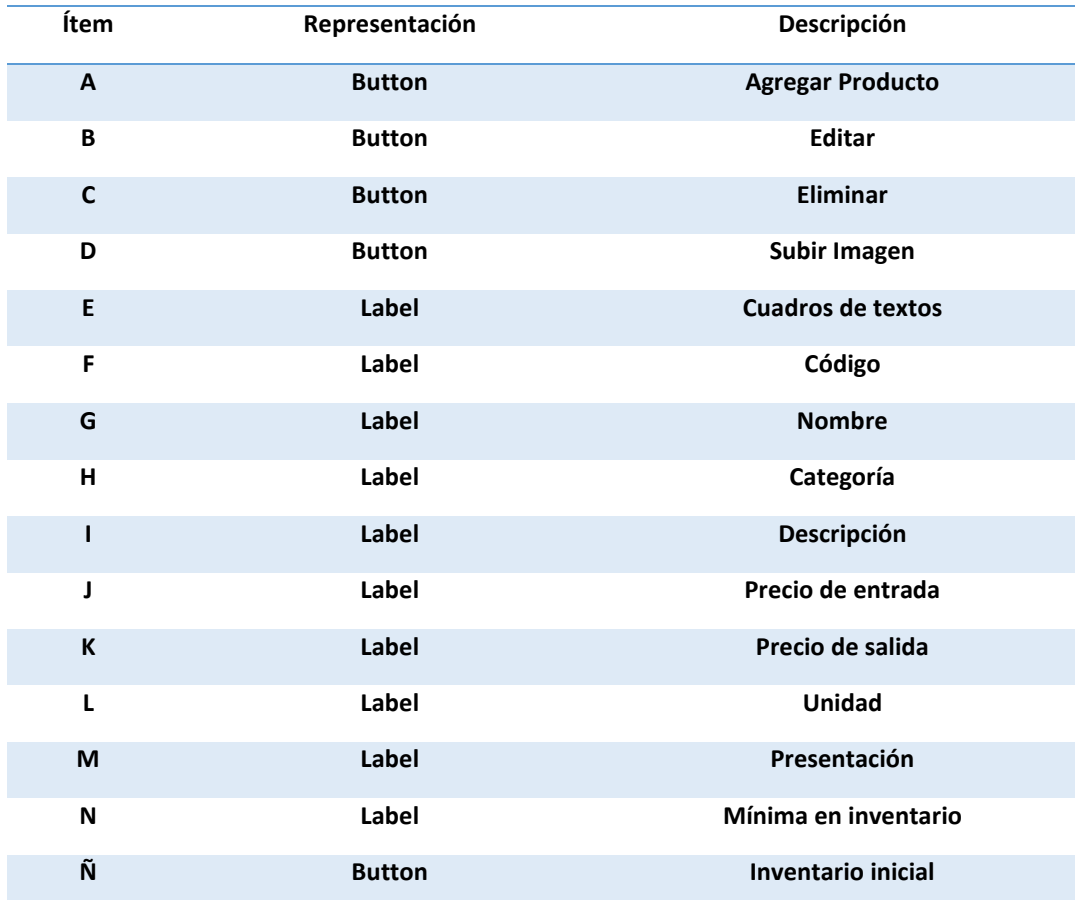

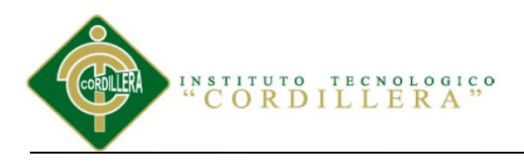

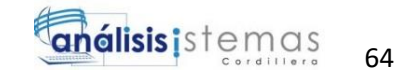

## Ingreso de Productos

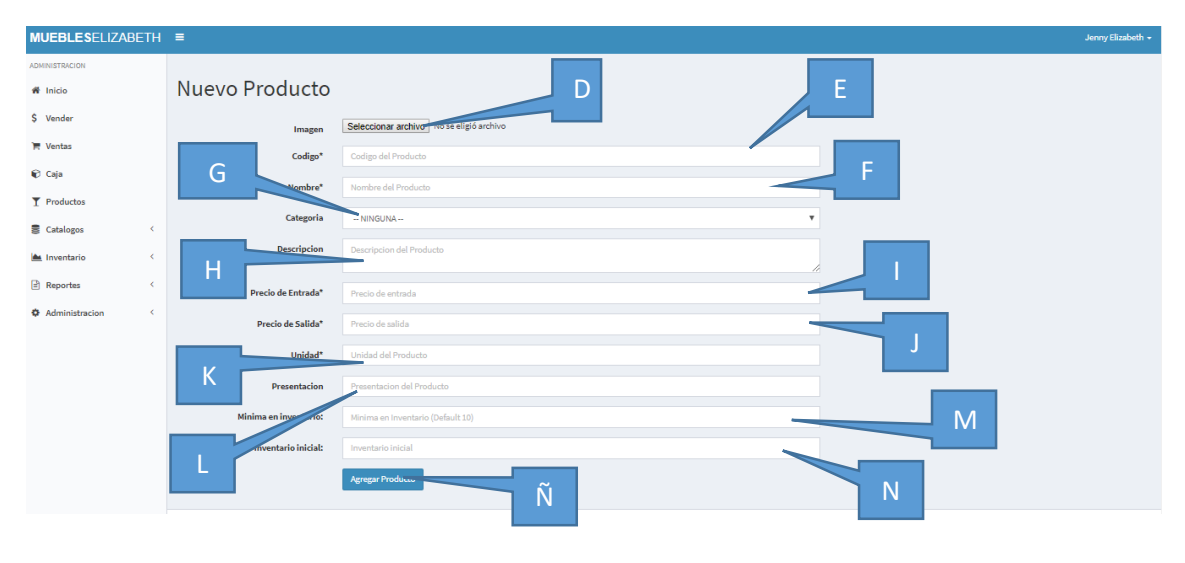

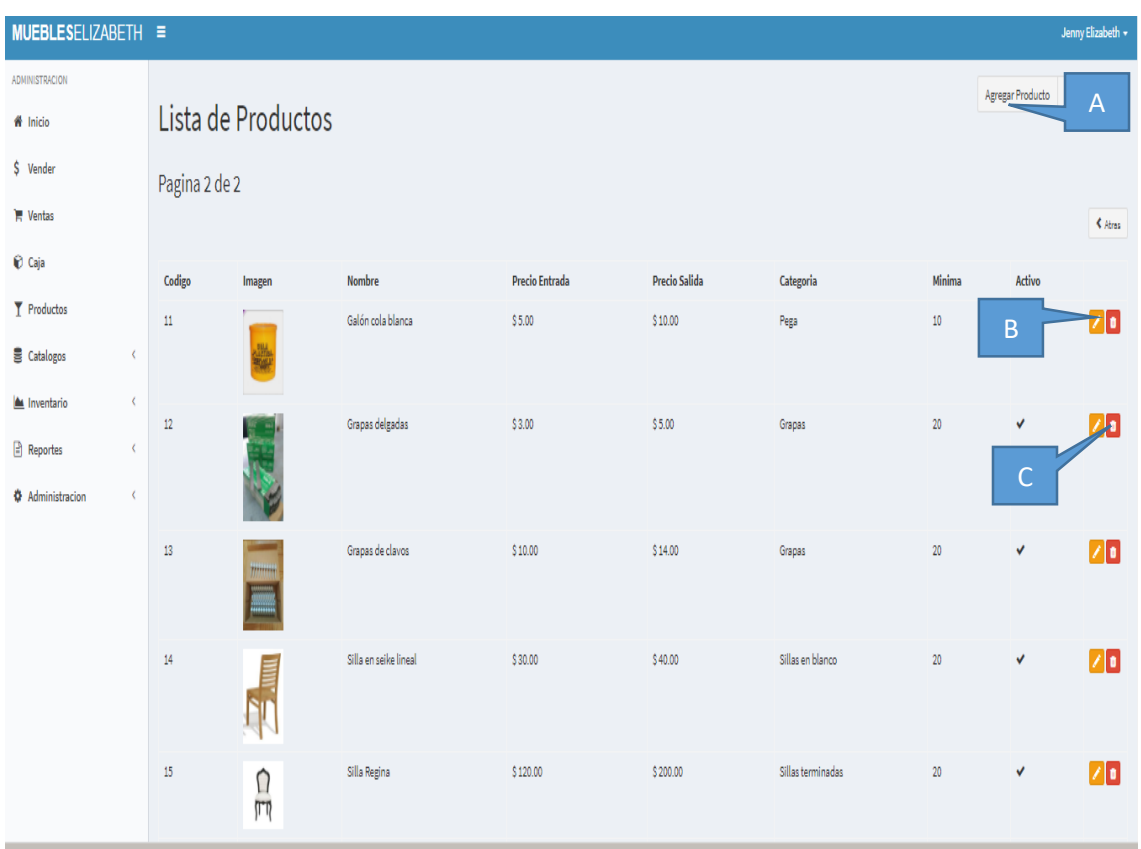

#### *Figura 35.* Interfaz Ingreso de Productos

SISTEMATIZACIÓN DEL PROCESO DE INVENTARIO DE INGRESO ,EGRESO Y VENTA DE BODEGA MEDIANTE UN APLICATIVO WEB PARA LA EMPRESA MUEBLES ELIZABETH UBICADA EN LA CUIDAD DE QUITO

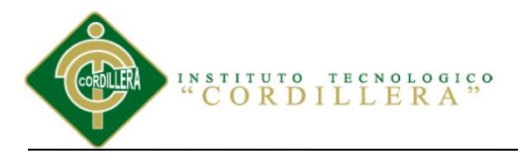

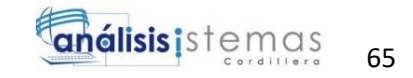

#### Tabla 39

#### Componentes que se utilizaron para realizar el Ingreso de Venta

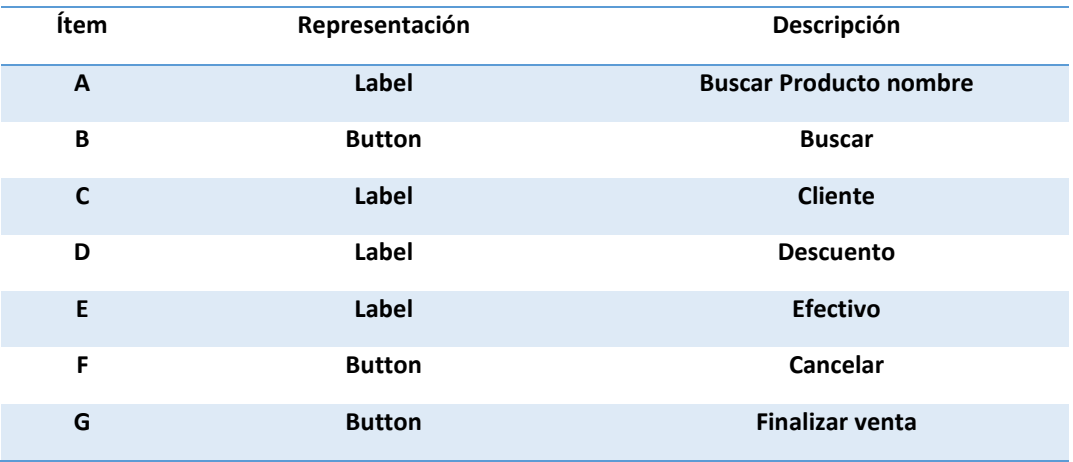

#### Ingreso de Venta

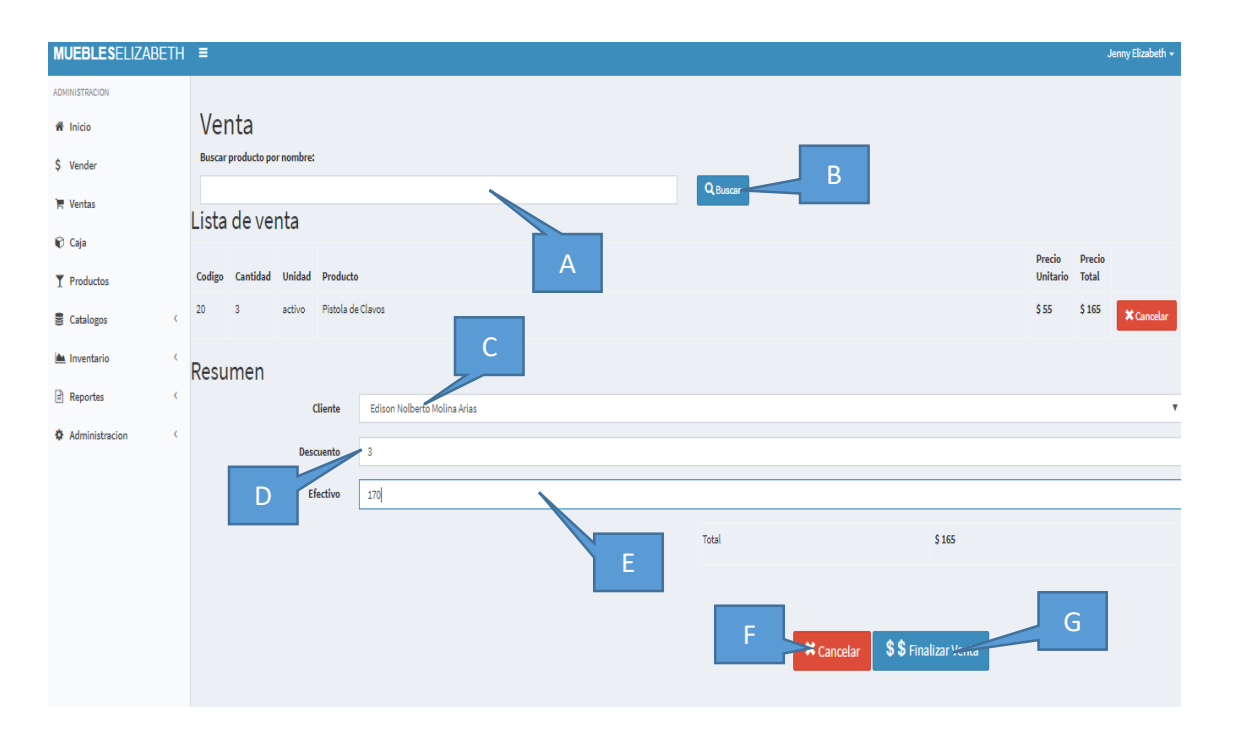

#### *Figura 36.* Interfaz Ingreso de Venta

SISTEMATIZACIÓN DEL PROCESO DE INVENTARIO DE INGRESO ,EGRESO Y VENTA DE BODEGA MEDIANTE UN APLICATIVO WEB PARA LA EMPRESA MUEBLES ELIZABETH UBICADA EN LA CUIDAD DE QUITO

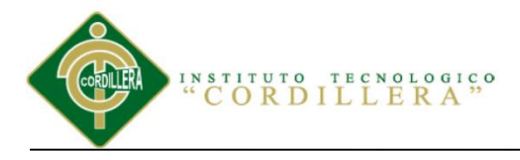

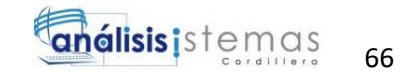

# **5.03 Especificación de pruebas de unidad**

Las pruebas consisten en realizar un enfoque determinado de los procesos que va a

realizar el sistema en sus procedimientos en cada uno de los módulos para que

exista una buena satisfacción del funcionamiento del nivel físico y lógico en la

empresa y al personal que manejara el sistema web.

Tabla 40

*Especificación de prueba de unidad EPDU001*

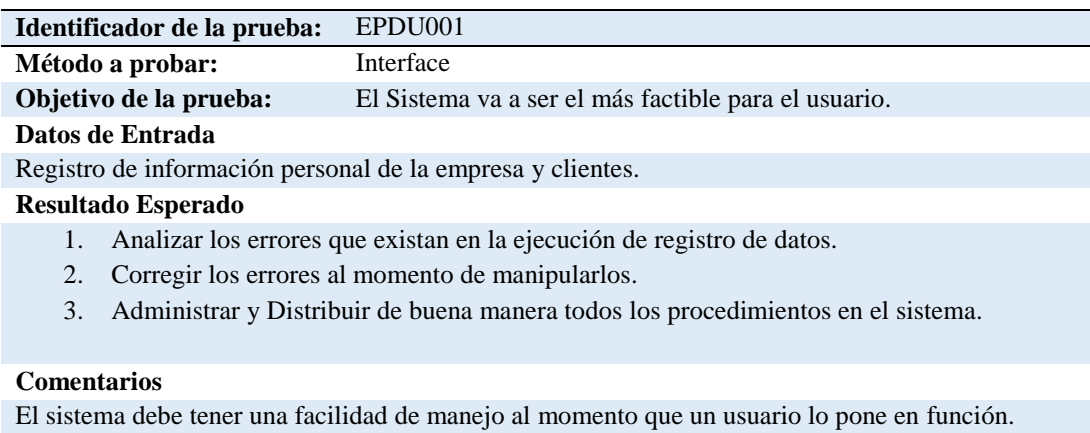

# Tabla 41

*Especificación de prueba de unidad EPDU002 Registro nuevo*

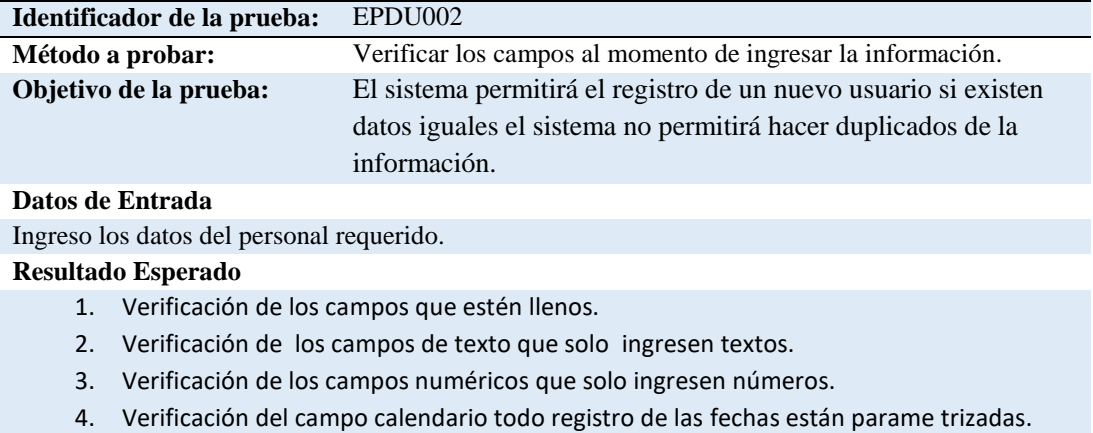

5. Verificación de los registros que no exista duplicado de información.

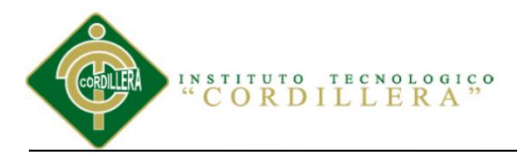

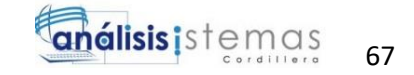

#### **Comentarios**

Realizar el ingreso de toda la información que especifica el sistema.

#### Tabla 42

#### *Especificación de prueba de aceptación EPDU003 Login*

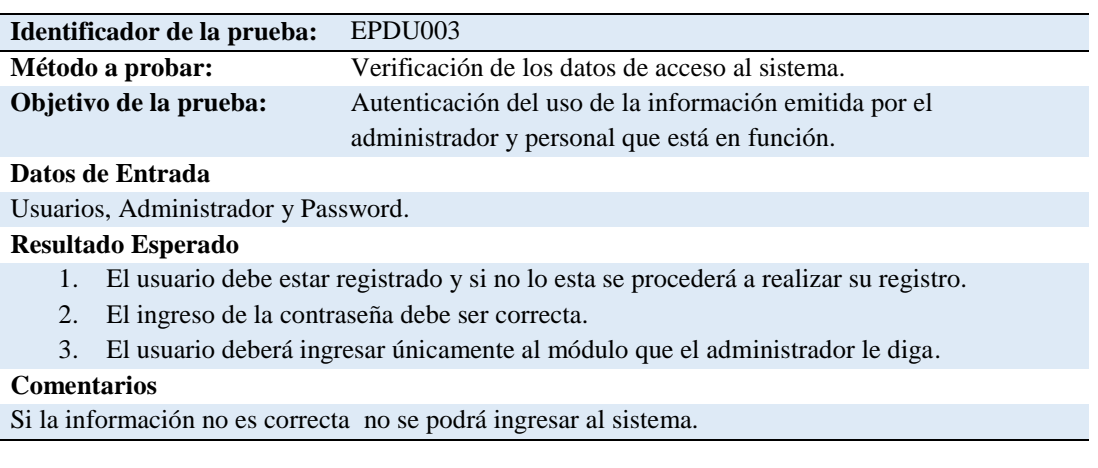

#### Tabla 43

*Especificación de prueba de unidad EPDU004 Mantenimiento a los distintos Módulos*

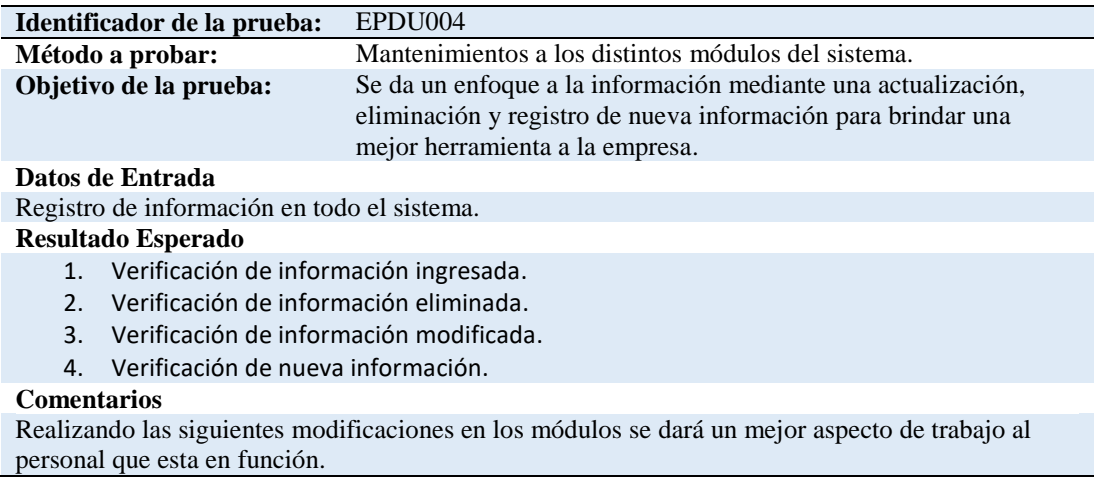

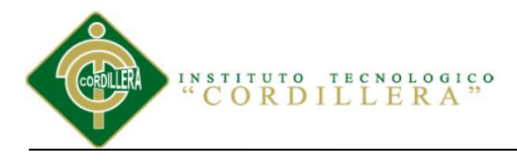

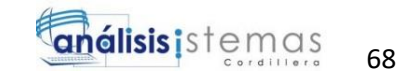

## **5.04 Especificación de pruebas de aceptación**

Realizando las pruebas satisfactorias de aceptación del desarrollo final del sistema web el

cual se encuentra encaminado con el objetivo de verificar las pruebas del sistema.

Tabla 44

*Especificación de prueba de aceptación EPDA001* 

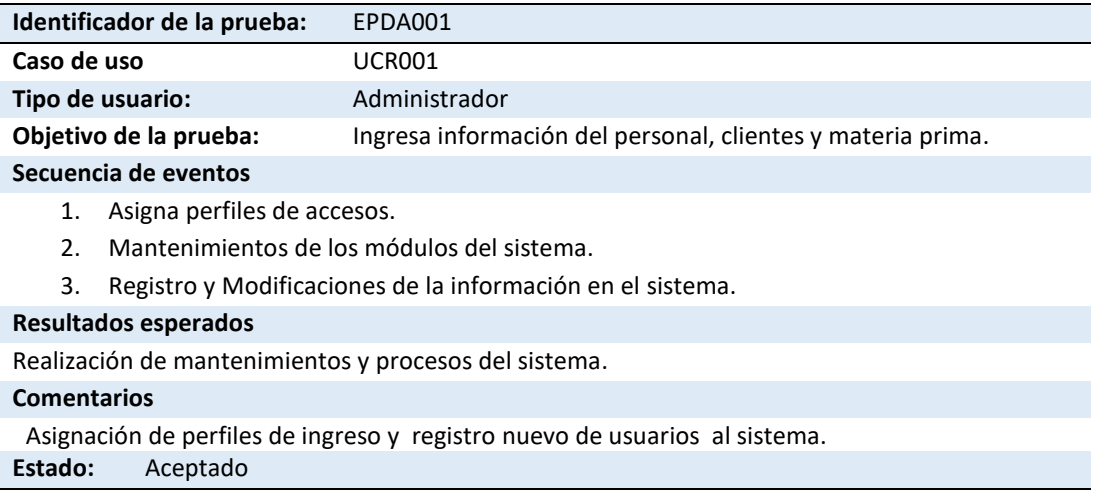

#### Tabla 45

#### *Especificación de prueba de aceptación EPDA002 Ingreso Proveedores*

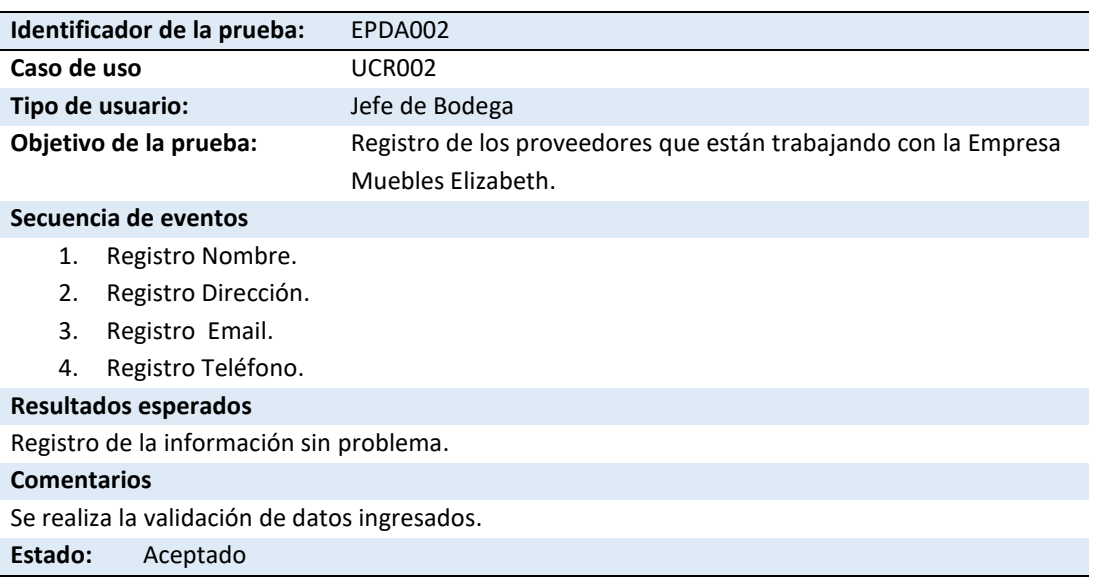

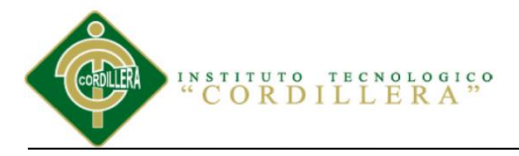

## **5.05 Especificación de pruebas de carga**

Realizando las respectivas pruebas de carga en función de los procesos del sistema desarrollando así su funcionabilidad para exigir toda su capacidad para realizar las respectivas ejecuciones al momento que el personal está en función.

Se relaciona con las pruebas que se ha hecho viendo el tiempo de respuesta, tiempo de entrega y envíos de información al usuario.

Se realiza esto con el objetivo de tener un excelente procesamiento de respuesta al momento de enviar la información para satisfacer las necesidades del usuario y la empresa que trabaja con sus clientes para que no existan inconvenientes de demoras en cargar la información.

## Tabla 46

## *Especificación de prueba de carga EPDC001 Actualización del Sistema*

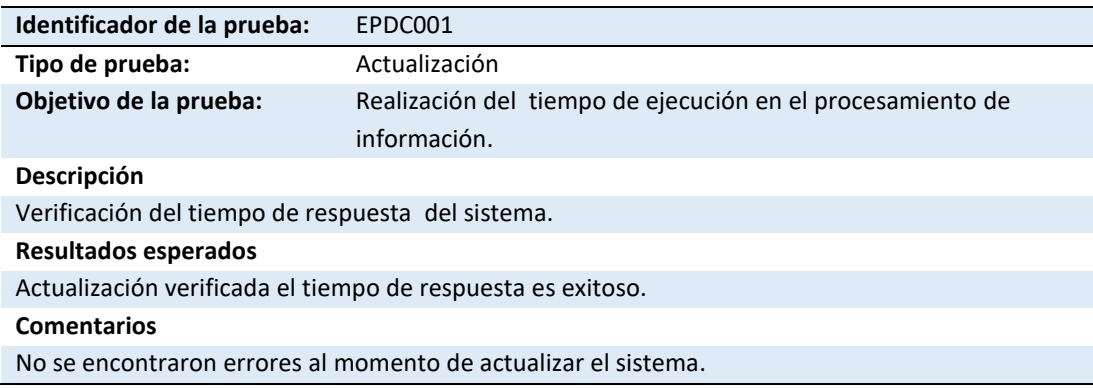

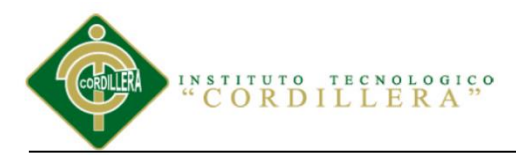

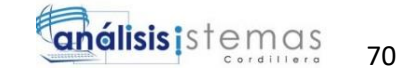

Tabla 47

*Especificación de prueba de carga EPDC002 Registros de Datos*

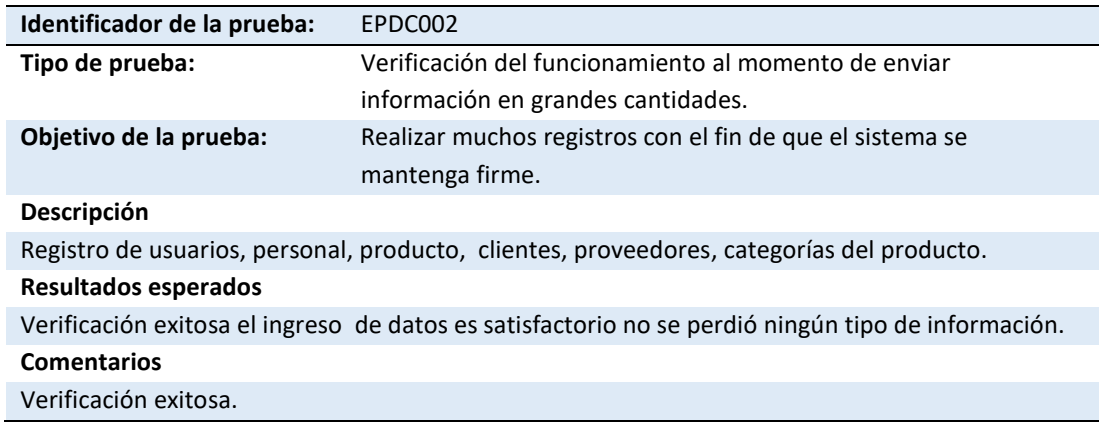

#### Tabla 48

## *Especificación de prueba de carga EPDC003 Validación de Registros*

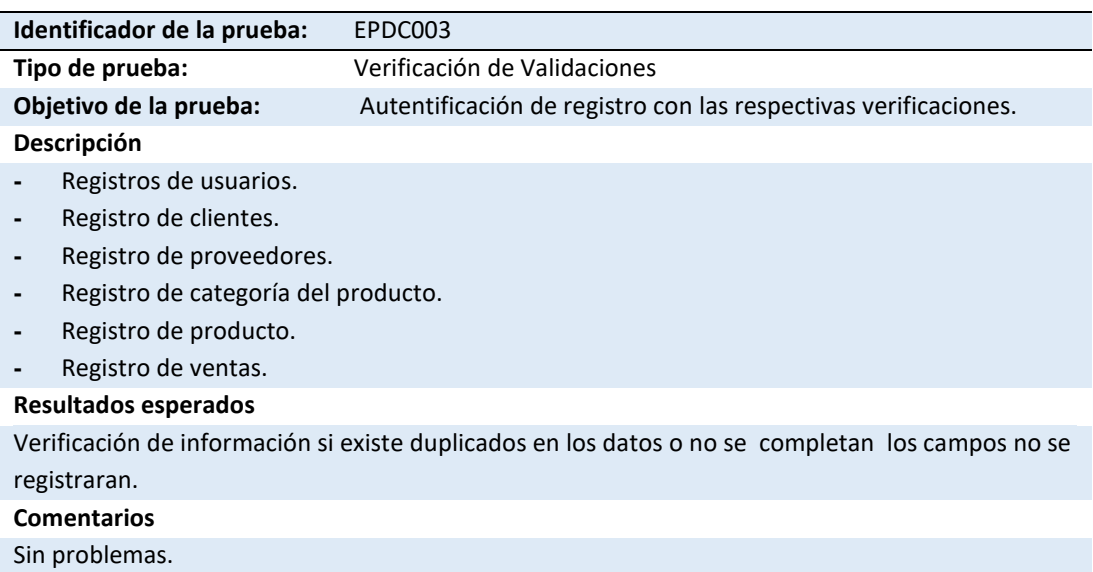

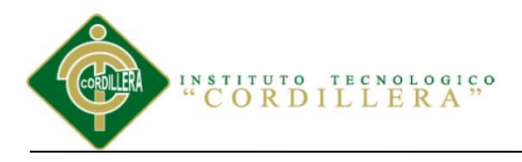

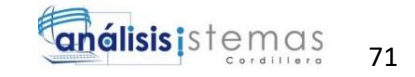

# **5.06 Configuración del Ambiente mínima / ideal**

Requerimientos Mínimos

Tabla 49

*Especificación de requerimientos del Hardware*

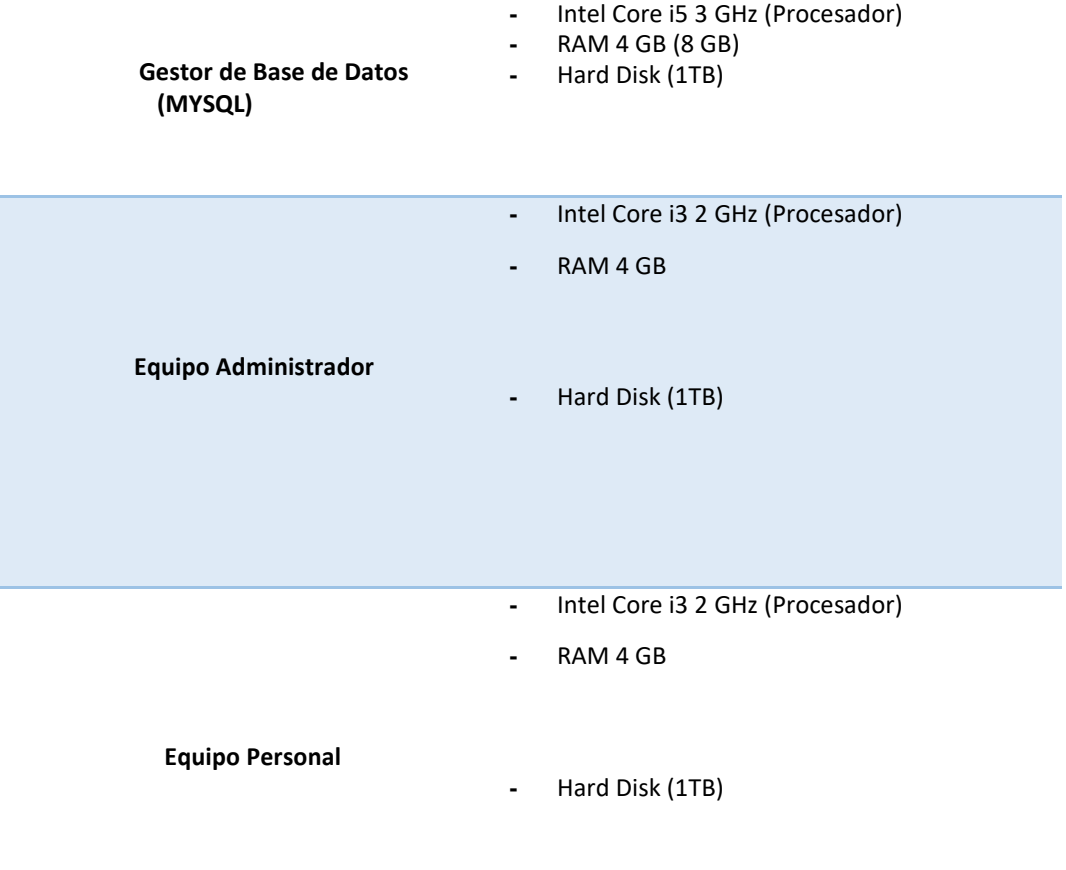

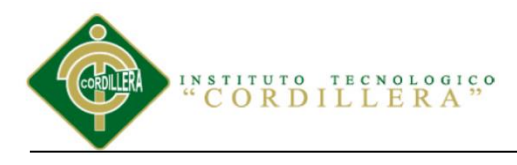

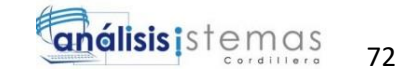

Tabla 50

*Especificación de Requerimientos del Software*

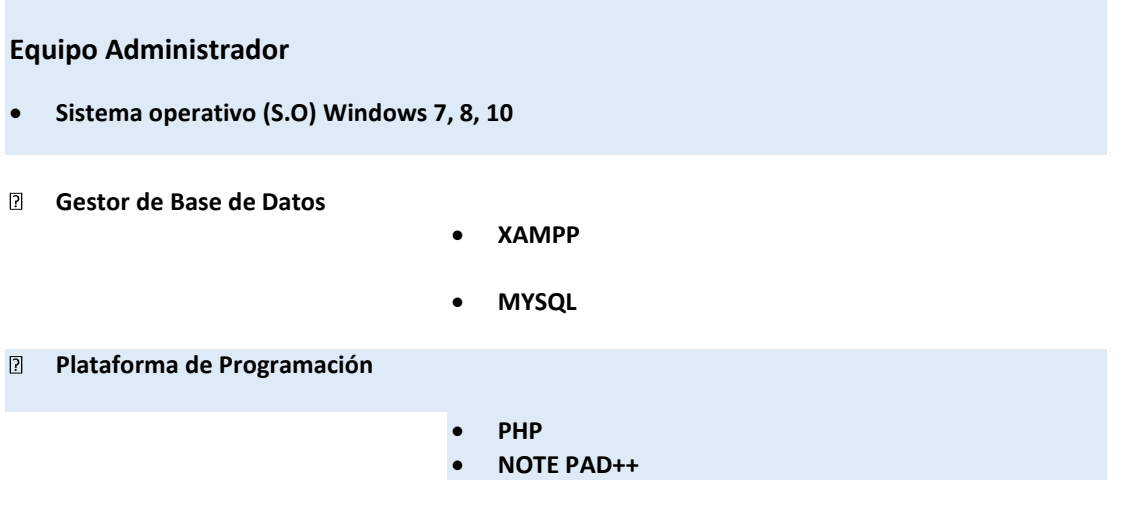

## **Requisitos recomendados**

Es necesario estas capacidades ya que son de suma importancia al momento de procesar la información en grandes cantidades para cumplir las necesidades del Administrador y personal de la Empresa lo mínimo son estos requisitos fundamentales para el desarrollo del sistema.

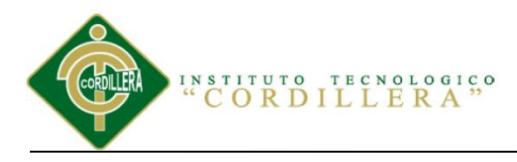

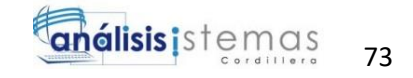

# **Capítulo VI: Aspectos Administrativos**

## **6.01 Recursos**

Tabla 51

#### *Recursos humanos utilizados en la realización del Sistema*

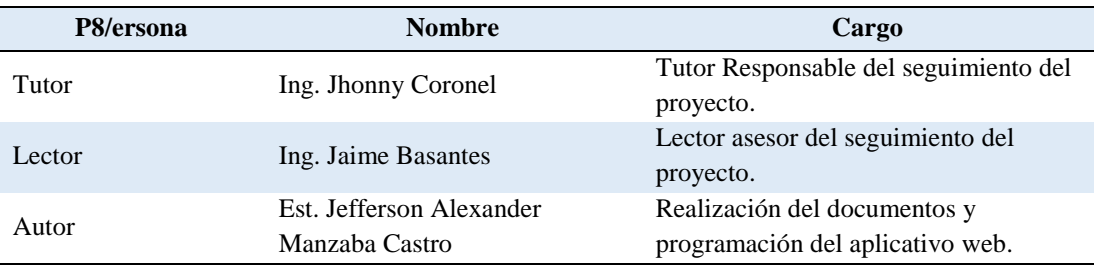

#### Tabla 52

## *Recursos económicos utilizados en la realización del Sistema.*

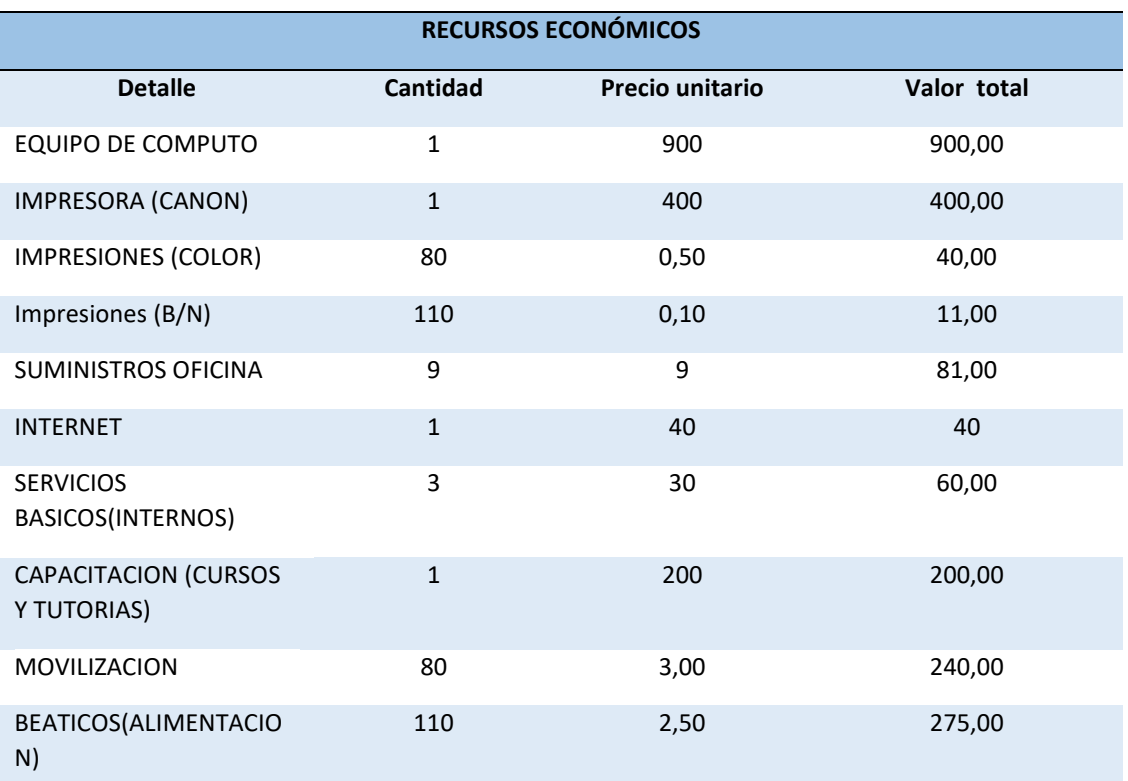

SISTEMATIZACIÓN DEL PROCESO DE INVENTARIO DE INGRESO ,EGRESO Y VENTA DE BODEGA MEDIANTE UN APLICATIVO WEB PARA LA EMPRESA MUEBLES ELIZABETH UBICADA EN LA CUIDAD DE QUITO

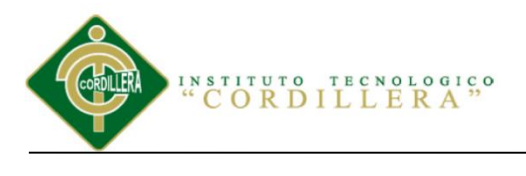

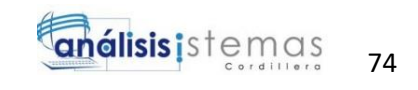

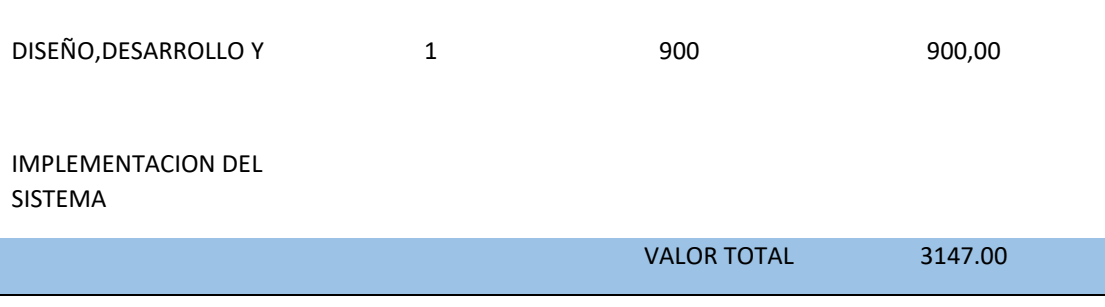

#### Tabla 53

## *Recursos de hardware utilizado en el proceso del Sistema*

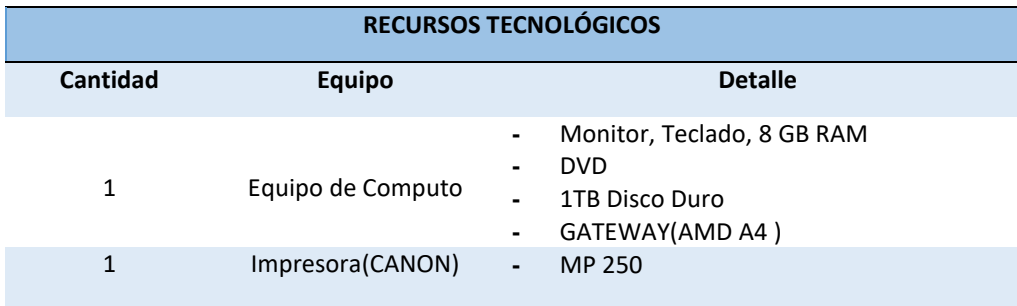

## Tabla 54

*Recursos de software utilizado en el proceso del Sistema*

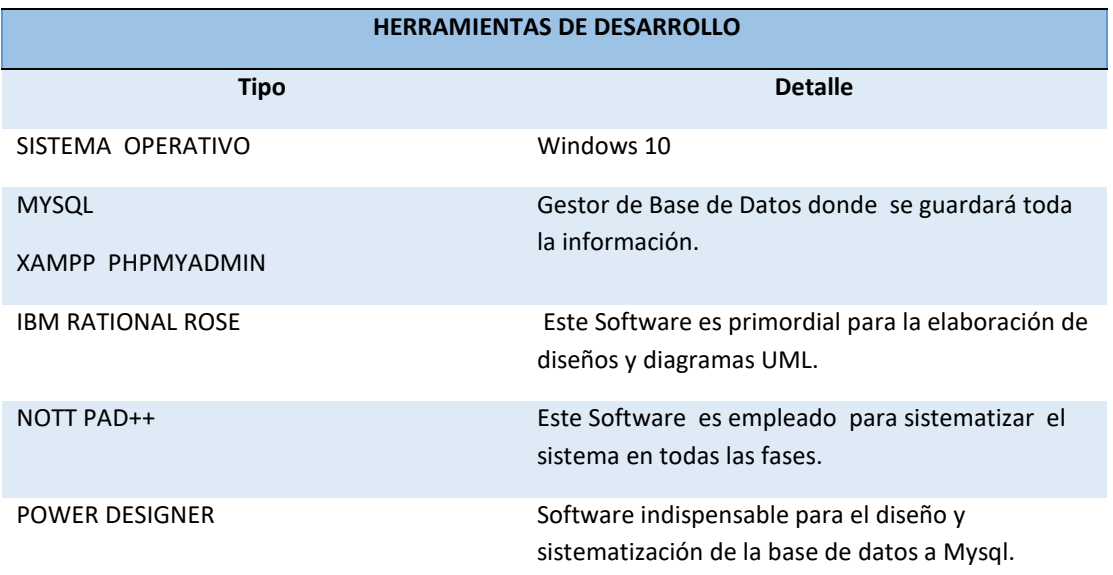

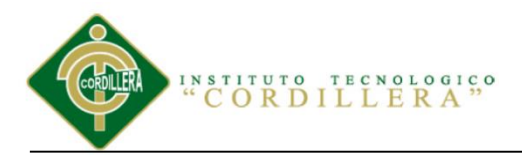

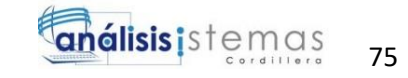

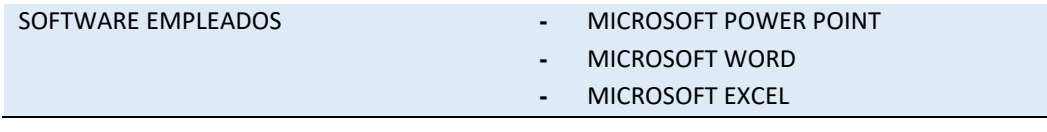

## **6.02 Presupuesto**

Tabla 55

## *Presupuesto Estimado*

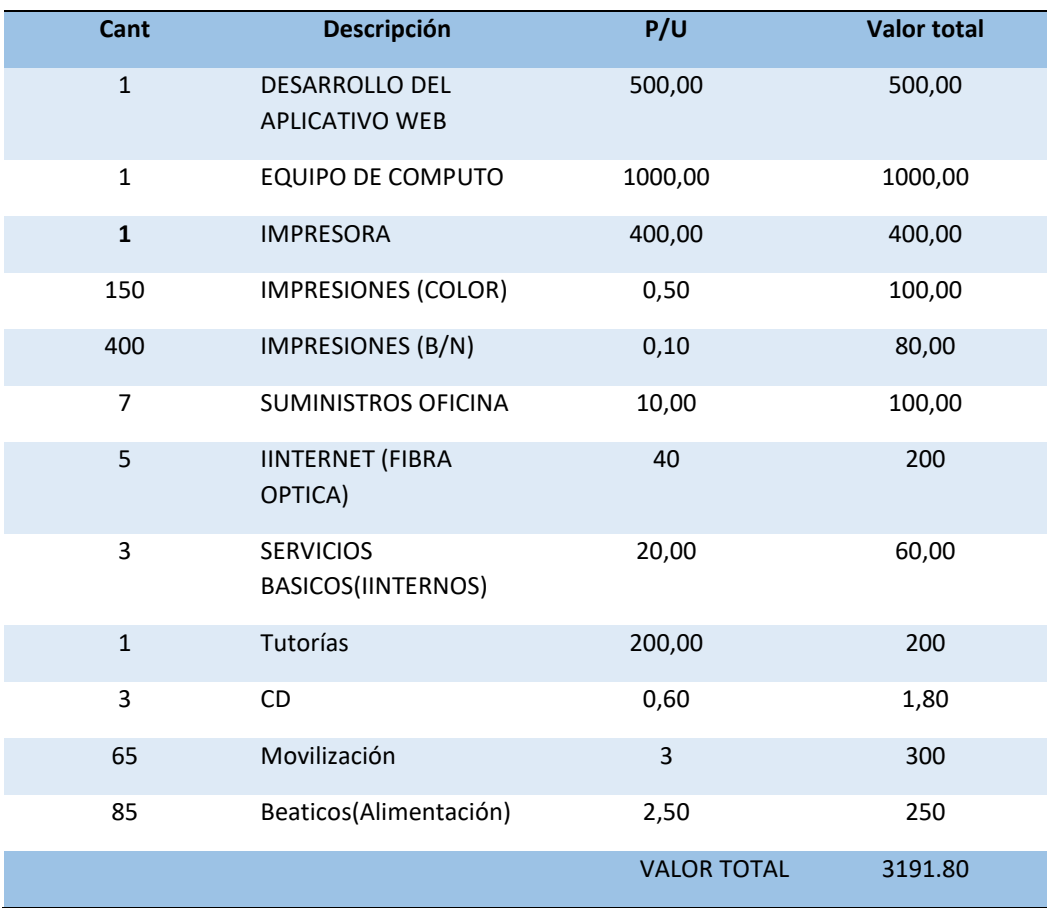

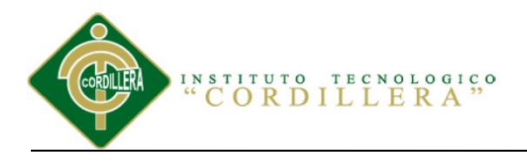

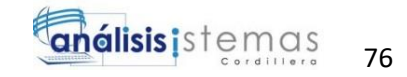

# **6.03 Cronograma**

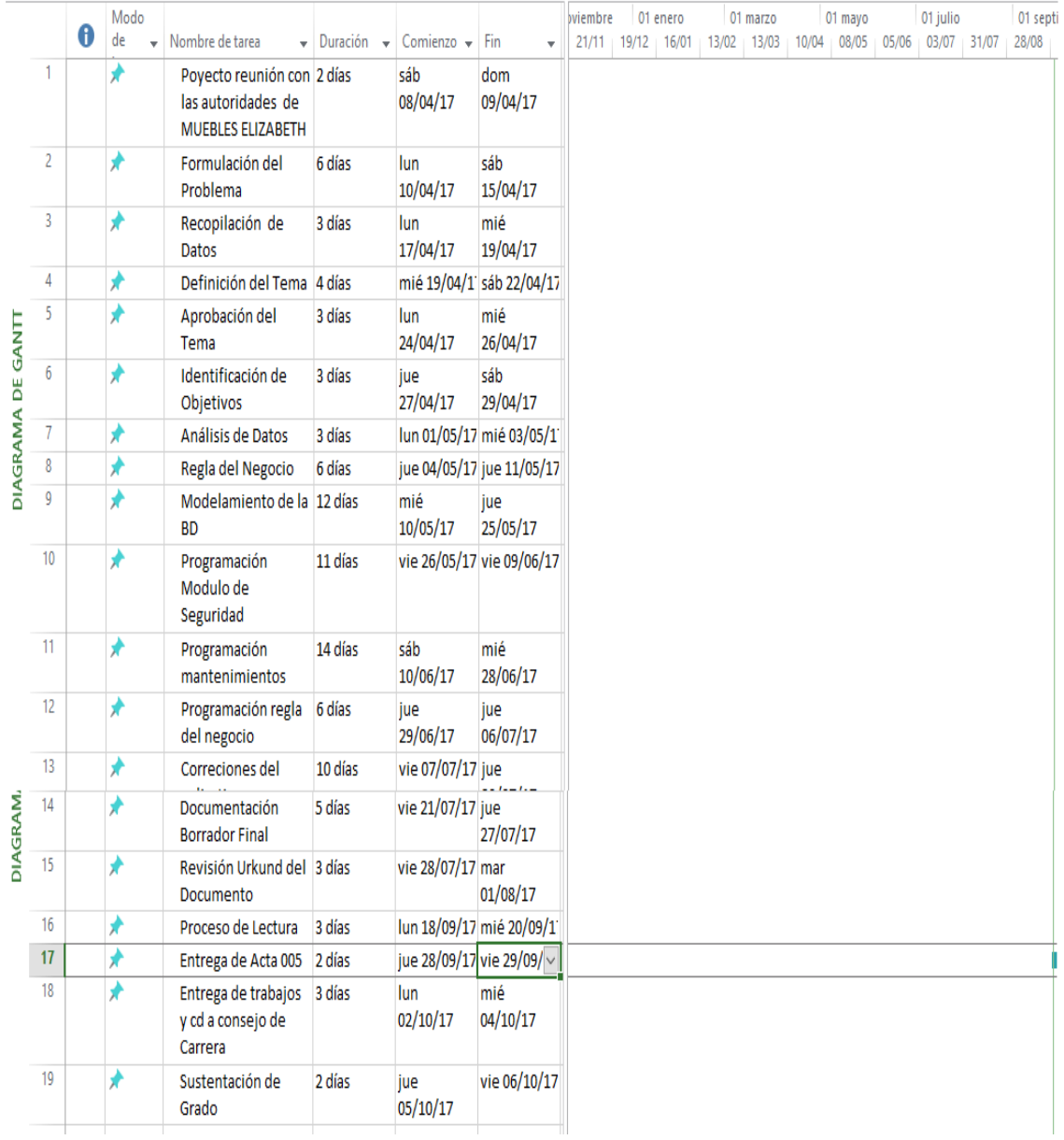

*Figura 37.* Cronograma: Con la ayuda del cronograma se realizara cada proceso desde cero.

SISTEMATIZACIÓN DEL PROCESO DE INVENTARIO DE INGRESO ,EGRESO Y VENTA DE BODEGA MEDIANTE UN APLICATIVO WEB PARA LA EMPRESA MUEBLES ELIZABETH UBICADA EN LA CUIDAD DE QUITO

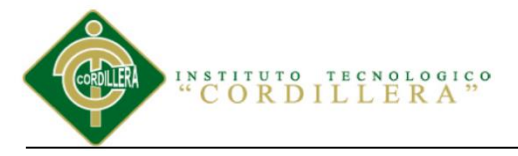

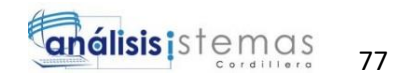

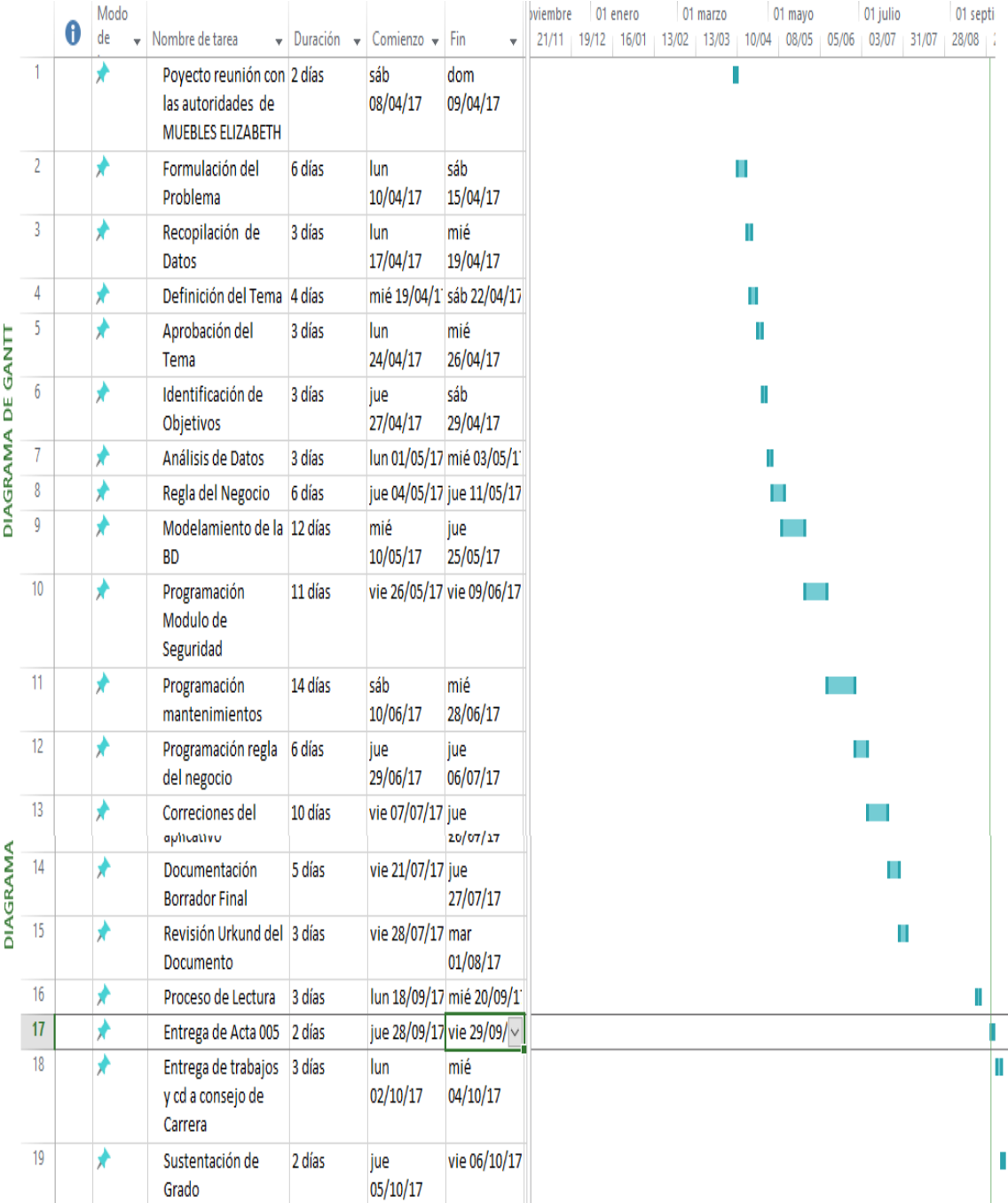

*Figura 38.* Cronograma: Con la ayuda del cronograma se presenta un esquema donde se visualizara

la secuencia de fechas para la realización, desarrollo y ejecución del sistema.

SISTEMATIZACIÓN DEL PROCESO DE INVENTARIO DE INGRESO ,EGRESO Y VENTA DE BODEGA MEDIANTE UN APLICATIVO WEB PARA LA EMPRESA MUEBLES ELIZABETH UBICADA EN LA CUIDAD DE QUITO

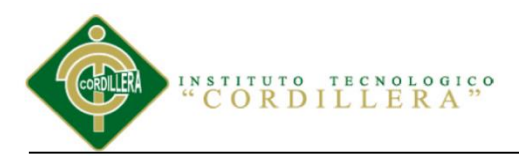

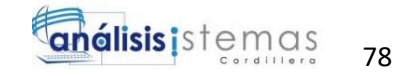

## **Capítulo VII: Conclusiones y Recomendaciones**

## **7.01 Conclusiones**

Se ha realizado un sistema web de inventario ingresos, egresos y ventas de productos de bodega de materiales de Mueblería, para brindar un mejor servicio al cliente al momento de obtener su producto. El aplicativo web ha obtenido excelentes resultados ya que se ha adaptado a las necesidades de la empresa Muebles Elizabeth Quito, Ecuador.

Se ha establecido que el sistema web INVEN MUEBLES ELIZABETH es de vital importancia, ya que en la empresa Muebles Elizabeth todos los procesos de inventario y ventas lo hacían de la manera tradicional en hojas físicas y con la ayuda del sistema ahora tienen un buen control de registro de clientes, proveedores, productos y ventas lo cual es satisfactorio para la empresa.

El sistema ofrece soluciones eficientes a la empresa ya que ahorra tiempo y los costos que se utilizaban, siendo favorable para el cliente y existe un mejor desempeño en la empresa mediante este sistema web.

## **7.02 Recomendaciones**

Dentro de las recomendaciones del sistema al momento de usarlo se va a considerar nombrar las siguientes:

SISTEMATIZACIÓN DEL PROCESO DE INVENTARIO DE INGRESO ,EGRESO Y VENTA DE BODEGA MEDIANTE UN APLICATIVO WEB PARA LA EMPRESA MUEBLES ELIZABETH UBICADA EN LA CUIDAD DE QUITO

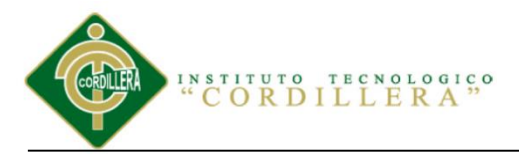

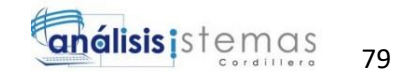

Toda la información debe ser clara y concisa en el sistema para ganar tiempo y agilitar el proceso evitando el uso erróneo del aplicativo.

Realizar mantenimientos continuos al sistema para evitar que existan problemas en su funcionamiento.

Capacitación constante a los usuarios para que puedan utilizar de mejor manera el sistema y no le ocasionen daños o errores al momento que lo utilizan.

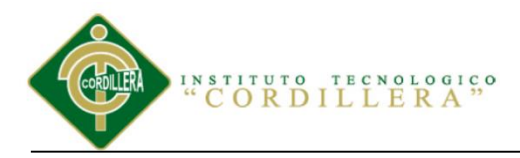

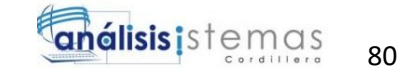

**Anexos**

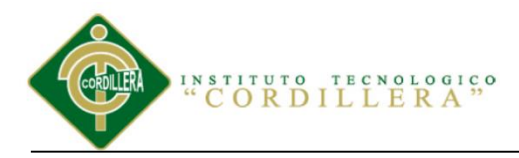

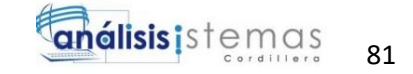

**A.01 Manual de Instalación**

SISTEMATIZACIÓN DEL PROCESO DE INVENTARIO DE INGRESO ,EGRESO Y VENTA DE BODEGA MEDIANTE UN APLICATIVO WEB PARA LA EMPRESA MUEBLES ELIZABETH UBICADA EN LA CUIDAD DE QUITO

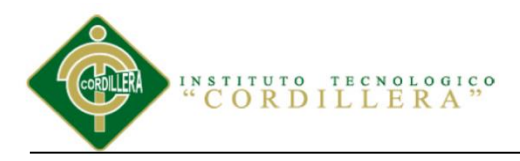

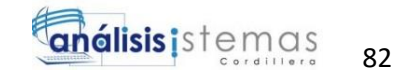

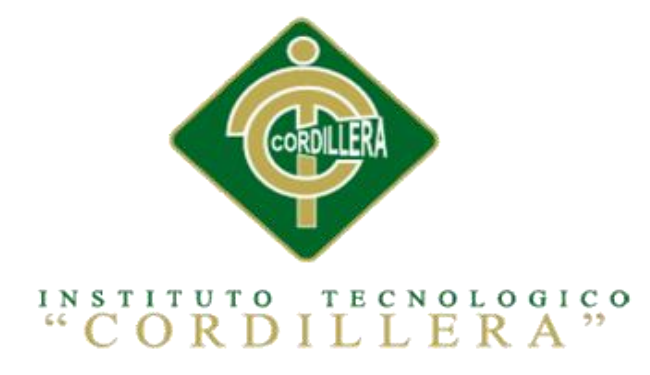

# **CARRERA DE ANÁLISIS DE SISTEMAS**

# **SISTEMATIZACIÓN DEL PROCESO DE INVENTARIO MEDIANTE UN APLICATIVO WEB PARA LA EMPRESA MUEBLES ELIZABETH UBICADA EN LA CUIDAD DE QUITO**

# **Proyecto de investigación previo a la obtención del título de Tecnólogo en**

**Análisis de Sistemas**

**Autor:** Jefferson Alexander Manzaba Castro

**Tutor:** Ing. Johnny Patricio Coronel Ordoñez

**Quito, Octubre 2017**

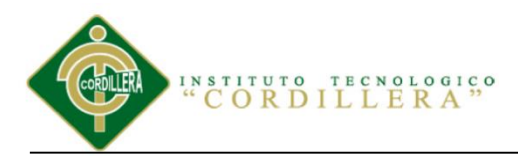

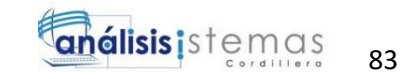

## **ÍNDICE GENERAL**

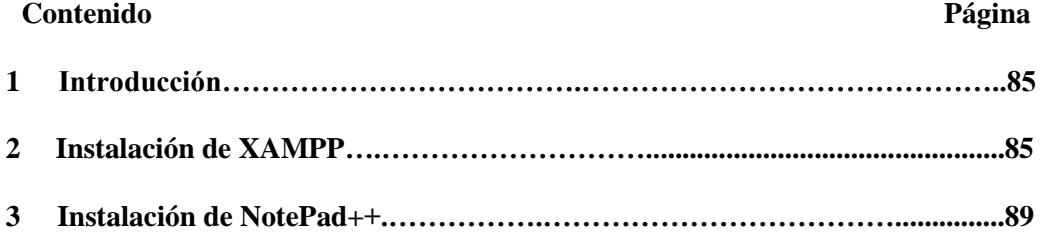

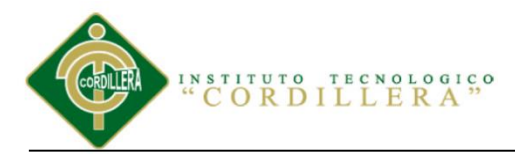

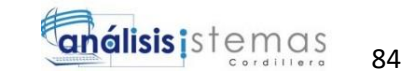

## **ÍNDICE DE FIGURAS**

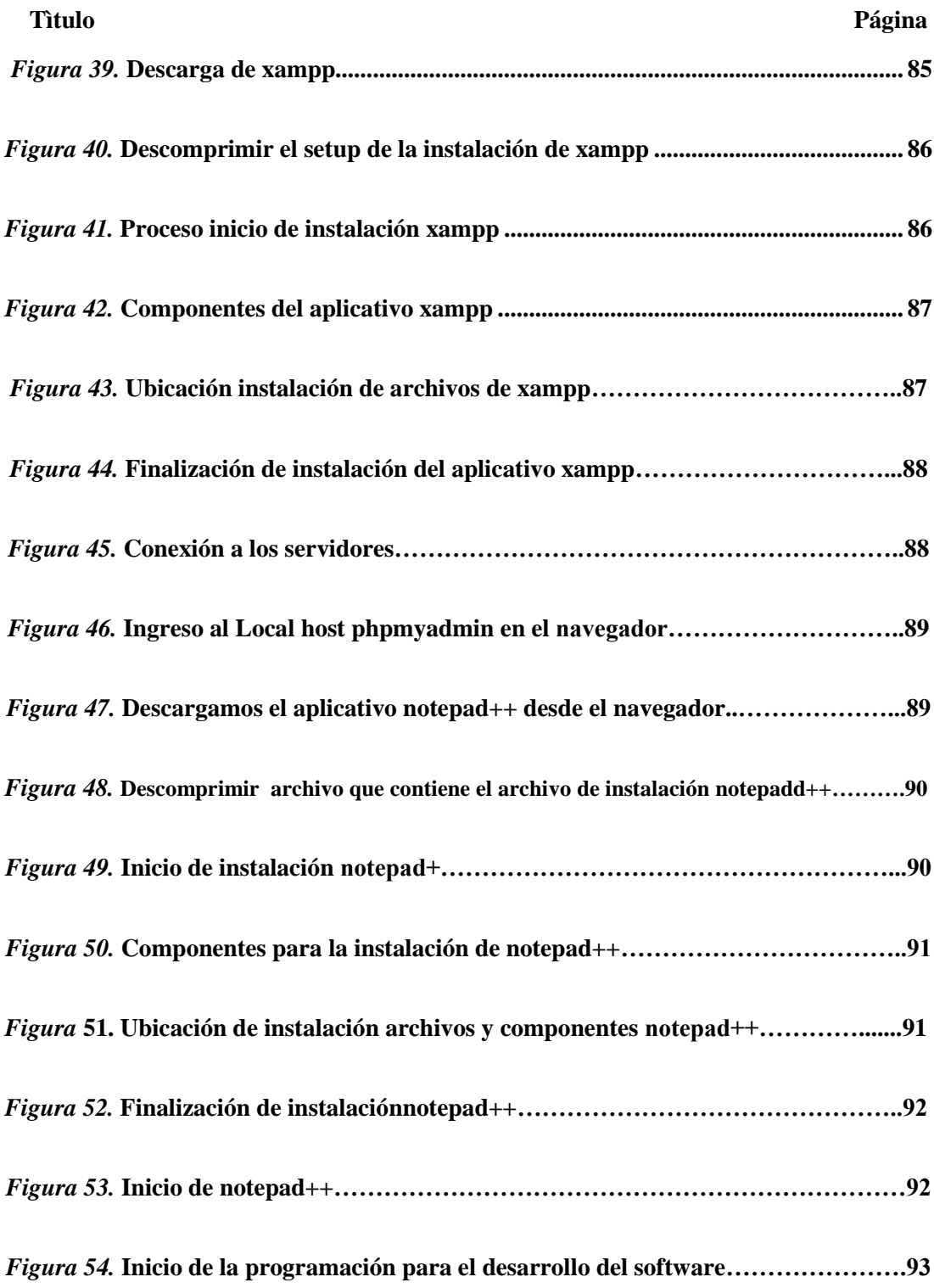

SISTEMATIZACIÓN DEL PROCESO DE INVENTARIO DE INGRESO ,EGRESO Y VENTA DE BODEGA MEDIANTE UN APLICATIVO WEB PARA LA EMPRESA MUEBLES ELIZABETH UBICADA EN LA CUIDAD DE QUITO

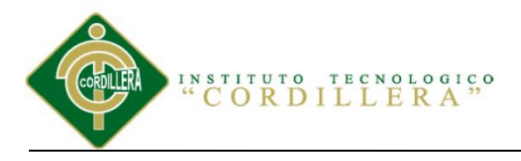

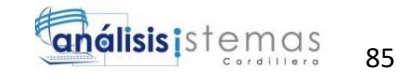

# **1 Introducción**

El siguiente manual se ha realizado con el fin de ayudar al usuario mediante una guía de todas las herramientas necesarias para que el software funcione correctamente.

El manual presentara varios procesos que van a favorecer al usuario al momento de implementar las herramientas en cualquier computador y en el cual deberá seguir todo el proceso de instalación para el buen cumplimiento de todo el desarrollo del aplicativo web.

## **2 Instalación del XAMPP**

Primero se procederá a descargarlo desde el navegador con todos los paquetes de instalación.

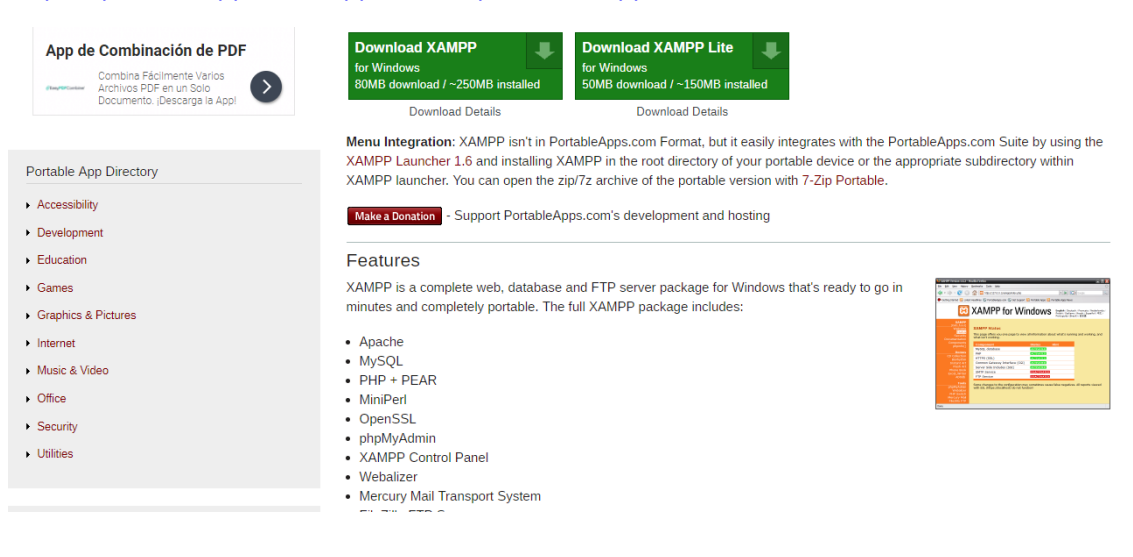

## <https://portableapps.com/apps/development/xampp>

*Figura 39.* Descarga de XAMPP

SISTEMATIZACIÓN DEL PROCESO DE INVENTARIO DE INGRESO ,EGRESO Y VENTA DE BODEGA MEDIANTE UN APLICATIVO WEB PARA LA EMPRESA MUEBLES ELIZABETH UBICADA EN LA CUIDAD DE QUITO

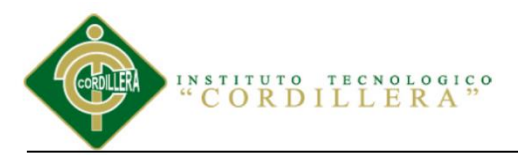

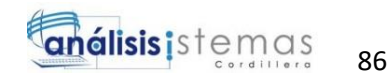

Después de descargar buscamos el archivo para descomprimir la carpeta que contiene el ejecutable para la instalación.

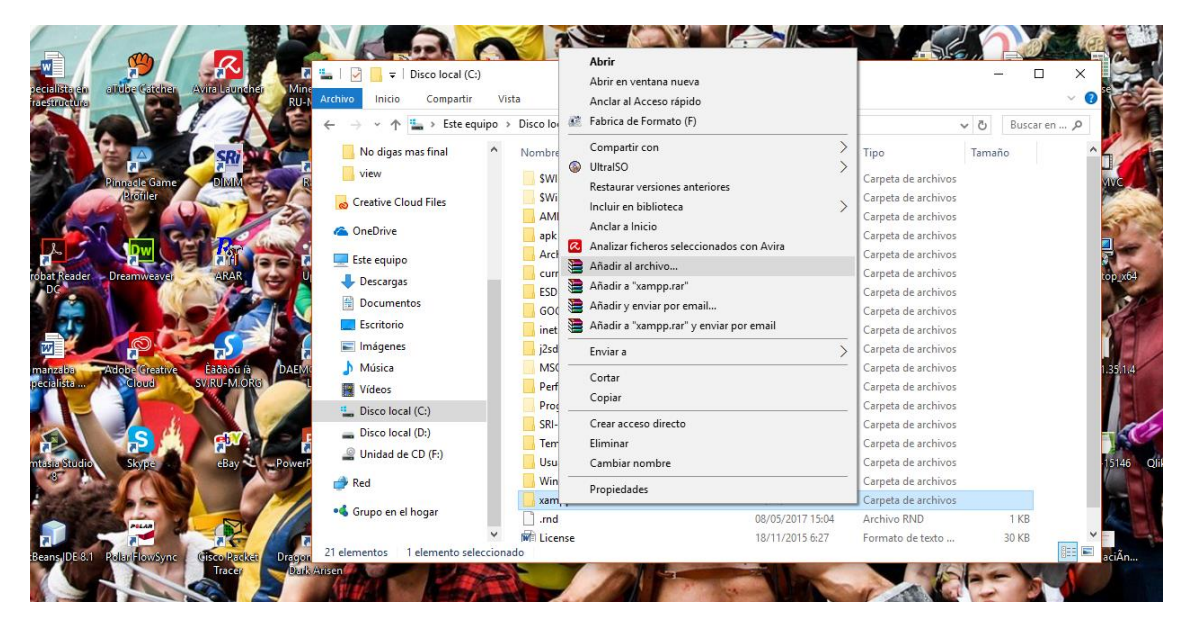

*Figura 40.* Descomprimir el setup de la instalación de xampp.

Dar clic en continuar para comenzar con la instalación del aplicativo.

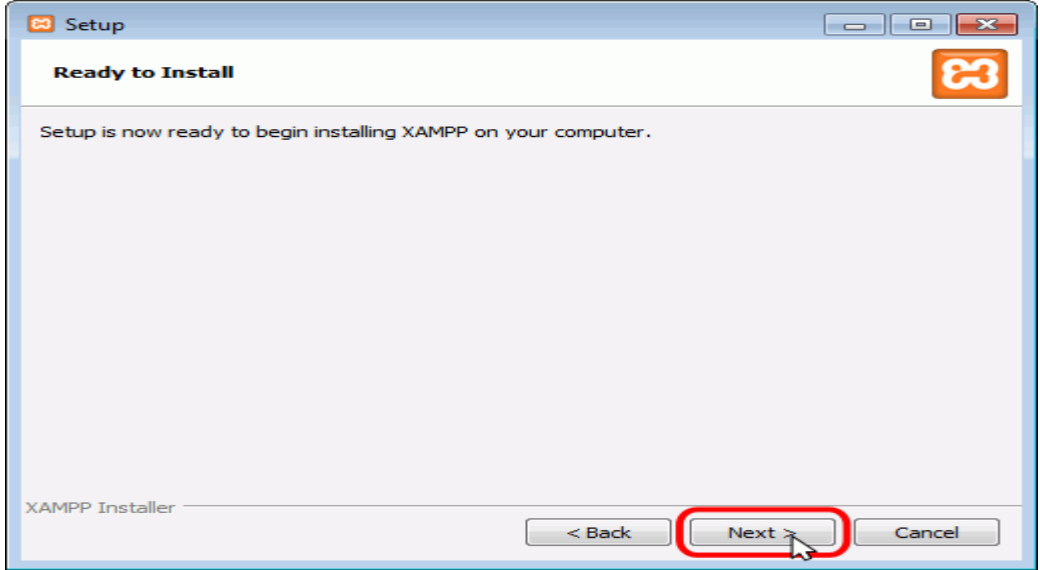

*Figura 41.* Proceso inicio de instalación xampp.

SISTEMATIZACIÓN DEL PROCESO DE INVENTARIO DE INGRESO ,EGRESO Y VENTA DE BODEGA MEDIANTE UN APLICATIVO WEB PARA LA EMPRESA MUEBLES ELIZABETH UBICADA EN LA CUIDAD DE QUITO

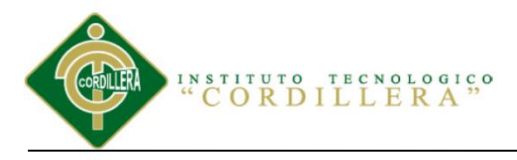

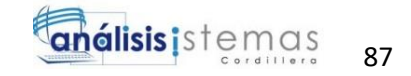

Seleccionamos los componentes requeridos para la instalación.

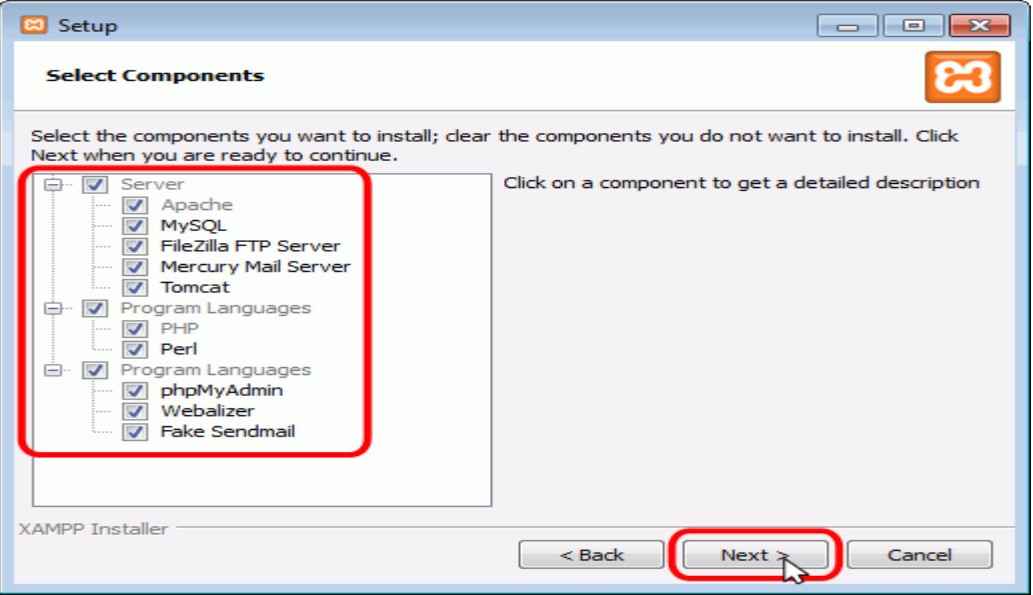

*Figura 42.* Componentes del aplicativo xampp.

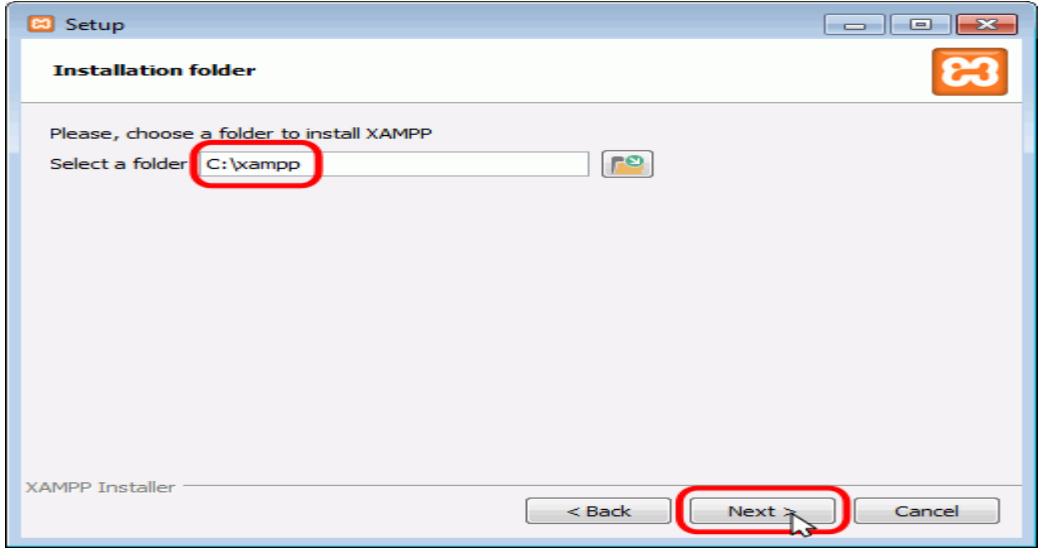

Escogemos la ubicación de instalación de los archivos.

*Figura 43.* Ubicación instalación de archivos de xampp.

SISTEMATIZACIÓN DEL PROCESO DE INVENTARIO DE INGRESO ,EGRESO Y VENTA DE BODEGA MEDIANTE UN APLICATIVO WEB PARA LA EMPRESA MUEBLES ELIZABETH UBICADA EN LA CUIDAD DE QUITO
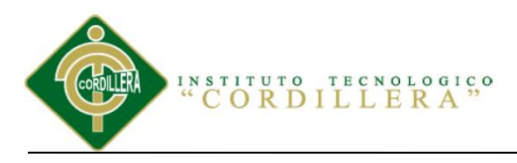

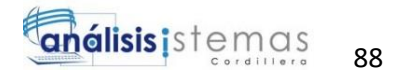

Finalización de instalación del aplicativo seleccionamos los accesos directos en el equipo.

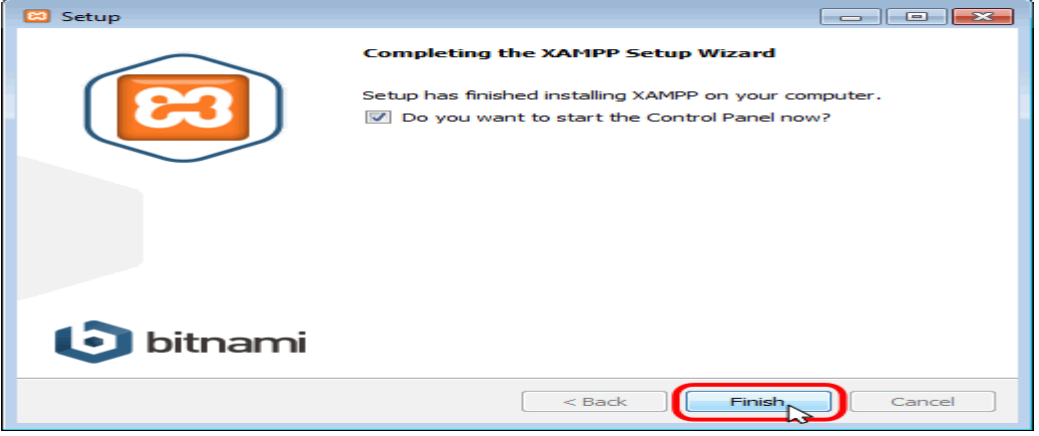

*Figura 44.* Finalización de instalación del aplicativo xampp.

Pantalla principal donde activaremos la conexión al servidor Mysql y Apache clic en start para activarlos.

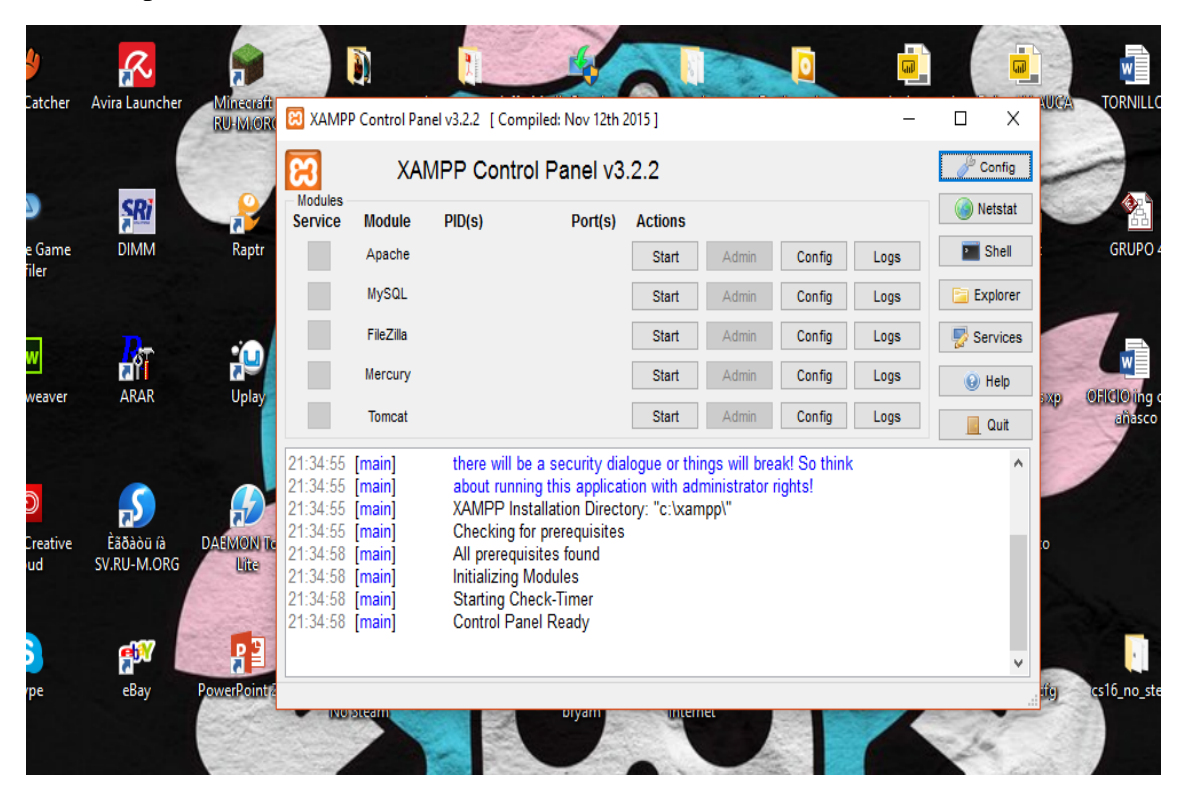

*Figura 45.* Conexión a los servidores.

SISTEMATIZACIÓN DEL PROCESO DE INVENTARIO DE INGRESO ,EGRESO Y VENTA DE BODEGA MEDIANTE UN APLICATIVO WEB PARA LA EMPRESA MUEBLES ELIZABETH UBICADA EN LA CUIDAD DE QUITO

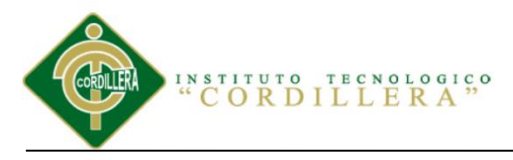

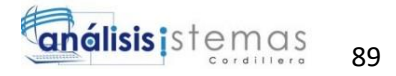

En el navegador colocamos el <http://localhost:8080/phpmyadmin> ingresamos escogemos Base de Datos y comenzaremos a crearla si ya tenemos creada una base de datos la mandaremos a llamar en importar y se cargaran todas las tablas.

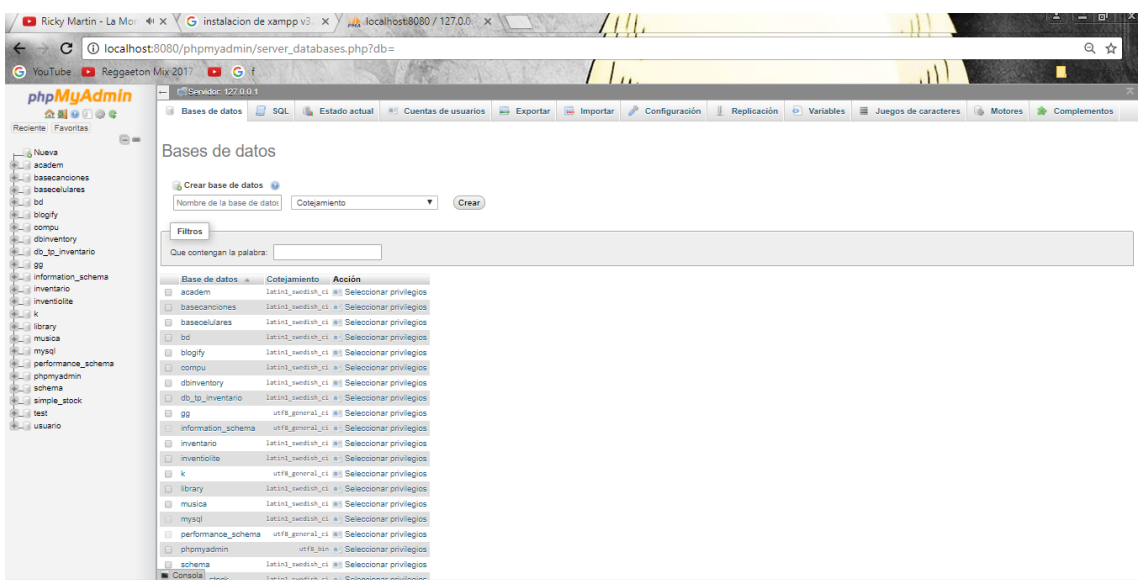

*Figura 46.* Ingreso al Local host phpmyadmin en el navegador para creación o importación de la base de datos.

# **3 Instalación de NotePad++**

Descarga del aplicativo NotePad++ en el navegador [https://notepad-plus](https://notepad-plus-plus.org/download/v5.9.8.html)[plus.org/download/v5.9.8.html.](https://notepad-plus-plus.org/download/v5.9.8.html)

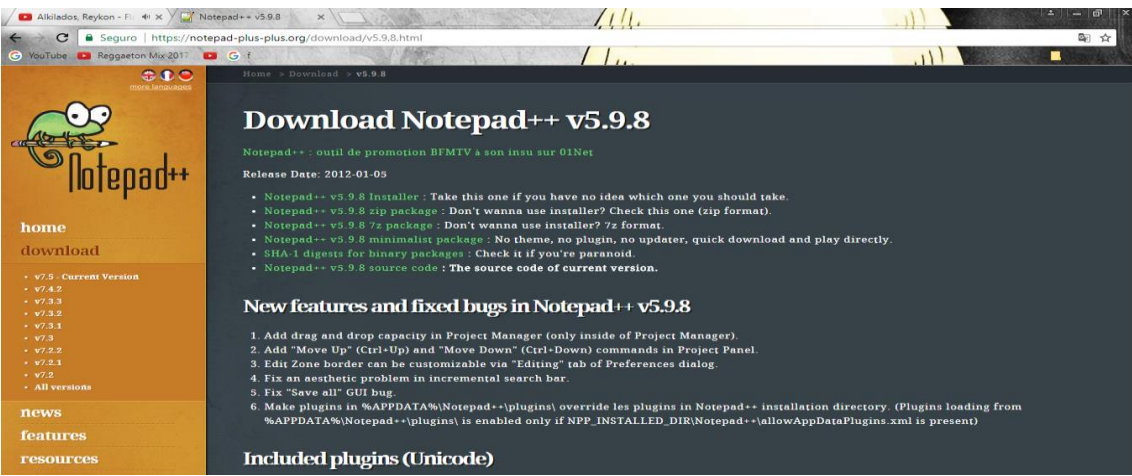

*Figura 47.* Descargamos el aplicativo notepad++ desde el navegador.

SISTEMATIZACIÓN DEL PROCESO DE INVENTARIO DE INGRESO ,EGRESO Y VENTA DE BODEGA MEDIANTE UN APLICATIVO WEB PARA LA EMPRESA MUEBLES ELIZABETH UBICADA EN LA CUIDAD DE QUITO

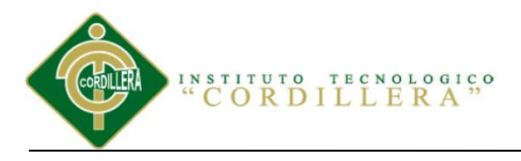

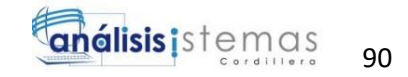

Descomprimimos el archivo para obtener la carpeta de instalación.

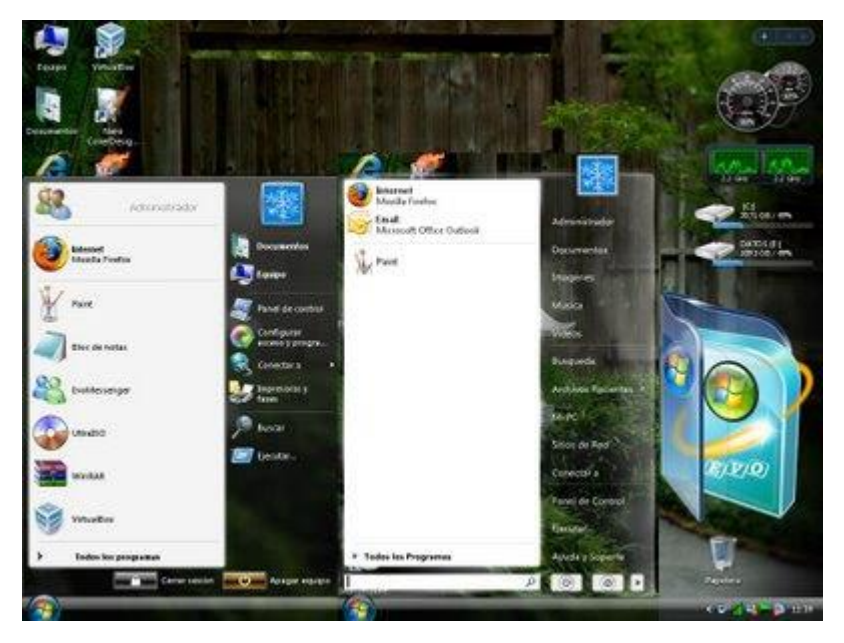

*Figura 48.* Descomprimir archivo que contiene el archivo de instalación notepadd++.

En Instalación de Notepad++ v5.9 Bienvenido al Asistente de Instalación de Notepad++ v5.9 Este programa instalará Notepad++ v5.9 en su ordenador. nad++ Se recomienda que cierre todas las demás aplicaciones antes de iniciar la instalación. Esto hará posible actualizar archivos relacionados con el sistema sin tener que reiniciar su ordenador. Presione Siguiente para continuar. Siguiente > Cancelar

Seguir todos los pasos para el proceso de instalación.

*Figura 49.* Inicio de instalación notepad++.

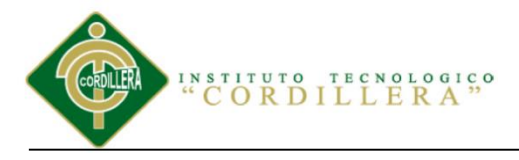

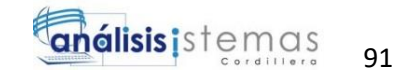

Seleccionar los componentes para seguir con la instalación.

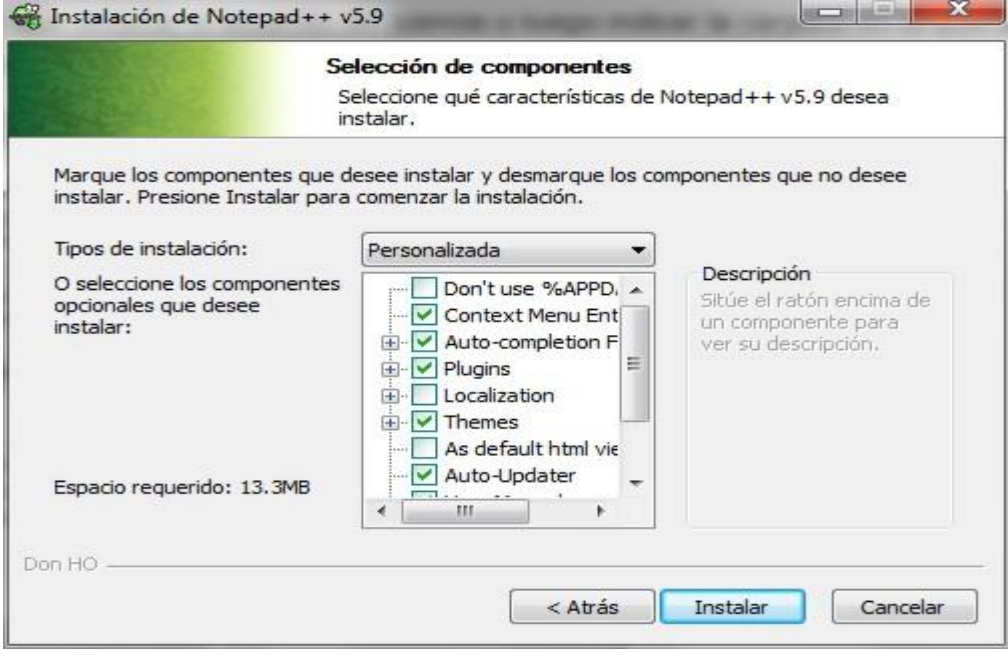

*Figura 50.* Componentes para la instalación de notepad++.

Escoger la ubicación de instalación de archivos y componentes.

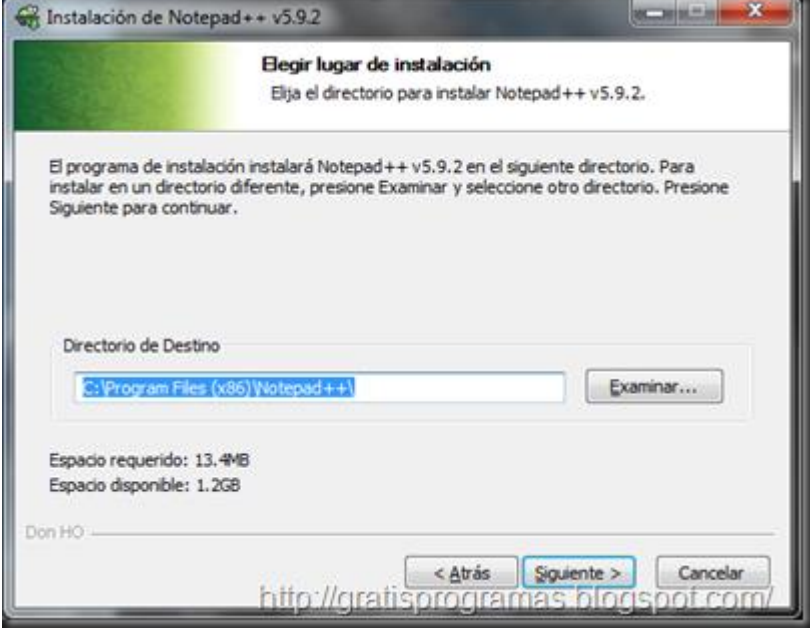

*Figura 51.* Ubicación de instalación archivos y componentes de notepad++.

SISTEMATIZACIÓN DEL PROCESO DE INVENTARIO DE INGRESO ,EGRESO Y VENTA DE BODEGA MEDIANTE UN APLICATIVO WEB PARA LA EMPRESA MUEBLES ELIZABETH UBICADA EN LA CUIDAD DE QUITO

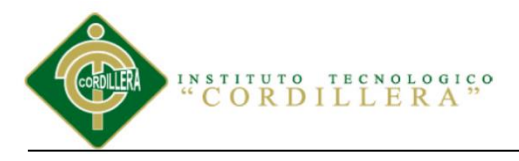

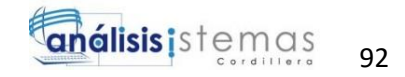

Finalización de instalación de notepad++ escogemos los accesos directos en el equipo.

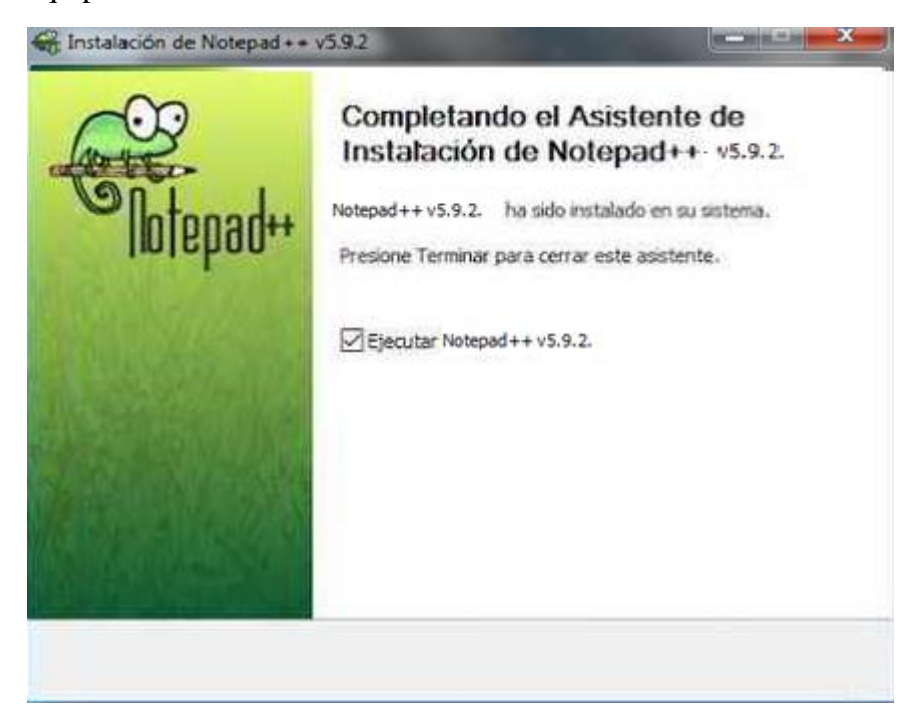

*Figura 52.* Finalización de instalación notepad++.

Pantalla de inicio de notepad++.

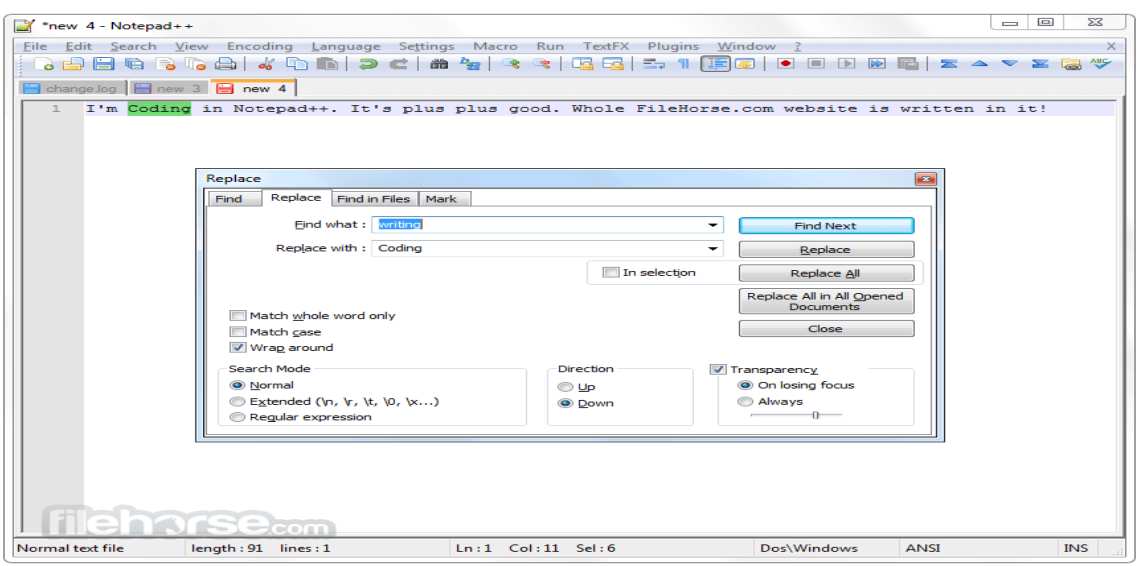

*Figura 53.* Inicio de notepad++.

SISTEMATIZACIÓN DEL PROCESO DE INVENTARIO DE INGRESO ,EGRESO Y VENTA DE BODEGA MEDIANTE UN APLICATIVO WEB PARA LA EMPRESA MUEBLES ELIZABETH UBICADA EN LA CUIDAD DE QUITO

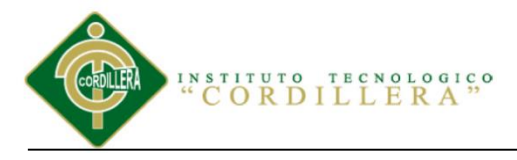

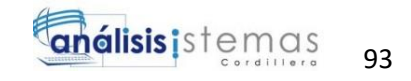

Comensamos a programar para desarrollar el aplicativo web.

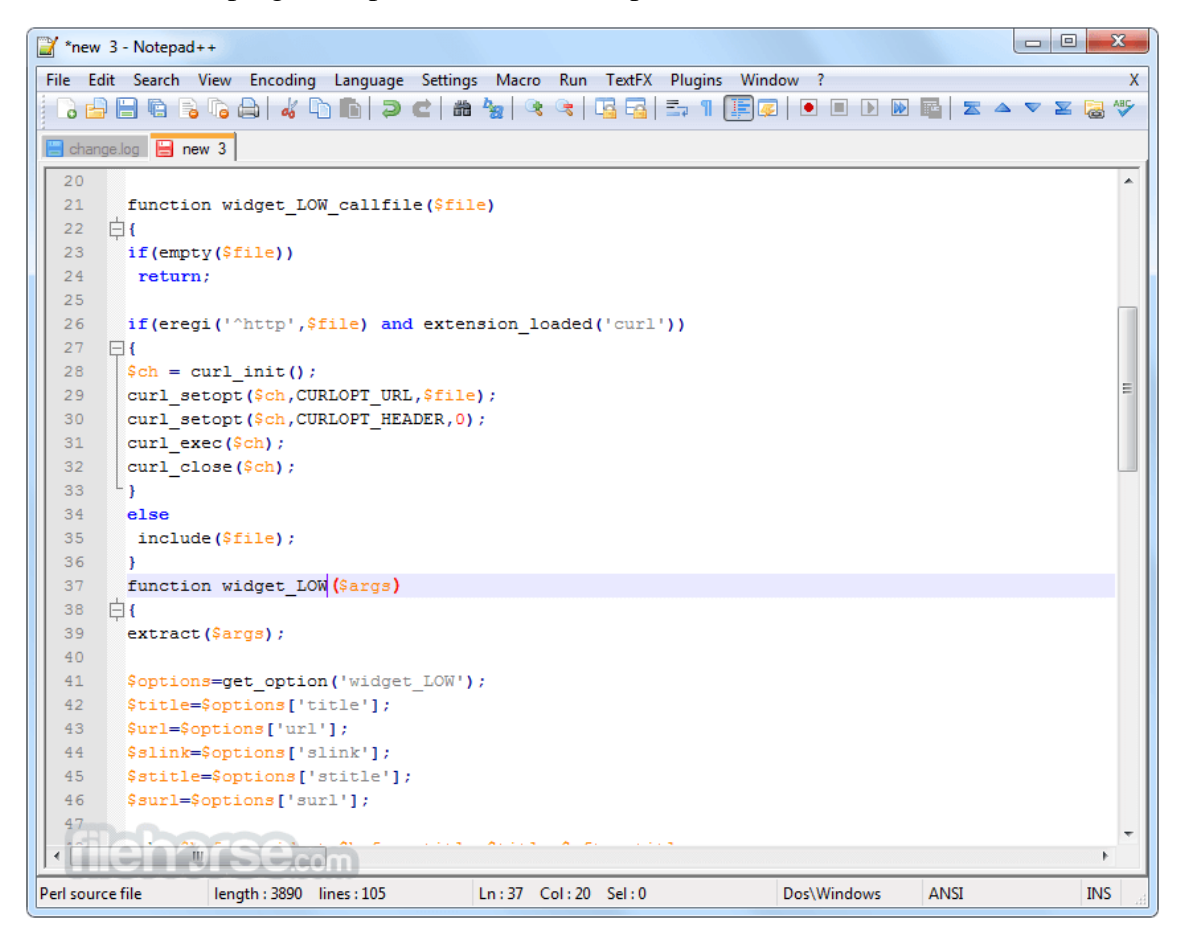

*Figura 54.* Inicio de la programación para el desarrollo del software.

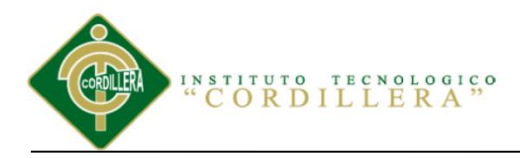

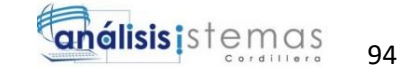

**A.02 Manual Usuario**

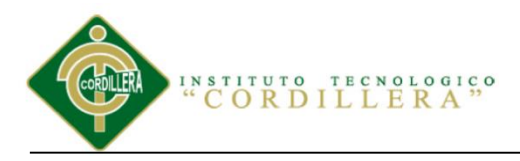

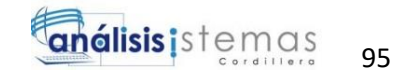

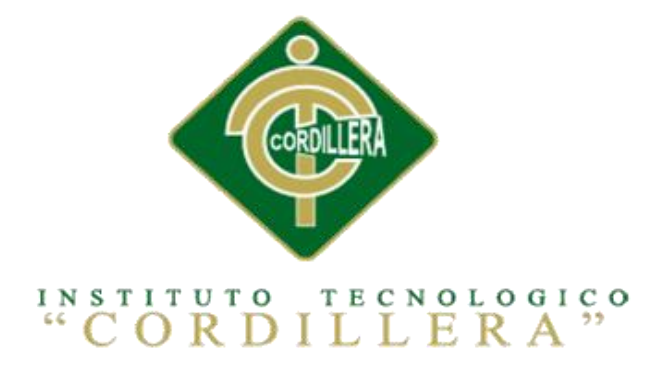

# **CARRERA DE ANÁLISIS DE SISTEMAS**

# **SISTEMATIZACIÓN DEL PROCESO DE INVENTARIO MEDIANTE UN APLICATIVO WEB PARA LA EMPRESA MUEBLES ELIZABETH UBICADA EN LA CUIDAD DE QUITO**

**Proyecto de investigación previo a la obtención del título de Tecnólogo en** 

**Análisis de Sistemas**

**Autor:** Jefferson Alexander Manzaba Castro

**Tutor:** Ing. Johnny Patricio Coronel Ordoñez

**Quito, Octubre 2017**

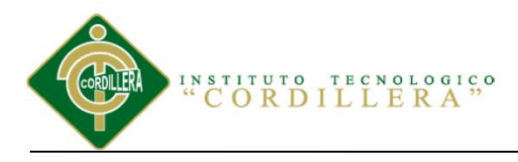

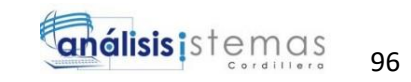

# ÌNDICE GENERAL

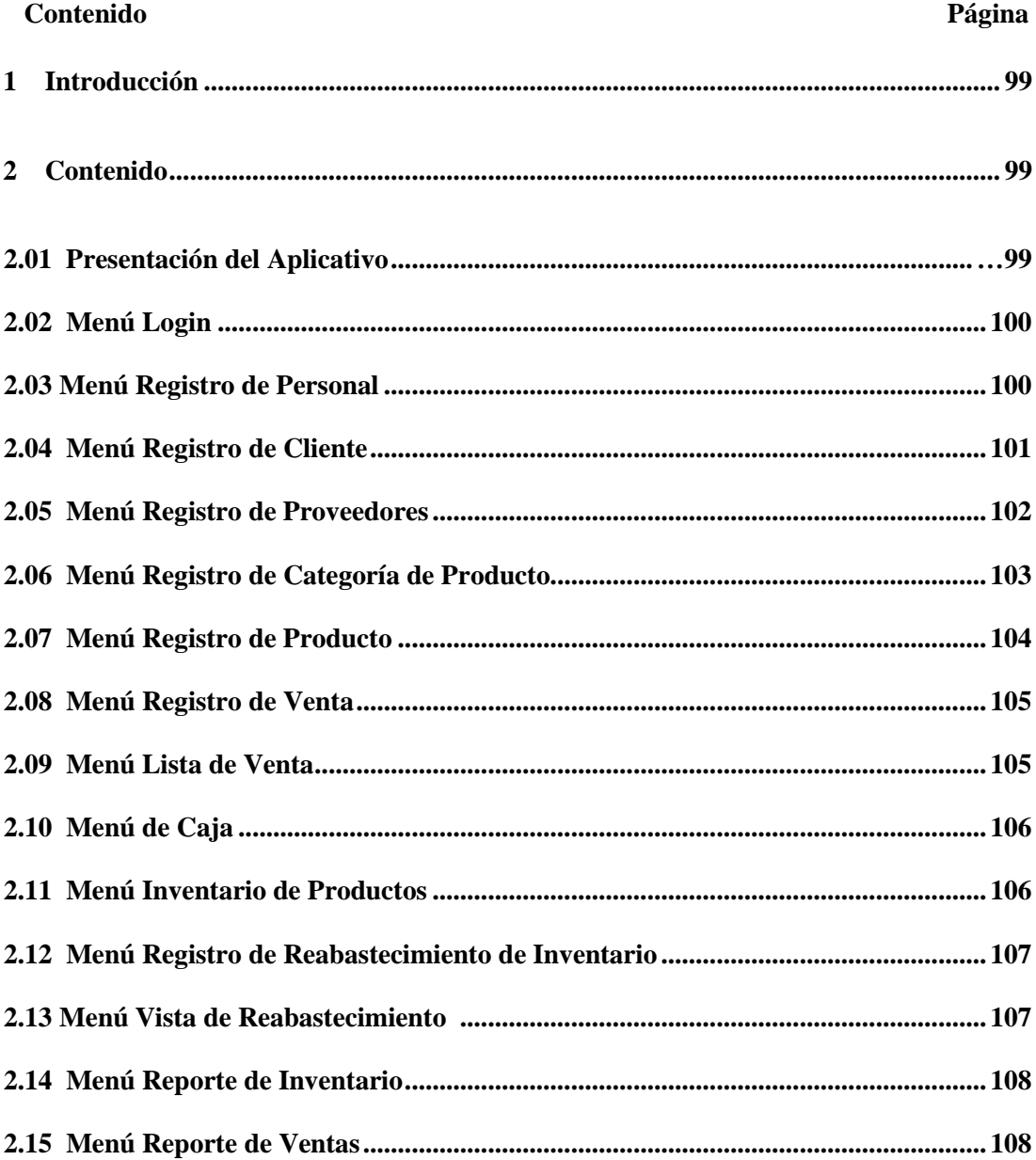

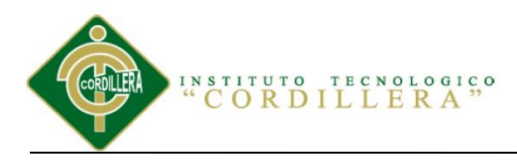

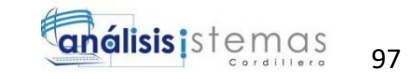

## **ÍNDICE DE FIGURAS**

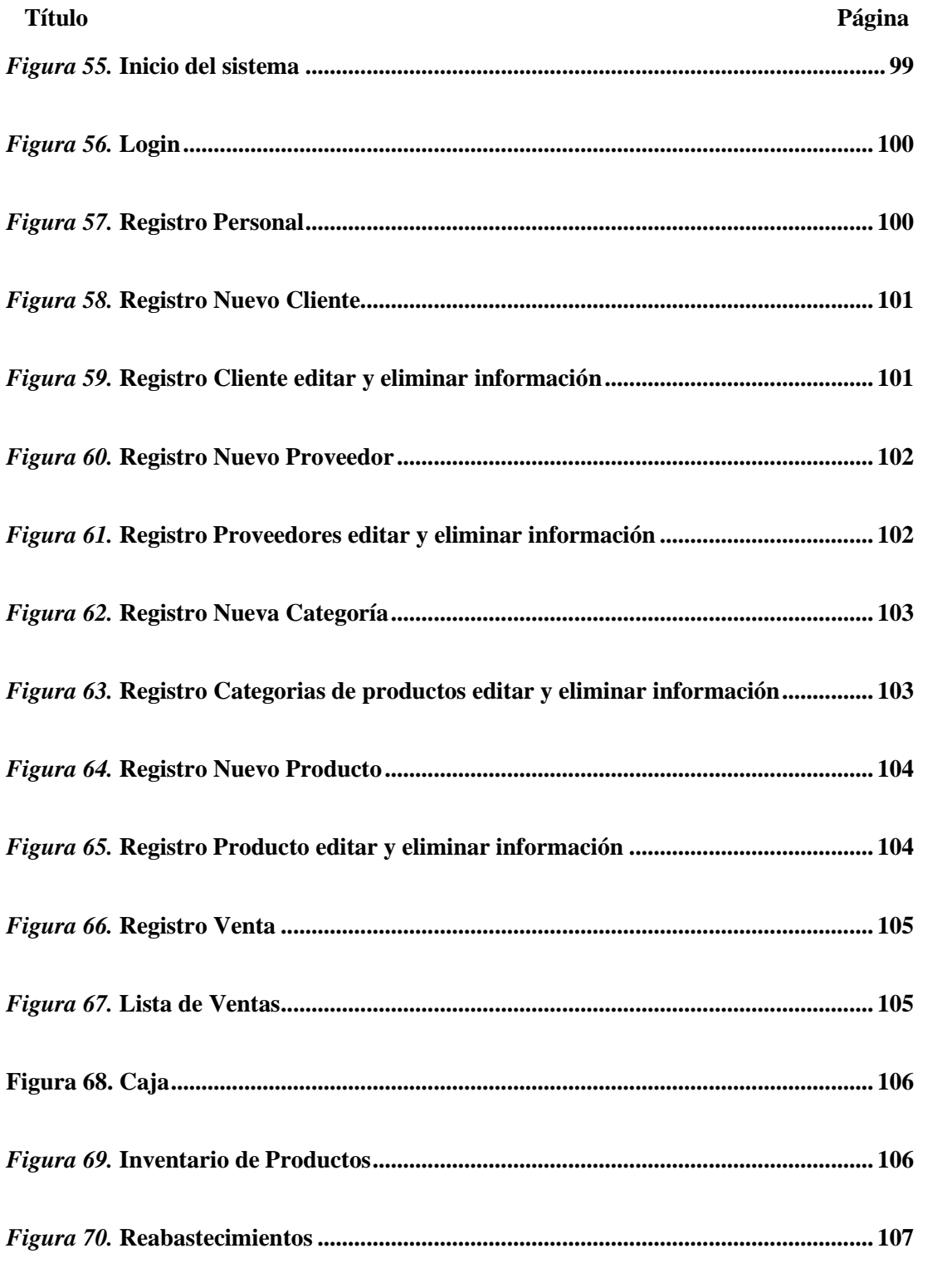

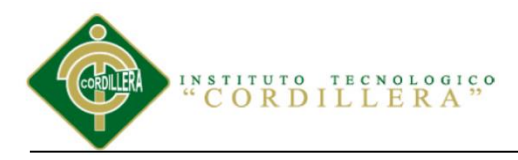

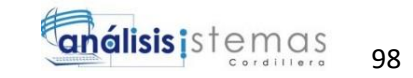

#### **Página**

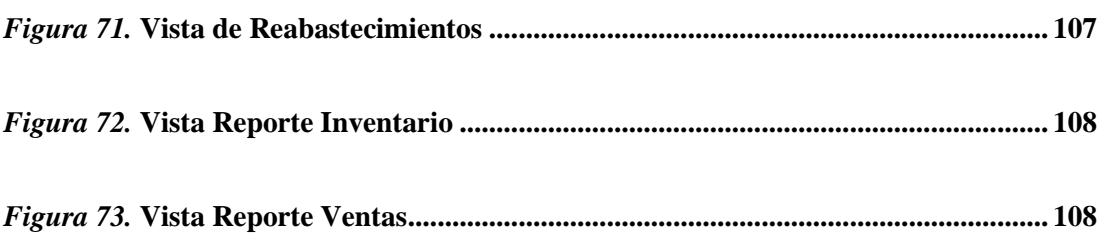

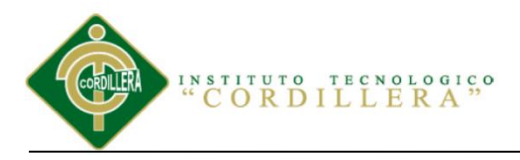

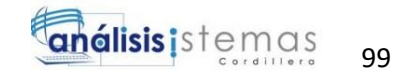

## **1 Introducción**

El siguiente manual servirá a los diferentes usuarios que utilicen el aplicativo contara con una guía de cómo utilizar el sistema sin ningún problema para que no halla errores en su funcionalidad.

#### **2 Contenido**

#### **2.01 Presentación del aplicativo**

Al momento que ingresemos en nuestro navegador web con esta dirección <http://localhost:8080/inventario/index.php?view=home> nos mostrara el aplicativo

web.

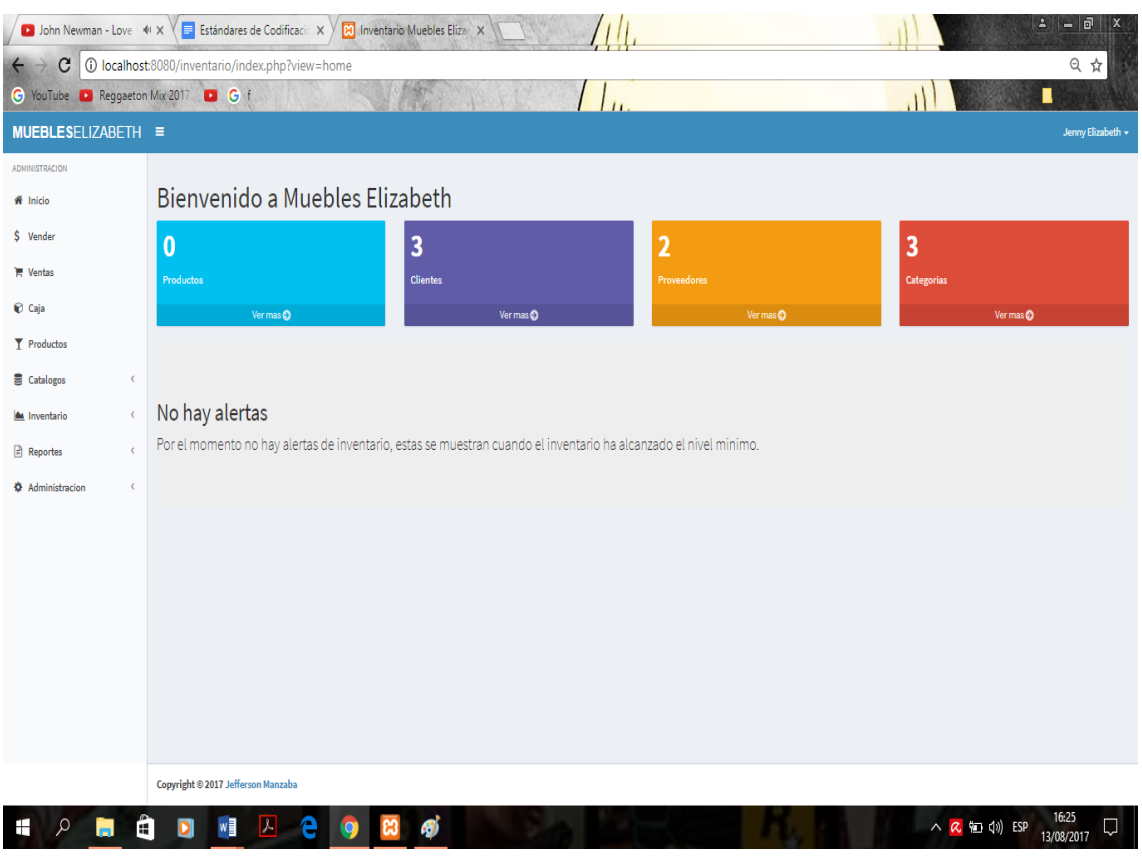

*Figura 55.* Inicio del sistema

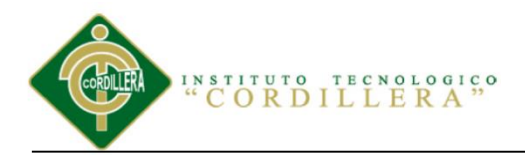

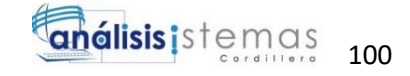

# **2.02 Menú Login**

Aquí se presenta el ingreso al sistema con el correspondiente Usuario y Clave si no

se ingresa correctamente la información no podrá ingresar al sistema.

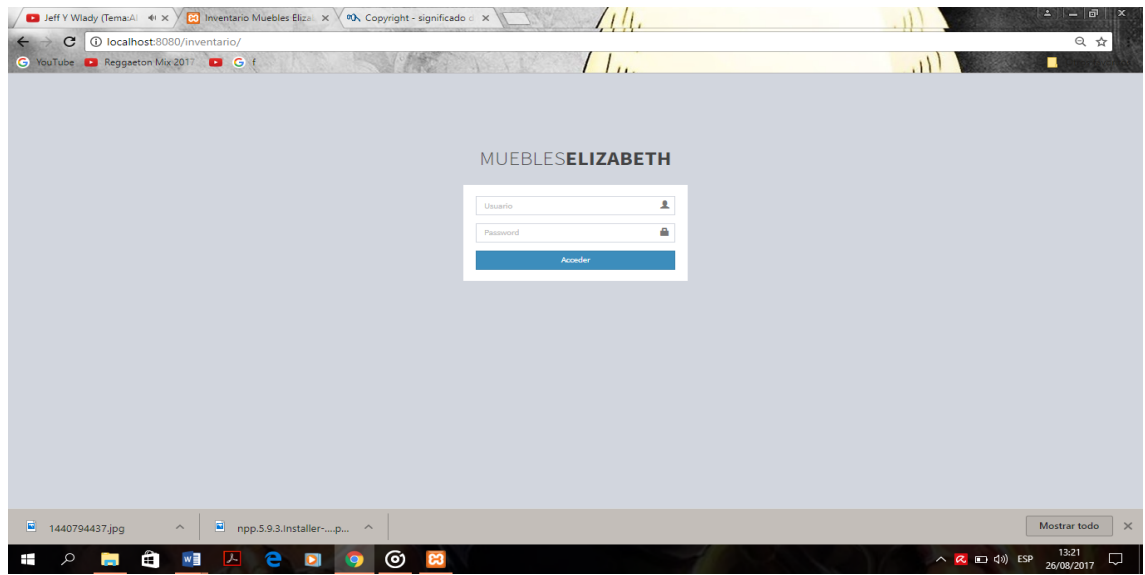

*Figura 56.* Login

### **2.03 Menú Registro de Personal**

Se presenta el ingreso de usuarios o personal que utilizara el sistema el Administrador será quien ingrese la información del personal y les de su usuario y clave.

|                                                             |                                                      | Chyno Miranda - Qué 4 x X   Estándares de Codificaci $\therefore$ X   Ed Inventario Muebles Eliza   X<br>(1) | $ \sigma$<br>÷                                                  |
|-------------------------------------------------------------|------------------------------------------------------|----------------------------------------------------------------------------------------------------|-----------------------------------------------------------------|
| $\mathbf{C}$                                                | 1 O localhost:8080/inventario/index.php?view-newuser |                                                                                                    | 只☆                                                              |
| C YouTube C Reggerton Mix 2017 C C (<br>MUEBLESFI IZARETH = |                                                      | $\frac{1}{2}$                                                                                                | Jenny Elizabeth -                                               |
| <b>ADMINISTRACTOR</b>                                       |                                                      |                                                                                                    |                                                                 |
| W Inicio                                                    | Agregar Usuario                                      |                                                                                                    |                                                                 |
| S Vender                                                    | Nombres*                                             | Nombres                                                                                                    |                                                                 |
| <b>THE Members</b>                                          | Apollides*                                           | Apallidos                                                                                                    |                                                                 |
| <b>6</b> Cuju<br>$T$ Productos                              | Nombre de usuario"                                   | Nombre de usuario                                                                                            |                                                                 |
| Cutulogos<br>$\epsilon$                                     | Email                                                | Email                                                                                                    |                                                                 |
| <b>In Inventurio</b><br>$\epsilon$                          | Contrazeña                                           | Contraseña                                                                                                   |                                                                 |
| <b>ED</b> Reportes<br>$\epsilon$                            | Es administrador                                     | $\Box$                                                                                                    |                                                                 |
| <b>O</b> Administracion<br>$\epsilon$                       | * Common obligatories                                |                                                                                                    |                                                                 |
|                                                             |                                                      | <b>Agregar Usuarro</b>                                                                                       |                                                                 |
|                                                             |                                                      |                                                                                                    |                                                                 |
|                                                             |                                                      |                                                                                                    |                                                                 |
|                                                             |                                                      |                                                                                                    |                                                                 |
|                                                             |                                                      |                                                                                                    |                                                                 |
|                                                             |                                                      |                                                                                                    |                                                                 |
|                                                             | Copyright © 2017 Jefferson Manzaba                   |                                                                                                    |                                                                 |
| ł<br>Ø<br>m<br><b>Contract</b>                              | e<br><b>DEI</b><br>š<br>Ō.                           | $\bullet$<br><b>PS3</b>                                                                                      | 17:00<br>$\sim$ $\approx$ 900 40) ESP<br><b>L</b><br>13/08/2017 |

*Figura 57.* Registro Personal

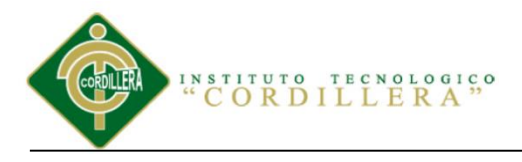

# **2.04 Menú Registro de Cliente**

Se muestra el ingreso de información de clientes.

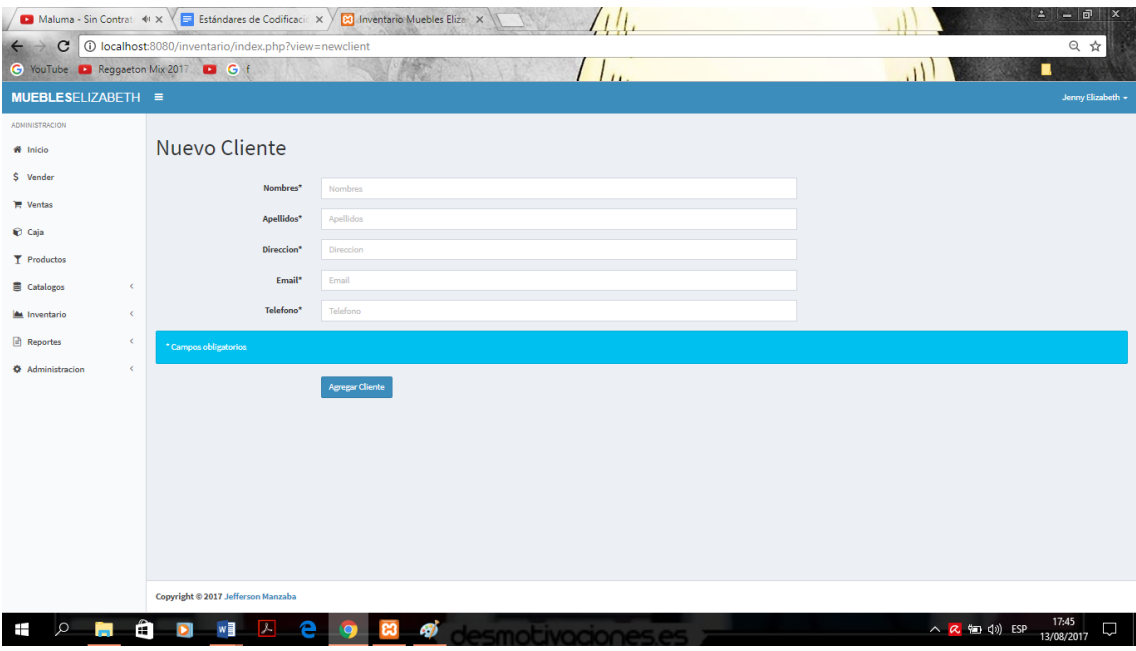

*Figura 58.* Registro Nuevo Cliente.

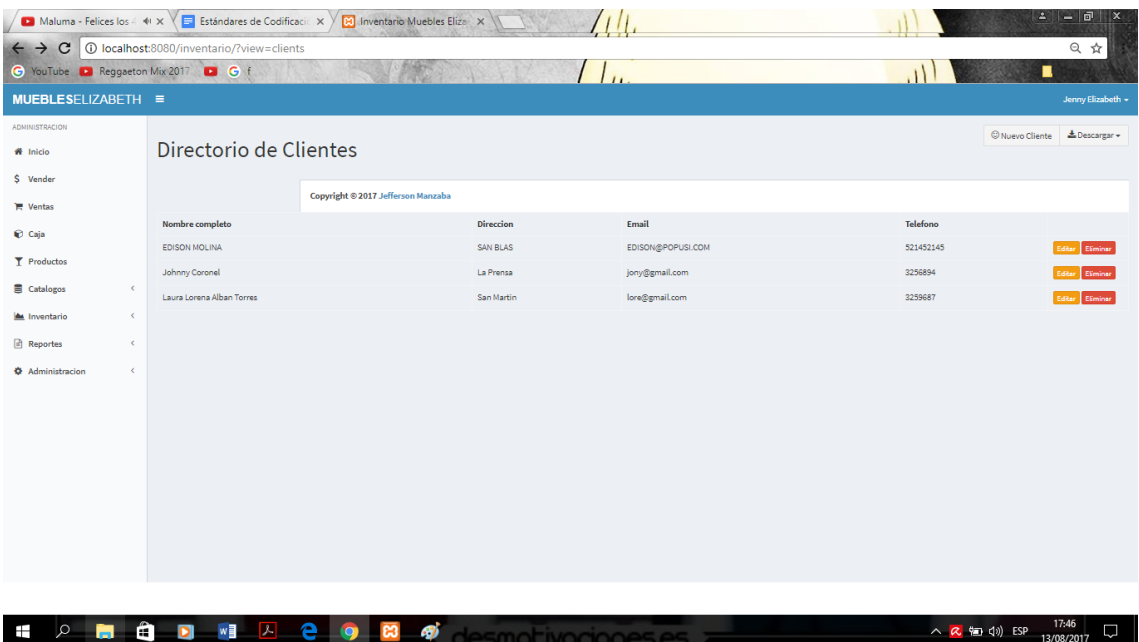

*Figura 59.* Registro Cliente editar y eliminar información.

SISTEMATIZACIÓN DEL PROCESO DE INVENTARIO DE INGRESO ,EGRESO Y VENTA DE BODEGA MEDIANTE UN APLICATIVO WEB PARA LA EMPRESA MUEBLES ELIZABETH UBICADA EN LA CUIDAD DE QUITO

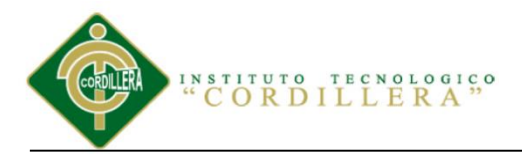

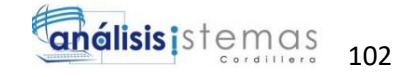

#### **2.05 Menú Registro de Proveedores**

Aquí se mostrara el ingreso de la información de los proveedores.

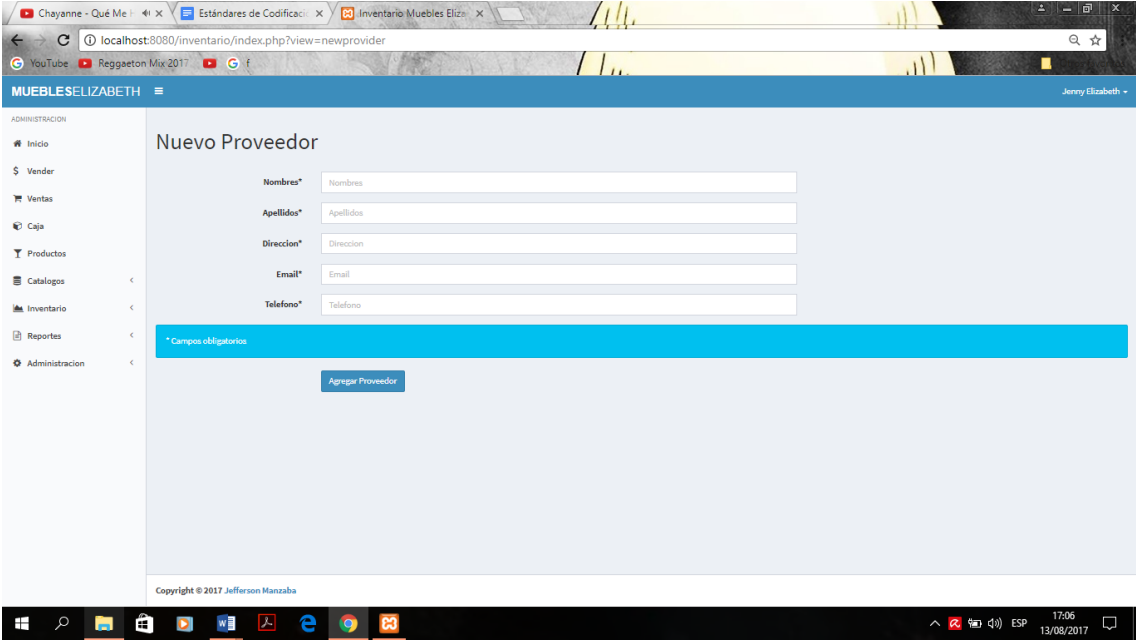

*Figura 60.* Registro Nuevo Proveedor.

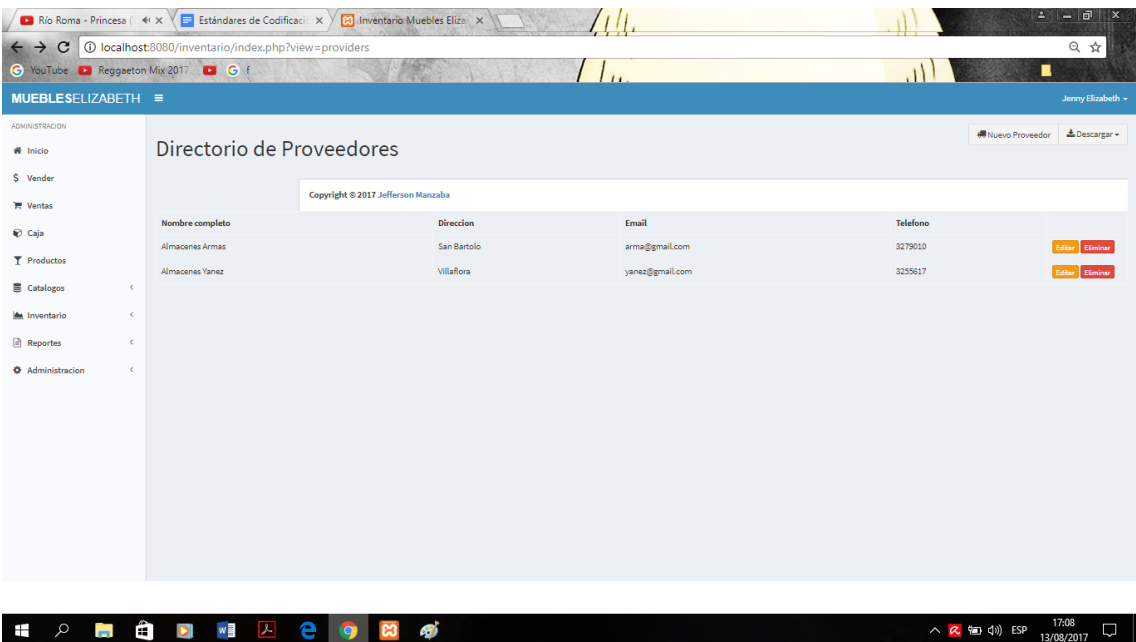

*Figura 61.* Registro Proveedores editar y eliminar información.

SISTEMATIZACIÓN DEL PROCESO DE INVENTARIO DE INGRESO ,EGRESO Y VENTA DE BODEGA MEDIANTE UN APLICATIVO WEB PARA LA EMPRESA MUEBLES ELIZABETH UBICADA EN LA CUIDAD DE QUITO

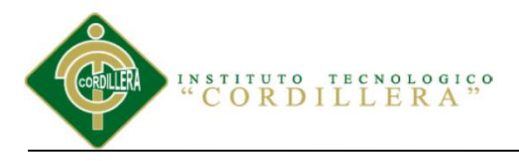

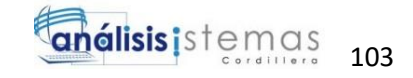

# **2.06 Menú Registro de Categoría de Productos**

Mostrará el ingreso de todas las categorías de productos que existirán dentro del

sistema.

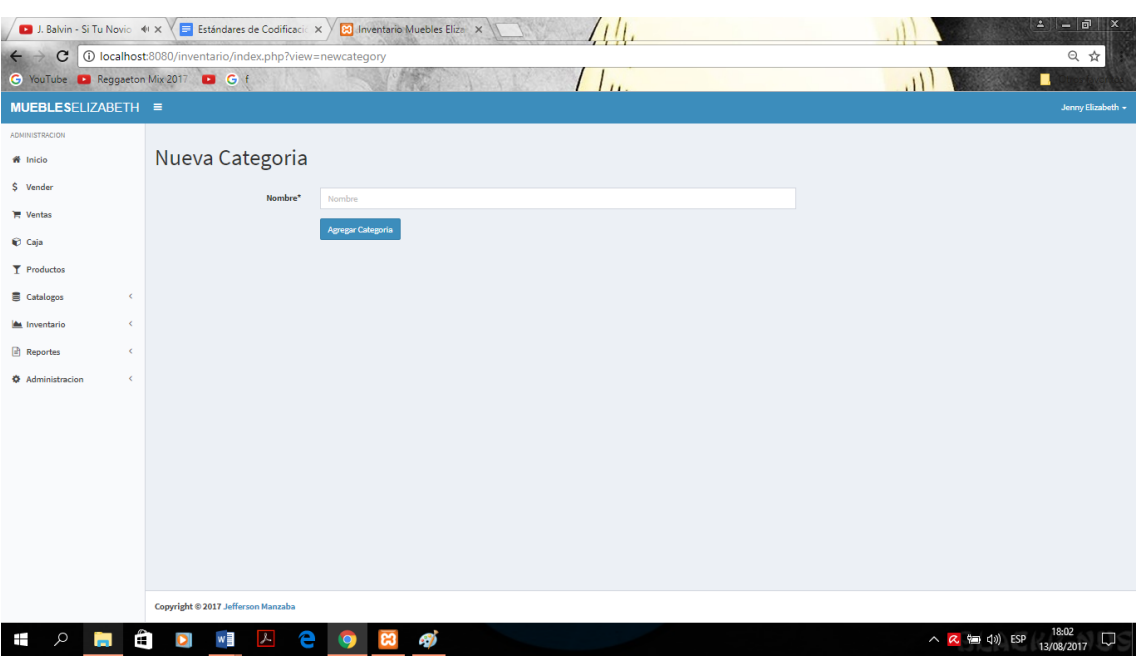

*Figura 62.* Registro Nueva Categoría.

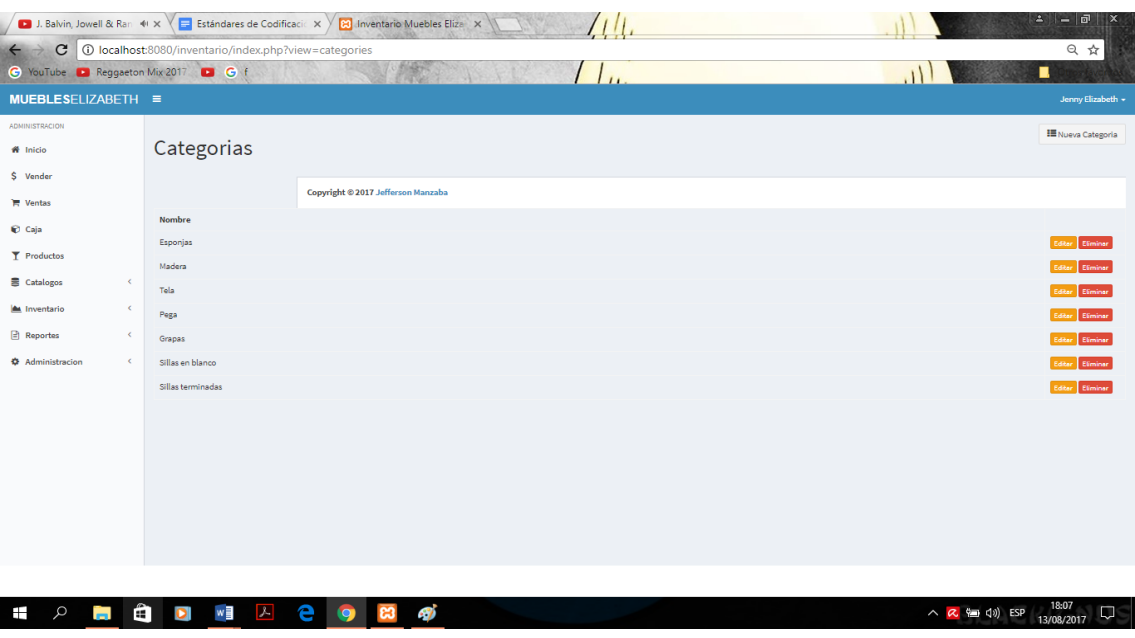

*Figura 63.* Registro Categorías de Productos editar y eliminar información.

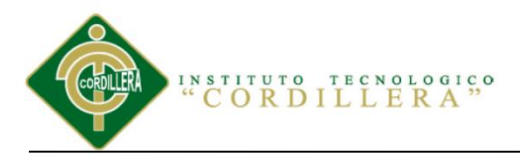

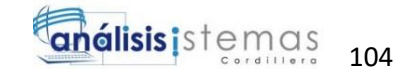

# **2.07 Menú Registro de Productos**

Se muestra el ingreso de nuevos productos toda la información requerida.

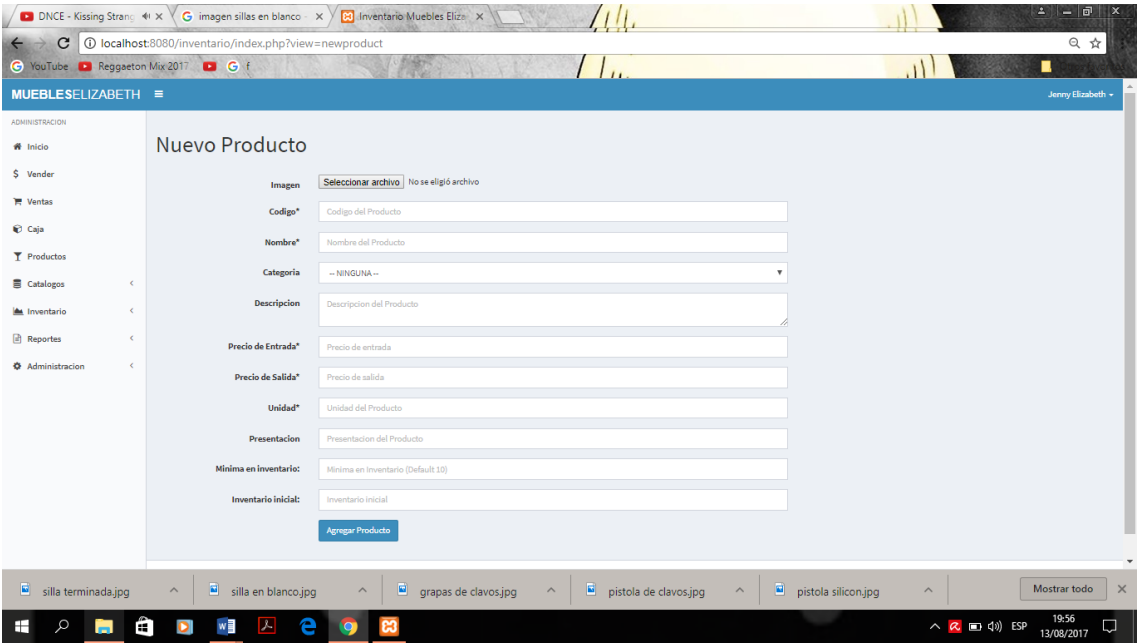

*Figura 64.* Registro Nuevo Producto.

| DI DNCE - Kissing Strang 41 X                                                             |               | G imagen sillas en blanco - X | <b>B</b> Inventario Muebles Eliza X |                       |                                  |                          |                         | А                | $ \Box$<br>×             |  |  |
|-------------------------------------------------------------------------------------------|---------------|-------------------------------|-------------------------------------|-----------------------|----------------------------------|--------------------------|-------------------------|------------------|--------------------------|--|--|
| @ localhost:8080/inventario/index.php?view=products&limit=10&page=2<br>只☆<br>$\mathbf{C}$ |               |                               |                                     |                       |                                  |                          |                         |                  |                          |  |  |
| $G$ $G$ $f$<br>C YouTube D Reggaeton Mix 2017<br>п                                        |               |                               |                                     |                       |                                  |                          |                         |                  |                          |  |  |
| $MUEBLESELIZABETH \equiv$                                                                 |               |                               |                                     |                       |                                  |                          |                         |                  | Jenny Elizabeth +        |  |  |
| <b>ADMINISTRACION</b>                                                                     |               |                               |                                     |                       |                                  |                          |                         | Agregar Producto | & Descargar +            |  |  |
| W Inicio                                                                                  |               | Lista de Productos            |                                     |                       |                                  |                          |                         |                  |                          |  |  |
| \$ Vender                                                                                 | Pagina 2 de 2 |                               |                                     |                       |                                  |                          |                         |                  |                          |  |  |
| <b>T</b> Ventas                                                                           |               |                               |                                     |                       |                                  |                          |                         |                  | < Atras                  |  |  |
| Caja                                                                                      | Codigo        | Imagen                        | Nombre                              | <b>Precio Entrada</b> | <b>Precio Salida</b>             | Categoria                | Minima                  | Activo           |                          |  |  |
| T Productos                                                                               | $11$          |                               | Galón cola blanca                   | \$5.00                | \$10.00                          | Pega                     | 10                      | ✓                | 70                       |  |  |
| Catalogos<br>$\epsilon$                                                                   |               |                               |                                     |                       |                                  |                          |                         |                  |                          |  |  |
| <b>A</b> Inventario<br>$\leq$                                                             | 12            |                               | Grapas deleadas                     | \$3.00                | \$5.00                           | Grapas                   | 20                      | v                | 70                       |  |  |
| Reportes<br>$\epsilon$                                                                    |               |                               |                                     |                       |                                  |                          |                         |                  |                          |  |  |
| <b><math>\Phi</math></b> Administracion<br>$\epsilon$                                     |               |                               |                                     |                       |                                  |                          |                         |                  |                          |  |  |
|                                                                                           | 13            |                               | Grapas de clavos                    | \$10.00               | \$14.00                          | Grapas                   | 20                      | $\checkmark$     | $\sqrt{2}$               |  |  |
|                                                                                           |               |                               |                                     |                       |                                  |                          |                         |                  |                          |  |  |
|                                                                                           | 14            |                               | Silla en seike lineal               | \$30.00               | \$40.00                          | Sillas en blanco         | 20                      | v                | 70                       |  |  |
|                                                                                           |               | 冒                             |                                     |                       |                                  |                          |                         |                  |                          |  |  |
|                                                                                           |               |                               |                                     |                       |                                  |                          |                         |                  |                          |  |  |
|                                                                                           | 15            | $\frac{\Omega}{\Gamma \eta}$  | Silla Regina                        | \$120.00              | \$200.00                         | Sillas terminadas        | 20                      | $\checkmark$     | $\sqrt{2}$               |  |  |
|                                                                                           |               |                               |                                     |                       |                                  |                          |                         |                  |                          |  |  |
| 圖<br>silla terminada.jpg                                                                  | 圖<br>$\wedge$ | silla en blanco.jpg           | ▣<br>grapas de clavos.jpg           | 티<br>$\wedge$         | pistola de clavos.jpg<br>$\land$ | E<br>pistola silicon.jpg | $\widehat{\phantom{a}}$ |                  | Mostrar todo<br>$\times$ |  |  |
| æ<br>Ω<br>÷                                                                               |               | 人                             |                                     |                       |                                  |                          | ∧ Q ■ (1) ESP           |                  | 19:55<br>B<br>13/08/2017 |  |  |

*Figura 65.* Registro Productos editar y eliminar información.

SISTEMATIZACIÓN DEL PROCESO DE INVENTARIO DE INGRESO ,EGRESO Y VENTA DE BODEGA MEDIANTE UN APLICATIVO WEB PARA LA EMPRESA MUEBLES ELIZABETH UBICADA EN LA CUIDAD DE QUITO

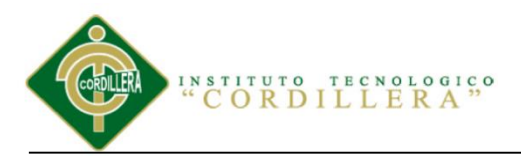

## **2.08 Menú de Venta**

Después de haber ingresado toda la información requerida por el sistema como personal, clientes, proveedores y productos el aplicativo cuenta con toda la información para poder realizar la venta sin problemas.

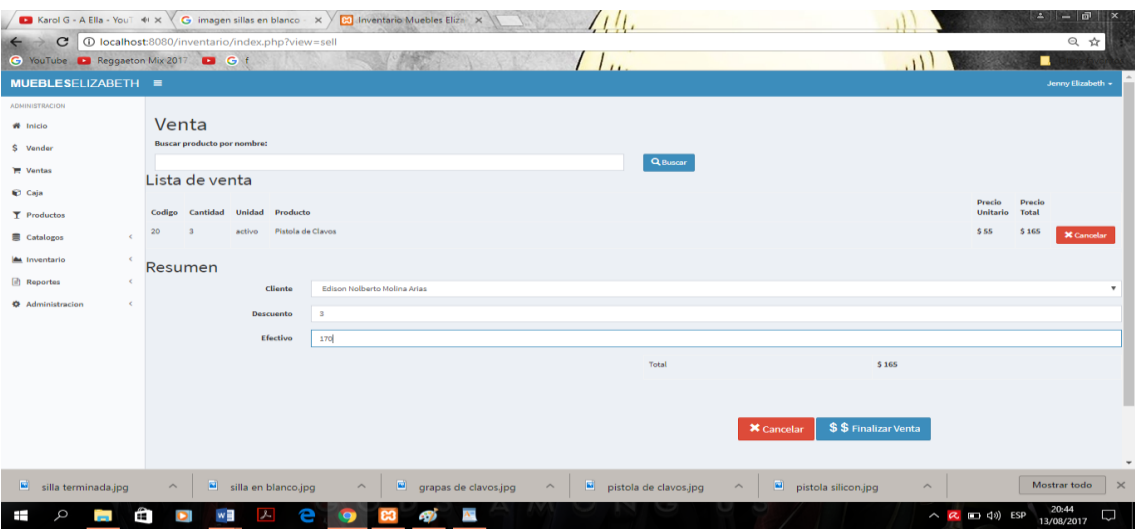

*Figura 66.* Registro Venta.

### **2.09 Menú Lista de Ventas**

Aquí se mostrara la lista de ventas realizadas en el día.

|                                       | Ricky Martin - Vente F 44 x 3 Inventario Muebles Eliza X |       | 1!1!                                          | <b>BEST RED</b><br><b>FOR</b>                                      |
|---------------------------------------|----------------------------------------------------------|-------|-----------------------------------------------|--------------------------------------------------------------------|
| $\leftarrow$                          | C   ① localhost:8080/inventario/?view-sells              |       |                                               | Q ☆                                                                |
| C YouTube D Reggaeton Mix 2017 D C 1  |                                                          |       | $\left( \begin{array}{c} \end{array} \right)$ | ٠<br>$\mathbf{1}$<br><b>RUDE</b>                                   |
| MUEBLESELIZABETH =                    |                                                          |       |                                               | Jersey Elizabeth +                                                 |
| <b>ADMINISTRACION</b>                 |                                                          |       |                                               |                                                                    |
| <b>W</b> Inicio                       | $\bullet$ Lista de Ventas                                |       |                                               |                                                                    |
| \$ Vender                             | Producto                                                 | Total | Fecha                                         |                                                                    |
| <b>TE</b> Ventas                      | $\bullet$ 1                                              | 5162  | 2017-08-19 20:45:28                           | $\blacksquare$                                                     |
| <b>CO</b> Calif.                      |                                                          |       |                                               |                                                                    |
| $T$ Productos                         |                                                          |       |                                               |                                                                    |
| <b>B</b> Catalogos<br>$\leq$          |                                                          |       |                                               |                                                                    |
| A Inventorio<br>$\prec$               |                                                          |       |                                               |                                                                    |
| <b>El Reportes</b><br>$\leq$          |                                                          |       |                                               |                                                                    |
| <b>O</b> Administracion<br>$\epsilon$ |                                                          |       |                                               |                                                                    |
|                                       |                                                          |       |                                               |                                                                    |
|                                       |                                                          |       |                                               |                                                                    |
|                                       |                                                          |       |                                               |                                                                    |
|                                       |                                                          |       |                                               |                                                                    |
|                                       |                                                          |       |                                               |                                                                    |
|                                       |                                                          |       |                                               |                                                                    |
|                                       | Copyright @ 2017 Jefferson Manzaba                       |       |                                               |                                                                    |
| E.<br>1440794437.jpg                  | npp.5.9.3.Installer-p ^<br>E.<br>$\widehat{\phantom{a}}$ |       |                                               | Mostrar todo<br>$\boldsymbol{\times}$                              |
| m<br>œ<br>$\circ$<br>-                | w∃<br>e                                                  |       |                                               | 12:28<br>$\land$ $\alpha$ $\equiv$ 40) ESP<br>$\Box$<br>26/08/2017 |

*Figura 67.* Lista de Ventas.

SISTEMATIZACIÓN DEL PROCESO DE INVENTARIO DE INGRESO ,EGRESO Y VENTA DE BODEGA MEDIANTE UN APLICATIVO WEB PARA LA EMPRESA MUEBLES ELIZABETH UBICADA EN LA CUIDAD DE QUITO

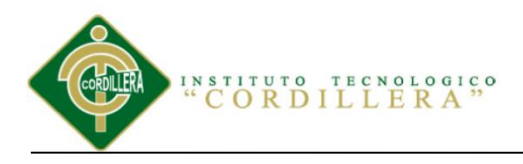

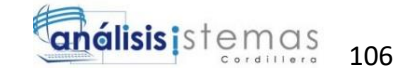

# **2.10 Menú de Caja**

Se puede visualizar cuánto dinero hay en caja por ventas realizadas.

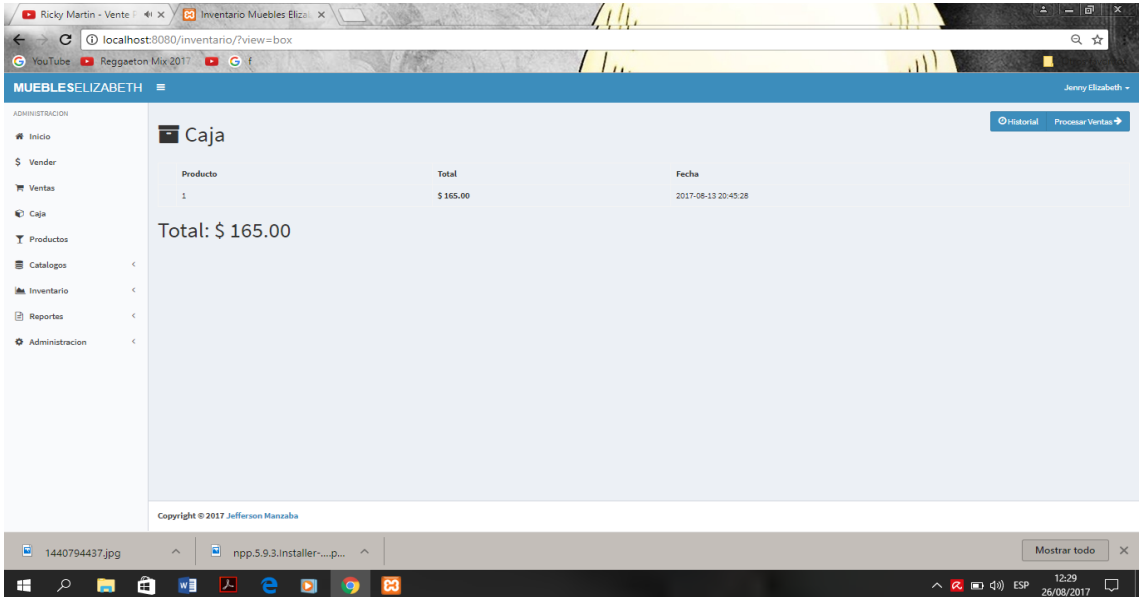

*Figura 68.* Caja.

# **2.11 Menú Inventario de Productos**

Se puede visualizar el inventario de los productos.

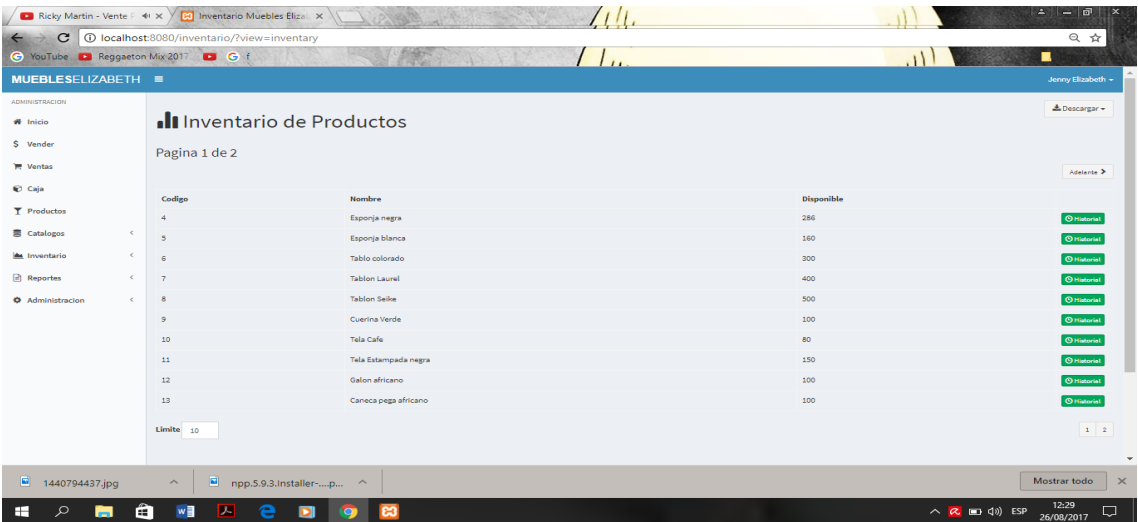

*Figura 69.* Inventario de productos.

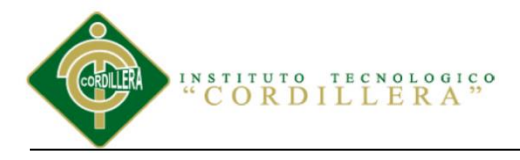

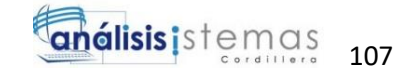

# **2.12 Menú Reabastecimiento de Inventario**

Muestra el ingreso de reabastecimiento de productos al inventario cuando se encuentra con pocos productos.

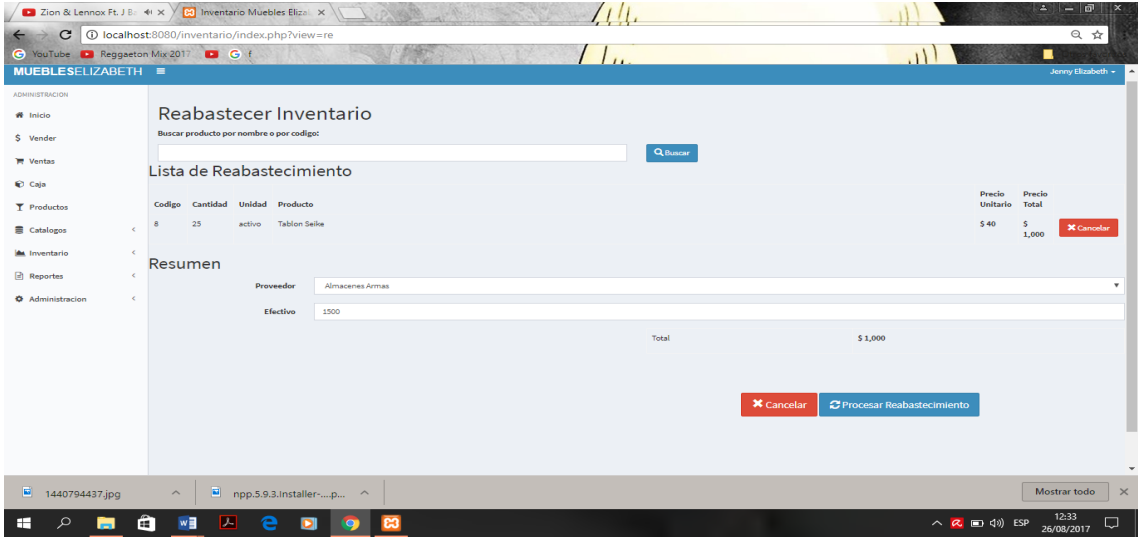

*Figura 70.* Reabastecimientos.

### **2.13 Menú de Vista de Reabastecimiento**

Después de reabastecer el inventario se puede visualizar el listado de la información

ingresada.

| $\mathbf{C}$                                                       |            | <b>D</b> Farruko - Chillax (Offici 4) X / <b>[A]</b> Inventario Muebles Eliza X<br>1 localhost:8080/inventario/?view=res |         |                     | $-1 - 0$<br>$\propto$<br>只☆                                            |
|--------------------------------------------------------------------|------------|----------------------------------------------------------------------------------------------------|---------|---------------------|------------------------------------------------------------------------|
| C YouTube <b>D</b> Reggaeton Mix 2017<br><b>MUEBLESELIZABETH =</b> |            | B G f                                                                                                    |         | $\overline{I}$ .    | ۰<br>Jenny Elizabeth -                                                 |
| <b>ADMINISTRACION</b><br><b>W</b> Inteln                           |            | $\bullet$ Reabastecimientos                                                                                              |         |                     |                                                                        |
| \$ Vender                                                          |            | Preducto                                                                                                    | Total   | <b>Tacha</b>        |                                                                        |
| <b>TT Ventax</b>                                                   |            | $\sim$                                                                                                    | \$1,000 | 2017-08-26 12:33:42 | $\blacksquare$                                                         |
| C Coja                                                             |            | $\bullet$<br>$\overline{1}$                                                                                              | \$528   | 2017-08-13 19:16:23 | $\blacksquare$                                                         |
| T Productos                                                        |            | $\bullet$<br>$\overline{\phantom{a}}$                                                                                    | \$720   | 2017-08-13 19:13:32 | $\blacksquare$                                                         |
| <b>E</b> Catalogos                                                 | $\epsilon$ | $\bullet$ :                                                                                                    | \$1,000 | 2017-08-13 19:12:19 | o                                                                      |
| <b>In Inventorio</b>                                               | $\sim$     | $\frac{1}{2}$                                                                                                    | \$160   | 2017-08-18 19:11:45 | $\blacksquare$                                                         |
| Inventario<br>Abastocer<br>Abastecimientos                         |            |                                                                                                    |         |                     |                                                                        |
| <b>目</b> Reportes                                                  | $\epsilon$ |                                                                                                    |         |                     |                                                                        |
| <b>O</b> Administracion                                            | $\epsilon$ |                                                                                                    |         |                     |                                                                        |
|                                                                    |            | Copyright @ 2017 Jefferson Manzaba                                                                                       |         |                     |                                                                        |
| 1440794437.jpg                                                     |            | ▩<br>npp.5.9.3.Installer-p ^<br>$\widehat{\phantom{a}}$                                                                  |         |                     | Mostrar todo<br>$\times$                                               |
| $\circ$<br>ш<br>-                                                  | m          | $w =$<br>e<br>×<br>$\blacksquare$                                                                                        | ഭാ      |                     | $\sim$ $\alpha$ $\equiv$ 40) ESP $\frac{12:34}{25,000,0017}$<br>$\Box$ |

*Figura 71.* Vista Reabastecimientos.

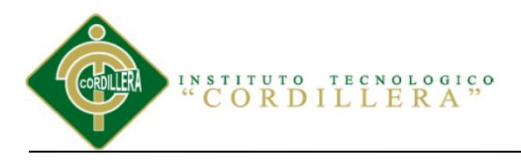

# **2.14 Menú Reporte Inventario**

Permitirá visualizar todo el reporte de productos ingresados al inventario.

| $2 - 0$<br><b>Ed</b> Inventario Muebles Elizal $\times$ $\vee$ 0). Copyright - significado $\circ$ $\times$<br>Shawn Mendes - Treat #1 X |            |                              |                                                  |                |                         |            |                            |                                 |  |  |
|----------------------------------------------------------------------------------------------------|------------|------------------------------|--------------------------------------------------|----------------|-------------------------|------------|----------------------------|---------------------------------|--|--|
| ◎ ☆<br>C<br>40 localhost:8080/inventario/?view=reports&product_id=&sd=2017-08-13&ed=2017-08-17                                           |            |                              |                                                  |                |                         |            |                            |                                 |  |  |
| ٠<br>$G$ $G$ $f$<br>C YouTube C Reggaeton Mix 2017                                                                                       |            |                              |                                                  |                |                         |            |                            |                                 |  |  |
| MUEBLESELIZABETH ≡<br>Jenny Elizabeth -                                                                                                  |            |                              |                                                  |                |                         |            |                            |                                 |  |  |
| <b>ADMINISTRACION</b>                                                                                                    |            |                              |                                                  |                |                         |            |                            |                                 |  |  |
| W Inicio                                                                                                    |            | Reportes                     |                                                  |                |                         |            |                            |                                 |  |  |
| \$ Vender                                                                                                    |            | $-$ TODOS $-$                | $\boldsymbol{\mathrm{v}}$                        | 13/08/2017     |                         | 17/08/2017 | Procesar                   |                                 |  |  |
| <b>E</b> Ventas                                                                                                    |            |                              |                                                  |                |                         |            |                            |                                 |  |  |
| C Caja                                                                                                    |            | 1d                           | Producto                                         |                | Cantidad                | Operacion  | Fecha                      |                                 |  |  |
| <b>T</b> Productos                                                                                                    |            | 42                           | Pistola de Clavos                                |                | $\overline{\mathbf{3}}$ | salida     | 2017-08-13 20:45:28        |                                 |  |  |
|                                                                                                    |            | 41                           | Pistola silicon                                  |                | 70                      | entrada    | 2017-08-13 19:44:25        |                                 |  |  |
| <b>言</b> Catalogos                                                                                                    | $\leq$     | 40                           | Pistola de Clavos                                |                | 85                      | entrada    | 2017-08-13 19:42:40        |                                 |  |  |
| Inventario                                                                                                    | $\epsilon$ | 39                           | Pistola de grapas                                |                | 90                      | entrada    | 2017-08-13 19:41:28        |                                 |  |  |
| Reportes                                                                                                    | $\leq$     | 38                           | Silla Regina                                     |                | 120                     | entrada    | 2017-08-13 19:39:14        |                                 |  |  |
| <b>O</b> Administracion                                                                                                    | $\epsilon$ | 37                           | Silla en seike lineal                            |                | 150                     | entrada    | 2017-08-13 19:37:48        |                                 |  |  |
|                                                                                                    |            | 36                           | Grapas de clavos                                 |                | 100                     | entrada    | 2017-08-13 19:35:49        |                                 |  |  |
|                                                                                                    |            | 35                           | Grapas delgadas                                  |                | 150                     | entrada    | 2017-08-13 19:34:16        |                                 |  |  |
|                                                                                                    |            | 34                           | Galón cola blanca                                |                | 80                      | entrada    | 2017-08-13 19:32:04        |                                 |  |  |
|                                                                                                    |            | 33                           | Caneca pega africano                             |                | 100                     | entrada    | 2017-08-13 19:30:41        |                                 |  |  |
|                                                                                                    |            | 32                           | Galon africano                                   |                | 100                     | entrada    | 2017-08-13 19:29:27        |                                 |  |  |
|                                                                                                    |            | 31                           | Tela Estampada negra                             |                | 150                     | entrada    | 2017-08-13 19:27:59        |                                 |  |  |
|                                                                                                    |            | 30 <sub>2</sub>              | <b>Tela Cafe</b>                                 |                | 80                      | entrada    | 2017-08-13 19:25:26        |                                 |  |  |
|                                                                                                    |            | 29                           | Cuerina Verde                                    |                | 100                     | entrada    | 2017-08-13 19:24:15        |                                 |  |  |
|                                                                                                    |            | 28.                          | <b>Tahlon Sailra</b>                             |                | 500                     | antrada    | 2017-08-13 19:22:21        |                                 |  |  |
| B<br>1440794437.jpg                                                                                                    |            | 圖<br>$\widehat{\phantom{a}}$ | npp.5.9.3.Installer-p<br>$\widehat{\phantom{a}}$ |                |                         |            |                            | $\times$<br><b>Mostrar todo</b> |  |  |
| æ                                                                                                    | æ          | $w \equiv$                   | 丛<br>e                                           | ග<br><b>C3</b> |                         |            | △ <mark>Q</mark> 如 (0) ESP | 14:55<br>U<br>26/08/2017        |  |  |

*Figura 72.* Vista Reportes inventario.

# **2.15 Menú Reporte Ventas**

Permitirá visualizar todo el reporte de ventas realizadas como día, fecha y año.

| ■ Yandel - Nunca Me O   ♦ × Y   20 Inventario Muebles Elizal X                                                              |                            |                                    |                            |            |                     | $\Delta$<br>$ \sigma$<br>l X                                             |  |  |  |
|----------------------------------------------------------------------------------------------------|----------------------------|------------------------------------|----------------------------|------------|---------------------|--------------------------------------------------------------------------|--|--|--|
| 40 localhost:8080/inventario/?view=sellreports&client_id=8sd=2017-08-13&ed=2017-08-16<br>只☆<br>$\mathbf{C}$<br>$\leftarrow$ |                            |                                    |                            |            |                     |                                                                          |  |  |  |
| C YouTube D Reggaeton Mix 2017 D G f                                                                                        |                            |                                    |                            |            |                     | ▪                                                                        |  |  |  |
| MUEBLESELIZABETH ≡                                                                                                    |                            |                                    |                            |            |                     | Jenny Elizabeth +                                                        |  |  |  |
| <b>ADMINISTRACION</b>                                                                                                    |                            |                                    |                            |            |                     |                                                                          |  |  |  |
| # Inicio                                                                                                    |                            | Reportes de Ventas                 |                            |            |                     |                                                                          |  |  |  |
| \$ Vender                                                                                                    | $-$ TODOS $-$              |                                    | $\mathbf{v}$<br>13/08/2017 | 16/08/2017 |                     | Procesar                                                                 |  |  |  |
| <b>E</b> Ventas                                                                                                    |                            |                                    |                            |            |                     |                                                                          |  |  |  |
| C Caja                                                                                                    | 1d                         | Subtotal                           | Descuento                  | Total      | Fecha               |                                                                          |  |  |  |
| T Productos                                                                                                    | 21                         | \$165.00                           | \$3.00                     | \$162.00   | 2017-08-13 20:45:28 |                                                                          |  |  |  |
| $\epsilon$<br><b>言</b> Catalogos                                                                                            | Total de ventas: \$ 162.00 |                                    |                            |            |                     |                                                                          |  |  |  |
| $\epsilon$<br>A Inventario                                                                                                  |                            |                                    |                            |            |                     |                                                                          |  |  |  |
| <b>B</b> Reportes<br>$\epsilon$                                                                                             |                            |                                    |                            |            |                     |                                                                          |  |  |  |
| <b><math>\Phi</math></b> Administracion<br>$\epsilon$                                                                       |                            |                                    |                            |            |                     |                                                                          |  |  |  |
|                                                                                                    |                            |                                    |                            |            |                     |                                                                          |  |  |  |
|                                                                                                    |                            |                                    |                            |            |                     |                                                                          |  |  |  |
|                                                                                                    |                            |                                    |                            |            |                     |                                                                          |  |  |  |
|                                                                                                    |                            |                                    |                            |            |                     |                                                                          |  |  |  |
|                                                                                                    |                            |                                    |                            |            |                     |                                                                          |  |  |  |
|                                                                                                    |                            |                                    |                            |            |                     |                                                                          |  |  |  |
|                                                                                                    |                            | Copyright © 2017 Jefferson Manzaba |                            |            |                     |                                                                          |  |  |  |
| $\blacksquare$<br>1440794437.jpg                                                                                            | 圖                          | npp.5.9.3.Installer-p ^            |                            |            |                     | Mostrar todo<br>$\mathsf{x}$                                             |  |  |  |
| $\circ$<br>⊞<br>н<br>m                                                                                                    | w≣                         | ᄼ<br>о                             |                            |            |                     | 12:40<br>Q<br>$\land$ $\mathsf{R}$ $\Box$ $\Diamond$ ) ESP<br>26/08/2017 |  |  |  |

*Figura 73.* Vista Reportes Ventas.

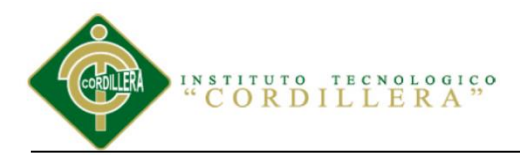

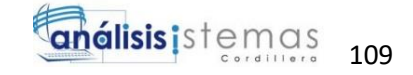

**A.03 Manual Técnico**

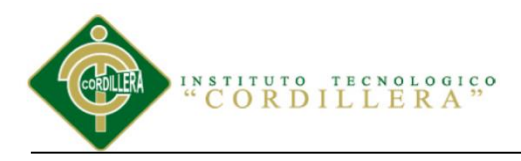

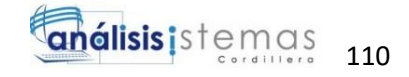

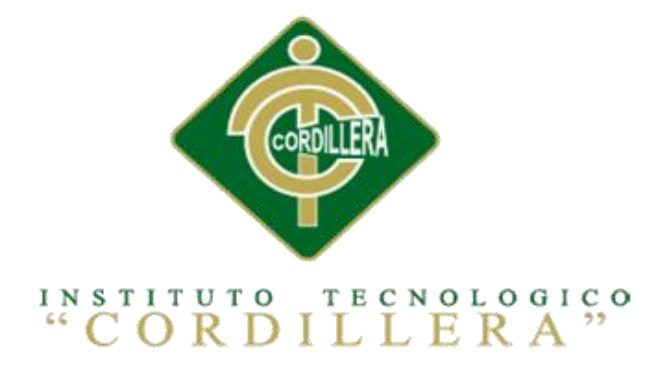

# **CARRERA DE ANÁLISIS DE SISTEMAS**

# **SISTEMATIZACIÓN DEL PROCESO DE INVENTARIO MEDIANTE UN APLICATIVO WEB PARA LA EMPRESA MUEBLES ELIZABETH UBICADA EN LA CUIDAD DE QUITO**

**Proyecto de investigación previo a la obtención del título de Tecnólogo en** 

**Análisis de Sistemas**

**Autor:** Jefferson Alexander Manzaba Castro

**Tutor:** Ing. Johnny Patricio Coronel Ordoñez

**Quito, Octubre 2017**

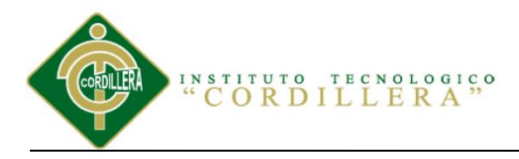

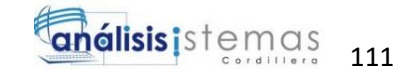

## ÌNDICE GENERAL

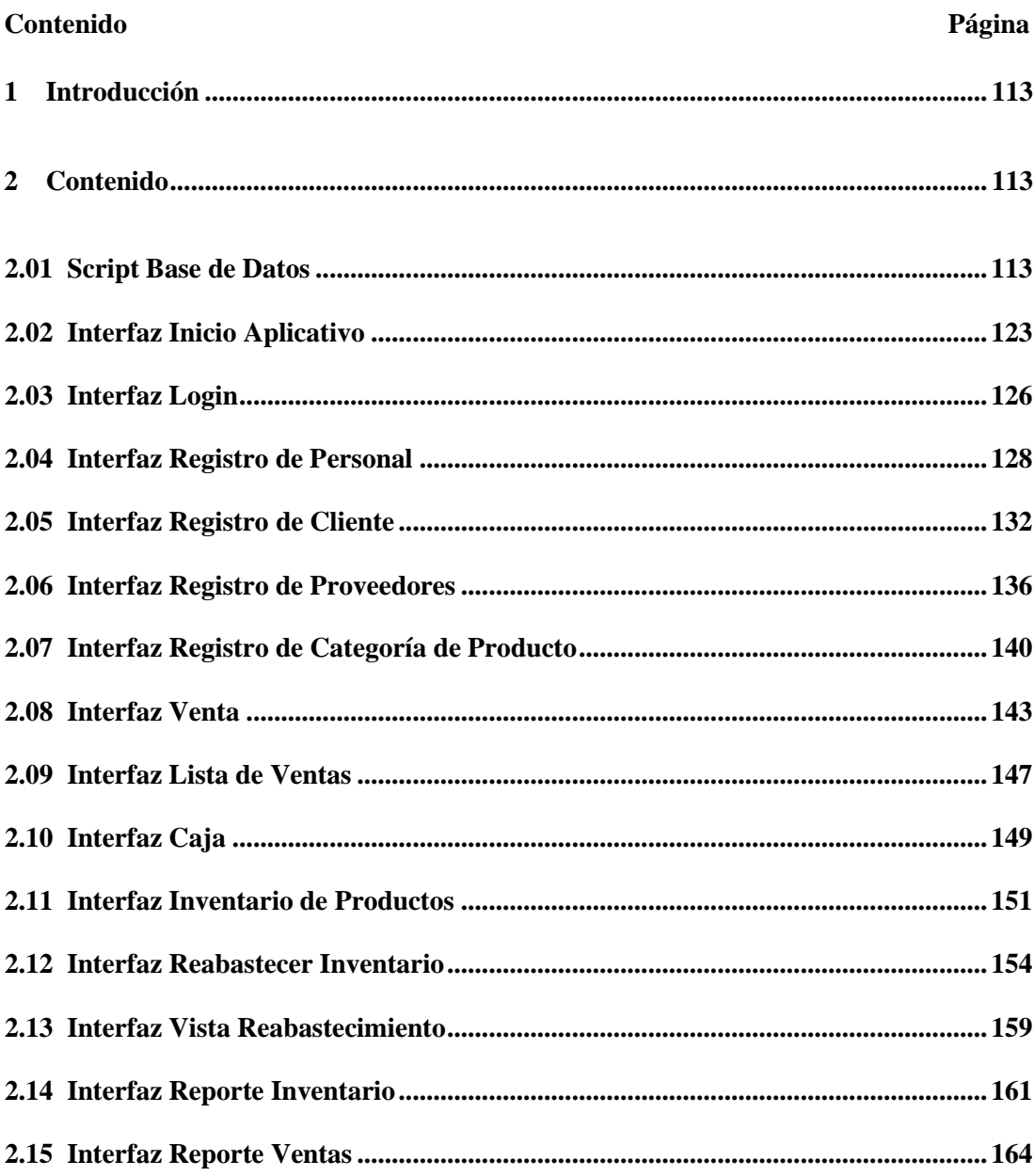

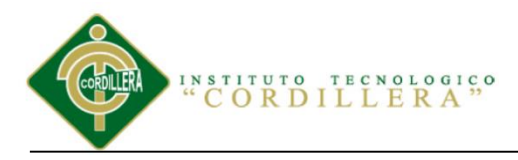

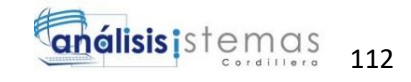

## ÍNDICE DE FIGURAS

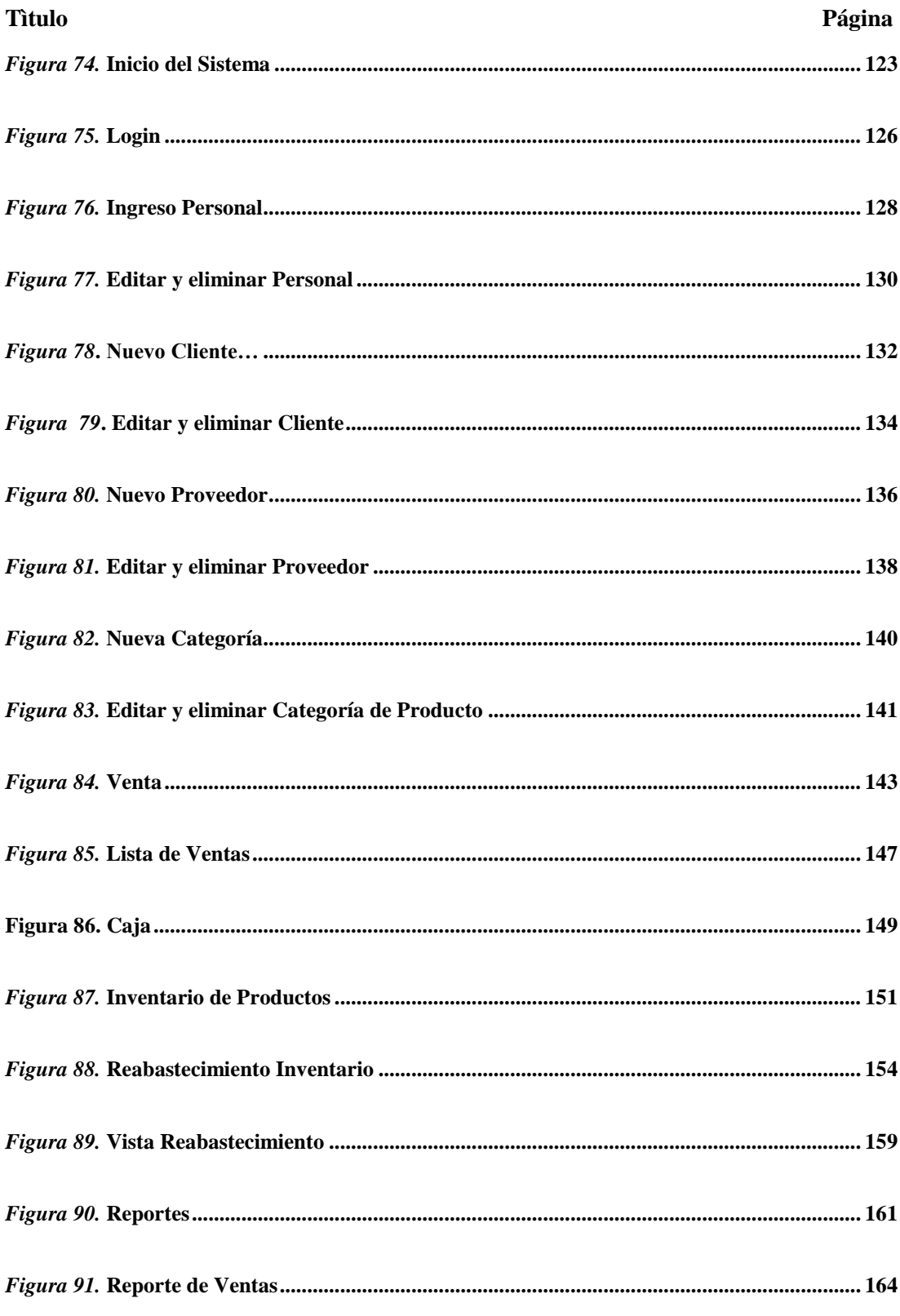

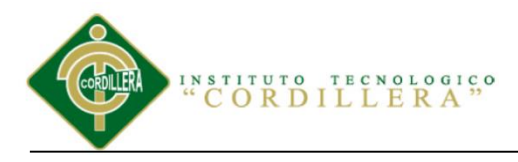

## **1 Introducción**

Este manual permite visualizar la estructura del código fuente de todo el desarrollo del aplicativo web para dar facilidad al usuario de cómo se creó el proyecto.

# **2 Contenido**

### **2.01 Script Base de Datos**

```
-- phpMyAdmin SQL Dump
-- version 4.7.0
-- https://www.phpmyadmin.net/
--- Servidor: 127.0.0.1
- Tiempo de generaci\tilde{A}<sup>3</sup>n: 26-08-2017 a las 23:54:35
-- VersiÃ<sup>3</sup>n del servidor: 10.1.22-MariaDB
-- VersiÃ3n de PHP: 7.1.4
SET SQL MODE = "NO AUTO VALUE ON ZERO";
SET AUTOCOMMIT = 0;
START TRANSACTION;
SET time zone = "+00:00";
/*!40101 SET @OLD_CHARACTER_SET_CLIENT=@@CHARACTER_SET_CLIENT 
\star / ;
/*!40101 SET 
@OLD_CHARACTER_SET_RESULTS=@@CHARACTER_SET_RESULTS */;
/*!40101 SET @OLD_COLLATION_CONNECTION=@@COLLATION_CONNECTION 
\star / ;
/*!40101 SET NAMES utf8mb4 */;
--
-- Base de datos: `inventiolite`
--- --------------------------------------------------------
--
-- Estructura de tabla para la tabla `box`
-CREATE TABLE `box` (
   `id` int(11) NOT NULL,
   `created_at` datetime DEFAULT NULL
) ENGINE=InnoDB DEFAULT CHARSET=latin1;
--
-- Volcado de datos para la tabla `box`
```
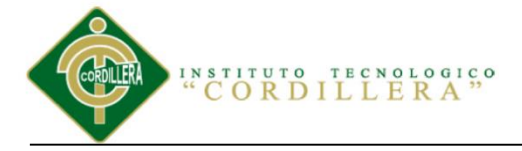

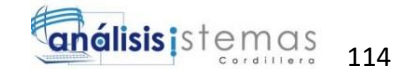

```
--
INSERT INTO `box` (`id`, `created_at`) VALUES
(1, '2017-08-05 13:32:25'),
(2, '2017-08-05 13:34:14');
     -- --------------------------------------------------------
--
-- Estructura de tabla para la tabla `category`
- -CREATE TABLE `category` (
   `id` int(11) NOT NULL,
  `image` varchar(255) DEFAULT NULL,
   `name` varchar(50) DEFAULT NULL,
   `description` text,
   `created_at` datetime DEFAULT NULL
) ENGINE=InnoDB DEFAULT CHARSET=latin1;
--
-- Volcado de datos para la tabla `category`
--
INSERT INTO `category` (`id`, `image`, `name`, `description`, 
`created at`) VALUES
(1, NULL, 'Esponjas', NULL, '2017-06-10 11:51:45'),
(2, NULL, 'Madera', NULL, '2017-06-12 18:17:33'),
(3, NULL, 'Tela', NULL, '2017-08-06 10:03:37'),
(4, NULL, 'Pega', NULL, '2017-08-13 18:05:57'),
(5, NULL, 'Grapas', NULL, '2017-08-13 18:06:10'),
(6, NULL, 'Sillas en blanco', NULL, '2017-08-13 18:06:48'),
(7, NULL, 'Sillas terminadas', NULL, '2017-08-13 18:07:01'),
(8, NULL, 'Pistolas', NULL, '2017-08-13 18:58:32');
-- --------------------------------------------------------
--- Estructura de tabla para la tabla `configuration`
- -CREATE TABLE `configuration` (
  `id` int(11) NOT NULL,
   `short` varchar(255) DEFAULT NULL,
`name` varchar(255) DEFAULT NULL,
`kind` int(11) DEFAULT NULL,
   `val` varchar(255) DEFAULT NULL
) ENGINE=InnoDB DEFAULT CHARSET=latin1;
--
-- Volcado de datos para la tabla `configuration`
```
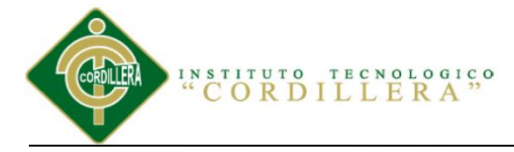

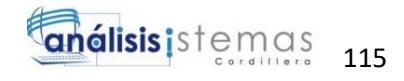

```
--
INSERT INTO `configuration` (`id`, `short`, `name`, `kind`, 
`val`) VALUES
(1, 'title', 'Titulo del Sistema', 2, 'Inventio Lite'),
(2, 'use_image_product', 'Utilizar Imagenes en los productos', 
1, '0'),
(3, 'active_clients', 'Activar clientes', 1, '0'),
(4, 'active_providers', 'Activar proveedores', 1, '0'),
(5, 'active_categories', 'Activar categorias', 1, '0'),
(6, 'active_reports_word', 'Activar reportes en Word', 1, 
'0'),
(7, 'active_reports_excel', 'Activar reportes en Excel', 1, 
'0'),
(8, 'active reports pdf', 'Activar reportes en PDF', 1, '0');
-- --------------------------------------------------------
--
-- Estructura de tabla para la tabla `operation`
- -CREATE TABLE `operation` (
   `id` int(11) NOT NULL,
  `product id` int(11) DEFAULT NULL,
   `q` float DEFAULT NULL,
  `operation type_id` int(11) DEFAULT NULL,
  \text{cell} id \overline{\text{int}(11)} DEFAULT NULL,
   `created_at` datetime DEFAULT NULL
) ENGINE=InnoDB DEFAULT CHARSET=latin1;
--
-- Volcado de datos para la tabla `operation`
--
INSERT INTO `operation` (`id`, `product_id`, `q`, 
`operation_type_id`, `sell_id`, `created_at`) VALUES
(20, 5, 40, 1, \overline{NULL}, 12017-08-13 19:01:31),(22, 4, 20, 1, 17, '2017-08-13 19:11:45'),
(23, 4, 200, 1, 18, '2017-08-13 19:12:19'),
(24, 5, 120, 1, 19, 12017-08-13 19:13:32'),
(25, 4, 66, 1, 20, '2017-08-13 19:16:23'),
(26, 6, 300, 1, NULL, '2017-08-13 19:19:11'),
(27, 7, 400, 1, NULL, '2017-08-13 19:20:38'),
(28, 8, 500, 1, NULL, '2017-08-13 19:22:21'),
(29, 9, 100, 1, NULL, '2017-08-13 19:24:15'),
(30, 10, 80, 1, NULL, '2017-08-13 19:25:26'),
(31, 11, 150, 1, NULL, '2017-08-13 19:27:59'),
(32, 12, 100, 1, NULL, '2017-08-13 19:29:27'),
(33, 13, 100, 1, NULL, '2017-08-13 19:30:41'),
(34, 14, 80, 1, NULL, '2017-08-13 19:32:04'),
(35, 15, 150, 1, NULL, '2017-08-13 19:34:16'),
```
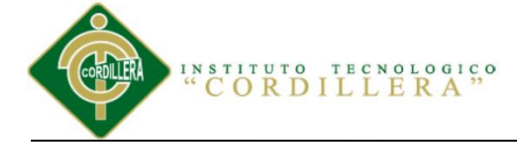

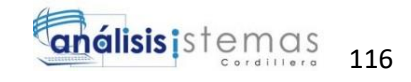

(36, 16, 100, 1, NULL, '2017-08-13 19:35:49'), (37, 17, 150, 1, NULL, '2017-08-13 19:37:48'), (38, 18, 120, 1, NULL, '2017-08-13 19:39:14'), (39, 19, 90, 1, NULL, '2017-08-13 19:41:28'), (40, 20, 85, 1, NULL, '2017-08-13 19:42:40'), (41, 21, 70, 1, NULL, '2017-08-13 19:44:25'), (42, 20, 3, 2, 21, '2017-08-13 20:45:28'), (43, 8, 25, 1, 22, '2017-08-26 12:33:42'), (44, 7, 2, 2, 23, '2017-08-26 12:41:51'), (45, 13, 2, 2, 24, '2017-08-26 14:35:00'); -- -------------------------------------------------------- -- -- Estructura de tabla para la tabla `operation type`  $- -$ CREATE TABLE `operation\_type` ( `id` int(11) NOT NULL, `name` varchar(50) DEFAULT NULL ) ENGINE=InnoDB DEFAULT CHARSET=latin1; -- -- Volcado de datos para la tabla `operation type`  $- -$ INSERT INTO `operation\_type` (`id`, `name`) VALUES (1, 'entrada'),  $(2, 'salida')$ ; -- -------------------------------------------------------- -- -- Estructura de tabla para la tabla `person` -- CREATE TABLE `person` ( `id` int(11) NOT NULL, `image` varchar(255) DEFAULT NULL, `name` varchar(255) DEFAULT NULL, `lastname` varchar(50) DEFAULT NULL, `company` varchar(50) DEFAULT NULL, `address1` varchar(50) DEFAULT NULL, `address2` varchar(50) DEFAULT NULL, `phone1` varchar(50) DEFAULT NULL, `phone2` varchar(50) DEFAULT NULL, `email1` varchar(50) DEFAULT NULL, `email2` varchar(50) DEFAULT NULL, `kind` int(11) DEFAULT NULL, `created\_at` datetime DEFAULT NULL

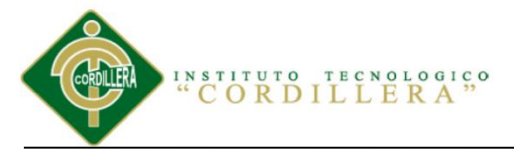

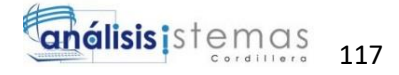

```
) ENGINE=InnoDB DEFAULT CHARSET=latin1;
--- Volcado de datos para la tabla `person`
-INSERT INTO `person` (`id`, `image`, `name`, `lastname`, 
`company`, `address1`, `address2`, `phone1`, `phone2`, 
`email1`, `email2`, `kind`, `created at`) VALUES
(1, NULL, 'Almacenes ', 'Armas', NULL, 'San Bartolo', NULL, 
'3279010', NULL, 'arma@gmail.com', NULL, 2, '2017-06-10 
16:54:10'),
(2, NULL, 'Edison Nolberto', 'Molina Arias', NULL, 'SAN BLAS', 
NULL, '3118081', NULL, 'edison @gnail.com', NULL, 1, '2017-06-
10 19:38:28'),
(3, NULL, 'Albert Esteban', 'Casas Torres', NULL, 'La Prensa', 
NULL, '3256894', NULL, 'albert12@gmail.com', NULL, 1, '2017-
06-12 18:14:04'),
(4, NULL, 'Almacenes ', 'Yanez', NULL, 'Villaflora', NULL, 
'3255617', NULL, 'yanez@gmail.com', NULL, 2, '2017-06-12 
18:18:30'),
(5, NULL, 'Laura Lorena', 'Alban Torres', NULL, 'San Martin', 
NULL, '3259687', NULL, 'lore@gmail.com', NULL, 1, '2017-08-05 
12:23:09');
-- --------------------------------------------------------
--
-- Estructura de tabla para la tabla `product`
- -CREATE TABLE `product` (
  `id` int(11) NOT NULL,
  `image` varchar(255) DEFAULT NULL,
   `barcode` varchar(50) DEFAULT NULL,
   `name` varchar(50) DEFAULT NULL,
   `description` text,
   `inventary_min` int(11) DEFAULT '10',
  `price in` float DEFAULT NULL,
  `price out` float DEFAULT NULL,
  `unit` varchar(255) DEFAULT NULL,
   `presentation` varchar(255) DEFAULT NULL,
  `user_id` int(11) DEFAULT NULL,
  `category id` int(11) DEFAULT NULL,
  `created at` datetime DEFAULT NULL,
  `is_active` tinyint(1) DEFAULT '1'
) ENGINE=InnoDB DEFAULT CHARSET=latin1;
--
-- Volcado de datos para la tabla `product`
--
```
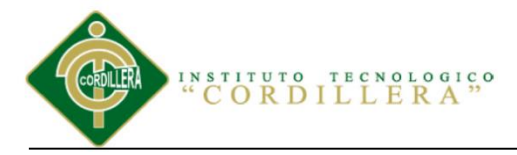

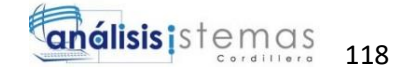

INSERT INTO `product` (`id`, `image`, `barcode`, `name`, `description`, `inventary\_min`, `price\_in`, `price\_out`, `unit`, `presentation`, `user id`, `category id`, `created at`, `is active`) VALUES (4, 'esponja\_negra.jpg', '1', 'Esponja negra', 'Buen estado', 150, 8, 11, 'activo', 'Buena', 2, 1, '2017-08-13 18:39:54', 1),

(5, 'esponja\_blanca.jpg', '2', 'Esponja blanca', 'Buen estado', 100, 6, 8, 'activo', 'Buena', 2, 1, NULL, 1), (6, 'tablon\_colorado.jpg', '3', 'Tablo colorado', 'Estado Bueno', 100, 25, 30, 'activo', 'Buena', 2, 2, NULL, 1), (7, 'tablon\_laurel.jpg', '4', 'Tablon Laurel', 'Estado Bueno', 100, 20, 25, 'activo', 'Buena', 2, 2, NULL, 1), (8, 'tablon\_seike.jpg', '5', 'Tablon Seike', 'Buen estado', 100, 40, 50, 'activo', 'Buena', 2, 2, NULL, 1), (9, 'cuerina\_verde.jpg', '6', 'Cuerina Verde', 'Estado Buena', 50, 150, 180, 'activo', 'Buena', 2, 3, NULL, 1), (10, 'ctela\_cafe.jpg', '7', 'Tela Cafe', 'Estado Buena', 30, 120, 150, 'activo', 'Buena', 2, 3, NULL, 1), (11, 'tela\_estampada.jpg', '8', 'Tela Estampada negra', 'Estado Bueno', 60, 180, 220, 'activo', 'Buena', 2, 3, NULL, 1), (12, 'galon\_pega\_africano.jpg', '9', 'Galon africano', 'Estado Bueno', 20,  $\frac{1}{7}$ ,  $\frac{9}{7}$  'activo', 'Buena', 2, 4, NULL, 1), (13, 'caneka\_pega\_aficano.jpg', '10', 'Caneca pega africano', 'Estado Bueno', 10, 40, 50, 'activo', 'Buena', 2, 4, NULL, 1), (14, 'galon cola blanca.jpg', '11', 'GalÃfÂ<sup>3</sup>n cola blanca', 'Estado Bueno', 10, 5, 10, 'activo', 'Buena', 2, 4, NULL, 1), (15, 'caja\_grapas.jpg', '12', 'Grapas delgadas', 'Estado Bueno', 20, 3, 5, 'activo', 'Buena', 2, 5, NULL, 1), (16, 'grapas\_de\_clavos.jpg', '13', 'Grapas de clavos', 'Estado Bueno', 20, 10, 14, 'activo', 'Buena', 2, 5, NULL, 1), (17, 'silla\_en\_blanco.jpg', '14', 'Silla en seike lineal', 'Estado Bueno', 20, 30, 40, 'activo', 'Buena', 2, 6, NULL, 1), (18, 'silla\_terminada.jpg', '15', 'Silla Regina', 'Estado Bueno', 20, 120, 200, 'activo', 'Buena', 2, 7, NULL, 1), (19, 'pistola\_delagada.jpg', '16', 'Pistola de grapas', 'Estado Bueno', 20, 20, 26, 'activo', 'Buena', 2, 8, NULL, 1), (20, 'pistola\_de\_clavos.jpg', '17', 'Pistola de Clavos', 'Estado Bueno', 10, 45, 55, 'activo', 'Buena', 2, 8, NULL, 1), (21, 'pistola\_silicon.jpg', '18', 'Pistola silicon', 'Estado Bueno', 10, 9, 15, 'activo', 'Buena', 2, 8, NULL, 1); -- -------------------------------------------------------- -- -- Estructura de tabla para la tabla `sell`

 $-$ CREATE TABLE `sell` ( `id` int(11) NOT NULL, `person id` int(11) DEFAULT NULL,

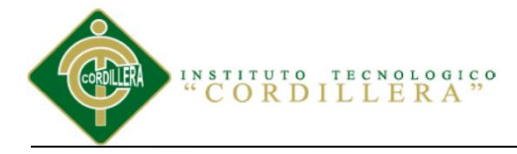

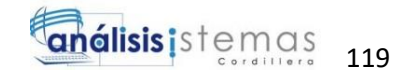

`user\_id` int(11) DEFAULT NULL, `operation type id` int(11) DEFAULT '2', `box id`  $int(11)$  DEFAULT NULL, `total` double DEFAULT NULL, `cash` double DEFAULT NULL, `discount` double DEFAULT NULL, `created\_at` datetime DEFAULT NULL ) ENGINE=InnoDB DEFAULT CHARSET=latin1; -- -- Volcado de datos para la tabla `sell` -- INSERT INTO `sell` (`id`, `person\_id`, `user\_id`, `operation type id`, `box id`, `total`, `cash`, `discount`, `created\_at`) VALUES  $(17, 1, 2, 1, \text{NULL}, \text{NULL}, \text{NULL}, \text{NULL}, \text{12017-08-13} \text{19:11:45}'),$ (18, 1, 2, 1, NULL, NULL, NULL, NULL, '2017-08-13 19:12:19'), (19, 4, 2, 1, NULL, NULL, NULL, NULL, '2017-08-13 19:13:32'), (20, 1, 2, 1, NULL, NULL, NULL, NULL, '2017-08-13 19:16:23'), (21, 2, 2, 2, NULL, 165, NULL, 3, '2017-08-13 20:45:28'), (22, 1, 2, 1, NULL, NULL, NULL, NULL, '2017-08-26 12:33:42'), (23, 5, 2, 2, NULL, 50, NULL, 5, '2017-08-26 12:41:51'), (24, 3, 2, 2, NULL, 100, NULL, 0, '2017-08-26 14:35:00'); -- -------------------------------------------------------- -- -- Estructura de tabla para la tabla `user`  $- -$ CREATE TABLE `user` ( `id` int(11) NOT NULL, `name` varchar(50) DEFAULT NULL, `lastname` varchar(50) DEFAULT NULL, `username` varchar(50) DEFAULT NULL, `email` varchar(255) DEFAULT NULL, `password` varchar(60) DEFAULT NULL, `image` varchar(255) DEFAULT NULL, `is\_active` tinyint(1) NOT NULL DEFAULT '1', `is<sup>\_</sup>admin` tinyint(1) NOT NULL DEFAULT '0', `created\_at` datetime DEFAULT NULL ) ENGINE=InnoDB DEFAULT CHARSET=latin1; -- -- Volcado de datos para la tabla `user` -- INSERT INTO `user` (`id`, `name`, `lastname`, `username`, `email`, `password`, `image`, `is\_active`, `is\_admin`, `created\_at`) VALUES

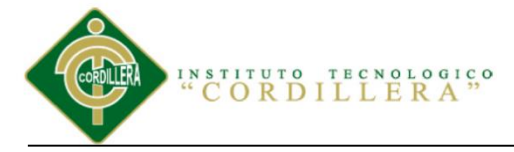

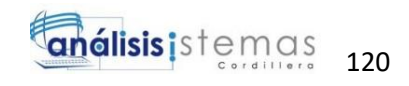

```
(2, 'Jenny Elizabeth', 'Castro PazmiÃfÂto', 'Jenny',
'jenny45@hotmail.es', 
'90d6ca87acf3ecb33372be0304f4464e5247b4c8', NULL, 1, 1, '2017-
06-10 11:49:04'),
(4, 'Dario Alberto', 'Casa Hernandez', 'Dario', 
'dario29@gmail.com', 
'b2ba3603bde2d84c6fd8a2e884d8a53837974dfc', NULL, 1, 0, '2017-
08-13 16:29:01');
--
-- ú ndices para tablas volcadas
---- Indices de la tabla `box`
--
ALTER TABLE `box`
  ADD PRIMARY KEY (`id`);
--
-- Indices de la tabla `category`
-ALTER TABLE `category`
  ADD PRIMARY KEY (`id`);
--- Indices de la tabla `configuration`
- -ALTER TABLE `configuration`
  ADD PRIMARY KEY (`id`),
  ADD UNIQUE KEY `short` (`short`),
  ADD UNIQUE KEY `name` (`name`);
--
-- Indices de la tabla `operation`
-\,-ALTER TABLE `operation`
  ADD PRIMARY KEY (`id`),
ADD KEY `product id` (`product id`),
ADD KEY `operation type id` (`operation type id`),
 ADD KEY `sell id` (`sell id`);
--
-- Indices de la tabla `operation type`
--
ALTER TABLE `operation type`
  ADD PRIMARY KEY (`id`);
--
-- Indices de la tabla `person`
-
```
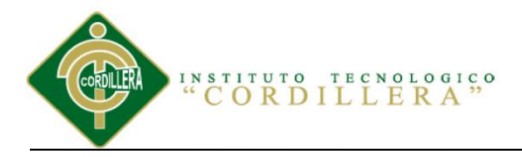

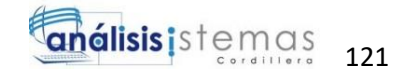

```
ALTER TABLE `person`
  ADD PRIMARY KEY (`id`);
--- Indices de la tabla `product`
--
ALTER TABLE `product`
  ADD PRIMARY KEY (`id`),
  ADD KEY `category_id` (`category_id`),
  ADD KEY `user_id` (`user_id`);
--- Indices de la tabla `sell`
-ALTER TABLE `sell`
  ADD PRIMARY KEY (`id`),
 ADD KEY `box_id` (`box_id`),
ADD KEY `operation type id` (`operation type id`),
 ADD KEY `user_id` (`user_id`),
 ADD KEY `person_id` (`person_id`);
--
-- Indices de la tabla `user`
-ALTER TABLE `user`
  ADD PRIMARY KEY (`id`);
--- AUTO INCREMENT de las tablas volcadas
---
-- AUTO INCREMENT de la tabla `box`
--
ALTER TABLE `box`
 MODIFY `id` int(11) NOT NULL AUTO INCREMENT,
AUTO INCREMENT=3;
--- AUTO INCREMENT de la tabla `category`
-ALTER TABLE `category`
 MODIFY `id` int(11) NOT NULL AUTO INCREMENT,
AUTO INCREMENT=9;
--- AUTO INCREMENT de la tabla `configuration`
-ALTER TABLE `configuration`
 MODIFY `id` int(11) NOT NULL AUTO INCREMENT,
AUTO INCREMENT=9;
--
-- AUTO INCREMENT de la tabla `operation`
```
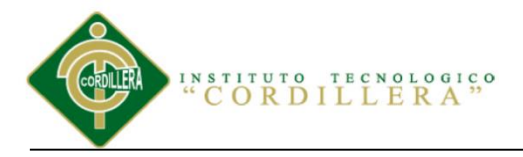

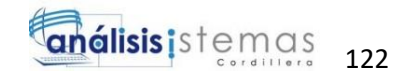

-- ALTER TABLE `operation` MODIFY `id` int(11) NOT NULL AUTO INCREMENT, AUTO INCREMENT=46;  $-$ -- AUTO INCREMENT de la tabla `operation type` -- ALTER TABLE `operation type` MODIFY `id` int(11) NOT NULL AUTO INCREMENT, AUTO INCREMENT=3;  $-$ -- AUTO INCREMENT de la tabla `person`  $-$ ALTER TABLE `person` MODIFY `id` int(11) NOT NULL AUTO\_INCREMENT, AUTO INCREMENT=6; -- -- AUTO INCREMENT de la tabla `product` -- ALTER TABLE `product` MODIFY `id` int(11) NOT NULL AUTO INCREMENT, AUTO INCREMENT=22; -- -- AUTO INCREMENT de la tabla `sell` -- ALTER TABLE `sell` MODIFY `id` int(11) NOT NULL AUTO INCREMENT, AUTO\_INCREMENT=25; -- -- AUTO INCREMENT de la tabla `user`  $-$ ALTER TABLE `user` MODIFY `id` int(11) NOT NULL AUTO\_INCREMENT, AUTO INCREMENT=5;  $- -$ -- Restricciones para tablas volcadas  $-$ -- -- Filtros para la tabla `operation`  $-$ ALTER TABLE `operation` ADD CONSTRAINT `operation ibfk 1` FOREIGN KEY (`product id`) REFERENCES `product` (`id`), ADD CONSTRAINT `operation ibfk 2` FOREIGN KEY (`operation type id`) REFERENCES `operation type` (`id`), ADD CONSTRAINT `operation\_ibfk\_3` FOREIGN KEY (`sell\_id`) REFERENCES `sell` (`id`);

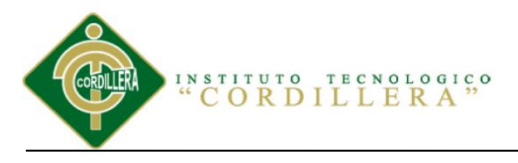

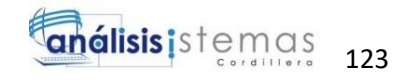

-- -- Filtros para la tabla `product`  $-$ ALTER TABLE `product` ADD CONSTRAINT `product\_ibfk\_1` FOREIGN KEY (`category\_id`) REFERENCES `category` (`id`), ADD CONSTRAINT `product\_ibfk\_2` FOREIGN KEY (`user\_id`) REFERENCES `user` (`id`); -- -- Filtros para la tabla `sell` -- ALTER TABLE `sell` ADD CONSTRAINT `sell\_ibfk\_1` FOREIGN KEY (`box\_id`) REFERENCES `box`  $(\text{id}^{\cdot})$ , ADD CONSTRAINT `sell\_ibfk\_2` FOREIGN KEY (`operation\_type\_id`) REFERENCES `operation\_type` (`id`), ADD CONSTRAINT `sell ibfk 3` FOREIGN KEY (`user\_id`) REFERENCES `user` (`id`), ADD CONSTRAINT `sell\_ibfk\_4` FOREIGN KEY (`person\_id`) REFERENCES `person` (`id`); COMMIT; /\*!40101 SET CHARACTER\_SET\_CLIENT=@OLD\_CHARACTER\_SET\_CLIENT  $\star$  / ; /\*!40101 SET CHARACTER\_SET\_RESULTS=@OLD\_CHARACTER\_SET\_RESULTS  $\star$  / ; /\*!40101 SET COLLATION\_CONNECTION=@OLD\_COLLATION\_CONNECTION \*/;

# **2.02 Interfaz Inicio Aplicativo**

Inicio del sistema.

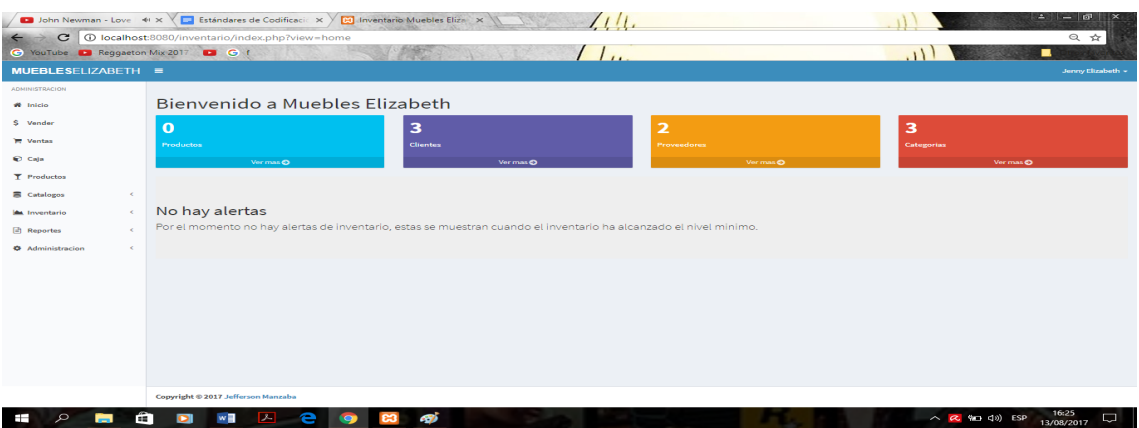

*Figura 74.* Inicio del sistema.
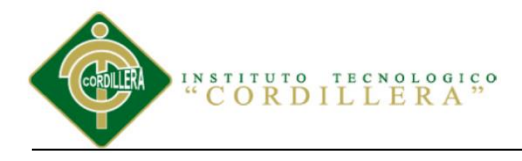

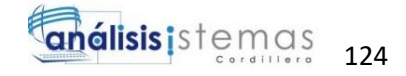

```
<?php
      $found=true;
$products = ProductData::getAll();
foreach($products as $product){
      $q=OperationData::getQYesF($product->id);
      if($q<=$product->inventary_min){
            $found=true;
           break;
      }
}
      ?>
<div class="row">
      <div class="col-md-12">
            <h1>Bienvenido a Muebles Elizabeth</h1>
\langle div>
</div>
   <div class="row">
          <div class="col-lg-3 col-xs-6">
           \langle!-- small box -->
            <div class="small-box bg-aqua">
              <div class="inner">
                 <h3><?php echo 
count(ProductData::getAll());?></h3>
                 <p>Productos</p>
              </div>
              <div class="icon">
                <i class="ion ion-bag"></i>
              </div>
              <a href="./?view=products" class="small-box-
footer">Ver mas <i class="fa fa-arrow-circle-right"></i></a>
           \langlediv\rangle\langle div>
         \langle !--|. / \text{col} \text{ --} \rangle <div class="col-lg-3 col-xs-6">
           \langle!-- small box -->
            <div class="small-box bg-purple">
              <div class="inner">
                 <h3><?php echo 
count(PersonData::getClients());?></h3>
                 <p>Clientes</p>
             \langle div\rangle <div class="icon">
                 <i class="ion ion-stats-bars"></i>
```
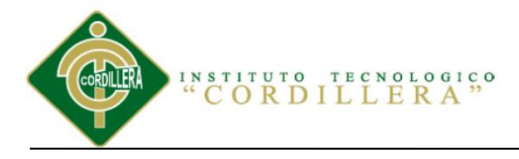

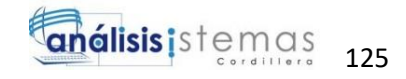

```
 </div>
```
 <a href="./?view=clients" class="small-boxfooter">Ver mas <i class="fa fa-arrow-circle-right"></i></a> </div>  $\langle$ /div $\rangle$  $\langle !--|. / \text{col} -- \rangle$  <div class="col-lg-3 col-xs-6">  $\langle$  -- small box --> <div class="small-box bg-yellow"> <div class="inner"> <h3><?php echo count(PersonData::getProviders());?></h3> <p>Proveedores</p>  $\langle$  div $\rangle$  <div class="icon"> <i class="ion ion-person-add"></i>  $\langle$  div $\rangle$  <a href="./?view=providers" class="small-boxfooter">Ver mas <i class="fa fa-arrow-circle-right"></i></a> </div>  $\langle$  div>  $\langle !--|. / \text{col} -- \rangle$  <div class="col-lg-3 col-xs-6">  $\langle$  !-- small box --> <div class="small-box bg-red"> <div class="inner"> <h3><?php echo count(CategoryData::getAll());?></h3> <p>Categorias</p>  $\langle$ div $\rangle$  <div class="icon"> <i class="ion ion-pie-graph"></i>  $\langle$  div> <a href="./?view=categories" class="small-boxfooter">Ver mas <i class="fa fa-arrow-circle-right"></i></a>  $\langle$ div $>$  $\langle$  div>  $\langle !--|. / \text{col} \text{ --} \rangle$  $\langle$ div $\rangle$  $\langle$ !-- /.row --> <div class="row"> <div class="col-md-12"> <?php if(\$found):?> <ul class="dropdown-menu" role="menu">

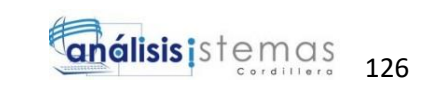

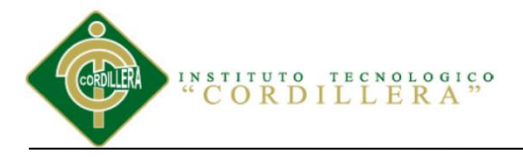

```
 <li><a href="report/alerts-word.php">Word 2007 
(d \cdot d \circ c x) </a> </li>
  \langle/ul>
</div>
<?php endif;?>
</div>
<div class="clearfix"></div>
<?php if(count($products)>0){?>
<br><table class="table table-bordered table-hover">
     <thead>
           <th >Codigo</th>
           <th>Nombre del producto</th>
           <th>En Stock</th>
           <th></th>
     </thead>
     <?php
foreach($products as $product):
     $q=OperationData::getQYesF($product->id);
     ?>
     <?php if($q<=$product->inventary_min):?>
     <tr class="<?php if($q==0){ echo "danger"; }else 
if($q<=$product->inventary_min/2){ echo "danger"; } else 
if($q<=$product->inventary_min){ echo "warning"; } ?>">
           <td><?php echo $product->id; ?></td>
           <td><?php echo $product->name; ?></td>
           <td><?php echo $q; ?></td>
           <td>
           <?php if($q == 0) { echo "<span class = 'label label-
danger'>No hay existencias.</span>"; }else if($q<=$product-
>inventary min/2) { echo "<span class='label label-
danger'>Quedan muy pocas existencias.</span>"; } else
if($q<=$product->inventary_min){ echo "<span class='label 
label-warning'>Quedan pocas existencias.</span>";} ?>
           </td>
     \langle/tr>
<?php endif;?>
<?php
endforeach;
?>
</table>
<div class="clearfix"></div>
     <?php
}else{
     ?>
     <div class="jumbotron">
           <h2>No hay alertas</h2>
```
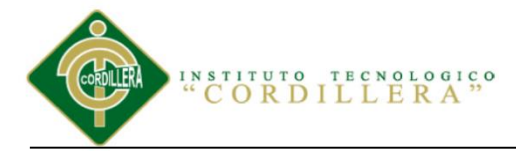

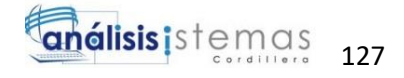

<p>Por el momento no hay alertas de inventario, estas se muestran cuando el inventario ha alcanzado el nivel minimo.</p>  $\langle$ /div $\rangle$ <?php } ?>  $\verb|br>  
|br>  
|br>  
|br>  
|br>  
|br>  
|br>  
|br>  
|br>  
|$ </div> </div>

## **2.03 Interfaz Login**

Ingreso Usuario y Contraseña.

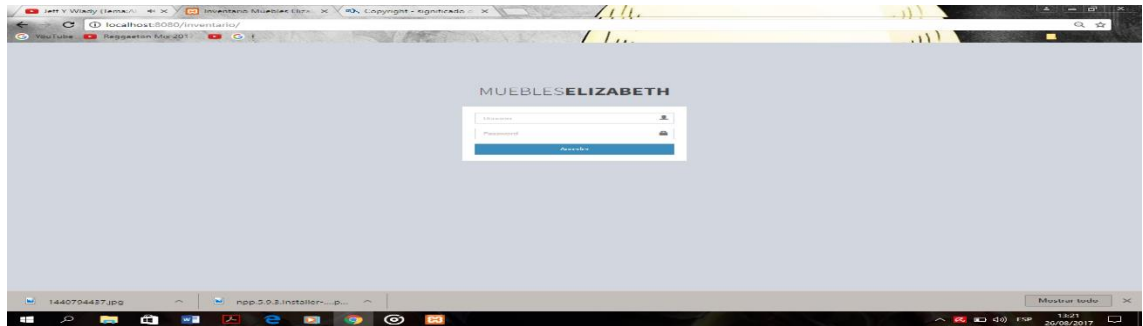

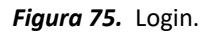

### **Código Fuente**

<?php

```
if(isset($ SESSION["user id"]) && $ SESSION["user id"]!=""){
           print 
"<script>window.location='index.php?view=home';</script>";
}
?>
<br>>><br>>>>><br>>>><br>>>><br>>
<div class="content">
<div class="container">
<div class="row">
      <div class="col-md-4 col-md-offset-4">
      <?php if(isset($_COOKIE['password_updated'])):?>
            <div class="alert alert-success">
           <p><i class='glyphicon glyphicon-off'></i> Se ha
cambiado la contraseÃta exitosamente !!</p>
            <p>Pruebe iniciar sesion con su nueva 
contraseña.</p>
           \langle/div\rangle <?php setcookie("password_updated","",time()-18600);
       endif; ?>
```
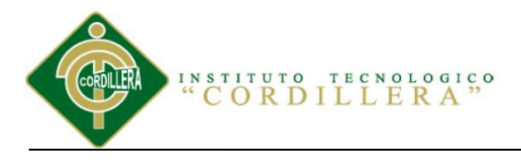

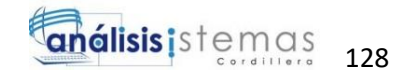

<div class="card"> <div class="card-header" databackground-color="green"> <h4 class="title">Acceder a Inventio Lite</h4>  $\langle$  div> <div class="card-content"> <form accept-charset="UTF-8" role="form" method="post" action="index.php?view=processlogin"> <fieldset> <div class="form-group"> <input class="form-control" placeholder="Usuario" name="mail" type="text">  $\langle$ div $\rangle$  <div class="form-group"> <input class="form-control" placeholder="Contraseña" name="password" type="password" value="">  $\langle$ div> <input class="btn btn-lg btnprimary btn-block" type="submit" value="Iniciar Sesion"> </fieldset> </form>  $\langle$ /div $\rangle$  $\langle$ div $\rangle$  $\langle$  div> </div> </div> </div>

<br><br><br><br><br><br><br><br><br><br><br><br>

### **2.04 Interfaz Registro de Personal**

Registro Personal.

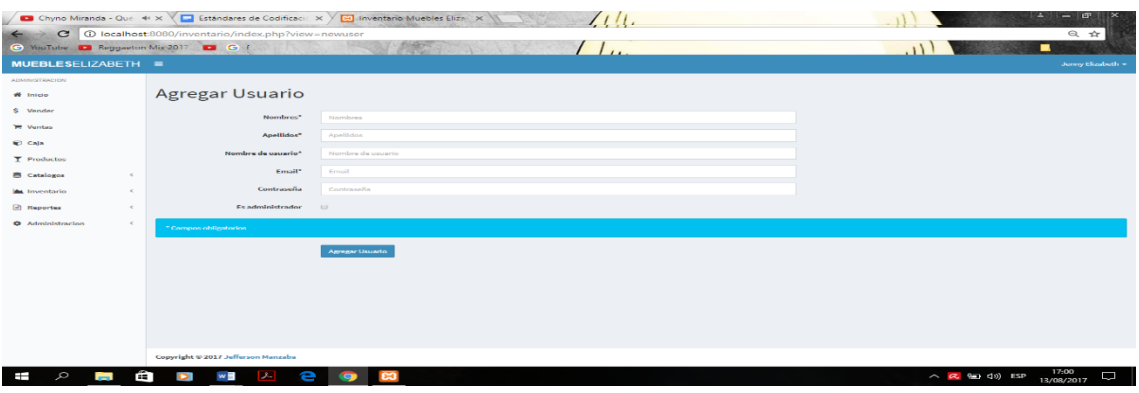

*Figura 76.* Ingreso Personal.

SISTEMATIZACIÓN DEL PROCESO DE INVENTARIO DE INGRESO ,EGRESO Y VENTA DE BODEGA MEDIANTE UN APLICATIVO WEB PARA LA EMPRESA MUEBLES ELIZABETH UBICADA EN LA CUIDAD DE QUITO

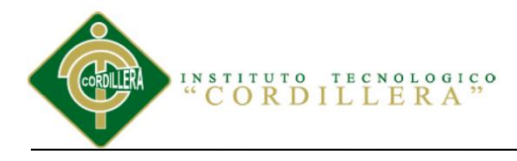

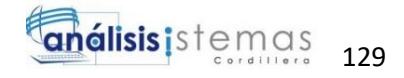

```
<div class="row">
     <div class="col-md-12">
     <h1>Agregar Usuario</h1>
     \langle h r \rangle<form class="form-horizontal" method="post" 
id="addproduct" action="index.php?view=adduser" role="form">
   <div class="form-group">
     <label for="inputEmail1" class="col-lg-2 control-
label">Nombres*</label>
     <div class="col-md-6">
       <input type="text" name="name" class="form-control" 
id="name" placeholder="Nombres">
     </div>
   </div>
   <div class="form-group">
     <label for="inputEmail1" class="col-lg-2 control-
label">Apellidos*</label>
     <div class="col-md-6">
       <input type="text" name="lastname" required class="form-
control" id="lastname" placeholder="Apellidos">
    \langle div>
   </div>
   <div class="form-group">
     <label for="inputEmail1" class="col-lg-2 control-
label">Nombre de usuario*</label>
     <div class="col-md-6">
       <input type="text" name="username" class="form-control" 
required id="username" placeholder="Nombre de usuario">
    \langlediv> </div>
   <div class="form-group">
     <label for="inputEmail1" class="col-lg-2 control-
label">Email*</label>
     <div class="col-md-6">
       <input type="text" name="email" class="form-control" 
id="email" placeholder="Email">
    \langle/div>
  \langle div>
   <div class="form-group">
     <label for="inputEmail1" class="col-lg-2 control-
label">Contraseñ a</label>
     <div class="col-md-6">
       <input type="password" name="password" class="form-
control" id="inputEmail1" placeholder="Contraseña">
    \langle div>
```
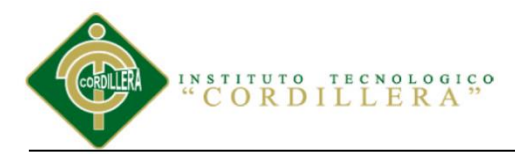

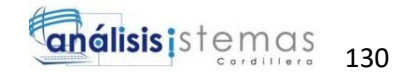

 $\langle$ /div $\rangle$ 

```
 <div class="form-group">
     <label for="inputEmail1" class="col-lg-2 control-label">Es 
administrador</label>
     <div class="col-md-6">
<div class="checkbox">
     <label>
       <input type="checkbox" name="is_admin"> 
     </label>
  \langle/div>
     </div>
  \langlediv>
   <p class="alert alert-info">* Campos obligatorios</p>
   <div class="form-group">
     <div class="col-lg-offset-2 col-lg-10">
       <button type="submit" class="btn btn-primary">Agregar 
Usuario</button>
    \langle div>
   </div>
</form>
      </div>
\langle div>
```
#### Editar y eliminar Personal.

|                                                                                | D Piso 21 - Besándote ( 4) X $\sqrt{ }$ E Estándares de Codificaci∈ X<br><b>B</b> Inventario Muebles Eliza X |                   |                    |               | $ \Box$<br>$\Delta$<br>$\mathbf{x}$ |
|--------------------------------------------------------------------------------|----------------------------------------------------------------------------------------------------|-------------------|--------------------|---------------|-------------------------------------|
| $\mathcal{C}$<br>1 localhost:8080/inventario/?view=users<br>只☆<br>$\leftarrow$ |                                                                                                    |                   |                    |               |                                     |
| C YouTube D Reggaeton Mix 2017 D C f                                           |                                                                                                    |                   |                    |               | п<br><b>AUGUS</b>                   |
| $MUEBLESELIZABETH \equiv$                                                      |                                                                                                    |                   |                    |               | Jenny Elizabeth +                   |
| <b>ADMINISTRACION</b>                                                          |                                                                                                    |                   |                    |               | A Nuevo Usuario                     |
| W Inicio                                                                       | Lista de Usuarios                                                                                            |                   |                    |               |                                     |
| \$ Vender                                                                      | Nombre completo                                                                                              | Nombre de usuario | Email              | Activo        | Admin                               |
| <b>IM</b> Ventas                                                               | Jenny Elizabeth Castro Pazmiño                                                                               | Jenny             | jenny45@hotmail.es | ے             | v<br>Editor                         |
| Caja                                                                           | Dario Alberto Casa Hernandez                                                                                 | Dario             | dario29@gmail.com  | ✓             | <b>Falley</b>                       |
| $T$ Productos                                                                  |                                                                                                    |                   |                    |               |                                     |
| Catalogos<br>$\epsilon$                                                        |                                                                                                    |                   |                    |               |                                     |
| $\epsilon$<br>Inventario                                                       |                                                                                                    |                   |                    |               |                                     |
| Reportes<br>$\epsilon$                                                         |                                                                                                    |                   |                    |               |                                     |
| <b><math>\Phi</math></b> Administracion<br>$\epsilon$                          |                                                                                                    |                   |                    |               |                                     |
|                                                                                |                                                                                                    |                   |                    |               |                                     |
|                                                                                |                                                                                                    |                   |                    |               |                                     |
|                                                                                |                                                                                                    |                   |                    |               |                                     |
|                                                                                |                                                                                                    |                   |                    |               |                                     |
|                                                                                |                                                                                                    |                   |                    |               |                                     |
|                                                                                |                                                                                                    |                   |                    |               |                                     |
|                                                                                |                                                                                                    |                   |                    |               |                                     |
|                                                                                |                                                                                                    |                   |                    |               |                                     |
|                                                                                | Copyright © 2017 Jefferson Manzaba                                                                           |                   |                    |               |                                     |
| Ŧ<br>Q<br>Ħ                                                                    | Ĥ<br>$\mathcal{R}$<br>4j<br>w<br>е<br>Ō                                                                      |                   |                    | へ R 個 (1) ESP | 18:14<br>$\Box$<br>13/08/2017       |

*Figura 77.* Editar y eliminar Personal.

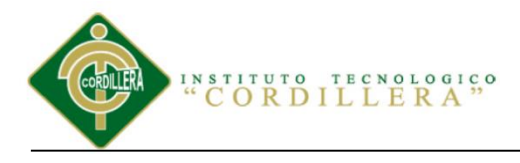

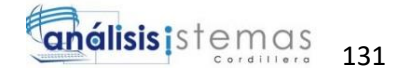

```
<div class="row">
     <div class="col-md-12">
     <a href="index.php?view=newuser" class="btn btn-default 
pull-right"><i class='glyphicon glyphicon-user'></i> Nuevo 
Usuario</a>
           <h1>Lista de Usuarios</h1>
\langle b r \rangle<?php
           /*
           $u = new UserData();
           print_r($u);
           $u->name = "Agustin";
           $u->lastname = "Ramos";
           $u->email = "evilnapsis@gmail.com";
           $u->password = sha1(md5("l00lapal00za"));
           \text{S}\text{u}-\text{O}\text{add} ();
           $f = $u->createForm();
           print r(Sf);
           echo $f->label("name")." ".$f->render("name");
           */
           ?>
           <?php
           $users = UserData::getAll();
           if(count($users)>0){
                 // si hay usuarios
                 ?>
                 <table class="table table-bordered table-
hover">
                 <thead>
                 <th>Nombre completo</th>
                 <th>Nombre de usuario</th>
                 <th>Email</th>
                 <th>Activo</th>
                 <th>Admin</th>
                 <th></th>
                 </thead>
                 <?php
                 foreach($users as $user){
                       ?>
                       <tr>
                       <td><?php echo $user->name." ".$user-
>lastname; ?></td>
                       <td><?php echo $user->username; ?></td>
                       <td><?php echo $user->email; ?></td>
                       <td>
```
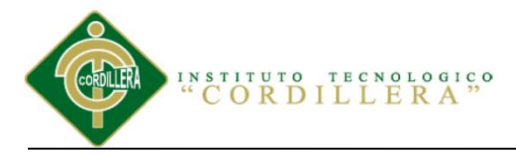

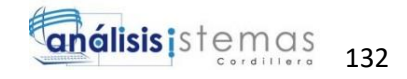

```
<?php if($user->is_active):?>
                                    <i class="glyphicon 
glyphicon-ok"></i>
                              <?php endif; ?>
                        \langle t \rangle<td>
                              <?php if($user->is_admin):?>
                                    <i class="glyphicon 
glyphicon-ok"></i>
                              <?php endif; ?>
                        \langle t \rangle<td style="width:30px;"><a 
href="index.php?view=edituser&id=<?php echo $user->id;?>" 
class="btn btn-warning btn-xs">Editar</a></td>
                        \langle/tr>
                        <?php
                  }
 echo "</table>";
            }else{
                  // no hay usuarios
            }
            ?>
      </div>
</div>
```
### **2.05 Interfaz Registro de Cliente**

Ingreso Cliente.

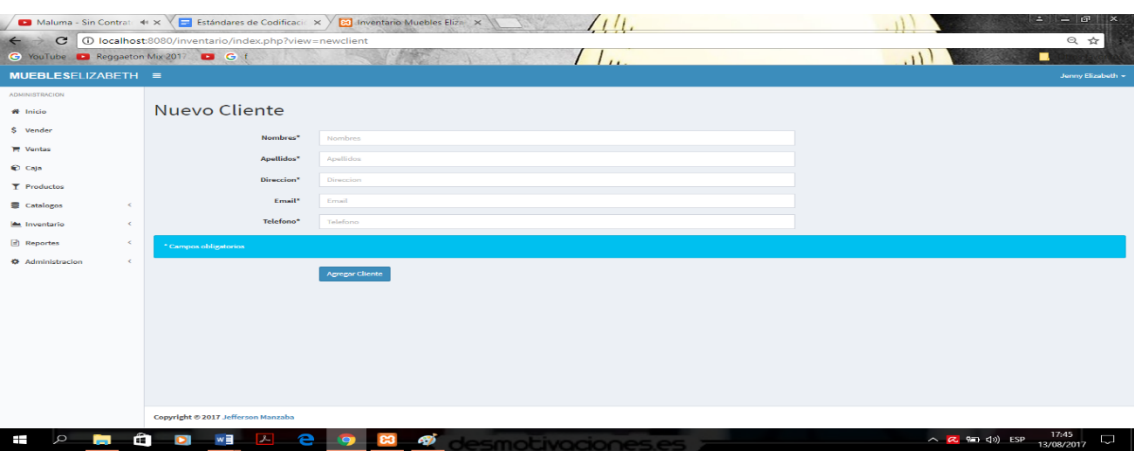

*Figura 78.* Nuevo Cliente.

SISTEMATIZACIÓN DEL PROCESO DE INVENTARIO DE INGRESO ,EGRESO Y VENTA DE BODEGA MEDIANTE UN APLICATIVO WEB PARA LA EMPRESA MUEBLES ELIZABETH UBICADA EN LA CUIDAD DE QUITO

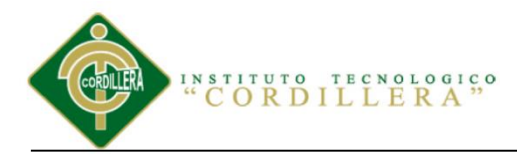

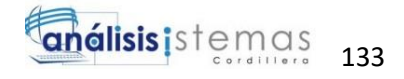

```
<div class="row">
     <div class="col-md-12">
     <h1>Nuevo Cliente</h1>
     \langle h r \rangle<form class="form-horizontal" method="post" 
id="addproduct" action="index.php?view=addclient" role="form">
   <div class="form-group">
     <label for="inputEmail1" class="col-lg-2 control-
label">Nombres*</label>
     <div class="col-md-6">
       <input type="text" name="name" class="form-control" 
id="name" placeholder="Nombres">
     </div>
  \langle div>
   <div class="form-group">
     <label for="inputEmail1" class="col-lg-2 control-
label">Apellidos*</label>
     <div class="col-md-6">
       <input type="text" name="lastname" required class="form-
control" id="lastname" placeholder="Apellidos">
     </div>
   </div>
   <div class="form-group">
     <label for="inputEmail1" class="col-lg-2 control-
label">Direccion*</label>
     <div class="col-md-6">
       <input type="text" name="address1" class="form-control" 
required id="address1" placeholder="Direccion">
     </div>
   </div>
   <div class="form-group">
     <label for="inputEmail1" class="col-lg-2 control-
label">Email*</label>
     <div class="col-md-6">
       <input type="text" name="email1" class="form-control" 
id="email1" placeholder="Email">
    \langle/div\rangle\langle/div\rangle <div class="form-group">
     <label for="inputEmail1" class="col-lg-2 control-
label">Telefono*</label>
     <div class="col-md-6">
       <input type="text" name="phone1" class="form-control" 
id="phone1" placeholder="Telefono">
```
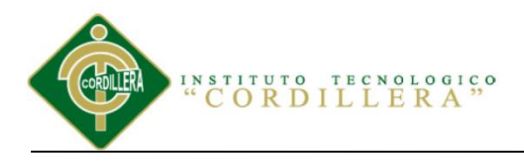

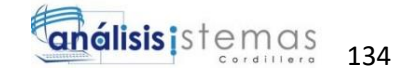

 </div>  $\langle$  /div>

```
 <p class="alert alert-info">* Campos obligatorios</p>
   <div class="form-group">
     <div class="col-lg-offset-2 col-lg-10">
       <button type="submit" class="btn btn-primary">Agregar 
Cliente</button>
    \langlediv>\langle/div\rangle</form>
      \langlediv>
\langlediv\rangle
```
### Editar y eliminar Cliente.

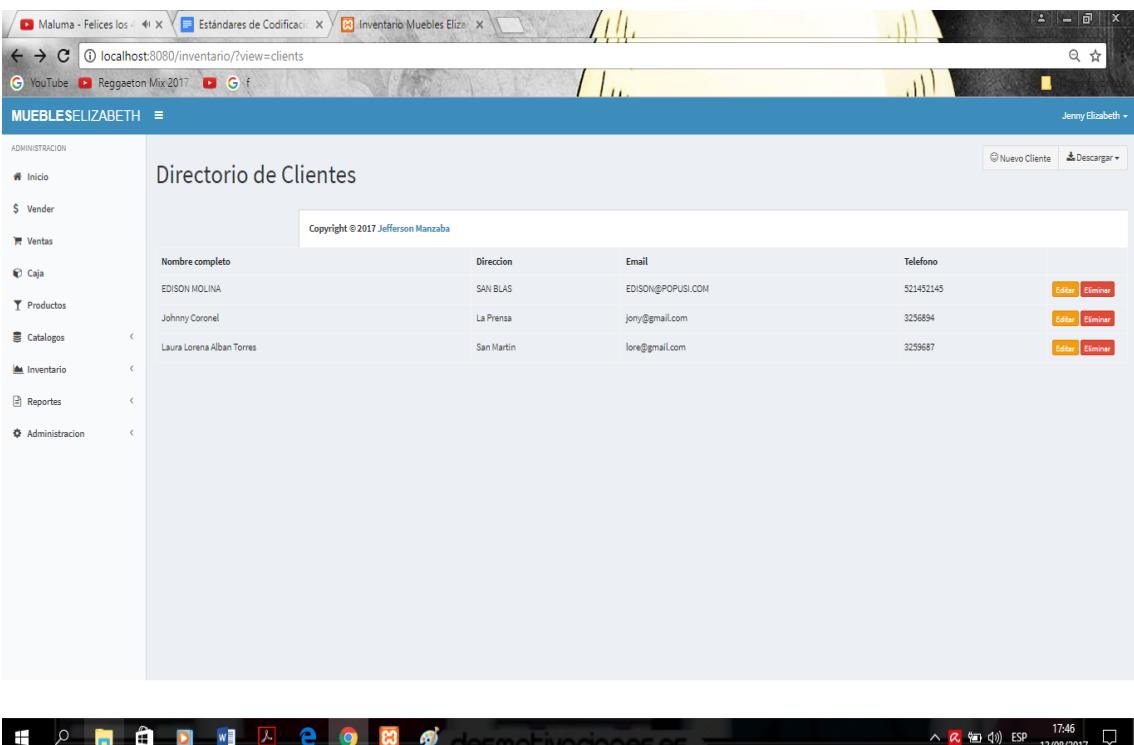

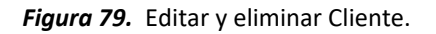

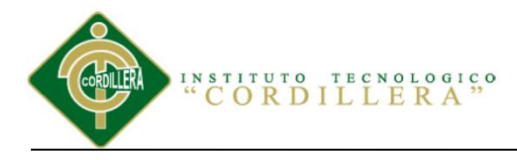

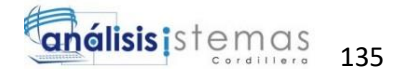

```
<div class="row">
     <div class="col-md-12">
<div class="btn-group pull-right">
     <a href="index.php?view=newclient" class="btn btn-
default"><i class='fa fa-smile-o'></i> Nuevo Cliente</a>
<div class="btn-group pull-right">
   <button type="button" class="btn btn-default dropdown-
toggle" data-toggle="dropdown">
     <i class="fa fa-download"></i> Descargar <span 
class="caret"></span>
   </button>
   <ul class="dropdown-menu" role="menu">
     <li><a href="report/clients-word.php">Word 2007 
(d \cdot d \circ c x) </a> </li>
  \langle/ul>
\langle div>
\langle div>
           <h1>Directorio de Clientes</h1>
\langle h r \rangle<?php
           $users = PersonData::getClients();
           if(count($users)>0){
                 // si hay usuarios
                 ?>
                 <table class="table table-bordered table-
hover">
                 <thead>
                 <th>Nombre completo</th>
                 <th>Direccion</th>
                 <th>Email</th>
                 <th>Telefono</th>
                 <th><th><th>\langle /thead>
                 <?php
                 foreach($users as $user){
                       ?>
                       <tr>
                       <td><?php echo $user->name." ".$user-
>lastname; ?></td>
                       <td><?php echo $user->address1; ?></td>
                       <td><?php echo $user->email1; ?></td>
                       <td><?php echo $user->phone1; ?></td>
                       <td style="width:130px;">
                       <a 
href="index.php?view=editclient&id=<?php echo $user->id;?>" 
class="btn btn-warning btn-xs">Editar</a>
```
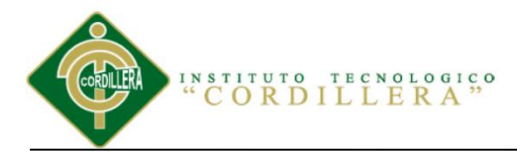

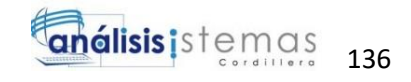

```
<a 
href="index.php?view=delclient&id=<?php echo $user->id;?>" 
class="btn btn-danger btn-xs">Eliminar</a>
                         \langle t \rangle\langle/tr>
                         <?php
                   }
            }else{
                   echo "<p class='alert alert-danger'>No hay 
clientes</p>";
            }
            ?>
      </div>
\langle div>
```
### **2.06 Interfaz Registro de Proveedores**

Ingreso Proveedor.

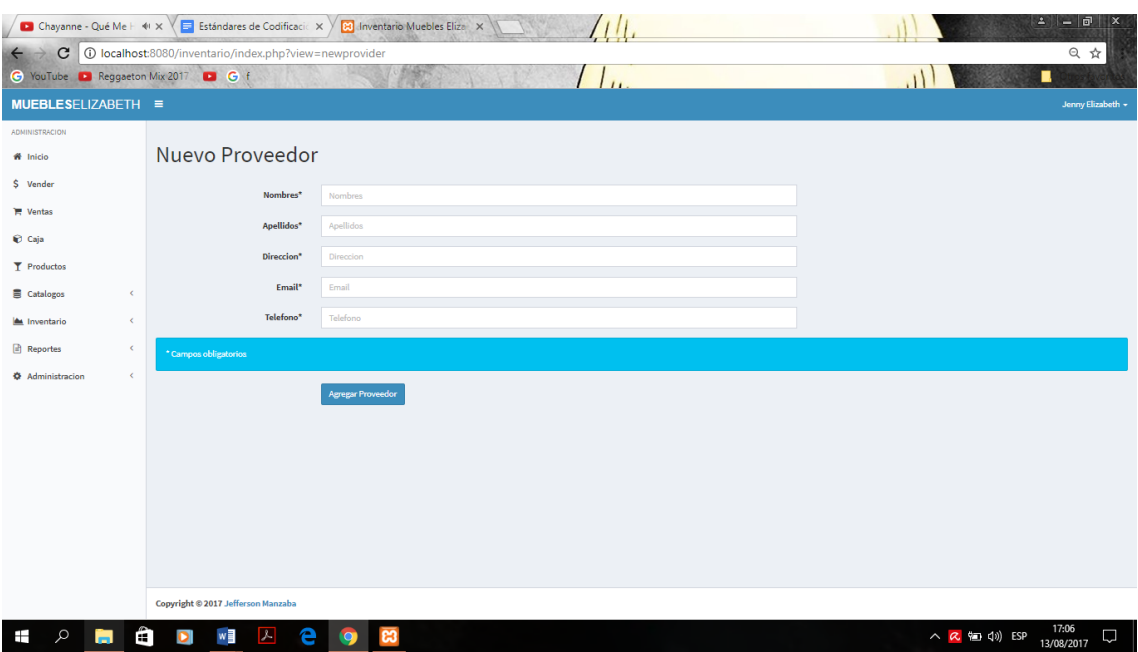

*Figura 80.* Nuevo Proveedor.

SISTEMATIZACIÓN DEL PROCESO DE INVENTARIO DE INGRESO ,EGRESO Y VENTA DE BODEGA MEDIANTE UN APLICATIVO WEB PARA LA EMPRESA MUEBLES ELIZABETH UBICADA EN LA CUIDAD DE QUITO

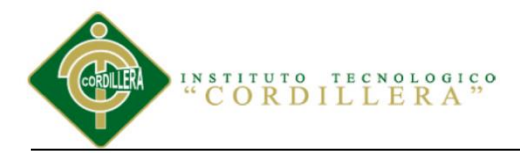

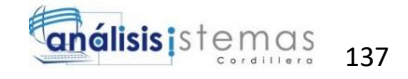

```
<div class="row">
     <div class="col-md-12">
     <h1>Nuevo Proveedor</h1>
     \langle h r \rangle<form class="form-horizontal" method="post" 
id="addproduct" action="index.php?view=addprovider" 
role="form">
   <div class="form-group">
     <label for="inputEmail1" class="col-lg-2 control-
label">Nombres*</label>
     <div class="col-md-6">
       <input type="text" name="name" class="form-control" 
id="name" placeholder="Nombres">
     </div>
   </div>
   <div class="form-group">
     <label for="inputEmail1" class="col-lg-2 control-
label">Apellidos*</label>
     <div class="col-md-6">
       <input type="text" name="lastname" required class="form-
control" id="lastname" placeholder="Apellidos">
     </div>
   </div>
   <div class="form-group">
     <label for="inputEmail1" class="col-lg-2 control-
label">Direccion*</label>
     <div class="col-md-6">
       <input type="text" name="address1" class="form-control" 
required id="address1" placeholder="Direccion">
     </div>
   </div>
   <div class="form-group">
     <label for="inputEmail1" class="col-lg-2 control-
label">Email*</label>
     <div class="col-md-6">
       <input type="text" name="email1" class="form-control" 
id="email1" placeholder="Email">
     </div>
  \langle/div\rangle <div class="form-group">
     <label for="inputEmail1" class="col-lg-2 control-
label">Telefono*</label>
     <div class="col-md-6">
       <input type="text" name="phone1" class="form-control" 
id="phone1" placeholder="Telefono">
     </div>
  \langlediv>
```
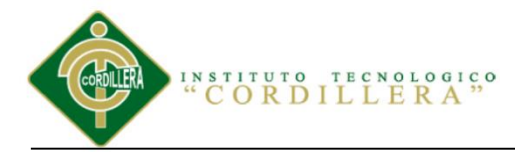

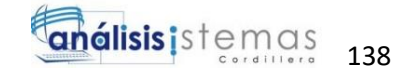

```
 <p class="alert alert-info">* Campos obligatorios</p>
   <div class="form-group">
     <div class="col-lg-offset-2 col-lg-10">
       <button type="submit" class="btn btn-primary">Agregar 
Proveedor</button>
    \langlediv>
  \langle/div\rangle</form>
     </div>
\langle div>
```
#### Editar y eliminar Proveedor.

| $ \Box$<br>$\Delta$<br>$\mathbf{x}$<br>E Estándares de Codificacio X<br><b>B</b> Inventario Muebles Eliza X<br>Río Roma - Princesa ( $41 \times$ )<br>1 localhost:8080/inventario/index.php?view=providers |                           |                                    |                 |                                                                  |                            |
|----------------------------------------------------------------------------------------------------|---------------------------|------------------------------------|-----------------|------------------------------------------------------------------|----------------------------|
| $\mathbf{C}$<br>$\leftrightarrow$<br>C YouTube D Reggaeton Mix 2017 D C f                                                                                                    |                           |                                    |                 |                                                                  | 只☆<br>٠                    |
| <b>MUEBLESELIZABETH ≡</b>                                                                                                    |                           |                                    |                 |                                                                  | Jenny Elizabeth +          |
| <b>ADMINISTRACION</b>                                                                                                    |                           |                                    |                 |                                                                  | & Descargar +              |
| W Inicio                                                                                                    | Directorio de Proveedores |                                    |                 | Nuevo Proveedor                                                  |                            |
| \$ Vender                                                                                                    |                           |                                    |                 |                                                                  |                            |
| <b>IM</b> Ventas                                                                                                    |                           | Copyright © 2017 Jefferson Manzaba |                 |                                                                  |                            |
| Caja                                                                                                    | Nombre completo           | Direccion                          | Email           | Telefono                                                         |                            |
| T Productos                                                                                                    | Almacenes Armas           | San Bartolo                        | arma@gmail.com  | 3279010                                                          | Eliminar<br><b>Falling</b> |
| <b>E</b> Catalogos<br>$\epsilon$                                                                                                    | Almacenes Yanez           | Villaflora                         | yanez@gmail.com | 3255617                                                          |                            |
| $\epsilon$                                                                                                    |                           |                                    |                 |                                                                  |                            |
| Inventario                                                                                                    |                           |                                    |                 |                                                                  |                            |
| Reportes<br>$\epsilon$                                                                                                    |                           |                                    |                 |                                                                  |                            |
| <b><math>\Phi</math></b> Administracion<br>$\epsilon$                                                                                                    |                           |                                    |                 |                                                                  |                            |
|                                                                                                    |                           |                                    |                 |                                                                  |                            |
|                                                                                                    |                           |                                    |                 |                                                                  |                            |
|                                                                                                    |                           |                                    |                 |                                                                  |                            |
|                                                                                                    |                           |                                    |                 |                                                                  |                            |
|                                                                                                    |                           |                                    |                 |                                                                  |                            |
|                                                                                                    |                           |                                    |                 |                                                                  |                            |
|                                                                                                    |                           |                                    |                 |                                                                  |                            |
|                                                                                                    |                           |                                    |                 |                                                                  |                            |
|                                                                                                    |                           |                                    |                 |                                                                  |                            |
| Ĥ<br>Q<br>Ŧ<br>≕                                                                                                    | w<br>$\lambda$<br>Ō       | e<br>47<br>lo                      |                 | $\wedge$ <b>&amp;</b> $\cong$ 40) ESP $\frac{1/108}{13/08/2017}$ | 17:08                      |

*Figura 81.* Editar y eliminar Proveedor.

```
<div class="row">
     <div class="col-md-12">
<div class="btn-group pull-right">
     <a href="index.php?view=newprovider" class="btn btn-
default"><i class='fa fa-truck'></i> Nuevo Proveedor</a>
<div class="btn-group pull-right">
  <button type="button" class="btn btn-default dropdown-
toggle" data-toggle="dropdown">
     <i class="fa fa-download"></i> Descargar <span 
class="caret"></span>
```
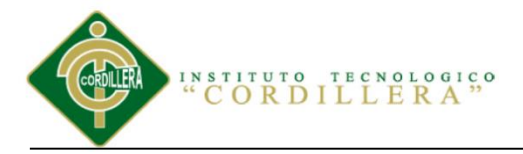

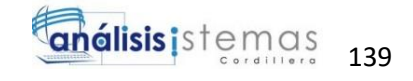

```
 </button>
   <ul class="dropdown-menu" role="menu">
     <li><a href="report/providers-word.php">Word 2007 
(d \cdot d \circ c x) </a> </li>
  \langle/ul>
</div>
\langle div>
            <h1>Directorio de Proveedores</h1>
<br>
            <?php
            $users = PersonData::getProviders();
            if(count($users)>0){
                  // si hay usuarios
                 ?>
                 <table class="table table-bordered table-
hover">
                 <thead>
                 <th>Nombre completo</th>
                 <th>Direccion</th>
                 <th>Email</th>
                 <th>Telefono</th>
                 <th></th>
                 </thead>
                 <?php
                 foreach($users as $user){
                       ?>
                       <tr>
                       <td><?php echo $user->name." ".$user-
>lastname; ?></td>
                       <td><?php echo $user->address1; ?></td>
                       <td><?php echo $user->email1; ?></td>
                       <td><?php echo $user->phone1; ?></td>
                       <td style="width:130px;">
                       \leqa
href="index.php?view=editprovider&id=<?php echo $user->id;?>" 
class="btn btn-warning btn-xs">Editar</a>
                        \langle ahref="index.php?view=delprovider&id=<?php echo $user->id;?>" 
class="btn btn-danger btn-xs">Eliminar</a>
                       \langle t \rangle\langle/tr>
                       <?php
                  }
            }else{
```
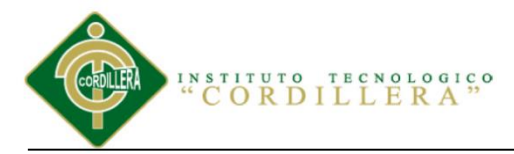

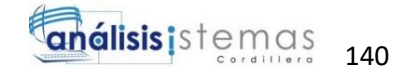

```
echo "<p class='alert alert-danger'>No hay 
proveedores</p>";
             }
             ?>
      \langlediv\rangle\langle div>
```
### **2.07 Interfaz Registro de Categoría de Producto**

Ingreso Categoría de Producto.

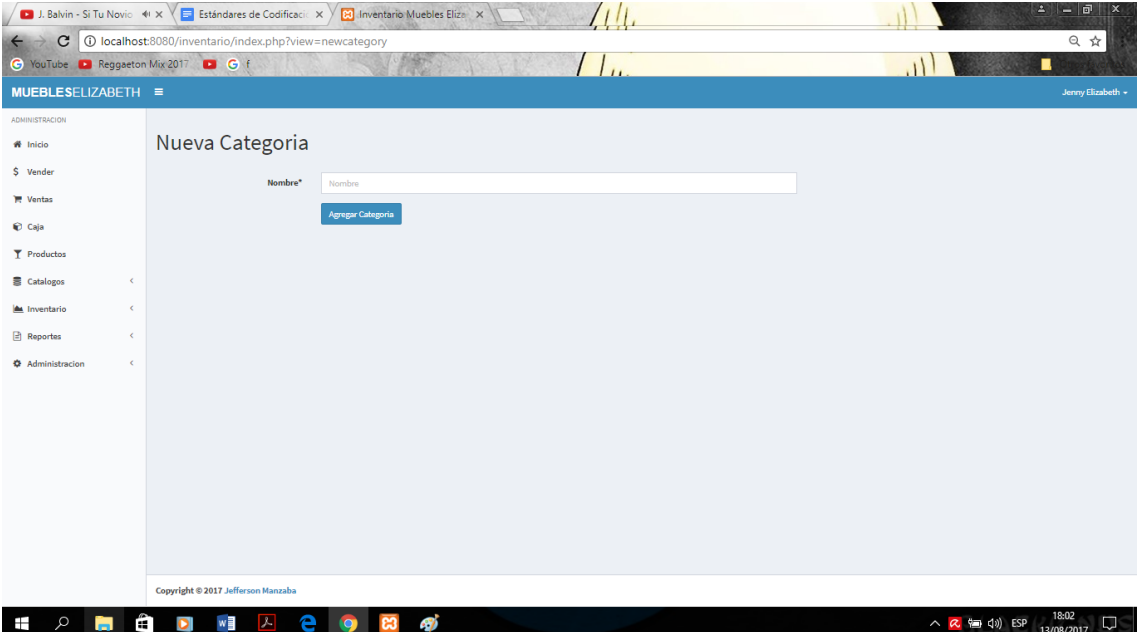

*Figura 82.* Nueva Categoría.

```
<div class="row">
     <div class="col-md-12">
     <h1>Nueva Categoria</h1>
     <br>
           <form class="form-horizontal" method="post" 
id="addcategory" action="index.php?view=addcategory" 
role="form">
  <div class="form-group">
```
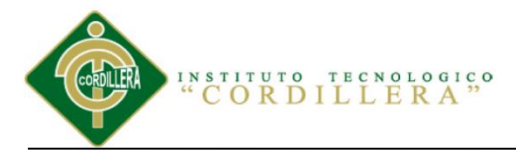

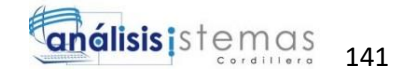

```
 <label for="inputEmail1" class="col-lg-2 control-
label">Nombre*</label>
     <div class="col-md-6">
       <input type="text" name="name" required class="form-
control" id="name" placeholder="Nombre">
     </div>
  \langle/div\rangle <div class="form-group">
     <div class="col-lg-offset-2 col-lg-10">
       <button type="submit" class="btn btn-primary">Agregar 
Categoria</button>
    \langlediv>
   </div>
</form>
     \langle div>
\langle div>
```
#### Editar y eliminar Categoría de Producto.

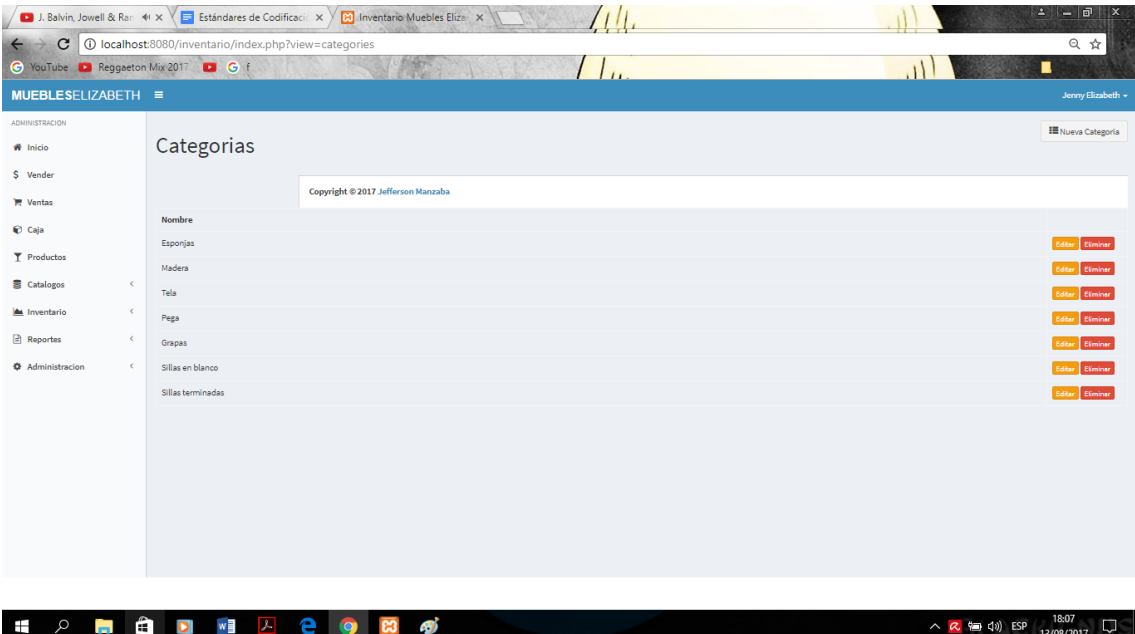

*Figura 83.* Editar y eliminar Categoría de Producto.

```
<div class="row">
     <div class="col-md-12">
<div class="btn-group pull-right">
     <a href="index.php?view=newcategory" class="btn btn-
default"><i class='fa fa-th-list'></i> Nueva Categoria</a>
</div>
```
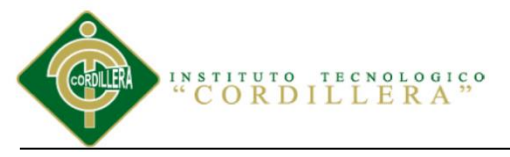

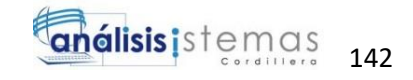

<h1>Categorias</h1>  $\langle$ br> <?php \$users = CategoryData::getAll(); if(count(\$users)>0){ // si hay usuarios ?> <table class="table table-bordered tablehover"> <thead> <th>Nombre</th> <th></th> </thead> <?php foreach(\$users as \$user){ ?> <tr> <td><?php echo \$user->name." ".\$user- >lastname; ?></td> <td style="width:130px;"><a href="index.php?view=editcategory&id=<?php echo \$user->id;?>" class="btn btn-warning btn-xs">Editar</a> <a href="index.php?view=delcategory&id=<?php echo \$user->id;?>" class="btn btn-danger btn-xs">Eliminar</a></td>  $\langle$ /tr> <?php } }else{ echo "<p class='alert alert-danger'>No hay Categorias</p>"; } ?> </div>  $\langle$ div>

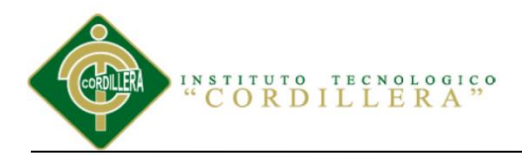

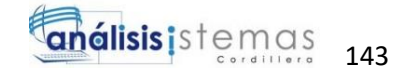

### **2.08 Interfaz Venta**

Proceso de Venta del Producto.

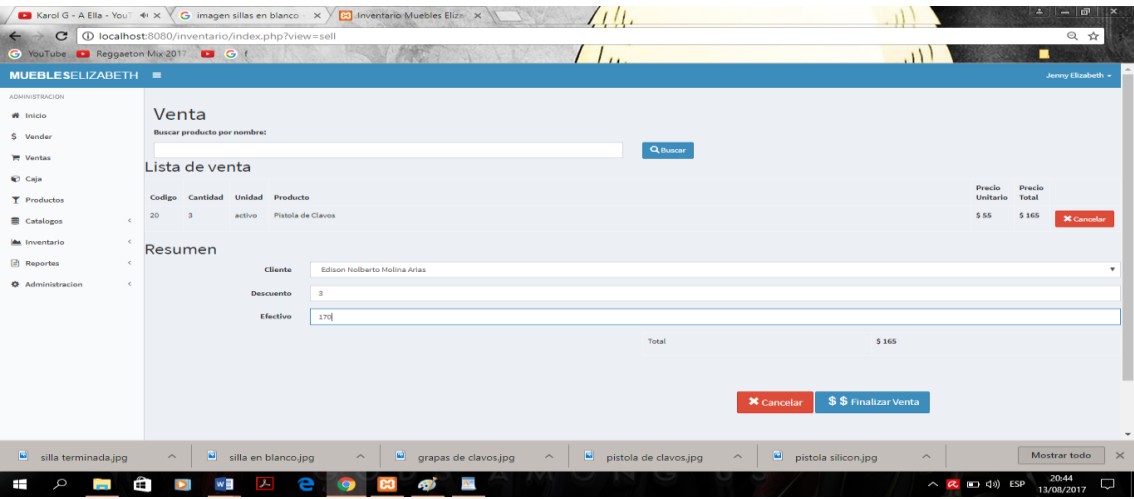

#### *Figura 84.* Venta.

```
<div class="row">
     <div class="col-md-12">
     <h1>Venta</h1>
     <p><br />b>Buscar producto por nombre:</b></p>
           <form id="searchp">
           <div class="row">
                 <div class="col-md-6">
                      <input type="hidden" name="view" 
value="sell">
                      <input type="text" id="product_code" 
name="product" class="form-control">
                 \langlediv\rangle<div class="col-md-3">
                 <button type="submit" class="btn btn-
primary"><i class="glyphicon glyphicon-search"></i> 
Buscar</button>
                 \langle div>
           </div>
           </form>
     </div>
<div id="show_search_results"></div>
<script>
//jQuery.noConflict();
$(document).ready(function(){
     $("#searchp").on("submit",function(e){
           e.preventDefault();
```
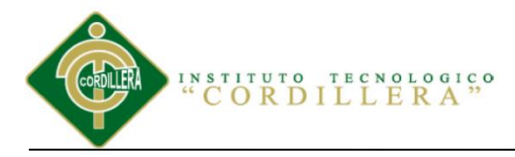

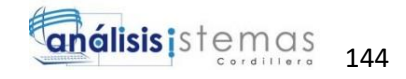

```
$.get("./?action=searchproduct",$("#searchp").serialize(
),function(data){
                 $("#show search results") .html(data);});
           $("#product_code").val("");
     });
     });
$(document).ready(function(){
     $("#product_code").keydown(function(e){
         if(e.which==17 || e.which==74){
            e.preventDefault();
         }else{
             console.log(e.which);
 }
     })
});
</script>
<?php if(isset($_SESSION["errors"])):?>
<h2>Errores</h2>
<p><p><table class="table table-bordered table-hover">
<tr class="danger">
     <th>Codigo</th>
     <th>Producto</th>
     <th>Mensaje</th>
\langle/tr>
<?php foreach ($_SESSION["errors"] as $error):
$product = ProductData::getById($error["product_id"]);
?>
<tr class="danger">
     <td><?php echo $product->id; ?></td>
     <td><?php echo $product->name; ?></td>
     <td><b>>>>>>?php echo $error["message"]; ?></b></td>
\langle/tr>
<?php endforeach; ?>
</table>
<?php
unset($ SESSION["errors"]);
 endif; ?>
<!--- Carrito de compras :) -->
<?php if(isset($_SESSION["cart"])):
$total = 0;?>
<h2>Lista de venta</h2>
<table class="table table-bordered table-hover">
```
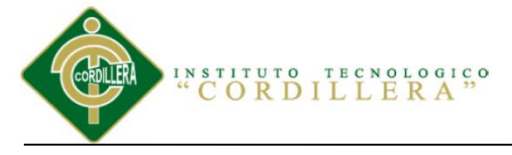

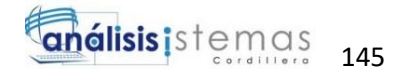

<thead>

```
<th style="width:30px;">Codigo</th>
     <th style="width:30px;">Cantidad</th>
     <th style="width:30px;">Unidad</th>
     <th>Producto</th>
     <th style="width:30px;">Precio Unitario</th>
     <th style="width:30px;">Precio Total</th>
     <br><th>~</th>
</thead>
<?php foreach($_SESSION["cart"] as $p):
$product = ProductData::getById($p["product_id"]);
?>
<tr >
     <td><?php echo $product->id; ?></td>
     <td ><?php echo $p["q"]; ?></td>
     <td><?php echo $product->unit; ?></td>
     <td><?php echo $product->name; ?></td>
     <td><b>$<?php echo number format($product->price out);
?></b></td>
     <td><b>$ <?php $pt = $product->price_out*$p["q"]; 
$total +=$pt; echo number format($pt); ?></b></td>
     <td style="width:30px;"><a 
href="index.php?view=clearcart&product_id=<?php echo $product-
>id; ?>" class="btn btn-danger"><i class="glyphicon glyphicon-
remove"></i> Cancelar</a></td>
\langle/tr>
<?php endforeach; ?>
</table>
<form method="post" class="form-horizontal" id="processsell" 
action="index.php?view=processsell">
<h2>Resumen</h2>
<div class="form-group">
     <label for="inputEmail1" class="col-lg-2 control-
label">Cliente</label>
     <div class="col-lg-10">
     <?php 
$clients = PersonData::getClients();
     ?>
     <select name="client_id" class="form-control">
     <option value="">-- NINGUNO --</option>
     <?php foreach($clients as $client):?>
      <option value="<?php echo $client->id;?>"><?php echo 
$client->name." ".$client->lastname;?></option>
     <?php endforeach;?>
      </select>
     </div>
   </div>
<div class="form-group">
     <label for="inputEmail1" class="col-lg-2 control-
label">Descuento</label>
     <div class="col-lg-10">
```
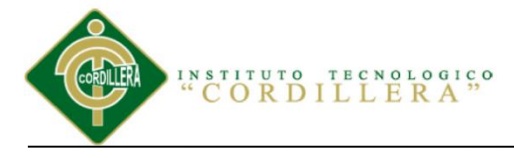

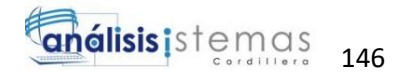

```
 <input type="text" name="discount" class="form-control" 
required value="0" id="discount" placeholder="Descuento">
     </div>
   </div>
 <div class="form-group">
     <label for="inputEmail1" class="col-lg-2 control-
label">Efectivo</label>
     <div class="col-lg-10">
       <input type="text" name="money" required class="form-
control" id="money" placeholder="Efectivo">
    \langle/div>
   </div>
       <input type="hidden" name="total" value="<?php echo 
$total; ?>" class="form-control" placeholder="Total">
   <div class="row">
<div class="col-md-6 col-md-offset-6">
<table class="table table-bordered">
<tr>
     \langletr>
<tr>
     \langle/tr>
<tr>
     <td><p>Total</p></td>
     <td><p><b>$ <?php echo number_format($total); 
?></b></p></td>
\langle/tr>
\langle (table>
   <div class="form-group">
     <div class="col-lg-offset-2 col-lg-10">
       <div class="checkbox">
         <label>
            <input name="is_oficial" type="hidden" value="1">
        \langle/label>
      \langlediv>\langle div\rangle </div>
<div class="form-group">
     <div class="col-lg-offset-2 col-lg-10">
       <div class="checkbox">
         <label>
           <a href="index.php?view=clearcart" class="btn btn-
lg btn-danger"><i class="glyphicon glyphicon-remove"></i> 
Cancelar</a>
         <button class="btn btn-lg btn-primary"><i 
class="glyphicon glyphicon-usd"></i><i class="glyphicon
glyphicon-usd"></i> Finalizar Venta</button>
         </label>
      \langle div\rangle </div>
   </div>
```
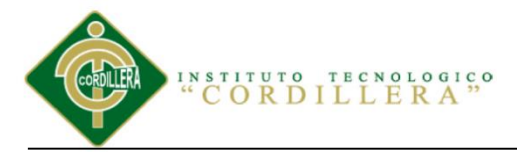

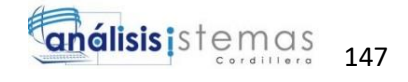

```
</form>
<script>
     $("#processsell").submit(function(e){
           discount = $("#discount") .val();money = $("#money").val();
           if(money<(<?php echo $total;?>-discount)){
                 alert("No se puede efectuar la operacion");
                 e.preventDefault();
           }else{
                 if(discount==""){ discount=0;}
                 go = confirm("Cambio: $"+(money-(<?php echo 
$total;?>-discount ) ) );
                 if(qo){})else{e.preventDefault(); }
           }
     });
</script>
\langle div>
</div>
<br><br><br><br><br><br>
\langle?php endif; ?>
</div>
```
## **2.09 Interfaz Lista de Ventas**

Visualizacion de la Lista de Ventas.

|                                                        | ■ Ricky Martin - Vente F + x > B0 Inventario Muebles Blizal X |       | 1!1.                | $2 - 10$<br>$\propto$                                             |
|--------------------------------------------------------|---------------------------------------------------------------|-------|---------------------|-------------------------------------------------------------------|
| $\leftarrow$                                           | C   ① localhost:8080/inventario/?view=sells                   |       |                     | 只☆                                                                |
| C YouTube C Reggaeton Mix 2017 C C f                   |                                                               |       | $1/\mu$             | ٠<br>$\left  \cdot \right $                                       |
| <b>MUEBLESELIZABETH =</b>                              |                                                               |       |                     | Jenny Elizabeth +                                                 |
| <b>ADMINISTRACION</b>                                  |                                                               |       |                     |                                                                   |
| ₩ Inicio                                               | $\overline{\mathbf{C}}$ Lista de Ventas                       |       |                     |                                                                   |
| \$ Vender                                              | Producto                                                      | Total | Fecha               |                                                                   |
| <b>T</b> Ventas                                        | $\bullet$<br>$\mathbf{r}$                                     | \$162 | 2017-08-13 20:45:28 | $\blacksquare$                                                    |
| C Caja                                                 |                                                               |       |                     |                                                                   |
| T Productos                                            |                                                               |       |                     |                                                                   |
| <b>B</b> Catalogos<br>$\epsilon$                       |                                                               |       |                     |                                                                   |
| $\leq$<br><b>A</b> Inventario                          |                                                               |       |                     |                                                                   |
| <b>Et Reportes</b><br>$\epsilon$                       |                                                               |       |                     |                                                                   |
| <b>O</b> Administracion<br>$\epsilon$                  |                                                               |       |                     |                                                                   |
|                                                        |                                                               |       |                     |                                                                   |
|                                                        |                                                               |       |                     |                                                                   |
|                                                        |                                                               |       |                     |                                                                   |
|                                                        |                                                               |       |                     |                                                                   |
|                                                        |                                                               |       |                     |                                                                   |
|                                                        |                                                               |       |                     |                                                                   |
|                                                        | Copyright @ 2017 Jefferson Manzaba                            |       |                     |                                                                   |
| $\left\vert \mathbf{u}\right\vert$ .<br>1440794437.jpg | npp.5.9.3.installer-p ^<br>$\widehat{\phantom{a}}$            |       |                     | $\mathbb{\times}$<br><b>Mostrar todo</b>                          |
| m<br>$\circ$<br>−<br>m                                 | e<br>$\bullet$                                                |       |                     | 12:28<br>$\Box$<br>$\sim$ $\alpha$ $\equiv$ 40) ESP<br>26/08/2017 |

*Figura 85.* Lista de Ventas.

```
<div class="row">
     <div class="col-md-12">
          <h1><i class='glyphicon glyphicon-shopping-
cart'></i> Lista de Ventas</h1>
          <div class="clearfix"></div>
```
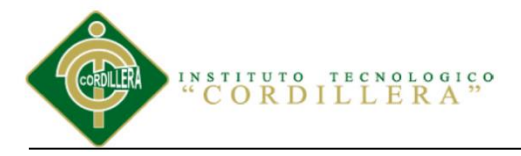

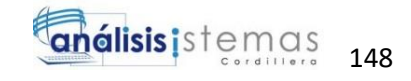

```
<?php
$products = SellData::getSells();
if(count($products)>0){
     ?>
\langle b r \rangle<table class="table table-bordered table-hover ">
     <thead>
           <th></th>
           <th>Producto</th>
           <th>Total</th>
           <th>Fecha</th>
           <th></th>
     </thead>
     <?php foreach($products as $sell):?>
     <tr>
           <td style="width:30px;">
           <a href="index.php?view=onesell&id=<?php echo 
$sell->id; ?>" class="btn btn-xs btn-default"><i 
class="glyphicon glyphicon-eye-open"></i></a></td>
           <td>
<?php
$operations = OperationData::getAllProductsBySellId($sell-
\rightarrowid);
echo count ($operations);
?>
           <td>
<?php
$total= $sell->total-$sell->discount;
     /*foreach($operations as $operation){
           $product = $operation->getProduct();
           $total += $operation->q*$product->price_out;
     }*/
           echo "<b>$ ".number format($total)."</b>";
?>
           \langle t \rangle<td><?php echo $sell->created at; ?></td>
           <td style="width:30px;"><a 
href="index.php?view=delsell&id=<?php echo $sell->id; ?>" 
class="btn btn-xs btn-danger"><i class="fa fa-
trash"></i></a></td>
     \langle/tr>
<?php endforeach; ?>
```
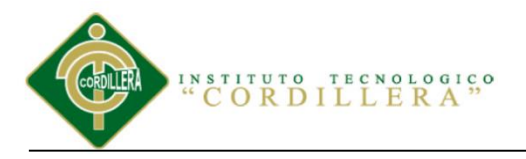

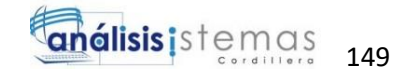

```
</table>
<div class="clearfix"></div>
      <?php
}else{
      ?>
      <div class="jumbotron">
            <h2>No hay ventas</h2>
            <p>No se ha realizado ninguna venta.</p>
      \langle div>
      <?php
}
?>
<br><br><br><br><br><br><br><br><br><br><br>
      \langle div>
\langlediv>
```
# **2.10 Interfaz Caja**

### Visualización Caja.

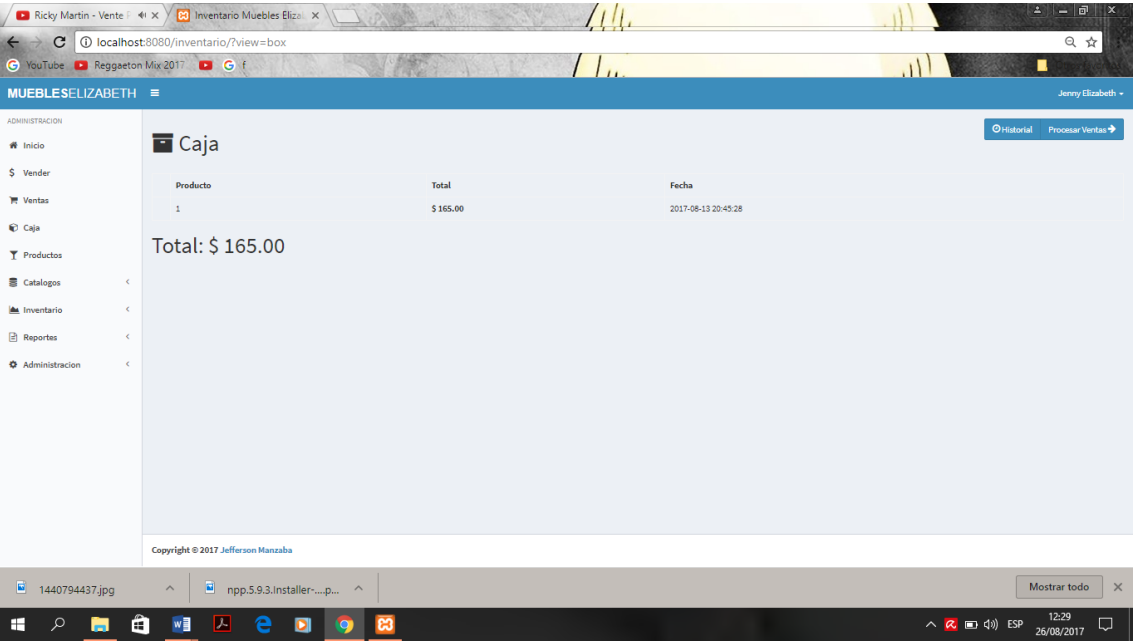

*Figura 86.* Caja.

```
<div class="row">
     <div class="col-md-12">
<div class="btn-group pull-right">
<a href="./index.php?view=boxhistory" class="btn btn-primary 
"><i class="fa fa-clock-o"></i> Historial</a>
```
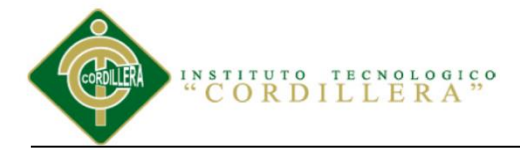

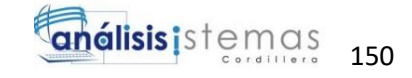

```
<a href="./index.php?view=processbox" class="btn btn-primary 
">Procesar Ventas <i class="fa fa-arrow-right"></i></a>
</div>
           <h1><i class='fa fa-archive'></i> Caja</h1>
           <div class="clearfix"></div>
<?php
$products = SellData::getSellsUnBoxed();
if(count($products)>0){
$total total = 0;?>
<br/><b>br></b><table class="table table-bordered table-hover ">
     <thead>
           <th></th>
           <th>Producto</th>
           <th>Total</th>
           <th>Fecha</th>
     </thead>
     <?php foreach($products as $sell):?>
     <tr>
           <td style="width:30px;">
           <td>
<?php
$operations = OperationData::getAllProductsBySellId($sell-
>id);
echo count ($operations);
?>
           <hd>
<?php
$total=0;
     foreach($operations as $operation){
           $product = $operation->getProduct();
           $total += $operation->q*$product->price_out;
     }
           $total total += $total;
           echo "<b>$
".number format($total,2,".",",")."</b>";
?>
           \langle t \rangle<td><?php echo $sell->created at; ?></td>
     \langle/tr>
<?php endforeach; ?>
</table>
```
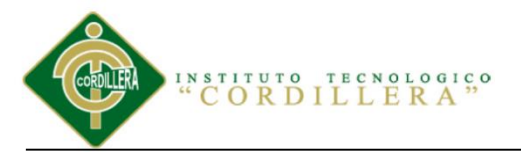

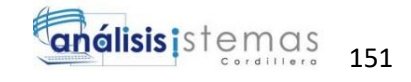

```
<h1>Total: <?php echo "$ 
".number format($total total, 2, ".", ", "); ?></h1>
       <?php
}else {
?>
       <div class="jumbotron">
              <h2>No hay ventas</h2>
              <p>No se ha realizado ninguna venta.</p>
       \langle div>
\langle ?php \} ?>
\verb|br><br>|br><br>|br><br>|br><br>|br><br>|br><br>|br><br>|br><br>|br><br>|\langlediv\rangle\langle div>
```
## **2.11 Interfaz Inventario de Productos**

#### Vista inventario de Productos.

|                                                                                    | ■ Ricky Martin - Vente P < x > 8   Inventario Muebles Elizal X |                      | $\mathbf{L} = \mathbf{F}$<br>IX.                      |  |  |
|------------------------------------------------------------------------------------|----------------------------------------------------------------|----------------------|-------------------------------------------------------|--|--|
| $\mathbf{C}$<br>10 localhost:8080/inventario/?view=inventary<br>只☆<br>$\leftarrow$ |                                                                |                      |                                                       |  |  |
| C YouTube C Reggaeton Mix 2017 C F                                                 |                                                                |                      | п                                                     |  |  |
| MUEBLESELIZABETH ≡                                                                 |                                                                |                      | Jenny Elizabeth -                                     |  |  |
| <b>ADMINISTRACION</b>                                                              |                                                                |                      | & Descargar +                                         |  |  |
| W <sup>i</sup> Inicio                                                              | Il Inventario de Productos                                     |                      |                                                       |  |  |
| \$ Vender                                                                          | Pagina 1 de 2                                                  |                      |                                                       |  |  |
| <b>IM</b> Ventas                                                                   |                                                                |                      | Adelante >                                            |  |  |
| Caja                                                                               | Codigo                                                         | <b>Nombre</b>        | <b>Disponible</b>                                     |  |  |
| <b>T</b> Productos                                                                 | $\overline{4}$                                                 | Esponja negra        | 286<br><b>O</b> Historial                             |  |  |
| Catalogos<br>$\epsilon$                                                            | 5                                                              | Esponja blanca       | 160<br><b>O</b> Historial                             |  |  |
| Inventario<br>$\epsilon$                                                           | 6                                                              | Tablo colorado       | 300<br><b>O</b> Historial                             |  |  |
| Reportes<br>×                                                                      | $\overline{7}$                                                 | <b>Tablon Laurel</b> | 400<br><b>O</b> Historial                             |  |  |
| <b><math>\Phi</math></b> Administracion<br>$\epsilon$                              | 8                                                              | <b>Tablon Seike</b>  | 500<br><b>O</b> Historial                             |  |  |
|                                                                                    | 9                                                              | Cuerina Verde        | 100<br><b>O</b> Historial                             |  |  |
|                                                                                    | 10                                                             | Tela Cafe            | 80<br><b>O</b> Historial                              |  |  |
|                                                                                    | $11$                                                           | Tela Estampada negra | 150<br><b>O</b> Historial                             |  |  |
|                                                                                    | 12                                                             | Galon africano       | 100<br><b>O</b> Historial                             |  |  |
|                                                                                    | 13                                                             | Caneca pega africano | 100<br><b>O</b> Historial                             |  |  |
|                                                                                    | Limite $10$                                                    |                      | $\mathbf{1}=\mathbf{2}$                               |  |  |
|                                                                                    |                                                                |                      |                                                       |  |  |
| 1440794437.jpg                                                                     | 圖<br>npp.5.9.3.Installer-p<br>$\wedge$                         | $\wedge$             | $\times$<br>Mostrar todo                              |  |  |
| H<br>Ω<br>m                                                                        | 戸<br>w<br>e<br>е<br>o                                          | ఴ                    | 12:29<br>∧ <mark>Q</mark> ■<br>BSP<br>Q<br>26/08/2017 |  |  |

*Figura 87.* Inventario Productos.

```
<div class="row">
     <div class="col-md-12">
<!-- Single button -->
<div class="btn-group pull-right">
   <button type="button" class="btn btn-default dropdown-
toggle" data-toggle="dropdown">
    <i class="fa fa-download"></i> Descargar <span 
class="caret"></span>
```
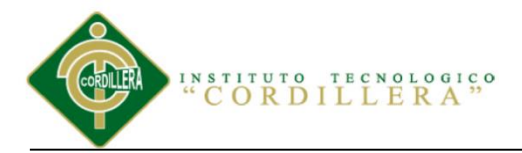

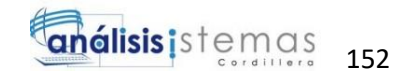

```
 </button>
   <ul class="dropdown-menu" role="menu">
     <li><a href="report/inventary-word.php">Word 2007 
(d \cdot d \circ c x) </a> </li>
  \langle/ul>
</div>
           <h1><i class="glyphicon glyphicon-stats"></i> 
Inventario de Productos</h1>
           <div class="clearfix"></div>
<?php
space = 1;if(isset($_GET["page"])){
     $page=$_GET["page"];
}
$limit=10;
if(isset($_GET["limit"]) && $_GET["limit"]!="" && 
$_GET["limit"]!=$limit){
     $limit=$_GET["limit"];
}
$products = ProductData::getAll();
if(count($products)>0){
if(Spage==1)$curr_products = ProductData::getAllByPage($products[0]-
>id,$limit);
}else{
$curr_products = ProductData::getAllByPage($products[($page-
1) *$limit]->id, $limit);
}
$npaginas = floor(count($products)/$limit);
 $spaqinas = count(Sproducts) $91imit;if($spaginas>0){ $npaginas++;}
     ?>
     <h3>Pagina <?php echo $page." de ".$npaginas; ?></h3>
<div class="btn-group pull-right">
<?php
$px=$page-1;
if($px>0):
?>
<a class="btn btn-sm btn-default" href="<?php echo 
"index.php?view=inventary&limit=$limit&page=".($px); ?>"><i 
class="glyphicon glyphicon-chevron-left"></i> Atras </a>
<?php endif; ?>
<?php 
$px=$page+1;
if($px<=$npaginas):
?>
```
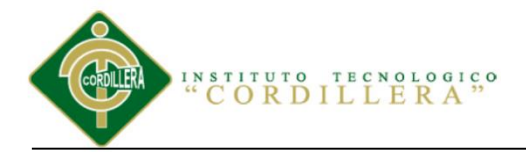

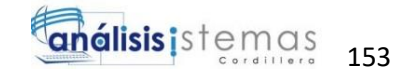

```
<a class="btn btn-sm btn-default" href="<?php echo 
"index.php?view=inventary&limit=$limit&page=".($px); 
?>">Adelante <i class="glyphicon glyphicon-chevron-
right"></i></a>
<?php endif; ?>
</div>
<div class="clearfix"></div>
<br>>table class="table table-bordered table-hover">
     <thead>
           <th>Codigo</th>
           <th>Nombre</th>
           <th>Disponible</th>
           <th></th>
     </thead>
     <?php foreach($curr_products as $product):
     $q=OperationData::getQYesF($product->id);
     ?>
     <tr class="<?php if($q<=$product->inventary_min/2){ echo 
"danger";}else if($q<=$product->inventary_min){ echo 
"warning";?>">
           <td><?php echo $product->id; ?></td>
           <td><?php echo $product->name; ?></td>
           <td>
                <?php echo $q; ?>
           \langle t \rangle<td style="width:93px;">
<!-- <a href="index.php?view=input&product_id=<?php echo
$product->id; ?>" class="btn btn-xs btn-primary"><i 
class="glyphicon glyphicon-circle-arrow-up"></i> Alta</a>-->
           <a href="index.php?view=history&product_id=<?php 
echo $product->id; ?>" class="btn btn-xs btn-success"><i 
class="glyphicon glyphicon-time"></i> Historial</a>
           \langle/td>
     \langle/tr>
     <?php endforeach;?>
</table>
<div class="btn-group pull-right">
<?php
for($i=0; $i<$npaginas;$i++){
     echo "<a 
href='index.php?view=inventary&limit=$limit&page=".($i+1)."' 
class='btn btn-default btn-sm'>".($i+1)."</a> ";
}
?>
\langle/div\rangle<form class="form-inline">
     <label for="limit">Limite</label>
     <input type="hidden" name="view" value="inventary">
```
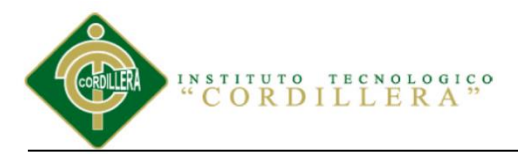

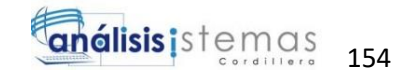

```
<input type="number" value=<?php echo $limit?> 
name="limit" style="width:60px;" class="form-control">
</form>
<div class="clearfix"></div>
     <?php
}else{
     ?>
     <div class="jumbotron">
           <h2>No hay productos</h2>
           <p>No se han agregado productos a la base de datos, 
puedes agregar uno dando click en el boton <b>"Agregar 
Producto"</b>.</p>
     </div>
     <?php
}
?>
<br><br><br><br><br><br>
     \langle div>
\langle div>
```
## **2.12 Interfaz Reabastecer Inventario**

Reabastecimiento del Inventario.

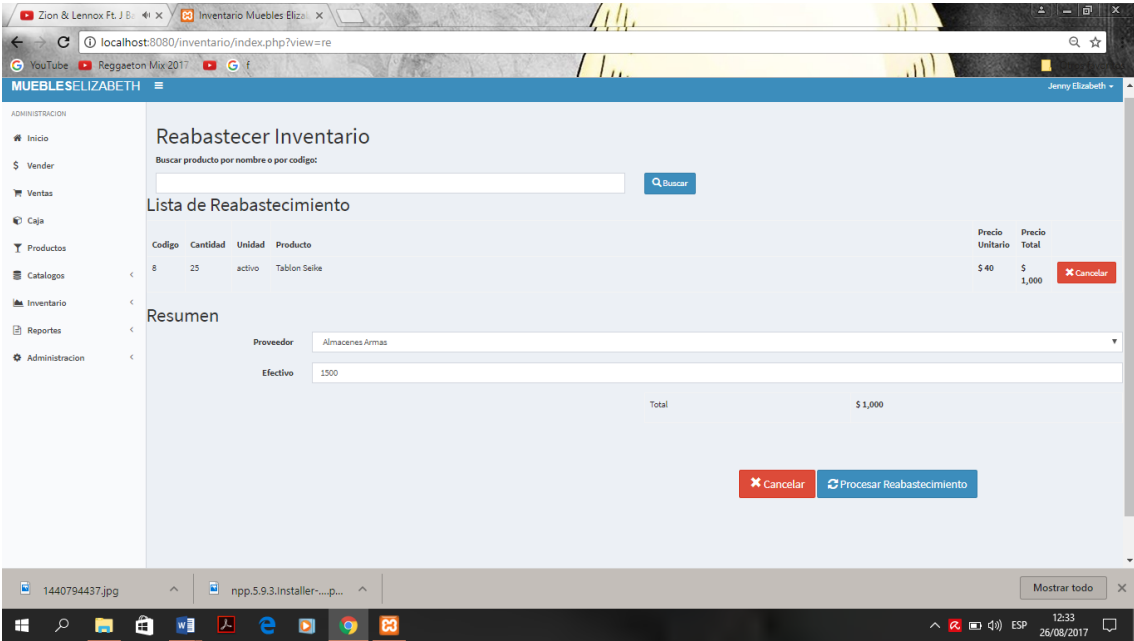

*Figura 88.* Reabastecimiento Inventario.

#### **Código Fuente**

<div class="row">

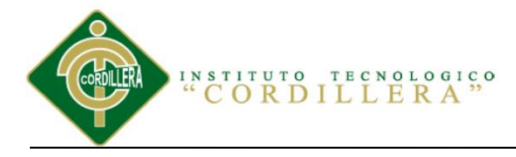

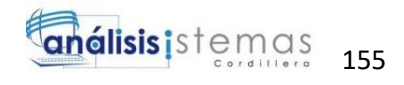

```
<div class="col-md-12">
     <h1>Reabastecer Inventario</h1>
     <p><b>Buscar producto por nombre o por codigo:</b></p>
           <form>
           <div class="row">
                <div class="col-md-6">
                      <input type="hidden" name="view" 
value="re">
                      <input type="text" name="product" 
class="form-control">
                \langle/div\rangle<div class="col-md-3">
                <button type="submit" class="btn btn-
primary"><i class="glyphicon glyphicon-search"></i> 
Buscar</button>
                </div>
           </div>
           </form>
     </div>
<?php if(isset($_GET["product"])):?>
     <?php
$products = ProductData::getLike($_GET["product"]);
if(count($products)>0){
     ?>
<h3>Resultados de la Busqueda</h3>
<table class="table table-bordered table-hover">
     <thead>
           <th>Codigo</th>
           <th>Nombre</th>
           <th>Unidad</th>
           <th>Precio unitario</th>
           <th>En inventario</th>
           <th>Cantidad</th>
           <th style="width:100px;"></th>
     </thead>
     <?php
$products_in_cero=0;
      foreach($products as $product):
$q= OperationData::getQYesF($product->id);
     ?>
           <form method="post" 
action="index.php?view=addtore">
     <tr class="<?php if($q<=$product->inventary_min){ echo 
"danger"; }?>">
           <td style="width:80px;"><?php echo $product->id; 
?>>/td><td><?php echo $product->name; ?></td>
           <td><?php echo $product->unit; ?></td>
           <td><b>>><?php echo $product->price in; ?></b></td>
           <td>
                <?php echo $q; ?>
```
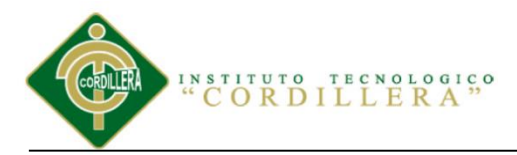

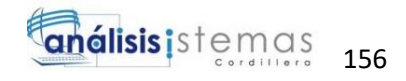

```
\langle/td>
           <td>
           <input type="hidden" name="product_id" value="<?php 
echo $product->id; ?>">
           <input type="" class="form-control" required 
name="q" placeholder="Cantidad de producto ..."></td>
           <td style="width:100px;">
           <button type="submit" class="btn btn-success"><i 
class="glyphicon glyphicon-refresh"></i> Agregar</button>
           \langle t \rangle\langle/tr>
     </form>
     <?php endforeach;?>
</table>
     <?php
}
?>
<br>>>
k>>
<hr><br>
<?php else:
?>
\langle?php endif; ?>
<?php if(isset($_SESSION["errors"])):?>
<h2>Errores</h2>
<p><p><table class="table table-bordered table-hover">
<tr class="danger">
     <th>Codigo</th>
     <th>Producto</th>
     <th>Mensaje</th>
\langle/tr>
<?php foreach ($_SESSION["errors"] as $error):
$product = ProductData::getById($error["product_id"]);
?>
<tr class="danger">
     <td><?php echo $product->id; ?></td>
     <td><?php echo $product->name; ?></td>
     <td><b>>>>>>>?php echo $error["message"]; ?></b></td>
\langle/tr>
<?php endforeach; ?>
</table>
<?php
unset($ SESSION["errors"]);
endif; ?>
<!--- Carrito de compras :) -->
<?php if(isset($_SESSION["reabastecer"])):
$total = 0;
```
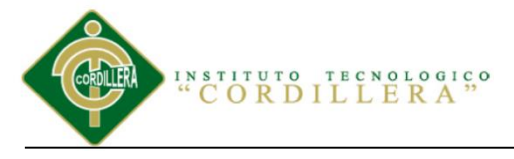

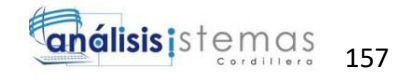

```
?>
<h2>Lista de Reabastecimiento</h2>
<table class="table table-bordered table-hover">
<thead>
     <th style="width:30px;">Codigo</th>
     <th style="width:30px;">Cantidad</th>
     <th style="width:30px;">Unidad</th>
     <th>Producto</th>
     <th style="width:30px;">Precio Unitario</th>
     <th style="width:30px;">Precio Total</th>

\langle/thead>
<?php foreach($_SESSION["reabastecer"] as $p):
$product = ProductData::getById($p["product_id"]);
?>
<tr >
     <td><?php echo $product->id; ?></td>
     <td ><?php echo $p["q"]; ?></td>
     <td><?php echo $product->unit; ?></td>
     <td><?php echo $product->name; ?></td>
     <td><b>$ <?php echo number format($product->price in);
?></b></td>
     <td><b>$ <?php $pt = $product->price_in*$p["q"]; $total 
+=$pt; echo number format($pt); ?></b></td>
     <td style="width:30px;"><a 
href="index.php?view=clearre&product_id=<?php echo $product-
>id; ?>" class="btn btn-danger"><i class="glyphicon glyphicon-
remove"></i> Cancelar</a></td>
\langletr>
<?php endforeach; ?>
</table>
<form method="post" class="form-horizontal" id="processsell" 
action="index.php?view=processre">
<h2>Resumen</h2>
<div class="form-group">
     <label for="inputEmail1" class="col-lg-2 control-
label">Proveedor</label>
     <div class="col-lg-10">
     <?php 
$clients = PersonData::getProviders();
     ?>
     <select name="client_id" class="form-control">
     <option value="">-- NINGUNO --</option>
     <?php foreach($clients as $client):?>
      <option value="<?php echo $client->id;?>"><?php echo 
$client->name." ".$client->lastname;?></option>
     <?php endforeach;?>
      </select>
     </div>
   </div>
<div class="form-group">
```
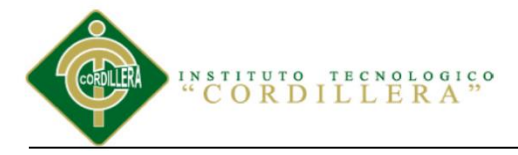

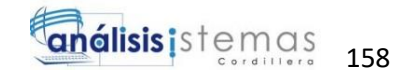

```
 <label for="inputEmail1" class="col-lg-2 control-
label">Efectivo</label>
     <div class="col-lg-10">
       <input type="text" name="money" required class="form-
control" id="money" placeholder="Efectivo">
     </div>
  \langle/div\rangle <div class="row">
<div class="col-md-6 col-md-offset-6">
<table class="table table-bordered">
\langle \text{tr} \rangle<td><p>Total</p>></td>
      <td><p><b>$ <?php echo number_format($total); 
?></b></p></td>
\langle/tr>
</table>
   <div class="form-group">
     <div class="col-lg-offset-2 col-lg-10">
       <div class="checkbox">
          <label>
            <input name="is_oficial" type="hidden" value="1">
          </label>
       </div>
     </div>
  \langle/div\rangle<div class="form-group">
     <div class="col-lg-offset-2 col-lg-10">
       <div class="checkbox">
         \langlelahel>
            <a href="index.php?view=clearre" class="btn btn-lg 
btn-danger"><i class="glyphicon glyphicon-remove"></i> 
Cancelar</a>
          <button class="btn btn-lg btn-primary"><i class="fa 
fa-refresh"></i>Procesar Reabastecimiento</button>
          </label>
       </div>
     </div>
   </div>
</form>
<script>
      $("#processsell").submit(function(e){
           money = $("#money") .val();
            if(money<<?php echo $total;?>){
                 alert("No se puede efectuar la operacion");
                 e.preventDefault();
            }else{
                 go = confirm("Cambio: $"+(money-<?php echo 
$total;?>));
                 if(qo){})else{e.preventDefault(); }
            }
```
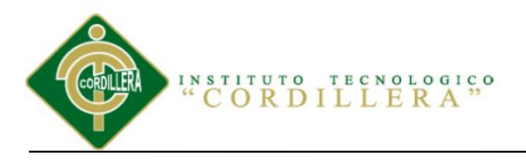

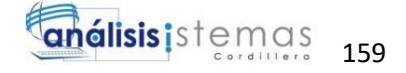

}); </script>  $\langle$ div $\rangle$ </div>

<br><br><br><br><br><br>  $\langle$ ?php endif; ?>

 $\langle$  div>

## **2.13 Interfaz Vista Reabastecimiento**

Vista Reabastecimiento.

| Farruko - Chillax (Offic 41 X)                        | <b>83</b> Inventario Muebles Elizal X                   |         |                     | $\mathbf{L} = \mathbf{0}$<br>$\mathbf{x}$                                              |
|-------------------------------------------------------|---------------------------------------------------------|---------|---------------------|----------------------------------------------------------------------------------------|
| $\mathbf{C}$<br>$\leftarrow$                          | 1 10 localhost:8080/inventario/?view=res                |         |                     | 只☆                                                                                     |
| C YouTube C Reggaeton Mix 2017 C G f                  |                                                         |         |                     | п<br>$\mathbf{1}$<br><b>SERVICE</b>                                                    |
| $MUEBLESELIZABETH \equiv$                             |                                                         |         |                     | Jenny Elizabeth +                                                                      |
| <b>ADMINISTRACION</b>                                 |                                                         |         |                     |                                                                                        |
| W Inicio                                              | $\mathbf{F}$ Reabastecimientos                          |         |                     |                                                                                        |
| \$ Vender                                             |                                                         |         |                     |                                                                                        |
| <b>Wentas</b>                                         | Producto                                                | Total   | Fecha               |                                                                                        |
| Caja                                                  | $\bullet$<br>$\overline{1}$                             | \$1,000 | 2017-08-26 12:33:42 | $\Box$                                                                                 |
| T Productos                                           | $\bullet$ 1                                             | \$528   | 2017-08-13 19:16:23 | o                                                                                      |
| <b>B</b> Catalogos<br>$\prec$                         | $\bullet$ 1                                             | \$720   | 2017-08-13 19:13:32 | $\Box$                                                                                 |
|                                                       | $\bullet$ 1                                             | \$1,600 | 2017-08-13 19:12:19 | $\Box$                                                                                 |
| $\mathbf{v}$<br>Inventario                            | $\circ$ 1                                               | \$160   | 2017-08-13 19:11:45 | $\Box$                                                                                 |
| Inventario<br>Abastecer                               |                                                         |         |                     |                                                                                        |
| Abastecimientos                                       |                                                         |         |                     |                                                                                        |
| Reportes<br>$\epsilon$                                |                                                         |         |                     |                                                                                        |
| <b><math>\Phi</math></b> Administracion<br>$\epsilon$ |                                                         |         |                     |                                                                                        |
|                                                       |                                                         |         |                     |                                                                                        |
|                                                       |                                                         |         |                     |                                                                                        |
|                                                       |                                                         |         |                     |                                                                                        |
|                                                       |                                                         |         |                     |                                                                                        |
|                                                       | Copyright @ 2017 Jefferson Manzaba                      |         |                     |                                                                                        |
| 1440794437.jpg                                        | ■<br>npp.5.9.3.Installer-p ^<br>$\widehat{\phantom{a}}$ |         |                     | Mostrar todo<br>$\times$                                                               |
| $\mathcal{Q}$<br>H                                    | 戸<br>$w \equiv$<br>e<br>o<br>e                          |         |                     | 12:34<br>$\land$ <b><math>\alpha</math></b> $\Box$ $\Box$ $\Diamond$ ESP $\Box$ $\Box$ |

*Figura 89.* Vista Reabastecimiento.

```
<div class="row">
     <div class="col-md-12">
           <h1><i class='glyphicon glyphicon-shopping-
cart'></i> Reabastecimientos</h1>
           <div class="clearfix"></div>
<?php
$products = SellData::getRes();
if(count($products)>0){
     ?>
\langle b r \rangle<table class="table table-bordered table-hover ">
```
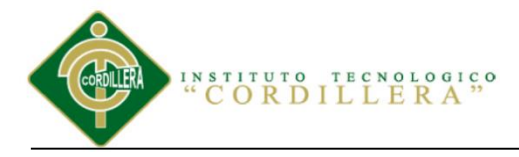

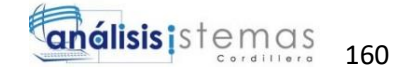

```
<thead>
           <th></th>
           <th>Producto</th>
           <th>Total</th>
           <th>Fecha</th>
            <th></th>
      \langle/thead>
      <?php foreach($products as $sell):?>
      <tr>
           <td style="width:30px;"><a
href="index.php?view=onere&id=<?php echo $sell->id; ?>"
class="btn btn-xs btn-default"><i class="glyphicon glyphicon-
eye-open"></i></a></td>
           <td>
\langle?php
$operations = OperationData:: qetAllProductsBySellId($sell-
>id;
echo count ($operations);
\geq<td>
\langle?php
$total=0;foreach ($operations as $operation) {
            $product = $operation->getProduct();
            $total += $operation->q*$product->price in;
      \}echo "<b>$ ".number format($total)."</b>";
\rightarrow</td>
           <td><?php echo $sell->created at; ?></td>
           <td style="width:30px;"><a
href="index.php?view=delre&id=<?php echo $sell->id; ?>"
class="btn btn-xs btn-danger"><i class="fa fa-
trash"></i></a></td>
      \langle/tr>
<?php endforeach; ?>
\langle/table>
      \langle?php
\}else\{?<div class="jumbotron">
           <h2>No hay datos</h2>
```
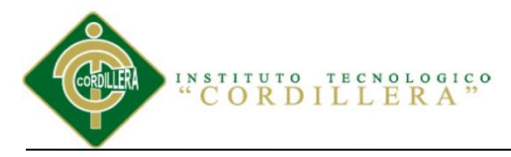

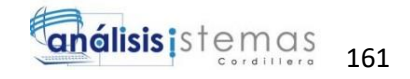

```
<p>No se ha realizado ninguna operacion.</p>
    </div>
    <?php
}
?>
<br><br><br><br><br>
    </div>
\langlediv>
```
## **2.14 Interfaz Reporte Inventario**

Reporte Inventario.

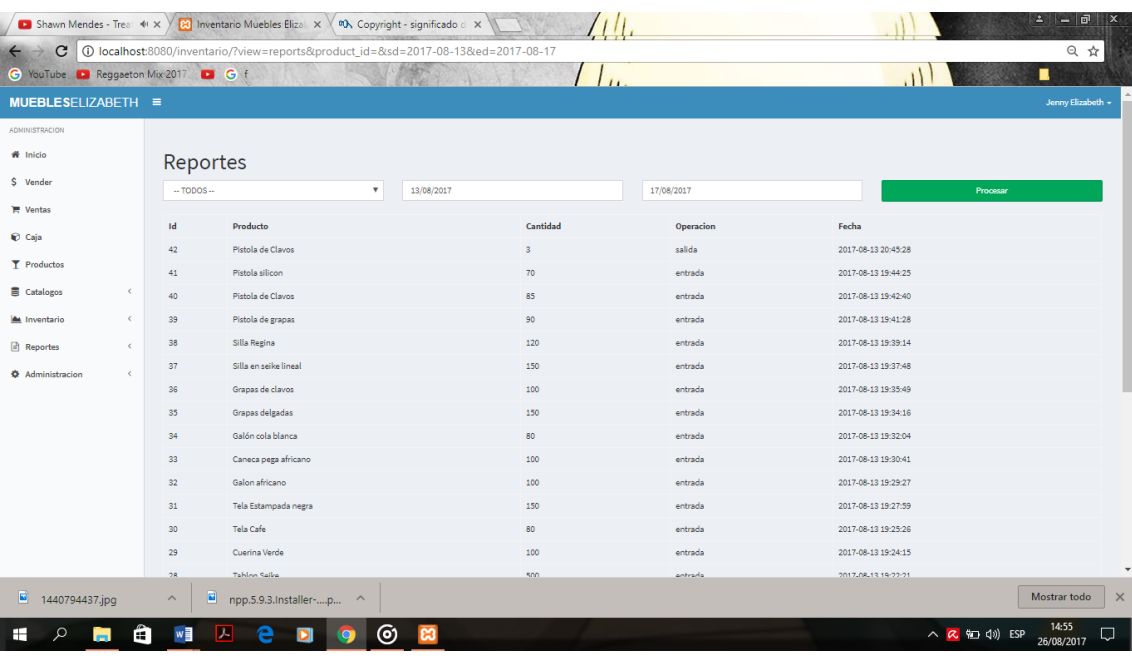

*Figura 90.* Reportes.

## **Código Fuente**

```
<div class="row">
     <div class="col-md-12">
     <a href="index.php?view=addproduct" class="btn btn-
primary pull-right">Agregar Producto</a>
           <h1>Reporte por producto</h1>
           <p class="alert alert-success">Debe seleccionar un 
producto para visualizar su reporte.</p>
          <div class="clearfix"></div>
```

```
<?php
space = 1;if(isset($_GET["page"])){
```
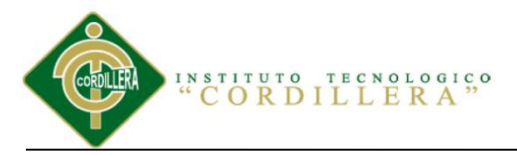

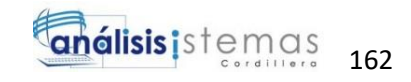

```
$page=$_GET["page"];
\rightarrow$limit=10;if(isset($ GET["limit"]) && $ GET["limit"]!="" &&
$ GET['Limit'] != $limit()$limit=$ GET["limit"];
\rightarrow$products = ProductData::getAll();
if(count($products)>0){
if($page==1){
$curr products = ProductData:: getAllByPage($products[0]-
>id,$limit);
}else$curr products = ProductData:: qetAllByPaqe ($products [ ($paqe-
1) *$limit] ->id, $limit);
-1
$npaginas = floor (count ($products) / $limit);$spaginas = count ($products) %$limit;
if($spaginas>0){ $npaginas++; }
     ?<h3>Pagina <?php echo $page." de ".$npaginas; ?></h3>
<div class="btn-group pull-right">
\langle ?php \rangle$px = $page - 1;if($px>0):
?<a class="btn btn-sm btn-default" href="<?php echo
"index.php?view=products&limit=$limit&page=".($px); ?>"><i
class="glyphicon glyphicon-chevron-left"></i> Atras </a>
\langle?php endif; ?>
<?php
$px = $page + 1;if ($px <= $npaginas):
?<a class="btn btn-sm btn-default" href="<?php echo
"index.php?view=products&limit=$limit&page=".(\$px);
?>">Adelante <i class="glyphicon glyphicon-chevron-
right"></i></a>
\langle?php endif; ?>
\langle/div>
<div class="clearfix"></div>
<br><table class="table table-bordered table-hover">
     <thead>
           <th>Codigo</th>
           <th>Nombre</th>
```
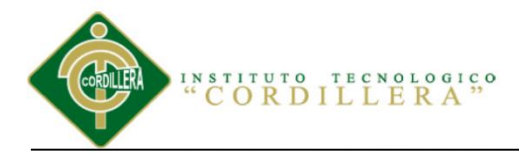

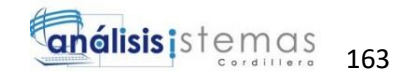

```
<th></th>
      \langle/thead>
      <?php foreach ($curr products as $product) :?>
      <tr>
            <td><?php echo $product->id; ?></td>
            <td><?php echo $product->name; ?></td>
            5 + 4<a href="index.php?view=productreport&id=<?php echo
$product->id; ?>" class="btn btn-primary"><i class="qlyphicon
qlyphicon-eye-open"></i> Ver Reporte</a>
            </td>
      \langle/tr>
      <?php endforeach;?>
\langle/table>
<div class="btn-group pull-right">
<?phpfor (\frac{5i-0}{5i} \cdot \frac{5i}{5n} paginas; \frac{5i}{1} + + ) {
      echo "<a
href='index.php?view=products&limit=$limit&page=".($i+1)."'
class='btn btn-default btn-sm'>". ($i+1). "</a> ";
\left\{ \right\}\frac{2}{3}\langle/div\rangle<form class="form-inline">
      <label for="limit">Limite</label>
      <input type="hidden" name="view" value="products">
      <input type="number" value=<?php echo $limit?>
name="limit" style="width:60px;" class="form-control">
\langle/form>
<div class="clearfix"></div>
      \langle?php
}else{
      ?<div class="jumbotron">
            <h2>No hay productos</h2>
            <p>No se han agregado productos a la base de datos,
puedes agregar uno dando click en el boton <b>"Agregar
Producto"</b>.</p>
      \langle/div>
      <?php
\left\{ \right\}2\langle/div>
\langle/div>
```
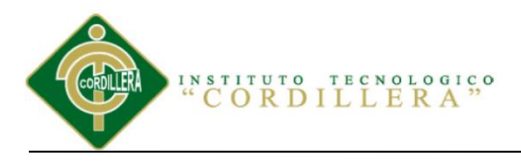

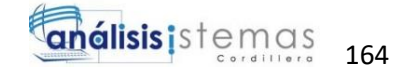

## **2.15 Interfaz Reporte Ventas**

Reporte de Ventas.

| ■ Yandel - Nunca Me O   ♦ × >                         |                                            | <b>CO</b> Inventario Muebles Elizal X                                                 |                          |          |                     | $\mathbf{L} = \mathbf{F}$                                                                                     | $\mathbf{x}$ |
|-------------------------------------------------------|--------------------------------------------|---------------------------------------------------------------------------------------|--------------------------|----------|---------------------|----------------------------------------------------------------------------------------------------|--------------|
| $\mathbf{C}$<br>$\leftarrow$                          |                                            | 16-3017-08-158080/inventario/?view=sellreports&client_id=&sd=2017-08-13&ed=2017-08-16 |                          |          |                     | 只☆                                                                                                    |              |
| C YouTube D Reggaeton Mix 2017 D G f                  |                                            |                                                                                       |                          |          |                     | п                                                                                                    |              |
| MUEBLESELIZABETH ≡                                    |                                            |                                                                                       |                          |          |                     | Jenny Elizabeth +                                                                                             |              |
| <b>ADMINISTRACION</b>                                 |                                            |                                                                                       |                          |          |                     |                                                                                                    |              |
| W Inicio                                              | Reportes de Ventas                         |                                                                                       |                          |          |                     |                                                                                                    |              |
| \$ Vender                                             | $-$ TODOS $-$<br>$\boldsymbol{\mathrm{v}}$ |                                                                                       | 13/08/2017<br>16/08/2017 |          |                     | Procesar                                                                                                    |              |
| <b>IM</b> Ventas                                      |                                            |                                                                                       |                          |          |                     |                                                                                                    |              |
| Caja                                                  | Id                                         | Subtotal                                                                              | Descuento                | Total    | Fecha               |                                                                                                    |              |
| <b>T</b> Productos                                    | 21                                         | \$165.00                                                                              | \$3.00                   | \$162.00 | 2017-08-13 20:45:28 |                                                                                                    |              |
| $\epsilon$<br>Catalogos                               | Total de ventas: \$162.00                  |                                                                                       |                          |          |                     |                                                                                                    |              |
| $\epsilon$<br>Inventario                              |                                            |                                                                                       |                          |          |                     |                                                                                                    |              |
| Reportes<br>$\epsilon$                                |                                            |                                                                                       |                          |          |                     |                                                                                                    |              |
| <b><math>\Phi</math></b> Administracion<br>$\epsilon$ |                                            |                                                                                       |                          |          |                     |                                                                                                    |              |
|                                                       |                                            |                                                                                       |                          |          |                     |                                                                                                    |              |
|                                                       |                                            |                                                                                       |                          |          |                     |                                                                                                    |              |
|                                                       |                                            |                                                                                       |                          |          |                     |                                                                                                    |              |
|                                                       |                                            |                                                                                       |                          |          |                     |                                                                                                    |              |
|                                                       |                                            |                                                                                       |                          |          |                     |                                                                                                    |              |
|                                                       |                                            |                                                                                       |                          |          |                     |                                                                                                    |              |
|                                                       | Copyright © 2017 Jefferson Manzaba         |                                                                                       |                          |          |                     |                                                                                                    |              |
| $\blacksquare$<br>1440794437.jpg                      | 圖<br>$\wedge$                              | npp.5.9.3.Installer-p ^                                                               |                          |          |                     | <b>Mostrar todo</b>                                                                                           | $\times$     |
| $\circ$<br>H<br>÷                                     | 人<br>w∃                                    | e<br>o                                                                                |                          |          |                     | 12:40<br>$\land$ <b><math>\alpha</math></b> $\Box$ $\Box$ $\Diamond$ ESP $\frac{12.40}{26/08/2017}$<br>$\Box$ |              |

*Figura 91.* Reporte de Ventas.

## **Código Fuente**

```
<?php
$clients = PersonData::getClients();
?>
<section class="content">
<div class="row">
     <div class="col-md-12">
     <h1>Reportes de Ventas</h1>
                                 <form>
                                 <input type="hidden" 
name="view" value="sellreports">
<div class="row">
<div class="col-md-3">
<select name="client_id" class="form-control">
     <option value="">-- TODOS --</option>
     <?php foreach($clients as $p):?>
     <option value="<?php echo $p->id;?>"><?php echo $p-
>name;?></option>
     <?php endforeach; ?>
</select>
```
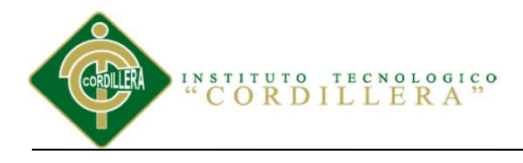

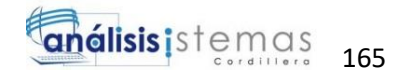

```
<div class="col-md-3">
<input type="date" name="sd" value="<?php 
if(isset($ GET["sd"])){ echo $ GET["sd"]; }?>" class="form-
control">
</div>
<div class="col-md-3">
<input type="date" name="ed" value="<?php 
if(isset($ GET["ed"])){ echo $ GET["ed"]; }?>" class="form-
control">
\langle div>
<div class="col-md-3">
<input type="submit" class="btn btn-success btn-block" 
value="Procesar">
\langle/div\rangle</div>
<! --\langle h r \rangle<div class="row">
<div class="col-md-4">
<select name="mesero_id" class="form-control">
     <option value="">-- MESEROS --</option>
     <?php foreach($meseros as $p):?>
     <option value="<?php echo $p->id;?>"><?php echo $p-
>name;?></option>
     <?php endforeach; ?>
</select>
</div>
<div class="col-md-4">
<select name="operation_type_id" class="form-control">
     <option value="1">VENTA</option>
</select>
\langle div>
\langle div>
--&></form>
     \langlediv>
     \langle div>
<br><!--- -->
<div class="row">
     <div class="col-md-12">
           <?php if(isset($_GET["sd"]) && isset($_GET["ed"]) 
):?>
```
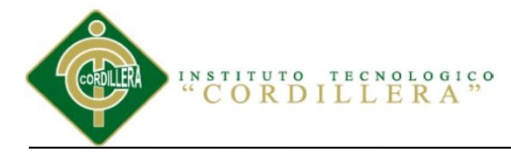

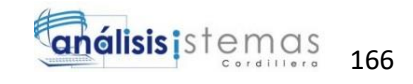

```
<?php if($ GET["sd"]!=""&&$ GET["ed"]!=""):?>
                 \langle?php
                 \text{Soperations} = \text{array}()if (S GET['Client id"] == "")$operations =SellData::getAllByDateOp($ GET["sd"], $ GET["ed"], 2) ;
                 else{
                 $operations =SellData::getAllByDateBCOp($ GET["client id"], $ GET["sd"], $ GE
T['ed"], 2);
                 <sup>)</sup>
                  ?<?php if(count($operations)>0):?>
                      \langle?php $supertotal = 0; ?>
<table class="table table-bordered">
     <thead>
           <th>Id</th>
           <th>Subtotal</th>
           <th>Descuento</th>
           <th>Total</th>
           <th>Fecha</th>
     \langle/thead>
<?php foreach ($operations as $operation) :?>
     <tr>
           <td><?php echo $operation->id; ?></td>
           <td>$ <?php echo number format ($operation-
<td>$ <?php echo number format ($operation-
<td>$ <?php echo number format ($operation->total-
$operation->discount, 2, '.',','); ?></td>
           <td><?php echo $operation->created at; ?></td>
     \langle/tr>
\langle?php
$supertotal+= ($operation->total-$operation->discount);
endforeach; ?>
\langle/table>
<h1>Total de ventas: $ <?php echo
number format ($supertotal, 2, '.',','); ?></h1>
                  \langle?php else:
                  // si no hay operaciones
                  \overline{?}<script>$("twollcome").hide();
\langle/script>
```
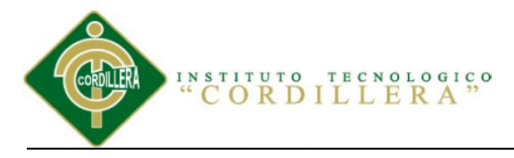

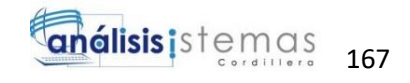

<div class="jumbotron"> <h2>No hay operaciones</h2> <p>El rango de fechas seleccionado no proporciono ningun resultado de operaciones.</p>  $\langle$  div> <?php endif; ?> <?php else:?> <script> \$("#wellcome").hide(); </script> <div class="jumbotron"> <h2>Fecha Incorrectas</h2> <p>Puede ser que no selecciono un rango de fechas, o el rango seleccionado es incorrecto.</p>  $\langle$  div $\rangle$ <?php endif;?> <?php endif; ?>  $\langle$  div> </div> <br><br><br><br> </section>